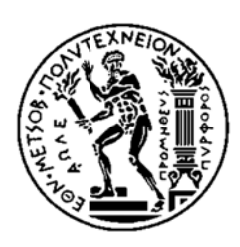

ΕΘΝΙΚΟ ΜΕΤΣΟΒΙΟ ΠΟΛΥΤΕΧΝΕΙΟ ΣΧΟΛΗ Η ΗΛΕΚΤΡΟΛ ΛΟΓΩΝ ΜΗ ΗΧΑΝΙΚΩΝ ΚΑΙ ΜΗΧ ΧΑΝΙΚΩΝ Υ ΥΠΟΛΟΓΙΣ ΣΤΩΝ ΣΧΟΛΗ ΗΛΕΚΤΡΟΛΟΓΩΝ ΜΗΧΑΝΙΚΩΝ<br>ΚΑΙ ΜΗΧΑΝΙΚΩΝ ΥΠΟΛΟΓΙΣΤΩΝ<br>ΤΟΜΕΑΣ ΕΠΙΚΟΙΝΩΝΙΩΝ, ΗΛΕΚΤΡΟΝΙΚΗΣ ΚΑΙ ΣΥΣΤΗΜΑΤΩΝ ΠΛΗΡΟΦΟΡΙΚΗΣ

# **Δ ιαχεί ριση ψ ψηφια κής ορ ρχήστ ρας με ε χρήσηκι ινητώ ν τεχν νολογι ών**

Δ ΔΙΠΛΩΜ ΜΑΤΙΚΗ Η ΕΡΓΑΣ ΣΙΑ

**Ε Ελευθέρι ιος Γ. Π ρατικάκ κης**

**Επιβλ έπων :** Μ Μιχαήλ Ε. Θε εολόγου Κα αθηγητής Ε ΕΜΠ

Αθήνα α, Φεβρουάρ ριος 2012

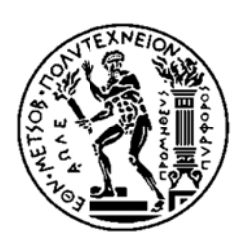

ΕΘΝΙΚΟ ΜΕΤΣΟΒΙΟ ΠΟΛΥΤΕΧΝΕΙΟ ΣΧΟΛΗ Η ΗΛΕΚΤΡΟΛ ΛΟΓΩΝ ΜΗ ΗΧΑΝΙΚΩΝ ΚΑΙ ΜΗΧ ΧΑΝΙΚΩΝ Υ ΥΠΟΛΟΓΙΣ ΣΤΩΝ ΣΧΟΛΗ ΗΛΕΚΤΡΟΛΟΓΩΝ ΜΗΧΑΝΙΚΩΝ<br>ΚΑΙ ΜΗΧΑΝΙΚΩΝ ΥΠΟΛΟΓΙΣΤΩΝ<br>ΤΟΜΕΑΣ ΕΠΙΚΟΙΝΩΝΙΩΝ, ΗΛΕΚΤΡΟΝΙΚΗΣ ΚΑΙ ΣΥΣΤΗΜΑΤΩΝ ΠΛΗΡΟΦΟΡΙΚΗΣ

# **Δ Διαχεί ριση ψ ψηφια κής ορ ρχήστ ρας με ε χρήσ ση κι ινητώ ν τεχν νολογι ών**

Δ ΔΙΠΛΩΜ ΜΑΤΙΚΗ Η ΕΡΓΑΣ ΣΙΑ

**Ε Ελευθέρι ιος Γ. Π ρατικάκ κης**

**Επιβλ λέπων :** Μ Μιχαήλ Ε. Θε εολόγου Κα αθηγητής Ε ΕΜΠ

Εγκρίθηκε από την τριμελή εξεταστική επιτροπή την 23<sup>η</sup> Φεβρουαρίου 2012.

.......................

Μ. Θεο ολόγου Καθηγη ητής ΕΜΠ  ... .................. ....... Γ. Στασινόπουλ λος Κα αθηγητής ΕΜ Π

............... ............. Ε. Συκάς Καθηγητής ς ΕΜΠ

Αθήνα α, Φεβρουάρ ριος 2012

...................................

#### **Ελευθέριος Γ. Πρατικάκης**

Διπλωματούχος Ηλεκτρολόγος Μηχανικός και Μηχανικός Υπολογιστών Ε.Μ.Π.

#### Copyright © Ελευθέριος Γ. Πρατικάκης, 2012.

Με επιφύλαξη παντός δικαιώματος. All rights reserved.

Απαγορεύεται η αντιγραφή, αποθήκευση και διανομή της παρούσας εργασίας, εξ ολοκλήρου ή τμήματος αυτής, για εμπορικό σκοπό. Επιτρέπεται η ανατύπωση, αποθήκευση και διανομή για σκοπό μη κερδοσκοπικό, εκπαιδευτικής ή ερευνητικής φύσης, υπό την προϋπόθεση να αναφέρεται η πηγή προέλευσης και να διατηρείται το παρόν μήνυμα. Ερωτήματα που αφορούν τη χρήση της εργασίας για κερδοσκοπικό σκοπό πρέπει να απευθύνονται προς τον συγγραφέα.

Οι απόψεις και τα συμπεράσματα που περιέχονται σε αυτό το έγγραφο εκφράζουν τον συγγραφέα και δεν πρέπει να ερμηνευθεί ότι αντιπροσωπεύουν τις επίσημες θέσεις του Εθνικού Μετσόβιου Πολυτεχνείου.

### **Ευχαριστίες**

Θα ήθελα να ευχαριστήσω τον καθηγητή μου κύριο Μιχαήλ Θεολόγου, για την ανάθεση της διπλωματικής εργασίας και την εμπιστοσύνη του για την ολοκλήρωση της.

Επίσης, θα ήθελα να ευχαριστήσω τον ερευνητή (πλέον και επίκουρο καθηγητή του ΤΕΙ Πειραιά) κύριο Χαράλαμπο Πατρικάκη, για την καθοδήγηση, την υπομονή και την εμπιστοσύνη του κατά τη διάρκεια διεξαγωγής της διπλωματικής μου εργασίας.

Τέλος, ευχαριστώ πολύ τους γονείς μου, τα αδέρφια μου και όλους μου τους φίλους για την πολύτιμη στήριξη τους με κάθε δυνατό τρόπο καθ' όλη τη διάρκεια των σπουδών μου.

# **Περίληψη**

Στόχος της διπλωματικής εργασίας είναι η σχεδίαση και ανάπτυξη μιας εφαρμογής η οποία αναπαράγει ένα μουσικό κομμάτι αποθηκευμένο σε αρχείο MIDI, επιτρέποντας παράλληλα τον έλεγχο των μουσικών οργάνων του μουσικού κομματιού σε πραγματικό χρόνο, χρησιμοποιώντας τις κινήσεις ενός κινητού τηλεφώνου με λειτουργικό σύστημα Android.

Η εφαρμογή αποτελείται από δύο βασικά μέρη. Το πρώτο μέρος είναι αυτό που εκτελείται στον υπολογιστή, το οποίο φορτώνει το αρχείο MIDI που θέλουμε να αναπαράγουμε, αναπαριστά τα μουσικά όργανα από τα οποία αποτελείται το μουσικό κομμάτι και αναπαράγει τη μουσική με τρόπο ώστε να είναι δυνατός ο έλεγχος των χαρακτηριστικών της αναπαραγωγής όπως η συνολική ένταση του κομματιού, η ένταση του κάθε μουσικού οργάνου ξεχωριστά, η θέση του μουσικού οργάνου μέσα στο στερεοφωνικό χώρο και ο ρυθμός αναπαραγωγής του μουσικού κομματιού, παρουσιάζοντας παράλληλα τα χαρακτηριστικά αυτά κατά την εκτέλεση του μουσικού κομματιού.

Το δεύτερο μέρος της εφαρμογής είναι αυτό που εκτελείται στο κινητό τηλέφωνο με λειτουργικό σύστημα Android. Το μέρος αυτό, χρησιμοποιώντας τους αισθητήρες κίνησης και προσανατολισμού που υπάρχουν στο κινητό τηλέφωνο, αντιλαμβάνεται τις κινήσεις του κινητού τηλεφώνου από τον χρήστη μέσα στο χώρο, τις οποίες ερμηνεύει και στέλνει στο μέρος της εφαρμογής που εκτελείται στον υπολογιστή, επιτρέποντας έτσι τον έλεγχο της αναπαραγωγής από απόσταση και με πιο αλληλεπιδραστικό και φυσικό τρόπο. Οι κινήσεις του κινητού τηλεφώνου ερμηνεύονται ανάλογα με την επιλογή του χρήστη, είτε ως κινήσεις του δείκτη επιλογής (mouse) είτε ως εντολές για την μεταβολή των μεταβλητών της εφαρμογής.

Η επικοινωνία μεταξύ υπολογιστή και κινητού τηλεφώνου, γίνεται με χρήση της τεχνολογίας Bluetooth. Οι δύο συσκευές συνδέονται ασύρματα και μηνύματα ελέγχου στέλνονται από το κινητό τηλέφωνο στον υπολογιστή, χρησιμοποιώντας ένα ελαφρύ πρωτόκολλο επικοινωνίας.

#### **Λέξεις κλειδιά**

MIDI, Android, Bluetooth, κινητό τηλέφωνο, μουσική, έλεγχος με κινήσεις κινητού τηλεφώνου, αισθητήρες κίνησης, αισθητήρες προσανατολισμού

#### **Abstract**

The scope of this thesis is to design and develop a software application that plays music stored in a MIDI file, allowing the user to control the musical instruments of the orchestra in real time, by using the move gestures of a mobile phone with Android operating system.

The application consists of two basic components. The first one, is the part that runs on the computer, which loads the MIDI file that we choose to play, visually represents the musical instruments that compose the music file and plays the music in a way that makes it possible for the user to control music elements, such as the total volume of the music, the volume of each musical instrument, the position of each musical instrument in the stereo space and the tempo of the music. At the same time, it displays all this information to the user, as the music is playing.

The second component is the one that runs on the mobile phone with the Android operating system. This part uses the motion and orientation sensors of the mobile phone, in order to understand the way that the user is moving the mobile phone. The application interprets the motion gestures and sends them to the first component, the one that runs on the computer, allowing the playing process to be controlled remotely in a natural and interactive way. User can choose the way that mobile phone's movements are interpreted, either as mouse movements or as control commands that change the variables of the application.

The communication between the computer and the mobile phone is achieved with the use of Bluetooth technology. The two devices are connected wirelessly and the mobile phone sends control messages to the computer, by using a lightweight communication protocol.

#### **Keywords**

MIDI, Android, Bluetooth, mobile phone, music, control with mobile phone movements, motion sensors, orientation sensors

# **Πίνακας Περιεχομένων**

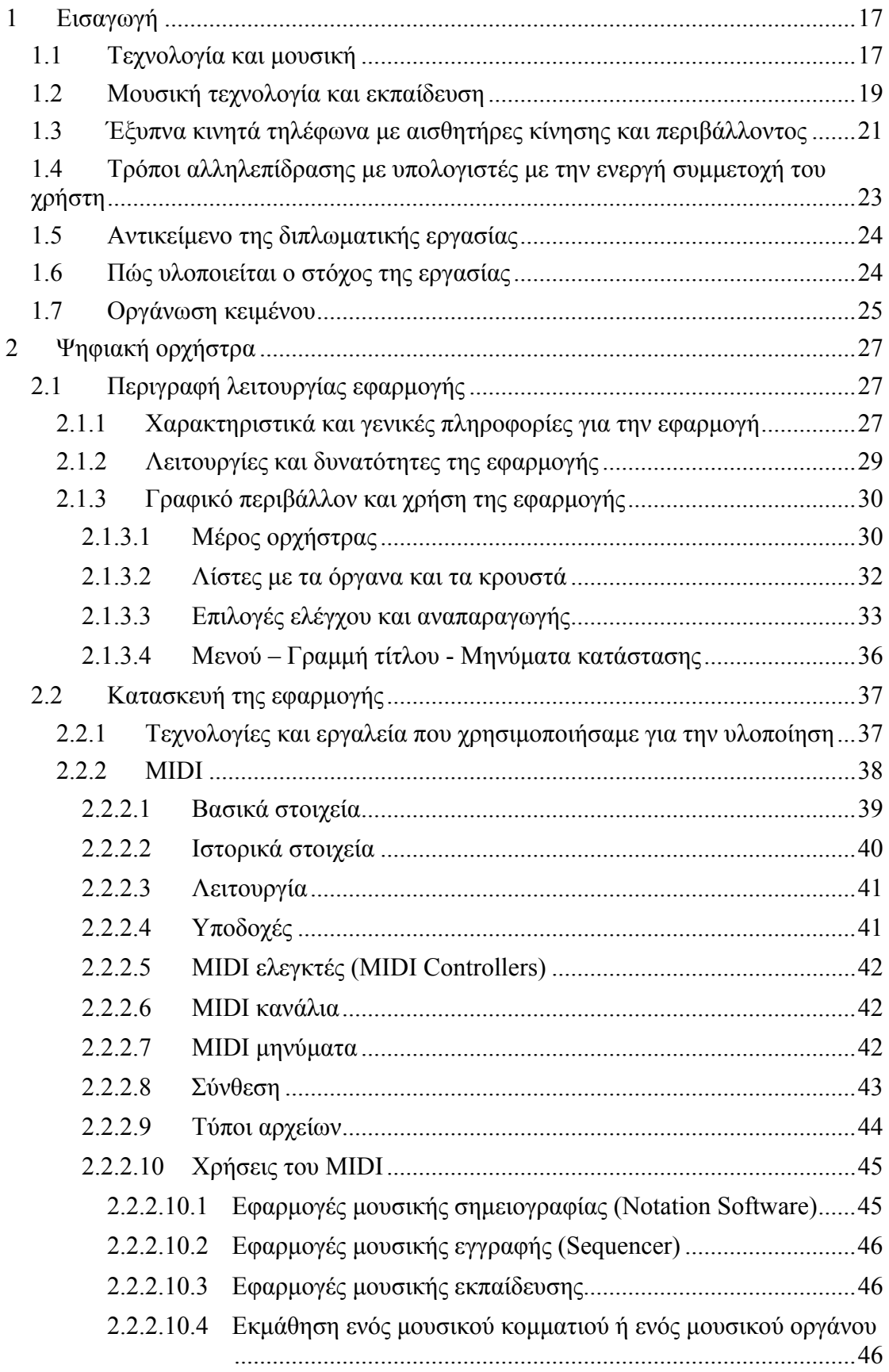

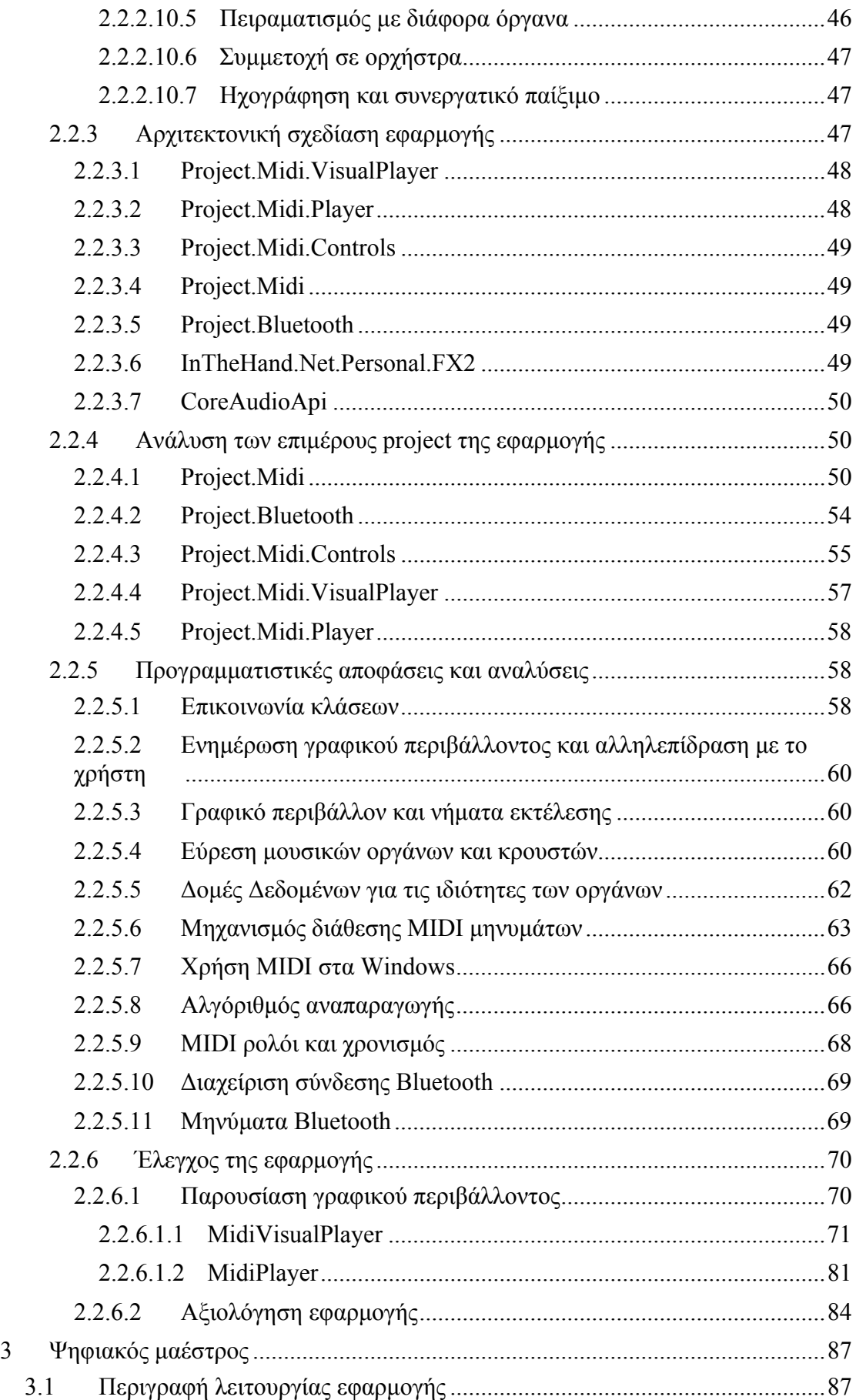

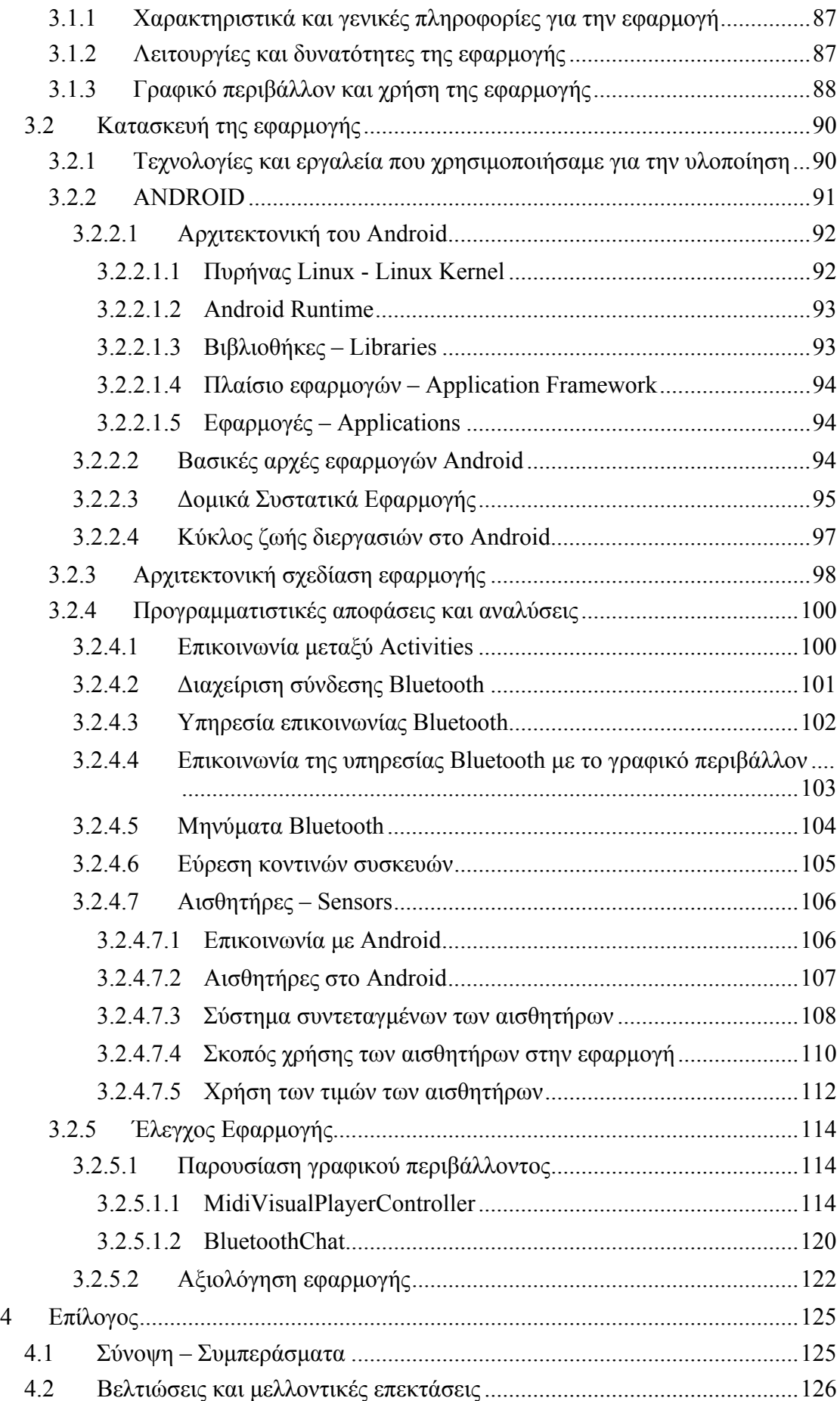

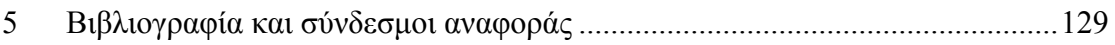

# **1Εισαγωγή**

#### **1.1 Τεχνολογία και μουσική**

Τα τελευταία χρόνια η τεχνολογία χρησιμοποιείται σε πολύ μεγάλο βαθμό στο χώρο της μουσικής. Τόσο στη δημιουργία όσο και στην επεξεργασία και στην ηχογράφηση της μουσικής, η χρήση διαφόρων τεχνολογιών έχει πλέον βασικό ρόλο. Στις μέρες μας, με τη χρήση των υπολογιστών, η μουσική έχει γίνει ως επί το πλείστον ψηφιακή. Η χρήση των διαφόρων τεχνολογιών δεν έχει μόνο διευκολύνει την δημιουργία της μουσικής, αλλά έχει δημιουργήσει νέες δυνατότητες και νέους τρόπους χρήσης της [44]. Η μουσική δεν αποτελεί από μόνη της κάτι το καινούργιο, αλλά ο συνδυασμός της μουσικής με την τεχνολογία, μπορεί να οδηγήσει σε τελείως καινούργιες χρήσεις της. Έχουν αναπτυχθεί πάρα πολλές εφαρμογές βασισμένες στη μουσική που έχουν να κάνουν από τη διασκέδαση μέχρι την εκπαίδευση και την επαγγελματική χρήση. Η ψηφιακή μουσική μπορεί να μπει σχεδόν σε κάθε συσκευή όσο μικρή και αν είναι αυτή. Επίσης με την ψηφιακή μουσική έχουμε πολύ καλή ποιότητα ήχου, χωρίς παραμορφώσεις και αλλοιώσεις, όπως πολύ συχνά συνέβαινε με τον αναλογικό ήχο.

Η ψηφιακές τεχνολογίες έχουν κάνει πολύ πιο εύκολο και πιο φθηνό για τους ανθρώπους, να ηχογραφούν, να μαθαίνουν και να ακούν μουσική. Όσον αφορά τα μουσικά όργανα, τη δεκαετία του 1980, δημιουργήθηκαν τα συνθεσάιζερ, τα οποία χαρακτήρισαν ένα ολόκληρο είδος μουσικής, την "electronic dance" μουσική [42][43]. Η ανάπτυξη της ψηφιακής τεχνολογίας, οδήγησε στην πτώση των τιμών των συνθεσάιζερ, κάνοντας τα προσιτά σε περισσότερους μουσικούς. Επίσης, με την ψηφιακή τεχνολογία, έχουν δημιουργηθεί νέοι ήχοι. Οι μουσικοί μπορούν να χρησιμοποιήσουν εργαλεία, όπως μίκτες (mixers) και εφέ, για την παραγωγή νέων ήχων. Όσον αφορά την ηχογράφηση, με τις μεγάλες βελτιώσεις που έγιναν στις συσκευές οικιακής ηχογράφησης και στην πρόσβαση στην ψηφιακή ηχογράφηση, δημιουργήθηκε μια επανάσταση στην οικιακή ηχογράφηση (home recording). Οι άνθρωποι μπορούσαν πλέον να ηχογραφούν τη μουσική τους, χωρίς να απαιτείται να πληρώσουν για να χρησιμοποιήσουν ένα επαγγελματικό στούντιο ηχογράφησης. Με την ψηφιοποίηση της μουσικής, έγινε επίσης πιο αποδοτική η αποθήκευση της μουσικής, με τεχνολογίες όπως το Compact Disk (CD) και το MP3, με ταυτόχρονη βελτίωση της ποιότητας του ήχου, σε σχέση με παλαιότερες τεχνολογίες όπως για παράδειγμα το βινύλιο και οι κασέτες. Στην επαγγελματική ηχογράφηση, η τεχνολογία χρησιμοποιείται επίσης και για την αυτόματη διόρθωση της μουσικής, σε περίπτωση λάθος τόνου ή λάθος νότας μέσω ειδικών λογισμικών εφαρμογών. [4].

Η χρήση της τεχνολογίας στη μουσική, οδήγησε στην δημιουργία του όρου "Μουσική Τεχνολογία" (Music Technology) [5]. Η μουσική τεχνολογία είναι ένας όρος που αναφέρεται σε όλες τις μορφές της τεχνολογίας που ασχολούνται με τις

μουσικές τέχνες, και ιδιαίτερα με τη χρήση των ηλεκτρονικών συσκευών και λογισμικού για τη διευκόλυνση της αναπαραγωγής, της εγγραφής , της σύνθεσης , της αποθήκευσης και της απόδοσης. Το αντικείμενο της μουσικής τεχνολογίας διδάσκεται επίσης σε πολλά διαφορετικά επίπεδα εκπαίδευσης, συμπεριλαμβανομένων των κολεγίων και των πανεπιστημίων. Επιπλέον, η μουσική τεχνολογία περιλαμβάνει τις τεχνικές και επιστημονικές πτυχές της μουσικής, όπως η ακουστική επιστήμη, ο προγραμματισμός, η μουσική ψυχολογία – κοινωνιολογία καθώς και τις επιχειρηματικές πρακτικές στην μουσική βιομηχανία. Ξεκινώντας με πρωτοπόρους όπως τους Luigi Russolo, Pierre Schaeffer , Pierre Henry , Edgard Varese , Karlheinz Stockhausen και άλλους, η μουσική τεχνολογία έχει χρησιμοποιηθεί και χρησιμοποιείται σε πολλές μοντέρνες και σύγχρονες περιπτώσεις πειραματικής μουσικής, για να δημιουργήσει νέες δυνατότητες ήχων. Η σύγχρονη κλασσική μουσική, μερικές φορές χρησιμοποιεί ήχους δημιουργημένους στον υπολογιστή, οι οποίοι είτε έχουν ηχογραφηθεί προηγουμένως σε κάποιο στούντιο, είτε δημιουργούνται και χειρίζονται ζωντανά κατά την μουσική παράσταση, και οι οποίοι ήχοι, ακούγονται σε συνδυασμό με τα κλασσικά ακουστικά όργανα που εκτελούν εκείνη την ώρα οι μουσικοί της ορχήστρας [5].

Η έννοια της μουσικής τεχνολογίας, είναι άρρηκτα συνδεδεμένη τόσο με την καλλιτεχνική όσο και με την τεχνολογική δημιουργικότητα. Οι άνθρωποι προσπαθούν συνεχώς να επινοήσουν νέες μορφές έκφρασης μέσω της μουσικής και γι' αυτό δημιουργούν νέες συσκευές και εφαρμογές για να το καταφέρουν. Εξαιτίας αυτού, ο ορισμός για το τι περιλαμβάνει η μουσική τεχνολογία συνεχώς επεκτείνεται. Παρόλο που ο όρος αυτός χρησιμοποιείται πιο συχνά για να αναφερθεί στις σύγχρονες ηλεκτρονικές συσκευές όπως για παράδειγμα ελεγκτές για ηλεκτρονική μουσική (για παράδειγμα monome [26]), θα μπορούσε να ειπωθεί πως το πιάνο και η κιθάρα αποτέλεσαν πρώιμα παραδείγματα της μουσικής τεχνολογίας. Ωστόσο σήμερα, στην εποχή των ηλεκτρονικών υπολογιστών, το οντολογικό φάσμα της μουσικής τεχνολογίας έχει αυξηθεί σημαντικά και περιλαμβάνει τόσο μηχανικές όσο και ηλεκτρονικές και λογισμικές έννοιες [5].

Εφαρμογές λογισμικού για υπολογιστή, τύπου Sequencer, όπως για παράδειγμα οι εφαρμογές ProTools [27], Logic Pro [28], Adobe Audition [29], Cubase [30], Sonar [31] και πολλές άλλες, είναι ίσως η πιο ευρέως χρησιμοποιούμενη μορφή της σύγχρονης μουσικής τεχνολογίας. Αυτές οι εφαρμογές, επιτρέπουν στο χρήστη να ηχογραφήσει ακουστικούς ήχους ή MIDI μουσικές ακολουθίες (MIDI musical sequences), και να τις οργανώσει στο χρόνο που θέλει να ακούγονται. Επιτρέπουν επίσης την αντιγραφή και την επανάληψη επ' άπειρον, τμημάτων της μουσικής, καθώς και την επεξεργασία τους χρησιμοποιώντας πλήθος από ηχητικά εφέ. Η μουσική τεχνολογία περιλαμβάνει πολλές μορφές της μουσικής δημιουργίας και παραγωγής. Η μουσική τεχνολογία και η τεχνολογία ήχου, αναφέρονται στη χρήση της ηχοληψίας, τόσο με εμπορικό τρόπο, όσο και με πειραματικό τρόπο. Αξίζει εδώ να αναφέρουμε πως η μουσική τεχνολογία και η τεχνολογία ήχου, μπορεί μερικές φορές να χαρακτηρίζονται ως το ίδιο και το αυτό, αλλά στην πραγματικότητα αναφέρονται σε διαφορετικούς τομείς εργασίας [5]. Στην πραγματικότητα, η μουσική τεχνολογία περιλαμβάνει τεχνολογίες για τη σύνθεση, την εγγραφή και την αναπαραγωγή της μουσικής, ενώ η τεχνολογία ήχου, μπορεί να περιλαμβάνει μόνο την παραγωγή των διαφόρων ήχων.

Καθώς η τεχνολογία εξελίσσεται, βρίσκει τον τρόπο να συνδέεται με όλα τα είδη των μουσικών εφαρμογών. Για εκείνους που είναι δημιουργικοί και έχουν μουσικές δεξιότητες καθώς και ικανότητες χειρισμού ηλεκτρονικών υπολογιστών, οι

δυνατότητες είναι πραγματικά ατελείωτες. Νέοι ήχοι και στυλ μουσικής δημιουργούνται καθημερινά με τη χρήση της μουσικής τεχνολογίας και το ευρύ φάσμα επιλογών που αυτή προσφέρει. Για παράδειγμα με τη χρήση ενός συνθεσάιζερ, μιας ακουστικής κιθάρας και ενός λογισμικού εγγραφής για υπολογιστή, μπορεί κάποιος να δημιουργήσει πολύ μεγάλο εύρος μουσικών στυλ. Επίσης, η μουσική τεχνολογία σε συνδυασμό με τις δυνατότητες του διαδικτύου, έχουν επιφέρει μια τεράστια αλλαγή στον τρόπο με τον οποίο οι άνθρωποι ανακαλύπτουν νέα μουσική και νέους καλλιτέχνες. Ακόμα και τα παιδιά, με λίγη η καθόλου τυπική εκπαίδευση, βρίσκουν τρόπους να συνθέτουν και να ηχογραφούν τη μουσική τους, καθώς και να τη μοιράζονται με τον υπόλοιπο κόσμο, απλά από το σπίτι τους. Με την πρόοδο της τεχνολογίας, προοδεύει και η μουσική καθώς και οι δυνατότητες των ανθρώπων να βρίσκουν ικανοποίηση από αυτήν, είτε με τη μορφή χόμπι είτε με τη μορφή επαγγέλματος [5].

Παραδείγματα εφαρμογών μουσικής που χρησιμοποιούν την τεχνολογία, και χρησιμοποιούνται για την ψυχαγωγία, αποτελούν επίσης τα μουσικά βίντεο-παιχνίδια. Στα παιχνίδια αυτά, ο στόχος, είναι ουσιαστικά και πολλές φορές σχεδόν αποκλειστικά, στραμμένος γύρω από τις αλληλεπιδράσεις του παίκτη με μια μουσική παρτιτούρα ή μεμονωμένα τραγούδια. Τα πιο σύγχρονα και ίσως και τα πιο διαδεδομένα μουσικά βίντεο-παιχνίδια, χρησιμοποιούν συσκευές ελέγχου με τη μορφή μουσικών οργάνων, τις οποίες ο χρήστης κρατάει στα χέρια του, και χρησιμοποιεί για τον έλεγχο των εφαρμογών. Μια τέτοια εφαρμογή είναι το παιχνίδι Guitar Hero [32], στο οποίο ο παίκτης κρατάει μια συσκευή με τη μορφή κιθάρας και μέσω της οποίας ελέγχει το παιχνίδι.

### **1.2 Μουσική τεχνολογία και εκπαίδευση**

Στο χώρο της μουσικής εκπαίδευσης, η τεχνολογία έχει δώσει μεγάλη ώθηση και έχει διευκολύνει πολύ τη διαδικασία εκμάθησης, με πολύ καλά και πολλές φορές με πιο γρήγορα αποτελέσματα.

Η τεχνολογία έχει τη δυνατότητα να ενισχύσει τα αποτελέσματα της εκπαίδευσης για τους μαθητές μουσικής, επειδή χρησιμοποιεί μια πρακτική προσέγγιση και μπορεί πιο εύκολα να αντικατοπτρίσει τις ατομικές ανάγκες και την εμπειρία των μαθητών. Οι προσεγγίσεις αυτές έχουν αποδειχθεί σε γενικές γραμμές ότι επηρεάζουν θετικά τη μαθησιακή διαδικασία [8]. Επιπλέον, η τεχνολογία είναι ένα ελκυστικό μέσο για τους μαθητές και μεγάλο μέρος της τεχνολογίας που χρησιμοποιείται στα μαθήματα μουσικής τεχνολογίας, μπορεί να αγοραστεί και να χρησιμοποιηθεί στο σπίτι, μειώνοντας άμεσα το χάσμα στους διαθέσιμους πόρους, που υπήρχε προηγουμένως μεταξύ του σχολείου και του σπιτιού, ενισχύοντας ταυτόχρονα με αυτόν τον τρόπο τη σχέση μεταξύ σπιτιού και σχολείου.

Στις παραδοσιακές μορφές της μουσικής εκπαίδευσης, η μεθοδολογία που ακολουθείται τόσο για την εκμάθηση της βασικής θεωρίας της μουσικής όπως το σταθερό ρυθμό, τα βασικά χρονικά μέτρα και τους ρυθμούς, όσο και για την διδασκαλία σε ορχήστρες και χορωδίες, είναι δασκαλοκεντρική, με τον καθηγητή να εξηγεί τις έννοιες και τους μαθητές να κάνουν ή να επαναλαμβάνουν αυτά που τους ζητάει ο καθηγητής. Η μεθοδολογία αυτή έχει επικριθεί με την άποψη ότι η αληθινή μουσική παιδεία παραβλέπεται υπέρ των βραχυπρόθεσμων στόχων της προετοιμασίας για τις συναυλίες [8].

Με τη χρήση νέων τεχνολογιών, έχει κατασκευαστεί πλήθος εφαρμογών που διευκολύνουν τη διαδικασία εκμάθησης της μουσικής, βάζοντας τον μαθητή να συμμετέχει ενεργά στη διαδικασία, έχοντας πλέον ως επίκεντρο της διαδικασίας εκμάθησης τον ίδιο το μαθητή. Οι σύγχρονες εφαρμογές, δεν παρέχουν απλώς τις μουσικές γνώσεις στους μαθητές, αλλά τους δίνουν τη δυνατότητα να δημιουργήσουν μουσική, να αυτοσχεδιάσουν και να ακούσουν άμεσα το αποτέλεσμα της δημιουργίας τους. Με αυτόν τον τρόπο ο μαθητής χρησιμοποιεί την προσωπική του κριτική σκέψη, λαμβάνει αποφάσεις και συμμετέχει ενεργά στη διαδικασία εκμάθησης. Υπάρχουν εφαρμογές που εμφανίζουν τη μουσική σημειογραφία και τις παρτιτούρες στο χρήστη, δίνοντας του τη δυνατότητα να αναπαράγει τη μουσική, καθώς επίσης και να την επεξεργαστεί, αλλάζοντας το μέτρο, το ρυθμό ή ακόμα και τις νότες. Οι εφαρμογές αυτές, έχουν επίσης τη δυνατότητα να παρακολουθούν την ακρίβεια εκτέλεσης της μουσικής από το χρήστη τους, ώστε να τον βοηθήσουν να βελτιωθεί. Για παράδειγμα μια εφαρμογή που βοηθάει τον χρήστη να εκπαιδεύσει το μουσικό του άκουσμα, μπορεί να εκτελέσει ένα διάστημα μουσικής και στη συνέχεια να δίνει τη δυνατότητα στο χρήστη να το επαναλαμβάνει στο MIDI όργανο, έως ότου αυτός το εκτελέσει ακριβώς όπως την εφαρμογή. Η εφαρμογή μπορεί να ενημερώνει το χρήστη για το που έκανε λάθος, βοηθώντας τον έτσι να βελτιωθεί σταδιακά και τελικώς να βελτιώσει το μουσικό του άκουσμα. Παραδείγματα τέτοιων εφαρμογών είναι οι εφαρμογές: Guitar Pro [33], SongWorks [34], Sibelius [35], SmartMusic [36], GarageBand [37], Musition [38] και άλλες. Τέτοιες εφαρμογές επιτρέπουν επίσης στο χρήστη να γίνει εικονικό μέλος της ορχήστρας και να συμμετέχει στην αναπαραγωγή ενός μουσικού κομματιού. Μεγάλη ώθηση στις τεχνολογίες και τις εφαρμογές αυτές έδωσε η τεχνολογία MIDI, που χρησιμοποιείται ακόμα και σήμερα κατά κόρον. Με την τεχνολογία MIDI, εκτός των άλλων, δίνεται η δυνατότητα στο χρήστη να συνθέσει μουσική εκτελώντας τη μελωδία σε κάποιο MIDI μουσικό όργανο συνδεδεμένο με τον υπολογιστή. Η μουσική σημειογραφία της μελωδίας, δημιουργείται αυτόματα στον υπολογιστή μέσω των κατάλληλων εφαρμογών λογισμικού που έχουν προαναφερθεί.

Μια άλλη κατηγορία εφαρμογών που μπορεί να χρησιμοποιηθεί για την εκμάθηση μουσικής, αποτελούν τα μουσικά βίντεο-παιχνίδια και ειδικά αυτά που εμπεριέχουν την ενεργή αλληλεπίδραση του χρήστη, όπως για παράδειγμα το Guitar Hero [32], όπου ο χρήστης χειρίζεται ένα ψεύτικο μουσικό όργανο για τον έλεγχο του παιχνιδιού. Με αυτόν τον τρόπο η εκμάθηση συνδυάζεται με την ψυχαγωγία κάτι που αποτελεί σημαντικό παράγοντα, ειδικά όταν έχει να κάνει με την εκμάθηση μουσικής σε παιδιά [8].

#### **1.3 Έξυπνα κινητά τηλέφωνα με αισθητήρες κίνησης και περιβάλλοντος**

Στο χώρο των κινητών τηλεφώνων, τα τελευταία χρόνια έχει γίνει πολύ μεγάλη πρόοδος. Η εξέλιξη στις υπηρεσίες που αυτά υποστηρίζουν ήταν αλματώδης. Από τις απλές αναλογικές κλήσεις φωνής με τα πολλά προβλήματα, φτάσαμε στα σύγχρονα ψηφιακά κινητά τηλέφωνα που υποστηρίζουν μια μεγάλη ποικιλία από υπηρεσίες όπως την υπηρεσία σύντομων μηνυμάτων (SMS), την υπηρεσία μηνυμάτων πολυμέσων (MMS), την υπηρεσία βίντεο κλήσεων, την υπηρεσία ηλεκτρονικού ταχυδρομείου (email), την πρόσβαση στο διαδίκτυο, τις ασύρματες επικοινωνίες μικρής εμβέλειας όπως οι υπέρυθρες και το Bluetooth, τις επιχειρηματικές εφαρμογές, τα παιχνίδια, τη φωτογραφία, το βίντεο και πολλές άλλες. Τα κινητά τηλέφωνα που προσφέρουν αυτές τις υπηρεσίες και γενικότερα υπολογιστικές δυνατότητες, αναφέρονται ως «έξυπνα» κινητά τηλέφωνα (smartphones).

Ένα έξυπνο κινητό τηλέφωνο είναι ένα κινητό τηλέφωνο τελευταίας τεχνολογίας, βασισμένο σε μια πλατφόρμα κινητού υπολογισμού (mobile computing platform), με πιο προηγμένη υπολογιστική ικανότητα και συνδεσιμότητα από ένα παλαιού τύπου κινητό τηλέφωνο. Τα πρώτα έξυπνα τηλέφωνα ήταν συσκευές που κυρίως συνδύαζαν τις λειτουργίες ενός προσωπικού ψηφιακού βοηθού (PDA) και ενός κινητού τηλεφώνου. Τα σημερινά μοντέλα συνδυάζουν επίσης λειτουργίες φορητών media players, ψηφιακών φωτογραφικών μηχανών, φορητών βιντεοκαμερών, και μονάδων GPS πλοήγησης. Τα σύγχρονα smartphones, έχουν συνήθως υψηλής ανάλυσης οθόνες αφής, περιηγητές ιστού (web browsers) που μπορούν να εμφανίσουν τυπικές ιστοσελίδες και όχι μόνο τις προσαρμοσμένες για τα κινητά τηλέφωνα, καθώς και υψηλής ταχύτητας πρόσβαση δεδομένων μέσω Wi-Fi και κινητών ευρυζωνικών υπηρεσιών (mobile broadband).

Μια βασική διαφορά μεταξύ των κλασσικών και των έξυπνων κινητών τηλεφώνων, είναι ότι τα κλασσικά τηλέφωνα διαθέτουν ιδιόκτητο λειτουργικό σύστημα ενσωματωμένο στο firmware της συσκευής καθώς και, ότι η υποστήριξη λογισμικού τρίτων κατασκευαστών είναι δυνατή μόνο μέσω μιας σχετικά περιορισμένης πλατφόρμας, όπως για παράδειγμα μια έκδοση της Java ειδικά προσαρμοσμένη για τη συγκεκριμένη συσκευή, που όμως δεν δίνει πολλές δυνατότητες και ελευθερίες χρησιμοποίησης των χαρακτηριστικών της συσκευής. Αντιθέτως, στα έξυπνα κινητά τηλέφωνα εκτελείται ένα πλήρες λειτουργικό σύστημα που παρέχει τυποποιημένη διεπαφή χρήστη, τυποποιημένη προγραμματιστική διεπαφή (API) για την εκτέλεση εφαρμογών τρίτων κατασκευαστών, καθώς επίσης και πλατφόρμα για την ανάπτυξη εφαρμογών που τρέχουν σε αυτό. Οι εφαρμογές αυτές έχουν καλύτερη ενσωμάτωση στο λειτουργικό σύστημα και στις τεχνικές δυνατότητες της συσκευής. Τα πιο συνηθισμένα λειτουργικά συστήματα για κινητά που χρησιμοποιούνται από τα σύγχρονα smartphones, περιλαμβάνουν το iOS της Apple, το Android της Google, το Windows Phone της Microsoft, το Symbian της Nokia, το BlackBerry OS της RIM και διανομές ενσωματωμένου Linux (embedded Linux) όπως το Maemo και το MeeGo. Αυτά τα λειτουργικά συστήματα μπορούν να εγκατασταθούν σε πολλά διαφορετικά μοντέλα κινητών τηλεφώνων, και συνήθως κάθε συσκευή μπορεί να λάβει πολλές ενημερωμένες εκδόσεις του λειτουργικού συστήματος κατά τη διάρκεια της ζωής του.

Ένα νέο χαρακτηριστικό των σύγχρονων έξυπνων κινητών τηλεφώνων, που έχει κάνει την εμφάνιση του τα τελευταία χρόνια, είναι οι ενσωματωμένοι αισθητήρες που αυτά διαθέτουν. Οι αισθητήρες αυτοί είναι μικροί, αλλά έχουν ισχυρές δυνατότητες, δίνοντας στο κινητό τηλέφωνο την ικανότητα να αναγνωρίζει τον περιβάλλοντα χώρο και να αντιδρά σε αυτόν και στις μεταβολές του. Χρησιμοποιώντας αισθητήρες όπως το GPS, το επιταχυνσιόμετρο, το γυροσκόπιο, το μαγνητόμετρο, την κάμερα, το μικρόφωνο και άλλους, το κινητό τηλέφωνο έχει τη δυνατότητα να αντιλαμβάνεται την κίνηση του, τη θέση του και τον προσανατολισμό του, την εγγύτητα του σε αντικείμενα, τη θερμοκρασία και το φωτισμό του περιβάλλοντος, την ένταση του ήχου στον περιβάλλοντα χώρο, την ατμοσφαιρική πίεση και την υγρασία, τις μαγνητικές δυνάμεις της γης και πολλά άλλα περιβαλλοντικά χαρακτηριστικά [12]. Υπάρχει επίσης η τάση, για την ενσωμάτωση περισσότερων αισθητήρων στο μέλλον, καθώς και η επινόηση νέων τρόπων και πεδίων εφαρμογής τους [9].

Οι δυνατότητες που προσφέρονται από τη χρήση αυτών των ενσωματωμένων αισθητήρων είναι αμέτρητες. Ορισμένοι τομείς εφαρμογής τους, είναι η παρακολούθηση της υγείας του ανθρώπου, με εφαρμογές για παράδειγμα που μετράνε τους χτύπους της καρδιάς του και τον ειδοποιούν σε περίπτωση που οι μετρήσεις είναι εκτός των φυσιολογικών ορίων (π.χ. Instant Heart Rate), στα ηλεκτρονικά παιχνίδια όπου ο χρήστης ελέγχει το παιχνίδι με τις κινήσεις του τηλεφώνου, κάνοντας έτσι το παιχνίδι πιο αλληλεπιδραστικό και άμεσο στη χρήση (π.χ. Maze), στην παρακολούθηση του περιβάλλοντος όπως για παράδειγμα τη μέτρηση του θορύβου σε decibels (π.χ. Sound Meter) ή τη μέτρηση της φωτεινότητας σε lux (π.χ. Light Meter), στην γεωγραφική πλοήγηση, μετατρέποντας στην ουσία το κινητό τηλέφωνο σε φορητό GPS χρησιμοποιώντας το GPS και τους χάρτες που υπάρχουν μέσα στο τηλέφωνο ή φορτώνοντας τους από το διαδίκτυο (π.χ. Google Maps και GPS Navigation), στην βελτίωση της εμπειρίας του χρήστη με μεθόδους όπως για παράδειγμα την απενεργοποίηση της οθόνης για εξοικονόμηση της μπαταρίας όταν δεν χρειάζεται, καθώς και πάρα πολλούς άλλους τομείς.

Το μέλλον των αισθητήρων στα κινητά τηλέφωνα προδιαγράφεται λαμπρό και πολλά υποσχόμενο. Σύμφωνα με τον Benedetto Vigna, γενικό διευθυντή του τμήματος μικρό-ηλεκτρονικό-μηχανικών συστημάτων της εταιρίας STMicroelectronics, «η *επόμενη γενιά έξυπνων τηλεφώνων μπορεί να ενσωματώνει για παράδειγμα αισθητήρες υψόμετρου που θα μπορούν να ανιχνεύουν με ακρίβεια την ανύψωση του χρήστη. Τέτοιοι αισθητήρες θα μπορούσαν να χρησιμοποιηθούν για παράδειγμα σε εφαρμογές που προσανατολίζονται σε υπηρεσίες τοποθεσίας»*. Άλλοι πιθανοί αισθητήρες, περιλαμβάνουν ακριβείς αισθητήρες μέτρησης των καρδιακών παλμών, της εφίδρωσης, της διάθεσης, καθώς και της θερμοκρασίας και της υγρασίας, με πιθανή χρήση για παράδειγμα στα ηλεκτρονικά παιχνίδια, όπου το gameplay του παιχνιδιού θα μπορούσε να προσαρμόζεται στη τρέχουσα διάθεση και ενθουσιασμό του χρήστη.

Ο επίκουρος καθηγητής στο ινστιτούτο αλληλεπίδρασης Ανθρώπου-Μηχανής του πανεπιστημίου Carnegie Mellon στο Πίτσμπουργκ, Eric Paulos, δήλωσε σε συνέντευξη του ότι θέλει να τοποθετήσει μικροσκοπικούς περιβαλλοντικούς αισθητήρες στα κινητά τηλέφωνα ώστε οι πολίτες να μετράνε χαρακτηριστικά του περιβάλλοντος μέσα στο οποίο ζουν, όπως τις συγκεντρώσεις για το μονοξείδιο του άνθρακα, το διοξείδιο του θείου, το διοξείδιο του αζώτου, το όζον και τα αιωρούμενα σωματίδια. Θα μπορούσε με αυτόν τον τρόπο, να εξετάζεται το περιβάλλον για δείκτες που επηρεάζουν τους ανθρώπους με αναπνευστικά προβλήματα όπως για παράδειγμα με άσθμα. Τέλος, σύμφωνα με έρευνες του πανεπιστημίου MIT [16], γίνονται προσπάθειες ώστε οι άνθρωποι να ενημερώνονται μέσω του κινητού τους τηλεφώνου για την περιβάλλουσα UV ακτινοβολία, που είναι υπεύθυνη για τον καρκίνο του δέρματος, προστατεύοντας τους με αυτόν τον τρόπο από την υπερβολική έκθεση στον ήλιο.

#### **1.4 Τρόποι αλληλεπίδρασης με υπολογιστές με την ενεργή συμμετοχή του χρήστη**

Τα τελευταία χρόνια έχει γίνει μεγάλη πρόοδος στον τομέα της αλληλεπίδρασης Ανθρώπου – Υπολογιστή (Human-Computer Interaction ή HCI), δηλαδή στον τρόπο με τον οποίο μπορεί ο άνθρωπος να χειριστεί και να αλληλεπιδράσει με τους υπολογιστές και τις εφαρμογές που εκτελούνται σε αυτούς. Η αλληλεπίδραση του ανθρώπου με τον υπολογιστή επηρεάζει πολύ την ποιότητα της εμπειρίας του χρήστη, διότι αποτελεί μέρος της διεπαφής μιας εφαρμογής και καθορίζει τη χρηστικότητα της και την ικανοποίηση που λαμβάνει ο χρήστης από αυτήν.

Όσον αφορά το υλικό (hardware) που χρησιμοποιείται για την αναγνώριση των εντολών εισόδου του χρήστη, δηλαδή τα διάφορα περιφερειακά, ο πιο διαδεδομένος τρόπος είναι με το πληκτρολόγιο και το ποντίκι. Εκτός όμως από αυτούς, υπάρχουν και τρόποι αλληλεπίδρασης, με τους οποίους ο χρήστης συμμετέχει πιο ενεργά ελέγχοντας τον υπολογιστή με τις κινήσεις του σώματος του. Ένας τέτοιος τρόπος ελέγχου είναι με τη χρήση βιντεοκάμερας η οποία λειτουργεί σαν συσκευή ανίχνευσης κίνησης, ανιχνεύοντας τη θέση και τις κινήσεις του χρήστη και μετατρέποντας τις σε εντολές ελέγχου για την εφαρμογή. Για παράδειγμα τεχνολογίες όπως το Kinect της Microsoft [39], το Wii της Nintendo [40] και το PlayStation Move της Sony [41], έχουν αναπτυχθεί τα τελευταία χρόνια και οι οποίες λειτουργούν αναγνωρίζοντας τις κινήσεις του χρήστη είτε άμεσα (Kinect) είτε μέσω κάποιας συσκευής που ο χρήστης κρατάει στα χέρια του, η οποία διαθέτει κουμπιά και ενσωματωμένους αισθητήρες κίνησης (Wii και PlayStation Move). Ένας άλλος τρόπος αλληλεπίδρασης με τους υπολογιστές ο οποίος περιλαμβάνει την φυσική κίνηση του χρήστη, είναι μέσω των έξυπνων κινητών τηλεφώνων χρησιμοποιώντας τους αισθητήρες κίνησης που έχουν ενσωματωθεί σε αυτά. Χρησιμοποιώντας το επιταχυνσιόμετρο, το γυροσκόπιο και άλλους αισθητήρες κίνησης για να εντοπίζει κατά προσέγγιση τον προσανατολισμό και την επιτάχυνση του, το κινητό τηλέφωνο μπορεί να μετατραπεί σε μια συσκευή κατάδειξης (pointing device) και να χρησιμοποιηθεί για τον έλεγχο του υπολογιστή επικοινωνώντας με αυτόν ασύρματα. Υπάρχει επίσης η δυνατότητα, χρησιμοποιώντας αλγόριθμους για την αναγνώριση συγκεκριμένων χειρονομιών κίνησης (Gestures), να μετατρέπονται συγκεκριμένες κινήσεις σε συγκεκριμένες εντολές στον υπολογιστή. Για την περίπτωση που ο υπολογιστής ελέγχεται με τη χρήση κινητού τηλεφώνου, δεν είναι απαραίτητη η ύπαρξη επιπλέον τεχνολογικού εξοπλισμού όπως για παράδειγμα η βιντεοκάμερα. Κάτι τέτοιο, καθιστά αυτόν τον τρόπο ελέγχου πιο προσιτό και φθηνό στη χρήση. Σε αυτό συμβάλει επίσης και το γεγονός ότι, τα κινητά τηλέφωνα έχουν γίνει πολύ δημοφιλή, οι άνθρωποι τα έχουν μαζί τους ανά πάσα στιγμή και ότι είναι αρκετά εξοικειωμένοι με αυτά ώστε να τα χρησιμοποιούν με ευκολία.

### **1.5 Αντικείμενο της διπλωματικής εργασίας**

Στην εργασία αυτή μελετάμε, σχεδιάζουμε και υλοποιούμε ένα σύστημα αναπαράστασης και ελέγχου μιας ψηφιακής ορχήστρας, το οποίο χρησιμοποιεί ως μέθοδο ελέγχου τις φυσικές κινήσεις ενός κινητού τηλεφώνου στον τρισδιάστατο χώρο.

Το σύστημα αυτό συνδυάζει πολλές από τις τεχνολογίες που περιγράψαμε προηγουμένως και μπορούμε να πούμε εν συντομία ότι συνδυάζει τρείς «κόσμους», την ψηφιακή μουσική, τα έξυπνα κινητά και τα προσωπικά δίκτυα υπολογιστών (Personal Area Network - PAN).

Στόχος μας είναι, το σύστημα αυτό να έχει εκπαιδευτικές δυνατότητες και να είναι απλό στη χρήση και στη λειτουργία του ώστε να μπορεί να χρησιμοποιηθεί ακόμα και από μικρά παιδιά. Θέλουμε μέσα από την εφαρμογή αυτή, οι χρήστες να μπορούν με παραστατικό τρόπο να κατανοούν τη λειτουργία μιας ψηφιακής ορχήστρας, να μπορούν να βλέπουν τα όργανα που αυτή περιέχει καθώς και το πώς αυτά συνδυάζονται για να δημιουργηθεί το τελικό μουσικό αποτέλεσμα.

Επίσης, θέλουμε η εφαρμογή να δίνει στο χρήστη τη δυνατότητα να ελέγξει την ψηφιακή ορχήστρα. Να μπορεί δηλαδή κατά κάποιο τρόπο, να παίρνει τη θέση του ψηφιακού μαέστρου και να την καθοδηγεί. Επιπλέον να του δίνεται η δυνατότητα να επεμβαίνει στη σύνθεση των οργάνων της και τη λειτουργία της, καθορίζοντας το μουσικό της αποτέλεσμα. Οι χρήστες, θα μπορούν με αυτόν τον τρόπο να πειραματιστούν με τη λειτουργία της ορχήστρας, σύμφωνα με την προσωπική τους κρίση και δημιουργικότητα.

Η αλληλεπίδραση με την ορχήστρα, θέλουμε να γίνεται με τρόπο φυσικό, δίνοντας στο χρήστη τη δυνατότητα να συμμετέχει ενεργά στον έλεγχο της. Ο χρήστης θα μπορεί να ελέγχει την ψηφιακή ορχήστρα με τις κινήσεις ενός έξυπνου κινητού τηλεφώνου που θα κρατάει στο χέρι του. Ένας τέτοιος τρόπος αλληλεπίδρασης και ελέγχου, καθιστά την εφαρμογή πιο άμεση, πιο διασκεδαστική και πιθανώς πιο αποτελεσματική.

Η επικοινωνία του υπολογιστή με το κινητό τηλέφωνο θέλουμε να γίνεται ασύρματα και να είναι όσο το δυνατόν πιο αυτοματοποιημένη και απλή στη χρήση.

#### **1.6 Πώς υλοποιείται ο στόχος της εργασίας**

Η εργασία αυτή κατά κάποιο τρόπο προσομοιώνει τη λειτουργία μιας μουσικής ορχήστρας και του μαέστρου που την ελέγχει.

Για την υλοποίηση της εργασίας, αναπτύξαμε δύο εφαρμογές. Η μία εφαρμογή εκτελείται στον υπολογιστή και παίζει το ρόλο της μουσικής ορχήστρας και η άλλη εφαρμογή εκτελείται στο κινητό τηλέφωνο και παίζει το ρόλο του μαέστρου.

Η εφαρμογή που εκτελείται στον υπολογιστή αναλύει το μουσικό κομμάτι που επιλέγει ο χρήστης, αναπαριστά τα μουσικά όργανα της ορχήστρας και αναπαράγει τη μουσική, δίνοντας τη δυνατότητα να ελέγχονται και να μεταβάλλονται τα χαρακτηριστικά της μουσικής και των μουσικών οργάνων.

Η εφαρμογή που εκτελείται στο κινητό τηλέφωνο ερμηνεύει τις κινήσεις του κινητού τηλεφώνου σαν εντολές κίνησης και ελέγχου και τις στέλνει στην εφαρμογή που εκτελείται στον υπολογιστή για να εκτελεστούν αναλόγως.

Η επικοινωνία ανάμεσα στον υπολογιστή και στο κινητό τηλέφωνο γίνεται ασύρματα με τη χρήση προσωπικού δικτύου.

### **1.7 Οργάνωση κειμένου**

Η διπλωματική εργασία είναι οργανωμένη σε πέντε κεφάλαια.

Το παρόν κεφάλαιο αποτελεί μια γενική εισαγωγή στο αντικείμενο και στους στόχους της εργασίας.

Το δεύτερο κεφάλαιο αφορά την εφαρμογή της ψηφιακής ορχήστρας. Δίνεται μια περιγραφή της εφαρμογής καθώς και πληροφορίες για τη σχεδίαση και την υλοποίηση της. Αναλύονται επίσης οι τεχνολογίες που έχουν χρησιμοποιηθεί και στις οποίες βασίζεται η κατασκευή και η λειτουργία της και τέλος, γίνεται μια παρουσίαση της λειτουργίας της εφαρμογής και δίνονται στοιχεία για την απόδοση της.

Το τρίτο κεφάλαιο αφορά την εφαρμογή του ψηφιακού μαέστρου. Σε αυτό το κεφάλαιο όπως και στο προηγούμενο, δίνεται μια περιγραφή της εφαρμογής, καθώς και πληροφορίες για τη σχεδίαση και την υλοποίηση της. Αναλύονται οι τεχνολογίες που έχουν χρησιμοποιηθεί για την κατασκευή και τη λειτουργία της εφαρμογής και γίνεται μια παρουσίαση της λειτουργίας της. Τέλος γίνεται μια αξιολόγηση για την απόδοση της.

Το τέταρτο κεφάλαιο αποτελεί τον επίλογο της εργασίας. Στο κεφάλαιο αυτό γίνεται μια σύνοψη των όσων επιτεύχθηκαν μέσα από την εργασία και προτείνονται κάποιες επεκτάσεις της.

Τέλος, στο πέμπτο κεφάλαιο δίνεται η βιβλιογραφία και οι σύνδεσμοι αναφοράς που χρησιμοποιήθηκαν για την εκπόνηση της εργασίας.

# **2Ψηφιακή ορχήστρα**

# **2.1 Περιγραφή λειτουργίας εφαρμογής**

Η ψηφιακή ορχήστρα είναι μια εφαρμογή για υπολογιστές, και συγκεκριμένα για το λειτουργικό σύστημα Windows.

Σκοπός της εφαρμογής αυτής είναι η αναπαράσταση των μουσικών οργάνων μιας ορχήστρας και η αναπαραγωγή του μουσικού κομματιού που η ορχήστρα εκτελεί, με τρόπο όμως που δίνει τη δυνατότητα στο χρήστη της εφαρμογής να ελέγχει διάφορα χαρακτηριστικά των μουσικών οργάνων και της αναπαραγωγής της μουσικής.

Προσομοιώνει δηλαδή με λίγα λόγια τη λειτουργία μιας μουσικής ορχήστρας, βάζοντας τον χρήστη της εφαρμογής κατά κάποιον τρόπο στη θέση του μαέστρου, δίνοντας του τη δυνατότητα να επέμβει στον τρόπο εκτέλεσης του μουσικού κομματιού.

#### **2.1.1 Χαρακτηριστικά και γενικές πληροφορίες για την εφαρμογή**

Η εφαρμογή δεν αναπαράγει απλώς ένα μουσικό κομμάτι μιας ορχήστρας, αλλά δίνει την αίσθηση στο χρήστη ότι βρίσκεται μπροστά σε μια πραγματική ορχήστρα. Ο χρήστης μπορεί όχι μόνο να ακούσει τη μουσική της ορχήστρας, αλλά και να δει στοιχεία που βοηθάνε στην καλύτερη κατανόηση και απόλαυση της μουσικής.

Για παράδειγμα, ο χρήστης βλέπει ποια είναι τα μουσικά όργανα της ορχήστρας καθώς και τη θέση τους μέσα στο χώρο. Αυτό μπορεί να δώσει μια ιδέα στο χρήστη για τους ήχους που περιμένει να ακούσει. Άλλο ήχο δηλαδή θα περιμένει ο χρήστης να ακούσει όταν έχει μπροστά του μια ορχήστρα με όργανα όπως πιάνο, βιολί, κόντρα μπάσο και φλάουτο και άλλο ήχο θα περιμένει να ακούσει όταν έχει μπροστά του μια ορχήστρα με όργανα όπως ηλεκτρική κιθάρα, ηλεκτρικό μπάσο, σαξόφωνο και τύμπανα.

Ένα άλλο στοιχείο της εφαρμογής είναι ότι ο χρήστης μπορεί και βλέπει ποια όργανα συμμετέχουν κάθε στιγμή στην εκτέλεση της μουσικής. Μπορεί να δει δηλαδή αν ένα όργανο παίζει ή όχι, όπως επίσης και το πόσο δυνατά ή απαλά αυτό παίζει σε μια δεδομένη στιγμή. Αυτό δίνει την δυνατότητα στο χρήστη, βλέποντας το τι κάνουν τα όργανα της ορχήστρας και παράλληλα ακούγοντας το ηχητικό αποτέλεσμα, να συμπεραίνει και να καταλαβαίνει καλύτερα τη συνεργασία των διαφόρων μουσικών οργάνων με βάση τους ήχους τους.

Με λίγα λόγια η εφαρμογή αυτή, δίνει στο χρήστη τη δυνατότητα να χρησιμοποιεί όχι μόνο την αίσθηση της ακοής αλλά και την αίσθηση της όρασης, γεγονός που αλλάζει σημαντικά αυτό που εισπράττει και αντιλαμβάνεται από τη μουσική που έχει μπροστά του. Μπορεί δηλαδή όχι μόνο να την ακούει αλλά πλέον και να «βλέπει τη μουσική».

Το δεύτερο σημαντικό στοιχείο της εφαρμογής πέρα από την οπτική αναπαράσταση της ορχήστρας και των μουσικών της οργάνων της, είναι η δυνατότητα που δίνει στο χρήστη να ελέγχει τα χαρακτηριστικά της εκτέλεσης και των μουσικών οργάνων, επεμβαίνοντας και αλλάζοντας το τελικό ηχητικό αποτέλεσμα. Είναι δηλαδή το στοιχείο αυτό, που μετατρέπει τον χρήστη της εφαρμογής σε ένα εικονικό μαέστρο μιας ψηφιακής ορχήστρας.

Ο χρήστης μπορεί να αλλάξει στοιχεία της ορχήστρας όπως για παράδειγμα τη θέση του κάθε μουσικού οργάνου μέσα στο χώρο. Μπορεί να τοποθετήσει για παράδειγμα όλα τα πνευστά όργανα στα αριστερά, όλα τα κρουστά στη μέση και όλα τα έγχορδα στα δεξιά της ορχήστρας. Το αποτέλεσμα θα είναι τόσο οπτικό όσο και ακουστικό. Ο χρήστης δηλαδή μπορεί να βλέπει και ταυτόχρονα να ακούει τις όποιες αλλαγές κάνει στην ορχήστρα.

Άλλα χαρακτηριστικά που μπορεί να αλλάξει ο χρήστης είναι την ένταση του κάθε οργάνου, το πόσο δυνατά ή απαλά δηλαδή παίζει το κάθε όργανο, τη συνολική ένταση αναπαραγωγής της μουσικής ή ακόμα και το ρυθμό εκτέλεσης του μουσικού κομματιού.

Η εφαρμογή δίνει επίσης τη δυνατότητα στο χρήστη να προσθέτει και να αφαιρεί το κάθε μουσικό όργανο από το σύνολο της ορχήστρας, αλλάζοντας έτσι τη σύνθεση της και τελικώς το ηχητικό της αποτέλεσμα. Αυτή η λειτουργία είναι αρκετά σημαντική γιατί δίνει τη δυνατότητα στο χρήστη να απομονώσει από το σύνολο της ορχήστρας τα μουσικά όργανα που επιθυμεί και να πειραματιστεί με τη σύνθεση και τον ήχο τους. Αυτό μπορεί να φανεί χρήσιμο όταν είναι επιθυμητή η ανάλυση της ορχήστρας, για παράδειγμα για έναν μουσικό όταν θέλει να ακούσει μόνο κάποια συγκεκριμένα μουσικά όργανα για να ελέγξει αν ο ήχος τους είναι αυτός που επιθυμεί ή ακόμα και για ένα μαθητή ο οποίος θέλει να απομονώσει ένα μουσικό όργανο για να το μελετήσει ξεχωριστά ή όταν θέλει να αφαιρέσει από την ορχήστρα ένα μόνο όργανο ακούγοντας τα υπόλοιπα. Στην τελευταία περίπτωση, ο μαθητής μπορεί παράλληλα με την ορχήστρα να παίζει ο ίδιος ένα μουσικό όργανο, αντικαθιστώντας το μουσικό όργανο που αφαίρεσε, δοκιμάζοντας έτσι τις μουσικές του ικανότητες, ως μέλος της ορχήστρας πλέον.

Ένα τελευταίο βασικό χαρακτηριστικό της εφαρμογής είναι ο τρόπος με τον οποίο μπορεί ο χρήστης να τη χειριστεί. Πέρα από το συνηθισμένο τρόπο αλληλεπίδρασης του χρήστη με οποιαδήποτε εφαρμογή σε υπολογιστή, δηλαδή χρησιμοποιώντας το πληκτρολόγιο και το ποντίκι, είναι δυνατός ο έλεγχος της εφαρμογής από απόσταση χρησιμοποιώντας ένα κινητό τηλέφωνο. Η εφαρμογή δίνει τη δυνατότητα στο χρήστη να συνδέσει τον υπολογιστή ασύρματα με ένα κινητό τηλέφωνο, στο οποίο τρέχει η κατάλληλη εφαρμογή που έχουμε αναπτύξει και την οποία θα μελετήσουμε σε επόμενο κεφάλαιο, και να χρησιμοποιήσει ως είσοδο για τον έλεγχο της εφαρμογής, τις κινήσεις του κινητού τηλεφώνου που ο χρήστης κρατάει στο χέρι του.

Αυτός ο τρόπος ελέγχου και χειρισμού της εφαρμογής δίνει τη δυνατότητα στο χρήστη να αλληλεπιδρά με την εφαρμογή με τρόπο φυσικό, απλά με τις κινήσεις του χεριού του. Τώρα ίσως εξηγείται και καλύτερα ο χαρακτηρισμός που δώσαμε πριν, παρομοιάζοντας το χρήστη της εφαρμογής με το μαέστρο της μουσικής ορχήστρας.

Όλα τα παραπάνω χαρακτηριστικά και οι λειτουργίες της εφαρμογής που αναφέραμε, θα αναλυθούν περισσότερο στη συνέχεια.

#### **2.1.2 Λειτουργίες και δυνατότητες της εφαρμογής**

Η εφαρμογή αρχικά φορτώνει το αρχείο μουσικής που επιλέγει ο χρήστης, το αναλύει και βρίσκει τα μουσικά όργανα που το αποτελούν καθώς και άλλα χαρακτηριστικά του μουσικού κομματιού, όπως για παράδειγμα το ρυθμό εκτέλεσης του.

Τα μουσικά όργανα στη συνέχεια παριστάνονται οπτικά. Στο γραφικό περιβάλλον της εφαρμογής υπάρχει ένα μέρος που θεωρείται ο χώρος της ορχήστρας όπου και τοποθετούνται τα μουσικά όργανα που την αποτελούν.

Οι πληροφορίες που θέλουμε να εμφανίζονται από την εφαρμογή είναι

- Τα όργανα από τα οποία αποτελείται η ορχήστρα
- Η θέση του κάθε οργάνου μέσα στο χώρο της ορχήστρας
- Ποια όργανα είναι ενεργοποιημένα από το χρήστη να παίζουν και ποια είναι απενεργοποιημένα
- Η ένταση του κάθε οργάνου. Δηλαδή το πόσο δυνατά ή σιγανά ακούγεται το καθένα
- Η θέση του κάθε οργάνου μέσα στον στερεοφωνικό χώρο. Δηλαδή το πόσο πιο δεξιά ή πιο αριστερά από την κεντρική θέση ακούγεται
- Ποια όργανα παίζουν σε κάθε χρονική στιγμή, καθώς το μουσικό κομμάτι εκτελείται
- Το σημείο στο οποίο βρίσκεται η αναπαραγωγή από την αρχή του μουσικού κομματιού μέχρι το τέλος του
- Ο ρυθμός εκτέλεσης της μουσικής. Δηλαδή το πόσο γρήγορα ή αργά γίνεται η αναπαραγωγή, μετρημένη σε χτύπους ανά λεπτό
- Η συνολική ένταση του ήχου προς τα ηχεία του υπολογιστή

Οι δυνατότητες ελέγχου που θέλουμε να παρέχει η εφαρμογή στο χρήστη είναι

- Τη θέση του κάθε μουσικού οργάνου μέσα στο φυσικό χώρο της ορχήστρας
- Να ενεργοποιήσει ή να απενεργοποιήσει κάποιο μουσικό όργανο
- Την ένταση του κάθε μουσικού οργάνου
- Τη θέση του κάθε μουσικού οργάνου μέσα στο στερεοφωνικό χώρο
- Το σημείο στο οποίο βρίσκεται η αναπαραγωγή του μουσικού κομματιού. Να μετακινηθεί δηλαδή προς την αρχή ή προς το τέλος του μουσικού κομματιού
- Το ρυθμό με τον οποίο εκτελείται το μουσικό κομμάτι
- Τη συνολική ένταση του ήχου από τα ηχεία του υπολογιστή
- Το αν επιθυμεί ή όχι κατά την αναπαραγωγή της μουσικής να εμφανίζεται ποια όργανα ακούγονται κάθε στιγμή και ποια όχι

Για τη σύνδεση της εφαρμογής με το κινητό τηλέφωνο, η εφαρμογή δίνει τη δυνατότητα στο χρήστη να αναζητήσει τα κινητά τηλέφωνα που βρίσκονται κοντά και να επιλέξει αυτό με το οποίο θέλει να συνδεθεί και να χρησιμοποιήσει ως συσκευή ελέγχου της εφαρμογής.

Επίσης ο χρήστης μπορεί να επιλέξει ανάμεσα σε τρείς τρόπους λειτουργίας της εφαρμογής. Ο τρόπος λειτουργίας καθορίζει τις λειτουργίες που μπορεί να ελέγξει και να μεταβάλει ο χρήστης. Καθορίζει κατά κάποιον τρόπο το βαθμό ελευθερίας που έχει ο χρήστης ως προς τη μεταβολή των χαρακτηριστικών της μουσικής. Η λειτουργία τους και ο λόγος ύπαρξης τους θα εξηγηθεί στη συνέχεια.

#### **2.1.3 Γραφικό περιβάλλον και χρήση της εφαρμογής**

Το γραφικό περιβάλλον της εφαρμογής είναι αυτό που δίνει στον χρήστη την αίσθηση ότι βρίσκεται μπροστά σε μια ορχήστρα. Ο τρόπος που αναπαριστά την ορχήστρα και τις όποιες παραμέτρους αυτής, δίνουν στο χρήστη μια γενική και εποπτική εικόνα για την σύνθεση και τη λειτουργία της ορχήστρας με μια ματιά.

Το γραφικό περιβάλλον χωρίζεται σε μέρη έτσι ώστε να ομαδοποιούνται οι πληροφορίες που δίνονται στο χρήστη.

#### **2.1.3.1 Μέρος ορχήστρας**

Το μεγαλύτερο μέρος του γραφικού περιβάλλοντος καταλαμβάνει η αναπαράσταση των μουσικών οργάνων της ορχήστρας. Το μέρος αυτό θεωρείται ως ο χώρος μέσα στον οποίο παρατάσσονται τα μουσικά όργανα. Κάθε μουσικό όργανο της ορχήστρας, όταν εμφανίζεται, θα εμφανίζεται μέσα σε αυτόν τον χώρο.

Όλα τα μουσικά όργανα εμφανίζονται με τη μορφή ενός πλαισίου, το οποίο περιλαμβάνει τις πληροφορίες που το χαρακτηρίζουν. Οι πληροφορίες που εμφανίζονται στο κάθε πλαίσιο είναι

- το όνομα του μουσικού οργάνου
- μια αντιπροσωπευτική φωτογραφία του οργάνου που βοηθάει το χρήστη να βρίσκει εύκολα το κάθε όργανο με μια ματιά
- το επίπεδο της έντασης του ήχου του οργάνου
- τη θέση του οργάνου στο στερεοφωνικό χώρο, το πόσο δεξιά ή αριστερά από την κεντρική θέση δηλαδή αυτό θα ακούγεται
- ένδειξη για το αν το όργανο είναι ενεργοποιημένο ή απενεργοποιημένο
- ένδειξη για το αν ένα μουσικό όργανο ακούγεται ή όχι μια δεδομένη χρονική στιγμή

Από τις παραπάνω πληροφορίες, εκείνες που ο χρήστης μπορεί να ελέγξει είναι το εάν ένα όργανο εμφανίζεται ή όχι στην ορχήστρα, εάν ένα όργανο είναι ενεργοποιημένο ή όχι, το επίπεδο της έντασης του ήχου καθώς και τη θέση του οργάνου στο στερεοφωνικό χώρο.

Το πού εμφανίζεται το κάθε μουσικό όργανο το καθορίζει ο χρήστης μετακινώντας το στην θέση που επιθυμεί χρησιμοποιώντας το ποντίκι. Ο χρήστης καθορίζει όχι μόνο τη θέση του κάθε μουσικού οργάνου στην ορχήστρα, αλλά ακόμα και το αν επιθυμεί να εμφανίζεται ή όχι το όργανο αυτό. Έχει δηλαδή τη δυνατότητα να επιλέγει τα όργανα που θα εμφανίζονται στο χώρο της ορχήστρας.

Ο τρόπος που ο χρήστης αλληλεπιδρά με τα μουσικά όργανα και ελέγχει τις παραπάνω πληροφορίες είναι ο ακόλουθος.

Με χρήση του ποντικιού, ο χρήστης μπορεί εύκολα να μετακινήσει ένα όργανο σε μια νέα θέση απλώς κάνοντας αριστερό κλικ με το ποντίκι πάνω στο όργανο και κινώντας το μέχρι τη νέα του θέση, έχοντας πατημένο το ποντίκι. Ένα όργανο περιορίζεται στο να μετακινείται μόνο εντός του χώρου που αναπαριστά την ορχήστρα. Σε περίπτωση που ο χρήστης μετακινήσει κάποιο όργανο εκτός του επιτρεπτού χώρου, η εφαρμογή αυτόματα διορθώνει τη θέση του οργάνου μετακινώντας το εντός των επιτρεπτών ορίων.

Το επίπεδο της έντασης του ήχου του οργάνου συμβολίζεται με μια κατακόρυφη γραμμή κύλισης. Ο χρήστης μπορεί να αλλάξει το επίπεδο της έντασης του κάθε οργάνου ξεχωριστά μετακινώντας τη στάθμη αυτής της γραμμής κύλισης. Η ένταση του ήχου αυξάνει προς τα πάνω και μειώνεται προς τα κάτω. Στην κατώτερη θέση της έντασης, το μουσικό όργανο δεν ακούγεται καθόλου. Λειτουργεί δηλαδή σαν να ήταν απενεργοποιημένο.

Η θέση του οργάνου στο στερεοφωνικό χώρο, καθορίζεται και αυτή με μια γραμμή κύλισης αλλά οριζόντια αυτή τη φορά. Όσο μετακινούμε τη στάθμη προς τα αριστερά, τόσο μετακινείται ο ήχος του οργάνου προς τα αριστερά και όσο μετακινούμε τη στάθμη προς τα δεξιά, τόσο μετακινείται ο ήχος του οργάνου προς τα δεξιά. Στις δύο ακραίες θέσεις, το όργανο ακούγεται είτε μόνο από τα αριστερά είτε μόνο από τα δεξιά.

Το αν ένα όργανο είναι ενεργοποιημένο ή απενεργοποιημένο, ελέγχεται και παρουσιάζεται με δύο τρόπους. Ο πρώτος είναι από το κουτάκι επιλογής που υπάρχει στην κάτω δεξιά γωνία του πλαισίου που αναπαριστά το μουσικό όργανο. Όταν το κουτάκι είναι τσεκαρισμένο τότε το όργανο είναι ενεργοποιημένο, ενώ είναι απενεργοποιημένο στην αντίθετη περίπτωση. Ο δεύτερος τρόπος για να ενεργοποιήσουμε ή να απενεργοποιήσουμε ένα όργανο είναι κάνοντας διπλό αριστερό κλικ πάνω στο όργανο που θέλουμε. Όταν το όργανο είναι απενεργοποιημένο, τότε το πάνω μέρος του πλαισίου όπου παρουσιάζεται το όνομα του οργάνου, γίνεται κόκκινο. Με αυτόν τον τρόπο ο χρήστης με μια ματιά μπορεί να γνωρίζει ποια όργανα είναι ενεργοποιημένα και ποια είναι απενεργοποιημένα από το χρώμα στο πάνω μέρους του κάθε πλαισίου.

Όπως αναφέραμε παραπάνω, ο χρήστης έχει τη δυνατότητα να επιλέγει τα όργανα που επιθυμεί να εμφανίζονται στο χώρο της ορχήστρας. Από τι στιγμή που ένα όργανο έχει προστεθεί στην ορχήστρα και επομένως εμφανίζεται στο αντίστοιχο μέρος του γραφικού περιβάλλοντος, μπορεί να αφαιρεθεί με διπλό δεξί κλικ του ποντικιού πάνω στο πλαίσιο του αντίστοιχου μουσικού οργάνου. Η διαδικασία που ακολουθείται για να προστεθεί κάποιο όργανο στην ορχήστρα θα εξηγηθεί παρακάτω γιατί περιλαμβάνει διαφορετικό μέρος του γραφικού περιβάλλοντος.

Το αν κάποιο όργανο ακούγεται ή όχι κάποια χρονική στιγμή καθώς το μουσικό κομμάτι αναπαράγεται, παρουσιάζεται στο χρήστη με αλλαγή του χρώματος στο πάνω μέρους του πλαισίου του αντίστοιχου οργάνου. Επειδή στην εφαρμογή γίνεται διαχωρισμός ανάμεσα σε μουσικά όργανα και κρουστά, για λόγους όμως που θα εξηγηθούν στη συνέχεια, όταν ένα μουσικό όργανο ακούγεται, το χρώμα στο πλαίσιο του οργάνου γίνεται πράσινο, ενώ όταν ένα κρουστό ακούγεται, το χρώμα στο πλαίσιο του κρουστού γίνεται μωβ. Με αυτόν τον τρόπο ο χρήστης μπορεί να γνωρίζει ποια όργανα και ποια κρουστά συμμετέχουν κάθε στιγμή στη μουσική κατά την αναπαραγωγή της, δίνοντας του έτσι μια γρήγορη και παραστατική εικόνα για τη λειτουργία της ορχήστρας.

#### **2.1.3.2 Λίστες με τα όργανα και τα κρουστά**

Στην δεξιά πλευρά του γραφικού περιβάλλοντος, εμφανίζονται δύο λίστες οι οποίες περιέχουν τα μουσικά όργανα και τα κρουστά που περιλαμβάνονται στην ορχήστρα. Επίσης στο μέρος αυτό υπάρχουν λειτουργίες που αφορούν το σύνολο των μουσικών οργάνων και το σύνολο των κρουστών, ώστε να μπορεί ο χρήστης να μεταβάλλει κάποια χαρακτηριστικά για όλα τα όργανα ή για όλα τα κρουστά ταυτόχρονα.

Η πάνω λίστα περιλαμβάνει όλα τα όργανα και η κάτω λίστα όλα τα κρουστά της ορχήστρας. Ο λόγος για το διαχωρισμό ανάμεσα σε μουσικά όργανα και κρουστά, γίνεται λόγω της τεχνολογίας που χρησιμοποιήσαμε για τη μουσική και θα εξηγηθεί αναλυτικότερα στη συνέχεια. Τα μουσικά όργανα και τα κρουστά που εμφανίζονται σε αυτές τις λίστες, είναι όλα αυτά που περιέχονται στο επιλεγμένο μουσικό κομμάτι. Ανεξάρτητα από το αν κάποια μουσικά όργανα ή κάποια κρουστά είναι ενεργοποιημένα ή απενεργοποιημένα και ανεξάρτητα από το ποια όργανα ή κρουστά έχει επιλέξει ο χρήστης να εμφανίζονται στην ορχήστρα, δηλαδή στο αριστερό μέρος του γραφικού περιβάλλοντος.

Σε αυτές τις δύο λίστες, το κάθε μουσικό όργανο και το κάθε κρουστό εμφανίζεται ως ένα αντικείμενο της αντίστοιχης λίστας, το οποίο αποτελείται από το όνομα του μουσικού οργάνου ή κρουστού, μια μικρογραφία της φωτογραφίας του και ένα κουτί επιλογής.

Από τις λίστες αυτές έχουμε τη δυνατότητα να επιλέξουμε παραπάνω από ένα αντικείμενα, όργανα ή κρουστά, και να τα διαχειριστούμε ομαδικά. Οι δυνατές λειτουργίες που μπορούμε να εκτελέσουμε από τις δύο αυτές λίστες είναι πρώτον να προσθέσουμε κάποια όργανα ή κάποια κρουστά στο χώρο της ορχήστρας και δεύτερον να ενεργοποιήσουμε ή να απενεργοποιήσουμε κάποια όργανα ή κρουστά.

Για να προσθέσουμε στο χώρο της ορχήστρας τα όργανα ή τα κρουστά που έχουμε επιλέξει, κάνουμε διπλό δεξί κλικ πάνω σε ένα από τα επιλεγμένα αντικείμενα της αντίστοιχης λίστας. Στην περίπτωση αυτή θα προστεθούν στο χώρο της ορχήστρας που φαίνεται στα αριστερά, τα μουσικά όργανα ή τα κρουστά τα οποία δεν υπάρχουν ήδη. Αν δηλαδή κάποιο μουσικό όργανο ή κάποιο κρουστό υπάρχει ήδη στο χώρο της ορχήστρας, τότε αυτό δεν θα προστεθεί και δεύτερη φορά.

Για να ενεργοποιήσουμε ή να απενεργοποιήσουμε τα όργανα ή τα κρουστά που έχουμε επιλέξει, κάνουμε κλικ στο κουτί επιλογής ενός από τα επιλεγμένα αντικείμενα της αντίστοιχης λίστας. Όταν τα κουτιά επιλογής είναι τσεκαρισμένα τότε τα αντίστοιχα όργανα ή κρουστά είναι ενεργοποιημένα, ενώ είναι απενεργοποιημένα στην αντίθετη περίπτωση.

Εκτός από τις πιο πάνω λειτουργίες, υπάρχουν και λειτουργίες που αφορούν το σύνολο των οργάνων ή το σύνολο των κρουστών, ανεξάρτητα από τα επιλεγμένα αντικείμενα της κάθε λίστας. Οι λειτουργίες αυτές δίνουν τη δυνατότητα να ενεργοποιήσουμε ή να απενεργοποιήσουμε όλα τα όργανα ή όλα τα κρουστά, καθώς επίσης και να μεταβάλλουμε την ένταση και τη θέση μέσα στο στερεοφωνικό χώρο, ταυτόχρονα για όλα τα όργανα ή όλα τα κρουστά. Η ενεργοποίηση και απενεργοποίηση όλων των οργάνων και όλων των κρουστών γίνεται από το κουτάκι επιλογής δίπλα στο όνομα της αντίστοιχης λίστας στο πάνω μέρος. Η μεταβολή των επιπέδων έντασης και θέσης στον στερεοφωνικό χώρο γίνεται από τις γραμμές κύλισης που βρίσκονται ακριβώς κάτω από την αντίστοιχη λίστα. Οι δύο γραμμές κύλισης που ελέγχουν την ένταση και τη θέση μέσα στον στερεοφωνικό χώρο έχουν ονομασία «συνολική ένταση» και «συνολική θέση» αντίστοιχα.

Στην περίπτωση των κρουστών υπάρχει μια επιπλέον γραμμή κύλισης με ονομασία «ένταση καναλιού». Η ύπαρξη της οφείλεται στην τεχνολογία που χρησιμοποιούμε για τη μουσική και ο ρόλος της θα εξηγηθεί στη συνέχεια.

#### **2.1.3.3 Επιλογές ελέγχου και αναπαραγωγής**

Στο κάτω μέρος του γραφικού περιβάλλοντος υπάρχουν λειτουργίες για τον έλεγχο της αναπαραγωγής της μουσικής καθώς και κάποιες επιλογές ρύθμισης που έχουν να κάνουν με την παρουσίαση και τον έλεγχο της ορχήστρας.

Από τα αριστερά προς τα δεξιά οι λειτουργίες που εμφανίζονται είναι οι ακόλουθες.

Αρχικά υπάρχουν τρία κουμπιά που καθορίζουν την έναρξη και τη λήξη της αναπαραγωγής της μουσικής. Το πρώτο κουμπί ενεργοποιεί τη μουσική (play), το δεύτερο κουμπί βάζει την αναπαραγωγή σε παύση (pause) και το τρίτο κουμπί σταματάει την αναπαραγωγή της μουσικής (stop), επαναφέροντας τη θέση αναπαραγωγής στην αρχή του μουσικού κομματιού. Όταν η αναπαραγωγή βρίσκεται στην κατάσταση παύσης, επιλέγοντας την έναρξη της αναπαραγωγής, η μουσική συνεχίζει την εκτέλεση της από το σημείο που βρισκόταν προηγουμένως, ενώ στην περίπτωση που έχουμε σταματήσει την εκτέλεση της μουσικής με το κουμπί stop, η αναπαραγωγή ξεκινάει από την αρχή του μουσικού κομματιού.

Στη συνέχεια υπάρχει η γραμμή κύλισης που καθορίζει την τρέχουσα θέση στην οποία βρίσκεται η εκτέλεση του μουσικού κομματιού. Η αριστερή θέση της γραμμής κύλισης αντιστοιχεί στο χρόνο μηδέν, δηλαδή στην έναρξη του μουσικού κομματιού, ενώ η δεξιά θέση αντιστοιχεί στο τελικό χρόνο δηλαδή στο τέλος του μουσικού κομματιού. Το κάθε μουσικό κομμάτι που μπορεί να επιλέξει ο χρήστης έχει διαφορετική διάρκεια και επομένως η ακραία δεξιά θέση αντιστοιχεί σε διαφορετικό χρόνο για κάθε μουσικό κομμάτι. Όταν βρισκόμαστε σε κατάσταση αναπαραγωγής της μουσικής η θέση της γραμμής κύλισης δείχνει το τρέχον σημείο στο οποίο βρισκόμαστε. Με αυτόν τον τρόπο ο χρήστης μπορεί να έχει μια εικόνα για το σημείο του μουσικού κομματιού που βρίσκεται η αναπαραγωγή. Ο χρήστης έχει τη δυνατότητα επίσης να αλλάξει την τρέχουσα θέση αναπαραγωγής και να προχωρήσει σε προηγούμενο ή σε επόμενο σημείο του μουσικού κομματιού, απλώς μετακινώντας την τρέχουσα θέση στη γραμμή κύλισης. Κατά την αλλαγή της θέσης, η μουσική διατηρεί την προηγούμενη της κατάσταση. Αν δηλαδή είχαμε αναπαραγωγή της μουσικής πριν την μετακίνηση, η μουσική θα συνεχίσει να εκτελείται και μετά την αλλαγή της θέσης, αλλά από τη νέα θέση πλέον. Στην περίπτωση που δεν είχαμε αναπαραγωγή της μουσικής πριν την αλλαγή θέσης, δεν θα έχουμε αναπαραγωγή ούτε μετά την αλλαγή της θέσης. Αξίζει να αναφέρουμε πως η αλλαγή της θέσης εκτέλεσης όταν βρισκόμαστε ήδη σε κατάσταση αναπαραγωγής, συμβαίνει μόνο όταν ο χρήστης σταματήσει τη μετακίνηση του δείκτη στη γραμμή κύλισης. Όσο δηλαδή ο χρήστης μετακινεί την τρέχουσα θέση στη γραμμή κύλισης δεν αλλάζει το σημείο από το οποίο εκτελείται η μουσική.

Στη συνέχεια υπάρχει η γραμμή κύλισης που επιτρέπει στον χρήστη να μεταβάλλει την ταχύτητα εκτέλεσης του μουσικού κομματιού δηλαδή το ρυθμό του. Ο ρυθμός της μουσικής μετριέται σε χτύπους ανά λεπτό. Αυτό σημαίνει ότι η αξία, δηλαδή η διάρκεια, μιας μουσικής νότας ορίζεται ως ένας χτύπος και ο ρυθμός καθορίζει ότι ένας συγκεκριμένος αριθμός από τέτοιους χτύπους πρέπει να ακουστούν μέσα σε ένα λεπτό. Όσο μεγαλύτερος είναι ο ρυθμός, τόσο μεγαλύτερος είναι ο αριθμός των χτύπων που πρέπει να ακουστούν μέσα σε ένα λεπτό και επομένως τόσο πιο γρήγορα πρέπει να εκτελεστεί το μουσικό κομμάτι. Οι επιτρεπτές τιμές του ρυθμού στην εφαρμογή κυμαίνονται μεταξύ 1 και 400 χτύπους ανά λεπτό. Η ακραία αριστερή θέση της γραμμής κύλισης αντιστοιχεί στην τιμή 1 και η ακραία δεξιά θέση αντιστοιχεί στην τιμή 400. Δίπλα από την γραμμή κύλισης υπάρχει η τιμή του ρυθμού με αριθμητική τιμή για την ακριβέστερη ενημέρωση του χρήστη. Το κουτί επιλογής που υπάρχει κάτω από την γραμμή κύλισης με ονομασία «κλείδωμα ρυθμού», ενεργοποιεί ή απενεργοποιεί τις αυτόματες μεταβολές του ρυθμού εκτέλεσης της μουσικής όπως τις έχει ορίσει ο συνθέτης του μουσικού κομματιού και υπάρχουν αποθηκευμένες στο αρχείο μουσικής που έχει φορτώσει ο χρήστης. Όταν το κλείδωμα ρυθμού είναι ενεργοποιημένο τότε ο ρυθμός καθορίζεται χειροκίνητα από τον χρήστη χωρίς να αλλάζει αυτόματα από το αρχείο μουσικής, ενώ όταν το κλείδωμα ρυθμού είναι απενεργοποιημένο, τότε και πάλι ο χρήστης μπορεί να καθορίσει το ρυθμό αναπαραγωγής, αλλά ο ρυθμός μπορεί να αλλάξει αυτόματα με βάσει τις οδηγίες που υπάρχουν στο μουσικό αρχείο.

Στη συνέχεια υπάρχει η οριζόντια γραμμή κύλισης που ελέγχει το γενικό επίπεδο έντασης του ήχου από την εφαρμογή προς τα ηχεία του υπολογιστή. Από εδώ ο χρήστης μπορεί να μεταβάλλει την ένταση της κάρτας ήχου του υπολογιστή μέσω του λειτουργικού συστήματος. Στην ακραία αριστερή θέση της γραμμής κύλισης, ο ήχος είναι στο χαμηλότερο επίπεδο και λειτουργεί σαν να βρίσκεται σε σίγαση, ενώ στην ακραία δεξιά θέση ο ήχος έχει τη μεγαλύτερη ένταση.

Οι δύο τελευταίες λειτουργίες που βρίσκονται στο κάτω μέρος του γραφικού περιβάλλοντος είναι διαφορετικές από τις προηγούμενες ως προς το ότι δεν επηρεάζουν άμεσα την αναπαραγωγή της μουσικής. Αποτελούν ρυθμίσεις που έχουν να κάνουν με τη λειτουργία της εφαρμογής.

Η πρώτη από αυτές τις ρυθμίσεις δίνει τη δυνατότητα στο χρήστη να καθορίσει εάν επιθυμεί να παρουσιάζονται ή όχι από την εφαρμογή τα μουσικά όργανα και τα κρουστά που ακούγονται κάθε χρονική στιγμή κατά την αναπαραγωγή της μουσικής. Όταν η επιλογή είναι τσεκαρισμένη, τότε κατά την αναπαραγωγή του μουσικού κομματιού, με τον τρόπο που περιγράψαμε προηγουμένως το κάθε όργανο που ακούγεται εμφανίζεται με πράσινο χρώμα στο πλαίσιο που το αναπαριστά στο χώρο της ορχήστρας, ενώ το κάθε κρουστό που ακούγεται εμφανίζεται με μωβ χρώμα στο πλαίσιο του. Να σημειώσουμε επίσης πως σε περίπτωση που κάποιο μουσικό όργανο είναι απενεργοποιημένο, το χρώμα στο πλαίσιο του είναι κόκκινο.

Η δεύτερη και τελευταία ρύθμιση καθορίζει τον τρόπο λειτουργίας της εφαρμογής. Ο τρόπος λειτουργίας καθορίζει την ελευθερία που έχει ο χρήστης στο να μεταβάλλει τα διάφορα χαρακτηριστικά των μουσικών οργάνων για την αναπαραγωγή της μουσικής. Τα χαρακτηριστικά των μουσικών οργάνων και των κρουστών που περιορίζονται ή όχι από τον εκάστοτε τρόπο λειτουργίας είναι η ένταση τους και η θέση τους μέσα στο στερεοφωνικό χώρο. Οι υπόλοιπες λειτουργίες της εφαρμογής όπως τις έχουμε αναφέρει έως τώρα δεν επηρεάζονται από τους διάφορους τρόπους λειτουργίας.

Οι τρόποι λειτουργίας που υποστηρίζει η εφαρμογή είναι τρείς. Ο αυτόματος τρόπος (auto mode), ο χειροκίνητος τρόπος (manual mode) και ο ανάμεικτος τρόπος (mixed mode) λειτουργίας.

Ο αυτόματος (auto) τρόπος λειτουργίας είναι ο πιο περιοριστικός σε σχέση με τους άλλους δύο. Κατά κάποιο τρόπο, αυτός ο τρόπος λειτουργίας της εφαρμογής, αφήνει το μουσικό κομμάτι όσο πιο κοντά γίνεται στην αρχική του σύνθεση, περιορίζοντας δηλαδή το χρήστη από το να κάνει μεγάλες αλλαγές στα χαρακτηριστικά των μουσικών οργάνων. Σε αυτόν τον τρόπο λειτουργίας της εφαρμογής, ο χρήστης δεν έχει τη δυνατότητα να μεταβάλλει ούτε την ένταση αλλά ούτε και την θέση μέσα στον στερεοφωνικό χώρο των οργάνων και των κρουστών. Οι εντάσεις και οι θέσεις μέσα στον στερεοφωνικό χώρο των οργάνων και των κρουστών σε κάθε στιγμή κατά την αναπαραγωγή του μουσικού κομματιού, είναι αυτές που έχει καθορίσει ο συνθέτης του και είναι αποθηκευμένες μέσα στο μουσικό αρχείο.

Στον χειροκίνητο (manual) τρόπο λειτουργίας, ο χρήστης έχει τη δυνατότητα να επέμβει και να μεταβάλλει τόσο την ένταση όσο και τη θέση μέσα στον στερεοφωνικό χώρο για κάθε όργανο και κρουστό. Έχει δηλαδή τον πλήρη έλεγχο σε όλα τα χαρακτηριστικά των μουσικών οργάνων και των κρουστών. Σε αυτόν τον τρόπο λειτουργίας δηλαδή, παρακάμπτονται τελείως οι καθορισμένες από το συνθέτη του κομματιού τιμές, τόσο για την ένταση όσο και για τη θέση μέσα στον στερεοφωνικό χώρο και ο χρήστης είναι αυτός που καθορίζει εξ ολοκλήρου τις τιμές αυτές σε κάθε χρονική στιγμή.

Τέλος στον ανάμεικτο (mixed) τρόπο λειτουργίας, έχουμε ένα συνδυασμό μεταξύ του αυτόματου και του χειροκίνητου τρόπου λειτουργίας. Σε αυτόν τον τρόπο λειτουργίας οι τιμές της έντασης και της θέσης μέσα στον στερεοφωνικό χώρο είναι αυτές που καθορίζονται από το μουσικό αρχείο, αλλά επιπλέον ο χρήστης έχει τη δυνατότητα να τις αλλάζει έως ότου αυτές ξανά πάρουν κάποια νέα τιμή που υπάρχει μέσα στο μουσικό αρχείο. Για τα όργανα ο χρήστης μπορεί να καθορίζει τις τιμές τόσο για την ένταση όσο και για τη θέση μέσα στον στερεοφωνικό χώρο, ενώ για τα κρουστά ο χρήστης δεν μπορεί να αλλάξει την ένταση, παρά μόνο τη θέση τους μέσα στον στερεοφωνικό χώρο. Η τιμή της έντασης του κάθε κρουστού καθορίζεται μόνο από το μουσικό αρχείο. Ο περιορισμός αυτός που ισχύει για τα κρουστά οφείλεται στην τεχνολογία που χρησιμοποιείται για τη μουσική και θα εξηγηθεί στη συνέχεια. Η μόνη επιλογή που έχουμε για τροποποίηση της έντασης των κρουστών σε αυτόν τον τρόπο λειτουργίας είναι από τη λίστα των κρουστών στο δεξιό μέρος του γραφικού περιβάλλοντος, μέσω της «έντασης καναλιού» που καθορίζει τη συνολική ένταση όλων των κρουστών.

#### **2.1.3.4 Μενού – Γραμμή τίτλου - Μηνύματα κατάστασης**

Το τελευταίο μέρος του γραφικού περιβάλλοντος είναι το μενού εντολών που βρίσκεται στο επάνω μέρος. Στο μενού αυτό υπάρχουν οι επιλογές: Αρχείο (File), Bluetooth και Σχετικά (About).

Η επιλογή File έχει τις λειτουργίες Άνοιγμα (Open) και Έξοδος (Exit). Με την λειτουργία Open ο χρήστης μπορεί να επιλέξει το μουσικό αρχείο που θέλει να φορτώσει η εφαρμογή. Επιλέγοντας το άνοιγμα αρχείου εμφανίζεται ένα παράθυρο όπου ο χρήστης μπορεί να περιηγηθεί στα αρχεία του λειτουργικού συστήματος και να επιλέξει το αρχείο που επιθυμεί. Η εφαρμογή υποστηρίζει μουσικά αρχεία midi, αυτά δηλαδή με κατάληξη «.mid». Η φύση και δομή των αρχείων midi θα αναλυθεί στη συνέχεια. Με την λειτουργία Exit ο χρήστης τερματίζει την εφαρμογή.

Ένας δεύτερος και ίσως πιο γρήγορος τρόπος με τον οποίο ο χρήστης μπορεί να φορτώσει ένα αρχείο μουσικής στην εφαρμογή, είναι να επιλέξει ένα αρχείο midi από το λειτουργικό σύστημα, να το τραβήξει με το ποντίκι και να το αφήσει πάνω στο παράθυρο της εφαρμογής (drag and drop). Η εφαρμογή αναγνωρίζει αυτόματα και αποδέχεται τα αρχεία midi, απορρίπτοντας αρχεία άλλου τύπου.

Η επιλογή Bluetooth δίνει στο χρήστη τη δυνατότητα να συνδέσει τον υπολογιστή ασύρματα με το κινητό τηλέφωνο που θα χρησιμοποιηθεί για τον απομακρυσμένο έλεγχο της εφαρμογής. Η επιλογή αυτή είναι ενεργοποιημένη και διαθέσιμη στο χρήστη μόνο στην περίπτωση που η τεχνολογία Bluetooth υποστηρίζεται από τον υπολογιστή στον οποίο εκτελείται η εφαρμογή. Στην επιλογή αυτή υπάρχουν οι λειτουργίες «Σύνδεση με συσκευή» (Connect to device) και «Αποσύνδεση» (Disconnect). Επιλέγοντας τη σύνδεση με συσκευή, εμφανίζεται ένα παράθυρο όπου ο χρήστης μπορεί να αναζητήσει τις συσκευές που βρίσκονται κοντά και να επιλέξει εκείνη με την οποία επιθυμεί να γίνει η σύνδεση. Με τη λειτουργία αποσύνδεσης, η εφαρμογή αποσυνδέεται από το κινητό τηλέφωνο με το οποίο ήταν προηγουμένως συνδεδεμένη. Όταν η εφαρμογή δεν είναι συνδεδεμένη με κάποιο κινητό τηλέφωνο, τότε η επιλογή σύνδεσης με κάποια συσκευή είναι ενεργοποιημένη και η επιλογή αποσύνδεσης είναι απενεργοποιημένη, ενώ όταν η συσκευή είναι συνδεδεμένη με κάποιο κινητό τηλέφωνο, τότε η επιλογή σύνδεσης είναι απενεργοποιημένη και η επιλογή αποσύνδεσης είναι ενεργοποιημένη.

Η τελευταία επιλογή About δίνει στο χρήστη γενικές πληροφορίες σχετικά με την εφαρμογή όπως το πλήρες όνομα της, την έκδοση της, το έτος δημιουργίας καθώς και στοιχεία περί πνευματικής ιδιοκτησίας.

Η γραμμή τίτλου εκτός από την εμφάνιση του τίτλου της εφαρμογής, χρησιμοποιείται επίσης και για να δώσει πληροφορίες στο χρήστη σχετικά με την κατάσταση
σύνδεσης της εφαρμογής με το κινητό τηλέφωνο. Κατά την έναρξη της εφαρμογής, η γραμμή τίτλου ενημερώνει για την ύπαρξη ή όχι της τεχνολογίας Bluetooth στον υπολογιστή. Σε περίπτωση που η τεχνολογία είναι διαθέσιμη η γραμμή τίτλου αναφέρει ότι η τεχνολογία Bluetooth είναι ενεργοποιημένη, δίνοντας παράλληλα το όνομα με το οποίο εμφανίζεται ο υπολογιστής στο το κινητό τηλέφωνο. Σε περίπτωση που η τεχνολογία Bluetooth δεν είναι διαθέσιμη, η γραμμή τίτλου αναφέρει ότι η τεχνολογία Bluetooth δεν είναι διαθέσιμη. Στην τελευταία περίπτωση η σύνδεση του υπολογιστή με το κινητό τηλέφωνο δεν είναι δυνατή και η επιλογή Bluetooth στο μενού εντολών είναι απενεργοποιημένη.

Όταν ο υπολογιστής είναι συνδεδεμένος με ένα κινητό τηλέφωνο, τότε στη γραμμή τίτλου της εφαρμογής εμφανίζεται ότι είμαστε σε κατάσταση σύνδεσης και αναφέρεται το όνομα του κινητού τηλεφώνου με το οποίο έχει συνδεθεί η εφαρμογή (Connected to …). Όταν ο υπολογιστής και το κινητό τηλέφωνο αποσυνδεθούν, στη γραμμή τίτλου εμφανίζεται το μήνυμα ότι δεν υπάρχει σύνδεση (Not connected).

Στο κάτω μέρος του γραφικού περιβάλλοντος, ακριβώς κάτω από τα κουμπιά αναπαραγωγής και τη γραμμή κύλισης που δείχνει την τρέχουσα θέση που βρισκόμαστε μέσα στο μουσικό κομμάτι, υπάρχει ο χώρος που εμφανίζονται διάφορα μηνύματα κατάστασης της εφαρμογής. Τα μηνύματα αυτά μπορεί να αφορούν πληροφορίες ενημέρωσης όπως για παράδειγμα όταν χάνεται η επικοινωνία με το κινητό τηλέφωνο καθώς και πληροφορίες που αφορούν διάφορα σφάλματα που μπορεί να συμβούν στην εφαρμογή και δίνονται για την ενημέρωση του χρήστη.

# **2.2 Κατασκευή της εφαρμογής**

# **2.2.1 Τεχνολογίες και εργαλεία που χρησιμοποιήσαμε για την υλοποίηση**

Για την ανάπτυξη της εφαρμογής χρησιμοποιήσαμε τα εξής εργαλεία και τις εξής τεχνολογίες.

Το προγραμματιστικό περιβάλλον ανάπτυξης που χρησιμοποιήσαμε είναι το Microsoft Visual Studio 2010. Το περιβάλλον αυτό παρέχει πολλές ευκολίες στον προγραμματιστή για την οργάνωση του πηγαίου κώδικα, για τη σύνδεση των χρησιμοποιούμενων βιβλιοθηκών, για την ανάπτυξη του γραφικού περιβάλλοντος, για τον έλεγχο της ορθής λειτουργίας και τη διόρθωση σφαλμάτων καθώς και εργαλεία για τη διαχείριση του μεταγλωττιστή της γλώσσας προγραμματισμού.

Η γλώσσα προγραμματισμού που χρησιμοποιήσαμε είναι η αντικειμενοστραφής γλώσσα C#. Η επιλογή αυτή έγινε λόγο της μεγάλης αποδοχής και γρήγορης εξέλιξης της γλώσσας καθώς και για την απόδοση της και για τις ευκολίες που παρέχει στον προγραμματιστή. Η σύνταξη της C# απλοποιεί πολλές από τις δυσκολίες της C++, παρέχοντας παράλληλα δυνατά χαρακτηριστικά μιας σύγχρονης γλώσσας προγραμματισμού που λείπουν από τη Java.

Επίσης έγινε χρήση του περιβάλλοντος λειτουργίας και πακέτου βιβλιοθηκών .NET Framework 4.0, πάνω στο οποίο βασίζεται η λειτουργία της C#. Το πακέτο αυτό είναι η πηγή του τεράστιου αριθμού κλάσεων και βιβλιοθηκών που έχει στη διάθεση του ο προγραμματιστής της C#, δίνοντας του τη δυνατότητα να επαναχρησιμοποιήσει πολλές ήδη αναπτυγμένες κλάσεις. Παράλληλα όμως στη C# έχουμε τη δυνατότητα να χρησιμοποιήσουμε τεχνολογίες και εκτός του .NET Framework, όπως για παράδειγμα τη προγραμματιστική διεπαφή των Windows (Windows API). Για το γραφικό περιβάλλον της εφαρμογής χρησιμοποιήσαμε την τεχνολογία Windows Forms του πακέτου .NET.

Για την διαχείριση και την λειτουργία της μουσικής χρησιμοποιήσαμε την τεχνολογία MIDI. Η χρησιμοποίηση της τεχνολογίας αποτελεί το μεγαλύτερο κομμάτι της εφαρμογής. Η δομή της τεχνολογίας αυτής, μας επιτρέπει την πλήρη ανάλυση της μουσικής και των μουσικών οργάνων και μας δίνει τον απόλυτο έλεγχο σε όλα τα χαρακτηριστικά τους, καθιστώντας την, την πλέον κατάλληλη για την εφαρμογή μας.

Για την διασύνδεση του υπολογιστή με το κινητό τηλέφωνο χρησιμοποιήσαμε την τεχνολογία Bluetooth. Η τεχνολογία επιτρέπει την ασύρματη διασύνδεση συσκευών που βρίσκονται σε σχετικά μικρή απόσταση μεταξύ τους, μέχρι 10 μέτρα περίπου, όταν δεν υπάρχουν μεγάλες απαιτήσεις στον όγκο και την ταχύτητα των δεδομένων που πρέπει να μεταφερθούν. Επίσης η διασύνδεση των συσκευών με την τεχνολογία Bluetooth δεν απαιτεί την ύπαρξη κάποιου δρομολογητή που πρέπει να παρεμβάλλεται μεταξύ των διασυνδεδεμένων συσκευών, γεγονός που επιτρέπει την άμεση σύνδεση και επικοινωνία μεταξύ υπολογιστή και κινητού τηλεφώνου.

## **2.2.2 MIDI**

Το Midi (Musical Instrument Digital Interface ή Ψηφιακή Διεπαφή Μουσικών Οργάνων στα ελληνικά), είναι ένα πρωτόκολλο βιομηχανικού προτύπου, που επιτρέπει την επικοινωνία και τον συγχρονισμό μεταξύ ηλεκτρονικών μουσικών οργάνων, υπολογιστών και άλλου ηλεκτρονικού εξοπλισμού (όπως συνθεσάιζερ, ηλεκτρικά τύμπανα, δειγματολήπτες, κάρτες ήχου). Κατά κάποιο τρόπο το MIDI είναι η ηλεκτρονική γλώσσα που «μιλάνε» τα ηλεκτρονικά μουσικά όργανα με τις υπολογιστικές συσκευές που τα ελέγχουν [6].

#### **2.2.2.1 Βασικά στοιχεία**

Από τις βασικές λειτουργίες του MIDI είναι η επικοινωνία μεταξύ δύο συσκευών μέσω μηνυμάτων με σκοπό τη δημιουργία ακολουθίας σημάτων και την παραγωγή ηχητικού αποτελέσματος από μια πηγή ήχου. Τα μηνύματα που ανταλλάσσονται μεταξύ των συσκευών περιέχουν πληροφορίες σχετικά με τις νότες που πρέπει να ακουστούν, δηλαδή την μουσική σημειογραφία, το τονικό ύψος και την ένταση της κάθε νότας, καθώς επίσης και σήματα ελέγχου όπως την ένταση, το βιμπράτο, την θέση μέσα στον ακουστικό χώρο και τους χρόνους εκτέλεσης του κάθε μουσικού οργάνου και σήματα χρονισμού για τον καθορισμό του ρυθμού της μουσικής. Με λίγα λόγια δηλαδή, το MIDI δεν μεταφέρει ηχητικό σήμα, αλλά μηνύματα που περιγράφουν τη δημιουργία του ηχητικού σήματος από μια πηγή ήχου. Από τη στιγμή που τα δεδομένα MIDI δεν περιέχουν ηχητικό σήμα αλλά οδηγίες για την δημιουργία του ηχητικού σήματος, τα αρχεία που προκύπτουν είναι αισθητά μικρότερα από τα αντίστοιχα αρχεία ήχου, γεγονός που επιτρέπει την πολύ εύκολη μεταφορά και ανταλλαγή τους. Ως ένα ηλεκτρονικό πρωτόκολλο, αξίζει να σημειώσουμε ότι το MIDI είναι πολύ διαδεδομένο και έχει υιοθετηθεί σε ολόκληρη την μουσική βιομηχανία.

Όλες οι συσκευές ελέγχου, τα μουσικά όργανα και το λογισμικό στον υπολογιστή που είναι συμβατά με το MIDI, ακολουθούν τις ίδιες προδιαγραφές και επομένως ερμηνεύουν το κάθε μήνυμα με τον ίδιο ακριβώς τρόπο, επιτρέποντας έτσι δύο συσκευές (λειτουργώντας η μία ως συσκευή δημιουργίας του μηνύματος και η άλλη ως πηγή ήχου) να επικοινωνούν και να καταλαβαίνουν η μία την άλλη. Επίσης η σύνθεση σε MIDI εκμεταλλεύεται την προδιαγραφή MIDI 1.0 και την τεχνολογία General MIDI (GM) χρησιμοποιώντας ένα καθιερωμένο σύνολο εντολών και παραμέτρων, επιτρέποντας την ανταλλαγή των αρχείων MIDI μεταξύ πολλών διαφορετικών συσκευών ανεξαρτήτως κατασκευαστή, χωρίς να υπάρχουν προβλήματα συμβατότητας.

Τα αρχεία MIDI περιέχουν τις πληροφορίες και τις εντολές που απαιτούνται για να ξανά δημιουργηθεί το αρχικό ηχητικό αποτέλεσμα σε μια νέα πηγή ήχου όπως για παράδειγμα σε μια κάρτα ήχου ενός υπολογιστή. Κατά την αναπαραγωγή ενός MIDI αρχείου εκτελούνται όλες οι νότες και με τον ίδιο ακριβώς τρόπο όπως αρχικά τις εκτέλεσε ο συνθέτης στο κάθε όργανο. Φαίνεται εδώ ότι το ηχητικό αποτέλεσμα από την αναπαραγωγή ενός αρχείου MIDI εξαρτάται πολύ από την πηγή ήχου που χρησιμοποιείται για την ερμηνεία των μηνυμάτων MIDI. Ένα πρόβλημα που μπορεί να προκύψει σε αυτήν την περίπτωση είναι η διαφορετική ποιότητα του ήχου κατά την αναπαραγωγή του αρχείου σε διαφορετικές συσκευές. Η κάρτα ήχου ενός υπολογιστή για παράδειγμα μπορεί να δημιουργεί ήχο που υστερεί αρκετά σε ποιότητα, με αποτέλεσμα να ακούμε μια κακή εκτέλεση του MIDI αρχείου που απέχει πολύ από το αρχικό ηχητικό άκουσμα. Το πρόβλημα αυτό όμως είναι εύκολο να αντιμετωπιστεί καθώς οι σύγχρονοι υπολογιστές με προχωρημένες τεχνολογικά κάρτες ήχου αποδίδουν πολύ καλή ποιότητα αναπαραγωγής. Από την άλλη, το πλεονέκτημα που μας δίνει αυτή η ιδιομορφία του MIDI είναι ότι μπορούμε να δημιουργήσουμε ένα αρχείο MIDI χρησιμοποιώντας απλό και φθηνό εξοπλισμό και χρησιμοποιώντας μια πολύ καλή κάρτα ήχου να πάρουμε ένα πολύ καλό ηχητικό αποτέλεσμα κατά την αναπαραγωγή του αρχείου [6].

### **2.2.2.2 Ιστορικά στοιχεία**

Το MIDI δημιουργήθηκε το 1982 με κύριο αίτιο την ανάγκη εύρεσης ενός κοινά αποδεκτού τρόπου επικοινωνίας ανάμεσα στις συσκευές των διαφόρων κατασκευαστών. Προς το τέλος της δεκαετίας του 1970 οι ηλεκτρονικές συσκευές μουσικής γινόταν ολοένα και πιο κοινές και προσιτές, όμως οι συσκευές από διαφορετικούς κατασκευαστές δεν ήταν γενικώς συμβατές μεταξύ τους και δεν μπορούσαν να διασυνδεθούν και να δουλέψουν μαζί. Μέχρι τότε η κάθε κατασκευάστρια εταιρία έκανε χρήση περιορισμένων επικοινωνιακών μεθόδων που δεν ήταν συμβατές με μηχανήματα άλλων κατασκευαστών κρατώντας την αγορά κλειστή. Μετά από τη συνεργασία των τότε μεγάλων αμερικανικών και ιαπωνικών κατασκευαστών ηλεκτρονικών οργάνων, επιτεύχθηκε η επικοινωνία μεταξύ δύο διαφορετικών συνθεσάιζερ διαφορετικών κατασκευαστών. Η πρώτη προδιαγραφή MIDI 1.0 εκδόθηκε τον Αύγουστο του 1983. Πλέον τα όργανα μπορούσαν να επικοινωνούν με μια κοινή γλώσσα και για πρώτη φορά τα χαρακτηριστικά μιας μουσικής εκτέλεσης, όπως για παράδειγμα το ύψος των ήχων και η ένταση τους, μεταδίδονται υπό μορφή πληροφορίας από και προς διαφορετικές συσκευές ή προσωπικούς υπολογιστές.

Το MIDI έφερε μια άνευ προηγουμένου κατάσταση στην συμβατότητα μεταξύ των μουσικών συσκευών, δημιουργώντας μια επανάσταση στην αγορά, ελευθερώνοντας τους μουσικούς από την ανάγκη να έχουν πολλές διαφορετικές συσκευές.

Από το 1985 και μετά σχεδόν κάθε νέα συσκευή που παρουσιαζόταν διέθετε ενσωματωμένο το MIDI, πέρα από την κλασική υποδοχή για σύνδεση της ηχητικής του εξόδου σε ενισχυτή με ηχεία. Από εκεί και πέρα το MIDI εξελίσσεται από τις εταιρείες και το συναντάμε σε διάφορες ορολογίες: γλώσσα MIDI (MIDI Language), MIDI κώδικας (MIDI Code), πρωτόκολλο MIDI (MIDI Protocol), προδιαγραφή MIDI (MIDI Specification) και πρότυπο MIDI (MIDI Standard).

Στο MIDI αρχικά δεν υπήρχε η πρόβλεψη για καθορισμό του μουσικού ηχοχρώματος. Με άλλα λόγια κάθε MIDI συνθεσάιζερ είχε τις δικές του μεθόδους παραγωγής ήχου από τις εντολές MIDI, χωρίς να υπάρχουν πρότυποι ήχοι. Επειδή η ποιότητα της συσκευής που χρησιμοποιείται για τη σύνθεση των ήχων μπορεί να διαφέρει πολύ από συσκευή σε συσκευή δεν μπορούμε να είμαστε σίγουροι ότι ο ήχος που θα ακούσει κάποιος είναι και ο ήχος που είχε σκοπό να αποδώσει ο παραγωγός. Αυτή η κατάσταση ώθησε προς το General MIDI το 1991 δημιουργώντας ένα πρότυπο σύνολο από 128 συνηθισμένους τύπους ήχων (όπως πιάνο, κιθάρα, πνευστά και άλλα). Αν και οι κατασκευαστές δεν είχαν αποφασίσει ακόμα πώς πρέπει να ακούγεται ένα πιάνο, είχαν τουλάχιστον ένα πρότυπο στόχο και μια οργάνωση στα όργανα.

Η τεχνολογία MIDI έγινε πρότυπο και διατηρείται από την ένωση κατασκευαστών MIDI (MIDI Manufacturers Association – MMA). Όλα τα επίσημα MIDI πρότυπα αναπτύσσονται και ανακοινώνονται από κοινού από την ένωση κατασκευαστών MIDI στην Αμερική και από την επιτροπή MIDI της ένωσης ηλεκτρονικής μουσικής βιομηχανίας (Association of Musical Electronics Industry – AMEI) στην Ιαπωνία [11].

## **2.2.2.3 Λειτουργία**

Η τεχνολογία MIDI αποτελείται από δύο μέρη. Το ένα έχει μορφή λογισμικού (software) και είναι το πρωτόκολλο επικοινωνίας που περιέχει τις εντολές που χρειάζονται για την περιγραφή μιας μουσικής σύνθεσης και το δεύτερο είναι το υλικό (hardware) που αναφέρεται στα χαρακτηριστικά των κυκλωμάτων που παράγουν και ερμηνεύουν την πληροφορία MIDI και προσδιορίζει τον τύπο των συνδέσεων και το είδος των καλωδίων που πρέπει να χρησιμοποιηθούν [11].

## **2.2.2.4 Υποδοχές**

Σε μια τυπική μορφή, μια συσκευή περιλαμβάνει τρείς υποδοχείς MIDI

- MIDI IN (εισόδου): Είναι η υποδοχή εισόδου στην οποία εισάγονται οι πληροφορίες. Συνδέεται πάντα στο MIDI OUT ή στο MIDI THRU άλλων οργάνων, που είναι master ή ενδιάμεσο (THRU)
- MIDI OUT (εξόδου): Είναι η υποδοχή που στέλνει τις πληροφορίες. Αυτή η υποδοχή συνδέεται με την MIDI IN υποδοχή άλλης συσκευής ώστε να λάβει τα μηνύματα. Το όργανο που στέλνει τις πληροφορίες ονομάζεται κύριος ή οδηγός (master), ενώ αυτό που τις δέχεται ονομάζεται εξαρτώμενος (slave)
- MIDI THRU (ενδιάμεση): Είναι η υποδοχή που εξάγει απαράλλαχτες τις πληροφορίες που εισάγονται στο MIDI IN του ίδιου οργάνου. Χρησιμοποιείται για να στείλει τις πληροφορίες που δέχεται το ίδιο στο MIDI IN του, προς ένα άλλο όργανο

Ορισμένες συσκευές έχουν MIDI IN και MIDI OUT ενώ λείπει η MIDI THRU.

Οι συσκευές που δέχονται και μεταδίδουν MIDI διαχωρίζουν φυσικά και λογικά τις γραμμές εισόδου και εξόδου, με την έννοια ότι τα μηνύματα που λαμβάνονται από μια συσκευή, σε ένα δίκτυο από συνδεδεμένες MIDI συσκευές, και που δεν προορίζονται για αυτήν τη συσκευή, πρέπει να αναμεταδοθούν διαμέσου της γραμμής εξόδου προς τις άλλες συσκευές. Αυτό μπορεί να εισάγει κάποιες καθυστερήσεις στην μετάδοση των μηνυμάτων μεταξύ των συσκευών, οι οποίες μπορεί να γίνουν σημαντικές και να επηρεάσουν τη μουσική, ειδικά σε μεγάλο αριθμό συνδεδεμένων MIDI συσκευών.

Οι ενδιάμεσες υποδοχές (MIDI THRU) άρχισαν να εισάγονται στους εξοπλισμούς συμβατούς με το MIDI σχεδόν αμέσως μετά τη δημιουργία του, με σκοπό τη βελτίωση της απόδοσης. Η ενδιάμεση υποδοχή αποφεύγει την καθυστέρηση αναμετάδοσης καθώς συνδέεται σχεδόν άμεσα με την υποδοχή εισόδου. Η διαφορά μεταξύ της υποδοχής εξόδου και της ενδιάμεσης υποδοχής είναι ότι τα δεδομένα που βγαίνουν από την υποδοχή εξόδου έχουν δημιουργηθεί στη συσκευή που έχει την υποδοχή ενώ τα δεδομένα που βγαίνουν από την ενδιάμεση υποδοχή μιας συσκευής είναι ακριβές αντίγραφο των δεδομένων που έλαβε η συσκευή στην υποδοχή εισόδου της. [6], [2]

## **2.2.2.5 MIDI ελεγκτές (MIDI Controllers)**

Οι ελεγκτές MIDI ή MIDI Controllers είναι οι συσκευές που παράγουν μηνύματα MIDI για τον έλεγχο άλλων συσκευών. Οι συσκευές αυτές συνήθως δεν παράγουν καθόλου ήχους από μόνες τους. Για να μετατραπούν τα μηνύματα MIDI σε ήχο, πρέπει ο ελεγκτής να συνδεθεί με μια μονάδα ήχου ή σε κάποιο υπολογιστή ο οποίος θα μεταφράσει τα μηνύματα σε ήχους. Στις περιπτώσεις που ένας ελεγκτής MIDI παράγει και ήχο, αυτό γίνεται με τη βοήθεια ενσωματωμένης πηγής ήχου μέσα στον ελεγκτή. Οι πιο κοινοί ελεγκτές MIDI έχουν τη μορφή πιάνου. Υπάρχουν όμως ελεγκτές και σε άλλες μορφές όπως για παράδειγμα ηλεκτρονικά τύμπανα, πετάλια, κιθάρες ή ακόμα και ελεγκτές που λειτουργούν με αέρα προσομοιώνοντας τη λειτουργία πνευστών. [11], [3]

#### **2.2.2.6 MIDI κανάλια**

Οι προδιαγραφές του πρωτοκόλλου έχουν προβλέψει ώστε οι πληροφορίες MIDI να μπορούν να μεταδοθούν σε μέχρι και 16 διαφορετικά κανάλια. Τα κανάλια στο MIDI προσφέρουν τη δυνατότητα για ταυτόχρονη αναπαραγωγή 16 διαφορετικών ήχων από ένα μόνο συνθεσάιζερ καθώς και την οργάνωση των οργάνων ενός αρχείου MIDI σε διαφορετικό κανάλι το κάθε ένα. Το κανάλι 10 όπως ορίζεται και στην προδιαγραφή, θεωρείται το κανάλι στο οποίο αντιστοιχίζονται οι ήχοι των κρουστών [2].

Κατά τη διαδικασία εγγραφής σε MIDI ο χρήστης ορίζει σε ποιο από τα 16 κανάλια επιθυμεί να αντιστοιχίσει το κάθε όργανο και ξεκινάει την εγγραφή κάθε οργάνου στο δικό του κανάλι. Υπάρχουν τρόποι επίσης ώστε να ακουστούν περισσότερα του ενός όργανα στο ίδιο κανάλι, αρκεί να μην χρειάζεται να ακουστούν ταυτόχρονα. Με αυτόν τον τρόπο μπορούμε με ένα μόνο συνθεσάιζερ να δημιουργήσουμε ένα μουσικό κομμάτι με περισσότερα από 16 όργανα.

## **2.2.2.7 MIDI μηνύματα**

Όλοι οι συμβατοί με το MIDI ελεγκτές, μουσικά όργανα και λογισμικό ακολουθούν την ίδια MIDI 1.0 προδιαγραφή και επομένως ερμηνεύουν κάθε δοσμένο μήνυμα MIDI με τον ίδιο ακριβώς τρόπο και έτσι μπορούν και επικοινωνούν μεταξύ τους καταλαβαίνοντας το ένα το άλλο. Για παράδειγμα αν παιχτεί μια νότα σε έναν MIDI ελεγκτή θα ακουστεί στο σωστό ηχητικό ύψος σε κάθε MIDI όργανο του οποίου ο υποδοχέας εισόδου (MIDI IN) είναι συνδεδεμένος στον υποδοχέα εξόδου (MIDI OUT) του ελεγκτή.

Όταν ένα μουσικό κομμάτι εκτελεστεί σε ένα MIDI όργανο (ή σε ένα ελεγκτή) μεταδίδει MIDI μηνύματα καναλιού από την υποδοχή εξόδου. Μια τυπική ακολουθία MIDI μηνυμάτων καναλιού που αντιστοιχούν σε ένα πλήκτρο που πατιέται και αφήνεται είναι η ακόλουθη.

- 1. Ο Χρήστης πατάει τη μεσαία νότα Ντο με μια συγκεκριμένη ταχύτητα (velocity). Η ταχύτητα με την οποία πατιέται το πλήκτρο συνήθως μεταφράζεται στην ένταση της νότας καθώς επίσης μπορεί να καθορίζει και χαρακτηριστικά του ηχοχρώματος της νότας. Το όργανο σε αυτό το βήμα στέλνει ένα μήνυμα Note-On (για ενεργοποίηση της νότας).
- 2. Ο χρήστης αλλάζει την πίεση που ασκεί πάνω στο πλήκτρο καθώς το διατηρεί πατημένο. Η τεχνική αυτή ονομάζεται Aftertouch (μετά την αφή). Το όργανο σε αυτήν την περίπτωση στέλνει ένα η περισσότερα Aftertouch μηνύματα για την ενημέρωση της πίεσης που ασκείται πάνω στο πλήκτρο.
- 3. Ο χρήστης αφήνει το πλήκτρο, ξανά με κάποια πιθανή ταχύτητα που και πάλι μπορεί να ελέγχει κάποιες παραμέτρους του ήχου. Το όργανο σε αυτήν την περίπτωση στέλνει ένα μήνυμα Note-Off (για απενεργοποίηση της νότας).

Και τα τρία προαναφερθέντα μηνύματα, Note-On, Aftertourh και Note-Off είναι όλα μηνύματα καναλιού, με την έννοια ότι εμπεριέχουν μέσα στο μήνυμα, ένα αναγνωριστικό για το ποιο από τα 16 κανάλια του MIDI πρέπει να εκτελέσει το κάθε μήνυμα. Αυτό δίνει τη δυνατότητα να οριστούν τα όργανα έτσι ώστε να απαντάνε στα μηνύματα που έρχονται μόνο σε κάποιο συγκεκριμένο κανάλι αγνοώντας τα υπόλοιπα. Δηλαδή να αντιστοιχήσουμε το κάθε όργανο σε ξεχωριστό κανάλι. Εκτός από τα μηνύματα καναλιού υπάρχουν για παράδειγμα τα μηνύματα συστήματος (System Messages) τα οποία είναι σχεδιασμένα να λαμβάνονται από όλες τις συνδεδεμένες συσκευές και όχι μόνο από ένα συγκεκριμένο κανάλι.

Για τα μηνύματα Note-On και Note-Off η προδιαγραφή του MIDI ορίζει ένα αριθμό (από το 0 έως το 127) για κάθε πιθανό τόνο της νότας (Ντο, Ντο δίεση, Ρε, κλπ) και αυτός ο αριθμός περιέχεται μέσα στο μήνυμα μαζί με την τιμή της ταχύτητας με την οποία πατήθηκε ή αφέθηκε το πλήκτρο που αντιστοιχεί στην νότα.

Με τα μηνύματα καναλιού μπορούν να μεταφερθούν επίσης και άλλες παράμετροι. Για παράδειγμα εάν ο χρήστης γυρίσει τον τροχό που καθορίζει τον τόνο μιας νότας πάνω στο όργανο (Pitch Wheel), τότε μεταδίδονται μέσω MIDI με μια σειρά από μηνύματα τύπου Pitch Bend, οι εκάστοτε τιμές του τόνου της νότας. Ο μουσικός το μόνο που έχει να κάνει είναι να παίξει τις νότες ή να κάνει τις κινήσεις εκείνες που παράγουν MIDI μηνύματα. Το μουσικό όργανο δημιουργεί αυτόνομα τα απαραίτητα μηνύματα που αντιστοιχούν στις λειτουργίες του χρήστη. Επαναλαμβάνοντας αυτά τα μηνύματα, όλες οι λειτουργίες του μουσικού πάνω στο όργανο μπορούν να προσομοιωθούν ξανά σαν να τις εκτελεί ο μουσικός με τον ίδιο ακριβώς τρόπο. Αυτή η σταθερή και αυτοματοποιημένη αφαίρεση των μουσικών χειρονομιών και κινήσεων μπορεί να θεωρηθεί ως ο πυρήνας του προτύπου MIDI [5].

#### **2.2.2.8 Σύνθεση**

Η σύνθεση και διασκευή σε MIDI συνήθως γίνεται είτε με ειδικό λογισμικό δημιουργίας και επεξεργασίας (MIDI sequencer) σε υπολογιστές είτε χρησιμοποιώντας ειδικούς σταθμούς εργασίας μουσικής. Ο συνθέτης μπορεί να εκμεταλλευτεί το πρότυπο MIDI 1.0 και την τεχνολογία General Midi (GM) επιτρέποντας τον διαμοιρασμό των μουσικών αρχείων μεταξύ πολλών ηλεκτρονικών μουσικών οργάνων, χρησιμοποιώντας ένα πρότυπο φορητό σύνολο από εντολές και παραμέτρους. Από την άλλη, οι συνθέτες που συνθέτουν πολύπλοκα μουσικά έργα και παράγουν μουσική, μπορούν να χρησιμοποιήσουν το MIDI για να ελέγξουν υψηλής ποιότητας δείγματα ψηφιακών ήχων ή εξωτερικό επαγγελματικό μουσικό εξοπλισμό ή ακόμα και λογισμικό που χρησιμοποιείται για τη σύνθεση ήχων.

Χρησιμοποιώντας το MIDI είναι δυνατή η σύνθεση μουσικής που ακούγεται όπως μια πραγματική ορχήστρα με μουσικούς, χωρίς να χρειάζεται να ηχογραφηθούν πραγματικοί μουσικοί με πραγματικά όργανα. Αυτό γίνεται χρησιμοποιώντας τα εικονικά όργανα (Virtual Instruments) που έχουν αναπτυχθεί από εταιρίες του χώρου της μουσικής. Τα εικονικά όργανα έχουν τη μορφή λογισμικού σε κάποιο γνωστό τύπο αρχείου όπως για παράδειγμα Virtual Studio Technology (VST) ή Real-Time AudioSuite (RTAS), και μπορούν να φορτωθούν ως επεκτάσεις της εφαρμογής σύνθεσης που χρησιμοποιείται στον υπολογιστή. Ένα εικονικό όργανο περιέχει τον ήχο ενός πραγματικού οργάνου σε κάθε δυνατή μορφή που μπορεί αυτό να ακουστεί. Δίνεται έτσι η δυνατότητα στον μουσικό για απεριόριστες δυνατότητες καθώς μπορεί να έχει οποιοδήποτε όργανο επιθυμεί, και να το χειριστεί με τον τρόπο που θέλει χρησιμοποιώντας τα μηνύματα του MIDI, χωρίς να χρειάζεται να εκτελέσει ο ίδιος το συγκεκριμένο μουσικό όργανο.

Τα αρχεία με δεδομένα MIDI είναι πολύ μικρότερα σε μέγεθος από τις ηχογραφημένες κυματομορφές ήχου. Πολλές εφαρμογές για υπολογιστή που χρησιμοποιούνται για τη σύνθεση σε MIDI επιτρέπουν τον χειρισμό των μουσικών δεδομένων με τέτοιο τρόπο ώστε να είναι δυνατή η σύνθεση του ήχου μιας ολόκληρης ορχήστρας. Αυτή η δυνατότητα έχει εισάγει την έννοια της ορχήστρας αντιπροσώπων. Μια τέτοια ορχήστρα αποτελείται όχι μόνο από μουσικούς με πραγματικά μουσικά όργανα αλλά και από ηχογραφημένα όργανα σε μορφή MIDI. Η σύνθεση μουσικής μέσω MIDI αποδεικνύεται να είναι πιο αποτελεσματική και λιγότερο ακριβή. Επιπλέον τα δεδομένα μπορούν να αποθηκευτούν σε κάποιο πρότυπο τύπου αρχείου MIDI (Standard MIDI File – SMF) και να διανεμηθούν ψηφιακά ώστε να είναι δυνατή η αναπαραγωγή τους από οποιονδήποτε υπολογιστή ή ηλεκτρονικό όργανο συμβατό με το ίδιο MIDI, General MIDI και MIDI File πρότυπο.

Το γεγονός ότι τα αρχεία με δεδομένα MIDI χρειάζονται σημαντικά λιγότερο χώρο για την αποθήκευση τους από ότι η αποθήκευση δεδομένων ήχου, συνετέλεσε στην άνοδο και τη διάδοση του MIDI κατά την αρχή της δημιουργίας του, όπου δεν είχαν ακόμα εμφανιστεί οι ευρυζωνικές συνδέσεις διαδικτύου [11].

#### **2.2.2.9 Τύποι αρχείων**

Τα MIDI μηνύματα, μαζί με τις χρονικές πληροφορίες τους, μπορούν να συλλεχθούν και να αποθηκευτούν σε ένα αρχείο υπολογιστή που κοινώς ονομάζεται MIDI αρχείο. Βασισμένοι στην ροή MIDI δεδομένων έχουν δημιουργηθεί αρκετοί τύποι μουσικών αρχείων. Όλοι αυτοί οι τύποι έχουν συμπαγή μορφή. Για παράδειγμα ένα αρχείο μεγέθους 10 kilo bytes μπορεί να παράγει ένα ολόκληρο λεπτό μουσικής ή και παραπάνω, εξαιτίας του γεγονότος ότι στα αρχεία αυτά αποθηκεύονται οδηγίες για το πώς μπορεί να δημιουργηθεί ξανά ο αρχικός ήχος από ένα MIDI συνθεσάιζερ και όχι η ακριβής κυματομορφή του αρχικού ήχου.

Ένα MIDI συνθεσάιζερ μπορεί να κατασκευαστεί σε ένα λειτουργικό σύστημα, σε μια κάρτα ήχου, σε μια ενσωματωμένη συσκευή ή ακόμα και σε ένα λογισμικό συνθεσάιζερ δηλαδή μια εφαρμογή που εκτελείται στον υπολογιστή και δημιουργεί ήχους με βάση της οδηγίες που περιέχονται στα MIDI μηνύματα. Ο τύπος του αρχείου αποθηκεύει πληροφορίες σχετικά με το ποια νότα πρέπει να παιχτεί και πότε, καθώς και άλλες σημαντικές πληροφορίες όπως πιθανές αλλαγές στον τόνο μιας νότας κατά τη διάρκεια που αυτή ακούγεται ή την ταχύτητα και ένταση της νότας. Το μικρό μέγεθος των αρχείων MIDI έχει φανεί επωφελές επίσης σε εφαρμογές όπως ήχους κινητών τηλεφώνων καθώς και σε πολλά βιντεοπαιχνίδια.

Ο πιο γνωστός τύπος αρχείου MIDI είναι το Standard MIDI (.mid ή .smf). Το πρότυπο αυτό αναπτύχθηκε και διατηρείται από την ένωση κατασκευαστών MIDI. Τα αρχεία MIDI δημιουργούνται χρησιμοποιώντας λογισμικό για υπολογιστή που οργανώνει τα MIDI μηνύματα σε ένα ή περισσότερα παράλληλα κομμάτια (tracks). Το κάθε κομμάτι μπορεί να ηχογραφηθεί ή να επεξεργαστεί ξεχωριστά. Στα περισσότερα λογισμικά σύνθεσης, κάθε κομμάτι αντιστοιχίζεται σε ένα συγκεκριμένο κανάλι MIDI ή και σε ένα συγκεκριμένο όργανο.

Ένα αρχείο τύπου Standard MIDI αποτελείται από ένα κομμάτι επικεφαλίδας (header chunk) και από ένα ή περισσότερα κομμάτια δρόμους (track chunks). Υπάρχουν τρία διαφορετικά είδη Standard MIDI αρχείου. Το είδος του αρχείου καθορίζεται στο κομμάτι επικεφαλίδας. Ένα αρχείο τύπου 0 περιέχει ένα μόνο κομμάτι (track) και αντιπροσωπεύει ένα μόνο κομμάτι μουσικής.

Ο τύπος αρχείου 1 μπορεί να περιέχει οποιονδήποτε αριθμό κομματιών (tracks). Αυτά τα κομμάτια διατηρούν τη δομή που έχουν κατά τη διαδικασία δημιουργίας του αρχείου κατά τη σύνθεση. Και αυτός ο τύπος αρχείου αντιπροσωπεύει ένα μόνο κομμάτι μουσικής.

Ο τύπος 2 μπορεί και αυτός να περιέχει οποιονδήποτε αριθμό κομματιών (tracks), κάθε ένα από τα οποία αντιπροσωπεύει ένα διαφορετικό μουσικό κομμάτι. Συνήθως ο τύπος αυτός δεν υποστηρίζεται από τα διάφορα λογισμικά σύνθεσης MIDI αρχείων.

Στο διαδίκτυο μπορούν να βρεθούν μεγάλες συλλογές από Standard MIDI αρχεία, συνήθως με την κατάληξη .mid και σπανιότερα με την κατάληξη .smf. Αυτά τα αρχεία τις περισσότερες φορές έχουν συντεθεί με την υπόθεση ότι θα εκτελεστούν μόνο σε συσκευές αναπαραγωγής συμβατές με το General MIDI σύνολο ήχων και οργάνων [11].

## **2.2.2.10 Χρήσεις του MIDI**

Οι δυνατότητες που δίνει το MIDI είναι τεράστιες σε κάθε τομέα της μουσικής όπως στη διδασκαλία, στη σύνθεση, στη μάθηση, στη διασκέδαση. Έχουν αναπτυχθεί και αναπτύσσονται λογισμικά που χρησιμοποιώντας το MIDI καλύπτουν κάθε δυνατή πλευρά εφαρμογών της μουσικής. Σύμφωνα με την [11], ορισμένες κατηγορίες λογισμικού που έχουν αναπτυχθεί είναι οι παρακάτω.

#### **2.2.2.10.1 Εφαρμογές μουσικής σημειογραφίας (Notation Software)**

Οι εφαρμογές αυτές επιτρέπουν την ηλεκτρονική εισαγωγή (μέσω MIDI) και επεξεργασία της μουσικής σημειογραφίας. Ο παραδοσιακός τρόπος γραφής της μουσικής (πεντάγραμμο, μολύβι, γόμα κλπ), αντικαθίσταται από τα αντίστοιχα εργαλεία στο περιβάλλον του υπολογιστή. Ο χρήστης της εφαρμογής μπορεί πλέον με το ποντίκι και το πληκτρολόγιο να δημιουργήσει την παρτιτούρα που επιθυμεί, χρησιμοποιώντας τις δυνατότητες του υπολογιστή και της εφαρμογής για τη διόρθωση πιθανών λαθών, κάνοντας τη δουλεία του πιο εύκολη. Ο μουσικός επίσης μπορεί να παίξει τη μουσική στο συνθεσάιζερ και μέσω μηνυμάτων MIDI να δημιουργηθεί αυτόματα η παρτιτούρα στον υπολογιστή με της νότες που έπαιξε ο μουσικός.

#### **2.2.2.10.2 Εφαρμογές μουσικής εγγραφής (Sequencer)**

Οι εφαρμογές αυτές επιτρέπουν στο μουσικό να καταγράψει τη μουσική του. Παρέχουν λειτουργίες που τον διευκολύνουν αρκετά. Για παράδειγμα μπορεί να δημιουργήσει τη μουσική που θέλει, καταγράφοντας ξεχωριστά τη μελωδία του κάθε μουσικού οργάνου και διορθώνοντας τα πιθανά λάθη ακόμα και μετά την καταγραφή της μουσικής.

#### **2.2.2.10.3 Εφαρμογές μουσικής εκπαίδευσης**

Στην κατηγορία αυτή ανήκουν εφαρμογές που βοηθάνε κάποιον να αποκτήσει θεωρητικές και πρακτικές γνώσεις μουσικής είτε από μόνος του είτε με τη βοήθεια ενός δασκάλου μουσικής. Υπάρχουν εφαρμογές που επιτρέπουν την ανάπτυξη μουσικής δεξιοτεχνίας παρουσιάζοντας και αναλύοντας μουσικά κομμάτια εκτελεσμένα από δεξιοτέχνες.

#### **2.2.2.10.4 Εκμάθηση ενός μουσικού κομματιού ή ενός μουσικού οργάνου**

Από τη στιγμή που κάθε μουσικό όργανο σε μια midi εκτέλεση βρίσκεται σε διαφορετικό midi track από τα υπόλοιπα, είναι εύκολο να απομονώσουμε και να ακούσουμε μόνο ένα όργανο, μελετώντας το χωριστά από τα άλλα. Έτσι μπορούμε να ακούμε ένα μόνο όργανο από όλη την ορχήστρα εκτελώντας το επανειλημμένα μέχρι να το μάθουμε σωστά.

Η εκπαιδευτική αξία του να απομονώνουμε κάποιο όργανο από το σύνολο της ορχήστρας είναι μεγάλη. Όχι μόνο μπορούμε να ακούσουμε το όργανο αυτό ξεχωριστά αλλά είναι πολύ εύκολο να αλλάξουμε και τον τόνο της μελωδίας.

#### **2.2.2.10.5 Πειραματισμός με διάφορα όργανα**

Το χαρακτηριστικό του midi που μας επιτρέπει με εύκολο τρόπο να απομονώσουμε τα διάφορα μουσικά όργανα, μπορεί να αξιοποιηθεί για να μεταβάλλουμε ένα υπάρχον μουσικό κομμάτι αν δεν μας αρέσει ο ήχος του ή αν θέλουμε εύκολα και γρήγορα να κάνουμε δοκιμές με τα μουσικά όργανα. Μπορούμε να αλλάξουμε τον ήχο ενός οργάνου με ευκολία και να μετατρέψουμε τον ήχο ενός κομματιού σε έναν καινούργιο και διαφορετικό. Μπορούμε για παράδειγμα να μετατρέψουμε το πιάνο σε φλάουτο με μια μόνο αλλαγή στο midi και να έχουμε έναν τελείως διαφορετικό και νέο ήχο του τραγουδιού.

#### **2.2.2.10.6 Συμμετοχή σε ορχήστρα**

Χρησιμοποιώντας το midi μπορεί εύκολα κάποιος να παίξει μουσική με άλλα όργανα και να δοκιμάσει τις μουσικές του ικανότητες. Είτε για την πρακτική εξάσκηση ή ακόμα και για την ηχογράφηση ενός μουσικού κομματιού με πολλά όργανα, το Midi μπορεί να φανεί αρκετά χρήσιμο. Η λύση είναι απλή. Επιλέγει το αρχείο midi που επιθυμεί και αφαιρεί το μουσικό όργανο που ο ίδιος σκοπεύει να παίξει. Στη συνέχεια ξεκινάει την αναπαραγωγή του μουσικού κομματιού και στη θέση του οργάνου που αφαιρέθηκε εκτελεί ο ίδιος την αντίστοιχη μουσική. Με αυτόν τον τρόπο μπορεί να συμμετέχει σε κάθε ορχήστρα.

#### **2.2.2.10.7 Ηχογράφηση και συνεργατικό παίξιμο**

Για να ηχογραφηθεί ένα μουσικό κομμάτι δεν χρειάζεται να βρεθούν όλοι οι μουσικοί της ορχήστρας ταυτόχρονα στον ίδιο χώρο. Ειδικά σε περιπτώσεις όπου αυτό είναι αδύνατο, λόγω απόστασης για παράδειγμα, το midi αποτελεί την τέλεια λύση. Ένας μουσικός ξεκινάει και ηχογραφεί σε midi ένα όργανο. Μέσω internet το στέλνει σε κάποιον άλλον μουσικό ο οποίος με βάση το πρώτο όργανο ηχογραφεί ένα άλλο μουσικό όργανο σε διαφορετικό midi track στο ίδιο midi αρχείο. Με αυτόν τον τρόπο και τον καθένα να ηχογραφεί κι από ένα όργανο, σύντομα όλοι οι μουσικοί έχουν προσθέσει τα μέρη τους στο μουσικό κομμάτι χωρίς να χρειαστεί καν να βρεθούν μαζί.

# **2.2.3 Αρχιτεκτονική σχεδίαση εφαρμογής**

Ο σχεδιασμός της εφαρμογής έχει γίνει με τέτοιο τρόπο ώστε να χωρίζεται σε λειτουργικές μονάδες. Κάθε λειτουργική μονάδα εκτελεί συγκεκριμένες λειτουργίες. Για τη λειτουργία ολόκληρης της εφαρμογής οι λειτουργικές μονάδες επικοινωνούν και συνεργάζονται μεταξύ τους. Ο διαχωρισμός αυτός σε λειτουργίες αντιστοιχίζεται επίσης και στην δομική οργάνωση του κώδικα της εφαρμογής, χωρίζοντας την εφαρμογή σε υπό μονάδες.

Η εφαρμογή αποτελείται από επιμέρους έργα (projects), τα οποία επικοινωνούν μεταξύ τους. Από αυτά, το ένα έργο διαχειρίζεται το γραφικό περιβάλλον της εφαρμογής ενώ τα υπόλοιπα έχουν τη μορφή βιβλιοθηκών από λειτουργίες και δομές δεδομένων χωρίς να έχουν απαραίτητα γραφικό περιβάλλον. Τα projects που έχουμε δημιουργήσει στην εφαρμογή παρουσιάζονται στις ακόλουθες παραγράφους.

Στο παρακάτω σχήμα παρουσιάζεται το διάγραμμα της αρχιτεκτονικής δομής της εφαρμογής. Στο σχήμα αυτό, εμφανίζονται τα projects από τα οποία αποτελείται η εφαρμογή καθώς και οι σχέσεις εξάρτησης μεταξύ τους.

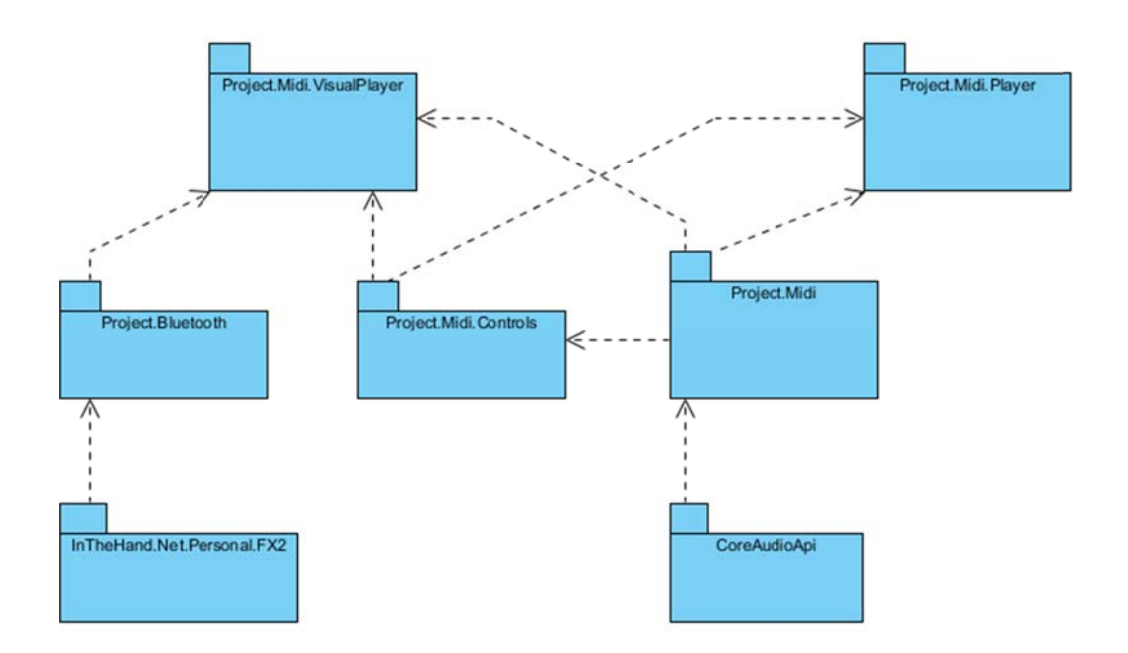

Σχήμα 2.1 - Αρχιτεκτονική δομή της εφαρμογής. Τα projects και οι μεταζύ τους *εξαρτήσεις ς*

#### 2.2.3.1 Project.Midi.VisualPlayer

Το project αυτό έχει τη μορφή εκτελέσιμου αρχείου για το λειτουργικό σύστημα Windows. Η βασική του λειτουργία είναι να παρουσιάζει και να διαχειρίζεται το γραφικό περιβάλλον της εφαρμογής. Είναι η δομική μονάδα που συντονίζει όλες τις λειτουργίες και εμφανίζει στον χρήστη της εφαρμογής τα αποτελέσματα των χειρισμών του. Το project αυτό χρησιμοποιεί λειτουργίες από τα projects Project. Bluetooth, Project. Midi και Project. Midi. Controls.

#### 2.2.3.2 Project.Midi.Player

Το project αυτό είναι μια εναλλακτική έκδοση του γραφικού περιβάλλοντος της εφα αρμογής. Project. Midi. Visual Player αλλά παρουσιάζει με διαφορετικό τρόπο τα αποτελέσματα στον ν χρήστη. Το projec t αυτό το δημιουργή ήσαμε ως ενδιάμεσο στάδιο για α τη δημιουργία της τελικής εφαρμογής, γιατί παρέχει τις πληροφορίες με πιο απλό, συνοπτικό και κατανοητό τρόπο για τον προγραμματιστή. Το project αυτό χρησιμοποιεί λειτουργίες από τα projects Project.Midi και Project.Controls. Κάνει σχ χεδόν τις ίδιες λ λειτουργίες που κά άνει και το

#### **2.2.3.3 Project.Midi.Controls**

Το project αυτό έχει τη μορφή δυναμικής βιβλιοθήκης (Dynamic Link Library) και περιέχει κάποιες απαραίτητες δομές δεδομένων καθώς και κάποια στοιχεία γραφικού περιβάλλοντος που δημιουργήσαμε. Τα στοιχεία αυτά μπορούν να χρησιμοποιηθούν πλέον κατά τη σχεδίαση του γραφικού περιβάλλοντος όπως ακριβώς και τα προεπιλεγμένα στοιχεία που παρέχει το περιβάλλον ανάπτυξης. Το project αυτό χρησιμοποιεί λειτουργίες από το project Project.Midi.

#### **2.2.3.4 Project.Midi**

Το project αυτό έχει τη μορφή δυναμικής βιβλιοθήκης και περιέχει όλες τις απαραίτητες δομές δεδομένων και λειτουργίες που ασχολούνται με το MIDI και τον έλεγχο της μουσικής γενικότερα. Αυτό το project είναι το βασικότερο λειτουργικό κομμάτι της εφαρμογής. Εδώ υπάρχουν οι λειτουργίες για φόρτωμα του αρχείου MIDI, για τον έλεγχο του, για την αναπαράσταση του αρχείου στη μνήμη, την επεξεργασία του καθώς και του μηχανισμού αναπαραγωγής του μέσω της κάρτας ήχου. Το project αυτό χρησιμοποιεί λειτουργίες από τo project CoreAudioApi.

#### **2.2.3.5 Project.Bluetooth**

Και αυτό το project έχει τη μορφή δυναμικής βιβλιοθήκης και περιέχει τις λειτουργίες που χρειάζονται για τη χρήση της τεχνολογίας Bluetooth από την εφαρμογή. Περιέχει τη δομή των μηνυμάτων που ανταλλάσσονται μεταξύ υπολογιστή και κινητού τηλεφώνου καθώς και τη διεπαφή χρήσης της τεχνολογίας Bluetooth από την εφαρμογή. Το project αυτό χρησιμοποιεί λειτουργίες από τo project InTheHand.Net.Personal.FX2.

## **2.2.3.6 InTheHand.Net.Personal.FX2**

Το project αυτό περιέχει τις λειτουργίες χαμηλού επιπέδου για την χρήση του Bluetooth. Έχει και αυτό τη μορφή δυναμικής βιβλιοθήκης και περιέχει τις απαραίτητες δομές, την λειτουργία επικοινωνίας με τους οδηγούς Bluetooth (drivers) και το λειτουργικό σύστημα καθώς και την προγραμματιστική διεπαφή που επιτρέπει την ευκολότερη χρήση της βιβλιοθήκης. Το project αυτό είναι μια βιβλιοθήκη μοιραζόμενου κώδικα της εταιρείας In The Hand Ltd για δίκτυα προσωπικής περιοχής (Personal Area Networking – PAN) μέσω Bluetooth και υπέρυθρων (IrDA) για το λειτουργικό σύστημα Windows. Η βιβλιοθήκη αυτή είναι συμβατή με τις περισσότερες στοίβες της τεχνολογίας Bluetooth (Bluetooth stacks) όπως τις Microsoft, Broadcom/Widcomm, Bluetopia, BlueSoleil και άλλες [21].

#### **2.2.3.7 CoreAudioApi**

Το project αυτό περιέχει τις λειτουργίες χαμηλού επιπέδου που χρειάζονται για την επικοινωνία με το λειτουργικό σύστημα και τον καθορισμό της έντασης της κάρτας ήχου. Η βιβλιοθήκη αυτή χρησιμοποιείται συγκεκριμένα για το λειτουργικό σύστημα Windows 7. Αυτή η βιβλιοθήκη είναι μια βιβλιοθήκη ανοιγτού κώδικα [20].

# **2.2.4 Ανάλυση των επιμέρους project της εφαρμογής**

#### **2.2.4.1 Project.Midi**

Το project αυτό παρέχει τις λειτουργίες ενός MIDI player σε συνδυασμό με κάποιες από τις λειτουργίες ενός MIDI Sequencer. Δίνει δηλαδή τη δυνατότητα αναπαραγωγής ενός αρχείου MIDI επιτρέποντας ταυτόχρονα κάποιες αλλαγές πάνω στα δεδομένα MIDI.

Στο project αυτό περιέχονται όλες οι πληροφορίες που αφορούν το πρωτόκολλο MIDI.

Αντιστοιχούμε όλα τα δεδομένα από την προδιαγραφή του MIDI σε δομές δεδομένων και κλάσεις ώστε να τα χειριζόμαστε στη μνήμη του υπολογιστή.

Στο αρχείο MidiDefinitions.cs έχουμε τις δομές δεδομένων όπου αντιστοιχούμε τις διάφορες τιμές με συμβολικά ονόματα. Αντιστοιχίζουμε τα ονόματα των οργάνων και των κρουστών που υπάρχουν στο πρότυπο General Midi, τα αναγνωριστικά των κατασκευαστών (Manufacturer Id), τις διάφορες λειτουργίες ελεγκτών (Controllers) καθώς και άλλες σταθερές που χρησιμοποιούνται στο MIDI όπως τα βήματα του τροχού αλλαγής τόνου (Pitch Wheel Steps), την τονικότητα (Tonality) και το κλειδί υπογραφής (Key).

Για την αναπαράσταση ενός αρχείου MIDI και των περιεχομένων του στη μνήμη του υπολογιστή χρησιμοποιήσαμε μια ιεραρχία δομών δεδομένων. Σε αυτήν την ιεραρχία το κάθε μήνυμα παριστάνεται με μια κλάση του είδους MidiEvent. Οι ιδιότητες της κάθε κλάσης είναι οι παράμετροι του αντίστοιχου MIDI μηνύματος σύμφωνα με την προδιαγραφή. Η ιεραρχία των κλάσεων έχει φτιαχτεί με τέτοιο τρόπο ώστε να αντιστοιχεί στις κατηγορίες των MIDI μηνυμάτων. Η κλάση βάσης από την οποία κληρονομούν όλες οι άλλες είναι η κλάση MidiEvent. Υποκλάσεις αυτής είναι η κλάση VoiceMidiEvent για μηνύματα που έχουν να κάνουν με ήχο, η κλάση MetaMidiEvent για μηνύματα που περιέχουν περιγραφικές πληροφορίες ή πληροφορίες ιδιοτήτων και τέλος η κλάση SystemExclusiveMidiEvent για μηνύματα τύπου system exclusive που μπορεί να περιέχουν οποιοδήποτε είδος πληροφορίας κωδικοποιημένο με συγκεκριμένο τρόπο που καθορίζει ο κάθε κατασκευαστής. Η μόνη κοινή ιδιότητα για όλα τα μηνύματα ανεξάρτητα από τον τύπο τους, είναι ο χρόνος (delta time) που δείχνει το πότε πρέπει να εκτελεστεί το κάθε μήνυμα.

Η οργάνωση του αρχείου MIDI έχει γίνει με τη χρήση δομών δεδομένων ως εξής.

Μια συλλογή από ένα ή περισσότερα MIDI μηνύματα, δηλαδή αντικείμενα της κλάσης MidiEvent, συνθέτουν ένα αντικείμενο της κλάσεις MidiTrack. Το κάθε αντικείμενο της κλάσης MidiTrack αντιστοιχεί σε ένα track της προδιαγραφής MIDI. Ομοίως μια συλλογή από ένα περισσότερα αντικείμενα της κλάσης MidiTrack, συνθέτουν ένα αντικείμενο της κλάσης MidiSequence. Ένα αντικείμενο της κλάσης MidiSequence αναπαριστά ένα αρχείο MIDI φορτωμένο στη μνήμη του υπολογιστή.

Η διαχείριση όλων των λειτουργιών του MIDI Sequencer ενσωματώνεται και γίνεται διαθέσιμη μέσα από την δημόσια κλάση MidiSequencer. Η κλάση αυτή αποτελεί τη διεπαφή για όλες τις λειτουργίες, όπως το να φορτώσουμε ένα αρχείο στη μνήμη, να πάρουμε πληροφορίες γι' αυτό το αρχείο, να αλλάξουμε τα δεδομένα του αρχείου, να αρχίσουμε ή να σταματήσουμε την αναπαραγωγή κλπ.

Για την ανάλυση και φόρτωση του αρχείου στη μνήμη, χρησιμοποιούμε την κλάση MidiParser. Η κλάση αυτή ελέγχει ένα προς ένα τα bytes του αρχείου και μεταφράζει τις διάφορες ακολουθίες από bytes σε αντικείμενα των αντίστοιχων κλάσεων ενημερώνοντας τις ιδιότητες των αντικειμένων με τις κατάλληλες τιμές.

Για την αποστολή των μηνυμάτων στο συνθεσάιζερ του λειτουργικού συστήματος και την παραγωγή των ήχων χρησιμοποιούμε την κλάση MidiPlayer. Η κλάση αυτή έχει λειτουργίες για την επικοινωνία με το λειτουργικό σύστημα χρησιμοποιώντας τη προγραμματιστική διεπαφή των Windows (Windows 32 API). Επίσης μέσω αυτής της κλάσης μπορούμε να αλλάξουμε την ένταση της κάρτας ήχου, ενσωματώνοντας σε αυτήν τις λειτουργίες της κλάσης AudioManager η οποία επιτελεί την χαμηλού επιπέδου επικοινωνία με το λειτουργικό σύστημα.

Τέλος ένα από τα βασικότερα συστατικά του Midi Sequencer είναι η κλάση MidiClock. Κατά κάποιο τρόπο αυτή η κλάση είναι η καρδιά της αναπαραγωγής καθώς αποτελεί την βάση αναφοράς του χρονισμού των μηνυμάτων. Η κλάση αυτή χρησιμοποιώντας τον μεγάλης ακρίβειας χρονοδιακόπτη πολυμέσων (multimedia timer) του λειτουργικού συστήματος, αποτελεί ένα ρολόι ακριβείας με βάση το οποίο εκτελούνται τα MIDI μηνύματα.

Στα παρακάτω σχήματα παρουσιάζονται τα δομικά στοιχεία του project καθώς και ορισμένα στοιχεία της αρχιτεκτονικής του δομής.

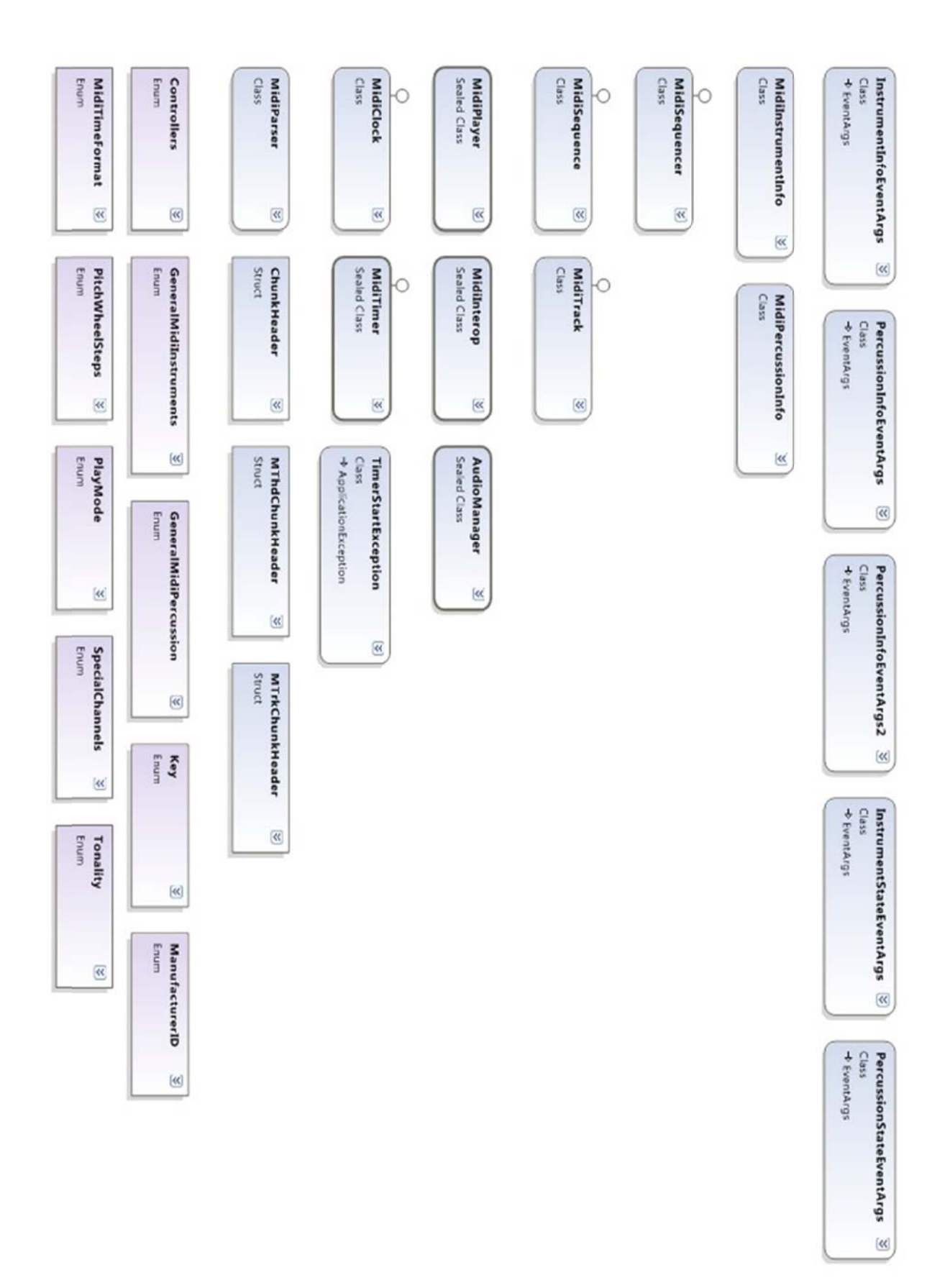

*Σχήμα 2.2 - Δομικά στοιχεία του Project.Midi* 

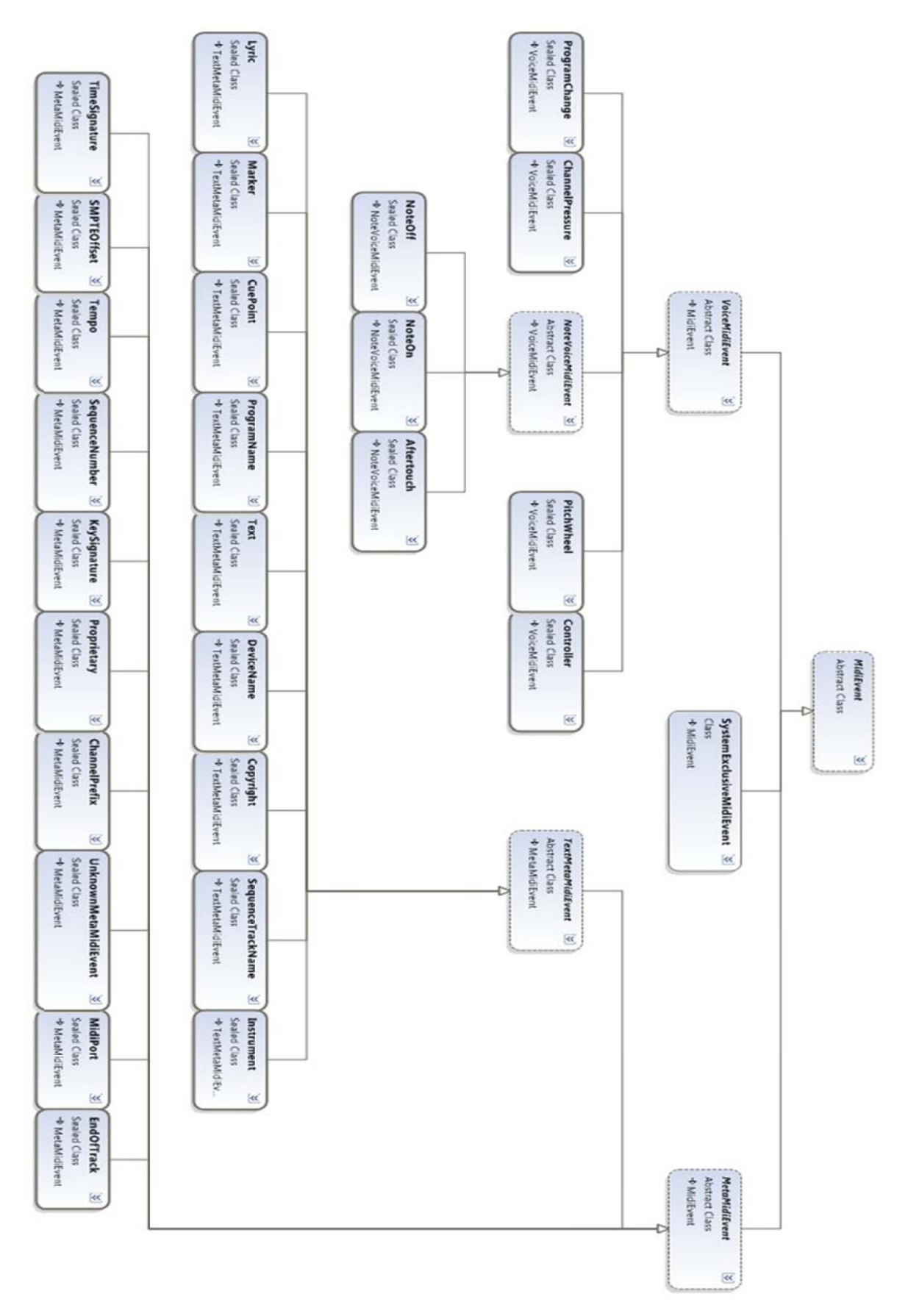

*Σχήμα 2.3 - Κλάσεις που αντιστο οιχούν στα M IDI μηνύμα ατα (MidiEvents) και η ιε εραρχία του υς*

#### **2.2.4.2 Project.Bluetooth**

Το project αυτό παρέχει τις λειτουργίες για χρήση της τεχνολογίας Bluetooth από την εφαρμογή. Η βασική κλάση είναι η BluetoothCommunicationService και παρέχει το μηχανισμό που απαιτείται για την επικοινωνία μέσω Bluetooth. Η επικοινωνία μεταξύ υπολογιστή και κινητού τηλεφώνου ακολουθεί τη δομή πελάτη - εξυπηρετητή (client - server). Η κλάση αυτή ενσωματώνει τη λειτουργία όλων των απαραίτητων νημάτων (threads) εκτέλεσης που ενεργοποιούν την εφαρμογή ως εξυπηρετητή. Δίνει επίσης τη δυνατότητα στην εφαρμογή να αναζητήσει και να συνδεθεί με κάποιο Bluetooth εξυπηρετητή που περιμένει για συνδέσεις, λειτουργώντας δηλαδή ως πελάτης που συνδέεται σε κάποιον εξυπηρετητή.

Η κλάση αυτή παρέχει επίσης τη δυνατότητα αποστολής και λήψεις μηνυμάτων μέσω μιας σύνδεσης Bluetooth. Τα μηνύματα που ανταλλάσσονται είναι αντικείμενα της κλάσης BluetoothMessage. Η κλάση BluetoothCommunicationService κρύβει από αυτόν που τη χρησιμοποιεί, τον μηχανισμό ανταλλαγής δεδομένων με την απομακρυσμένη πλευρά.

Τα μηνύματα που στέλνονται κωδικοποιούνται σε μια ακολουθία αλφαριθμητικών (string). Το κάθε μήνυμα χαρακτηρίζεται από κάποιο μοναδικό αναγνωριστικό και συνοδεύεται από τις απαραίτητες παραμέτρους του μηνύματος.

Παρακάτω αναφέρεται μια πιθανή ακολουθία λειτουργιών που μπορεί να συμβεί.

Κατά την έναρξη της υπηρεσίας, δημιουργείται ένα νήμα λειτουργίας το οποίο περιμένει μέχρι να υπάρξει αίτηση για σύνδεση. Όταν υπάρξει αίτηση για σύνδεση και αυτή γίνει δεκτή τότε ξεκινάει η επικοινωνία μεταξύ των δύο μερών έως ότου αυτή ολοκληρωθεί. Όταν μια ενεργή σύνδεση ολοκληρώνεται, τότε η υπηρεσία Bluetooth αρχικοποιείται, μπαίνοντας και πάλι σε κατάσταση αναμονής για νέες συνδέσεις. Σε περίπτωση τώρα που υπάρχει ενεργή σύνδεση όταν γίνεται αίτηση για νέα, η νέα αίτηση απορρίπτεται. Μπορεί δηλαδή ανά πάσα στιγμή να είναι ενεργή μόνο μία σύνδεση. Εάν τώρα ο χρήστης της εφαρμογής επιθυμεί να συνδεθεί ως πελάτης σε κάποια άλλη συσκευή που λειτουργεί ως εξυπηρετητής, τότε η κλάση BluetoothCommunicationService δίνει τη δυνατότητα να επιλέξουμε μια από τις γειτονικές συσκευές και να συνδεθούμε με αυτήν. Τότε δημιουργείται ένα νήμα εκτέλεσης το οποίο αναλαμβάνει την επικοινωνία με τον απομακρυσμένο εξυπηρετητή έως ότου και πάλι τερματιστεί η σύνδεση οπότε και έχουμε αρχικοποίηση της υπηρεσίας όπως πριν.

Στο παρακάτω σχήμα παρουσιάζονται τα δομικά στοιχεία του project καθώς και ορισμένα στοιχεία της αρχιτεκτονικής του δομής.

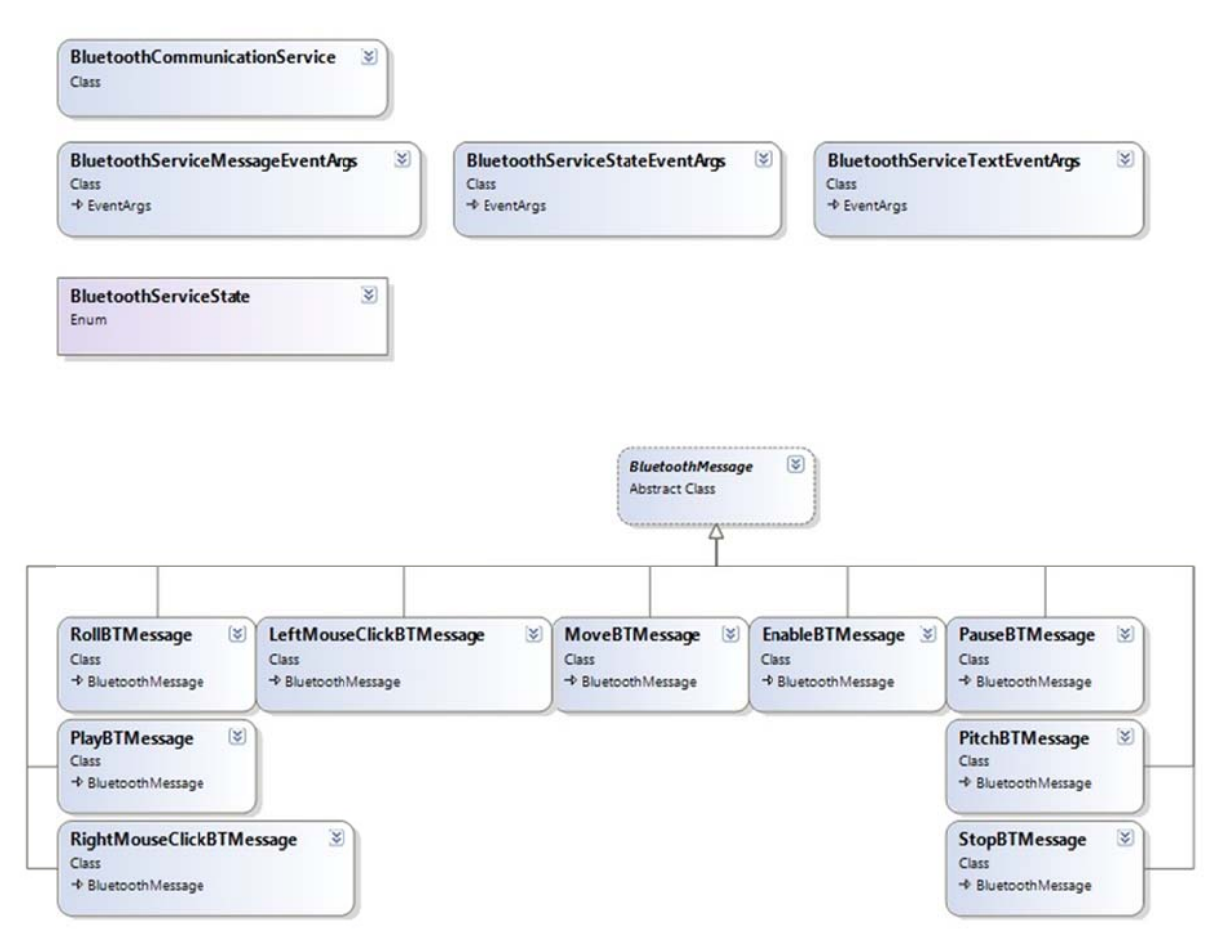

*Σχήμα 2.4 - Δομικά στ τοιχεία του P Project.Blu etooth και ι εραρχία τω ν Bluetooth hμηνυμάτων ν*

## **2.2 .4.3 Proje ect.Midi.C Controls**

Το project αυτό περιέχει στοιχεία γραφικού περιβάλλοντος που χρησιμοποιούνται στα projects Player και VisualPlayer. Κατασκευάζοντας τα στοιχεία αυτά με αυτόν τον επαναχρησιμοποιήσιμα δομικά στοιχεία που μπορούν να χρησιμοποιηθούν όπως ακριβώς και τα προεπιλεγμένα δομικά στοιχεία της πλατφόρμας ανάπτυξης. Η πλατφόρμα ανάπτυξης παρέχει εύχρηστο τρόπο δημιουργίας γραφικού περιβάλλοντος από υπάρχοντα δομικά στοιχεία. Αυτό μας βολεύει επίσης γιατί θέλουμε να χρησιμοποιήσουμε πολλές φορές μέσα από τον κώδικα της εφαρμογής τα στοιχεία αυτά ά. τρόπο και τοποθ θετώντας τα μέσα στη βιβ βλιοθήκη, δημιουργο ούμε

Συνολικά τέσσερα στοιχεία έχουν αναπτυχθεί μέσα σε αυτή τη βιβλιοθήκη. Τα δύο από αυτά χρησιμοποιούνται στο project Player και τα άλλα δύο στο project VisualPlayer.

Τα MidiInstrumentsListView και MidiPercussionListView. Και τα δύο αυτά στοιχεία είναι τύπου ListView, ένα από τα προεπιλεγμένα δομικά στοιχεία του πακέτου .NET. Αυτό που κάνουν τα δύο αυτά στοιχεία είναι να παρουσιάζουν τα χαρακτηριστικά όπως το όνομα, την ένταση, τη θέση μέσα στον στερεοφωνικό χώρο, το αντιστοιχισμένο MIDI κανάλι και την ένδειξη εκτέλεσης, για όλα τα όργανα και όλα τα κρουστά αντίστοιχα που υπάρχουν μέσα στο φορτωμένο αρχείο MIDI. Αυτό είναι ένα νέο δομικό στοιχείο του γραφικού περιβάλλοντος που δίνει μια συνοπτική και πιο περιεκτική εικόνα ταυτόχρονα για όλα τα χαρακτηριστικά όλων των οργάνων και των κρουστών. Αυτό το καταφέρνουμε ενσωματώνοντας και ελέγχοντας πολλά από τα προ οεπιλεγμένα α δομικά στο οιχεία μέσα α στο νέο. στοιχεία α που χρησιμοποιούνται σ στο proje Player είναι τα

Τα στοιχεία που χρησιμοποιούνται στο project VisualPlayer είναι MidiInstrumentControl και MidiPercussionControl. Και τα δύο αυτά στοιχεία είναι τύπου UserControl και έχουν κατασκευαστεί ομαδοποιώντας προεπιλεγμένα δομικά στοιχεία. Ομαδοποιώντας τα δομικά στοιχεία, στην ουσία έχουμε ένα μόνο στοιχείο το οποίο ενημερώνει αυτόματα τα στοιχεία που το αποτελούν καθώς αλλάζουμε τις διάφορες παραμέτρους του. Τα στοιχεία αυτά χρησιμοποιούνται στην εφαρμογή VisualPlayer για να αντιπροσωπεύσουν ένα όργανο ή ένα κρουστό αντίστοιχα παρουσιάζοντας τις ιδιότητες τους ομαδικά. τα

Στο παρακάτω σχήμα παρουσιάζονται τα δομικά στοιχεία του project καθώς και ορισμένα στοιχεία της αρχιτεκτονικής του δομής.

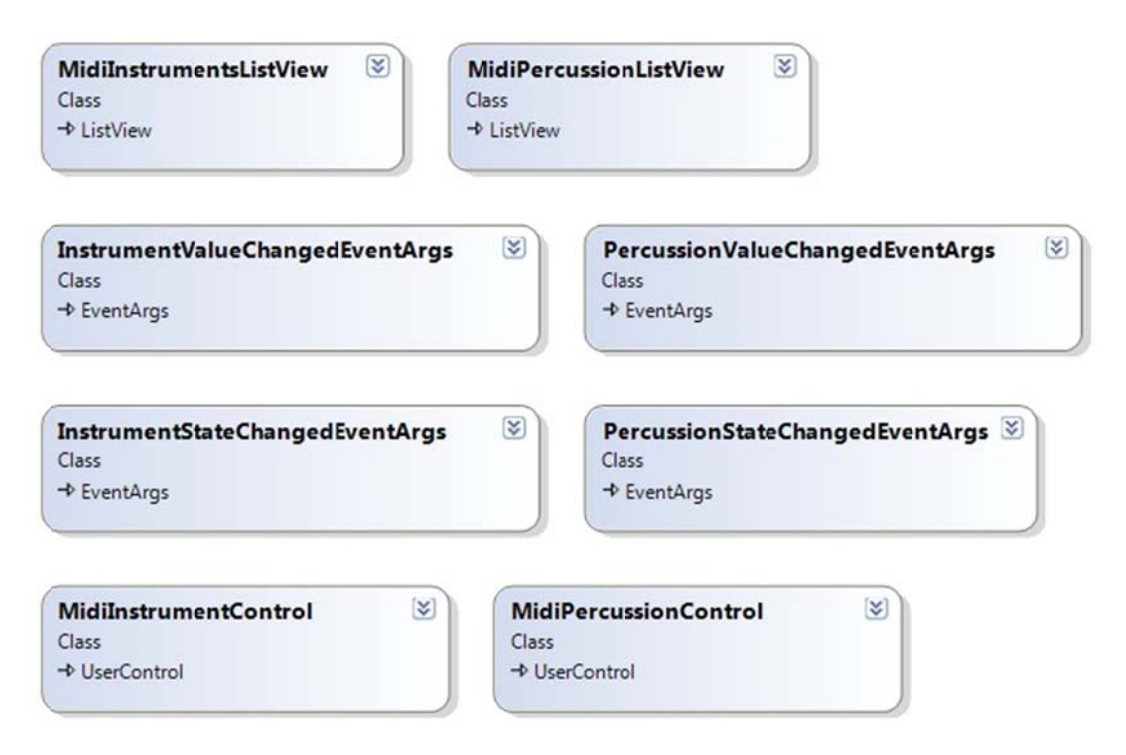

*Σχήμα 2.5 - Δομικά στ τοιχεία του Project.Mid di.Controls* 

## 2.2.4.4 Project.Midi.VisualPlayer

Το project αυτό εμφανίζει και διαχειρίζεται το γραφικό περιβάλλον που χειρίζεται ο χρήστης. Είναι αυτό που δέχεται τις εντολές του χρήστη και απαντά σε αυτές με τις κατάλληλες ενέργειες. Για να το επιτύχει αυτό χρησιμοποιεί τις λειτουργίες που παρ ρέχουν οι υπ πόλοιπες βιβ βλιοθήκες.

H βασική κλάση του project είναι η MainForm. Αυτή η κλάση είναι το βασικό δομικό στοιχείο για τη δημιουργία της παραθυρικής εφαρμογής.

Για το χειρισμό της μουσικής η κλάση χρησιμοποιεί ένα αντικείμενο της κλάσης MidiSequencer και για το χειρισμό του Bluetooth ένα αντικείμενο της κλάσης Blu etoothComm munication Service.

Για τη διαχείριση των γραφικών στοιχείων που αντιπροσωπεύουν κάθε όργανο και κάθ MidiPercussionControl, (Dictionary). κρουστό. τό, αντικ κείμενα τ χρησιμοπο οιούνται δ δομές δεδ των κλάσ σεων Mid diInstrumentControl δεδομένων τύπου λεξ ξικού και

Σε αυτό το project καθορίζεται το τι γίνεται όταν ξεκινάει και όταν τερματίζει η εφαρμογή, τι γίνεται όταν ο χρήστης θέλει να φορτώσει κάποιο αρχείο, τι γίνεται όταν ο χρήστης θέλει να εκκινήσει ή να σταματήσει την αναπαραγωγή ενός αρχείου και τι γίνεται όταν ο χρήστης αλλάζει τις παραμέτρους της εφαρμογής. Εδώ επίσης καθορίζεται η ερμηνεία των μηνυμάτων Bluetooth που δέχεται η εφαρμογή.

Στο παρακάτω σχήμα παρουσιάζονται τα δομικά στοιχεία του project καθώς και ορισμένα στοιχεία της αρχιτεκτονικής του δομής.

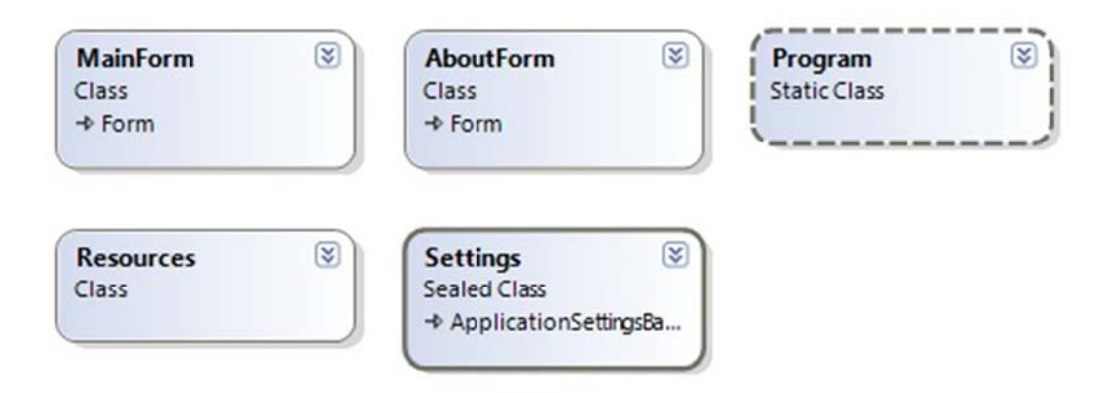

*Σ Σχήμα 2.6 - Δ Δομικά στοι ιχεία του Pr roject.Midi. VisualPlaye er*

#### **2.2.4.5 Project.Midi.Player**

Σε αυτό το project χρησιμοποιούνται τα γραφικά στοιχεία MidiInstrumentsListView και MidiPercussionListView για την αναπαράσταση και παρουσίαση των οργάνων και των κρουστών. Η εφαρμογή αυτή αποτέλεσε ενδιάμεσο στάδιο για την κατασκευή του τελικού γραφικού περιβάλλοντος, γιατί τα παραπάνω γραφικά στοιχεία δίνουν πιο παραστατικά τις πληροφορίες για τα όργανα.

Στο project αυτό επίσης δεν χρησιμοποιείται η υπηρεσία Bluetooth γιατί δεν έχουμε την ίδια αναπαράσταση των οργάνων στο χώρο, όπως συμβαίνει στο project VisualPlayer.

# **2.2.5 Προγραμματιστικές αποφάσεις και αναλύσεις**

#### **2.2.5.1 Επικοινωνία κλάσεων**

Η επικοινωνία μεταξύ των μερών της εφαρμογής γίνεται μέσω των δημόσιων πεδίων των κλάσεων καθώς και μέσω των δημόσιων συναρτήσεων αυτών. Όπως γίνεται δηλαδή σε κάθε αντικειμενοστραφή γλώσσα προγραμματισμού. Για την ασύγχρονη όμως επικοινωνία μεταξύ των κλάσεων χρησιμοποιείται ο μηχανισμός της γλώσσας C#, αυτός των συμβάντων και των αντιπροσώπων (events and delegates). Ο μηχανισμός αυτός είναι παρόμοιος αυτού που χρησιμοποιούν οι γλώσσες Cκαι C++ με τους δείκτες σε συναρτήσεις, με τη διαφορά ότι στη C# χρησιμοποιείται ως τύπος, κάνοντας τη χρήση του ασφαλή και λιγότερο επιρρεπή σε λάθη. Με αυτόν το μηχανισμό μια κλάση δίνει τη δυνατότητα σε άλλες κλάσεις να «δεθούν» με κάποια γεγονότα που δίνει σαν διεπαφή η πρώτη κλάση, ώστε να εκτελείται κάποιο κομμάτι κώδικα σε αυτές κάθε φορά που συμβαίνει αυτό το γεγονός στην πρώτη κλάση. Έτσι κατά κάποιο τρόπο η κλάση που παρέχει αυτά τα γεγονότα, μπορεί και ειδοποιεί ασύγχρονα όποιες κλάσεις έχουν «δεθεί» σε αυτά κάθε φορά που συμβαίνει κάποιο γεγονός. Κατά την ειδοποίηση ότι ένα γεγονός έχει συμβεί, η κλάση που ειδοποιεί τις υπόλοιπες, μπορεί να περάσει κάποιες παραμέτρους προς τις κλάσεις που ειδοποιεί, δίνοντας περισσότερα στοιχεία για το γεγονός. Ο αντιπρόσωπος στο μηχανισμό αυτόν θεωρείται το κομμάτι κώδικα που εκτελείται όταν συμβαίνει κάποιο γεγονός.

Ο μηχανισμός αυτός χρησιμοποιείται σε μεγάλο βαθμό στην εφαρμογή μας. Κάποια μέρη της εφαρμογής που γίνεται χρήση του μηχανισμού είναι τα εξής.

Στο Midi Sequencer υπάρχουν γεγονότα που ενημερώνουν κάθε φορά που

- Ολοκληρώνεται η αναπαραγωγή του φορτωμένου αρχείου
- Αλλάζει ο ρυθμός αναπαραγωγής του αρχείου
- Αλλάζει το κανάλι, η ένταση ή η θέση μέσα στο στερεοφωνικό χώρο ενός οργάνου ή ενός κρουστού
- Ενεργοποιείται ή απενεργοποιείται κάποιο όργανο ή κρουστό

Αλλάζει η κατάσταση εκτέλεσης ενός οργάνου ή κρουστού

Σε αυτά τα γεγονότα ακούει η εφαρμογή που συντονίζει όλες τις λειτουργίες και διαχειρίζεται το γραφικό περιβάλλον (VisualPlayer).

Στο Midi Clock υπάρχουν γεγονότα που ενημερώνουν

- Όταν ξεκινάει, συνεχίζει ή σταματάει το ρολόι που ελέγχει το κάθε πότε στέλνονται MIDI μηνύματα προς την κάρτα ήχου
- Κάθε φορά που ο μετρητής του ρολογιού αυξάνει και ελέγχονται τα μηνύματα για αποστολή

Το Midi Sequencer ακούει στο γεγονός του ρολογιού και ελέγχει το ποια μηνύματα και κάθε πότε στέλνονται στην κάρτα ήχου με το μηχανισμό που θα εξηγηθεί στη συνέχεια.

Στο Bluetooth Communication Service υπάρχουν γεγονότα που ενημερώνουν

- Όταν αλλάζει η κατάσταση της υπηρεσίας Bluetooth
- Όταν συνδεόμαστε σε κάποια συσκευή για να πάρουμε το όνομα της
- Όταν η υπηρεσία θέλει να ενημερώσει με κάποιο μήνυμα
- Όταν λαμβάνουμε κάποια μηνύματα από την απομακρυσμένη πλευρά
- Όταν στέλνουμε επιτυχώς κάποιο μήνυμα στην απομακρυσμένη πλευρά

Αυτά τα γεγονότα παρακολουθούνται από την κεντρική εφαρμογή VisualPlayer είτε για την ενημέρωση του γραφικού περιβάλλοντος και του χρήστη, είτε για την απόφαση λειτουργιών σε περίπτωση που λαμβάνεται κάποιο μήνυμα από την απομακρυσμένη συσκευή.

Στα στοιχεία γραφικού περιβάλλοντος MidiInstrumentControl και MidiPercussionControl υπάρχουν τα γεγονότα που ενημερώνουν

- Όταν αφαιρείται ένα όργανο ή κρουστό από την ορχήστρα
- Όταν αλλάζει η ένταση ή η θέση μέσα στο στερεοφωνικό χώρο
- Όταν αλλάζει η τρέχουσα κατάσταση εκτέλεσης

Και αυτά τα γεγονότα παρακολουθούνται από την εφαρμογή VisualPlayer και ενημερώνουν το γραφικό περιβάλλον.

Στα στοιχεία γραφικού περιβάλλοντος MidiInstrumentsListView και MidiPercussionListView υπάρχουν τα γεγονότα που ενημερώνουν

- Όταν αλλάζει η ένταση ή η θέση μέσα στο στερεοφωνικό χώρο
- Όταν αλλάζει η τρέχουσα κατάσταση εκτέλεσης

Αυτά τα γεγονότα παρακολουθούνται από την εφαρμογή Midi.Player και ενημερώνουν το γραφικό περιβάλλον.

## **2.2.5.2 Ενημέρωση γραφικού περιβάλλοντος και αλληλεπίδραση με το χρήστη**

Ο μηχανισμός που χρησιμοποιείται σε μια παραθυρική εφαρμογή αναπτυγμένη με την τεχνολογία Windows Forms, για την αναγνώριση της αλληλεπίδρασης του χρήστη με το γραφικό περιβάλλον είναι αυτός που χρησιμοποιεί τα γεγονότα (eventdriven). Με τον ίδιο ακριβώς τρόπο που εμείς αναπτύξαμε τα γεγονότα για την ασύγχρονη επικοινωνία των κλάσεων, λειτουργεί και ο μηχανισμός αυτός. Κάθε φορά που ο χρήστης αλληλεπιδρά με το γραφικό περιβάλλον και συγκεκριμένα με κάποιο δομικό του στοιχείο, δημιουργούνται γεγονότα τα οποία μπορεί να παρακολουθεί ή όχι η εφαρμογή, ανάλογα με τις κινήσεις του χρήστη που θέλει να ελέγξει. Όταν για παράδειγμα υπάρχει ένα κουμπί στο γραφικό περιβάλλον και θέλουμε να εκτελέσουμε μια λειτουργία κάθε φορά που ο χρήστης πατάει το κουμπί με το ποντίκι, δημιουργούμε ένα κομμάτι κώδικα που ακούει σε αυτό το γεγονός του κουμπιού.

#### **2.2.5.3 Γραφικό περιβάλλον και νήματα εκτέλεσης**

Το γραφικό περιβάλλον στην τεχνολογία Windows Forms εκτελείται πάντα στο δικό του ξεχωριστό νήμα και οποιαδήποτε ενημέρωση συμβαίνει στο γραφικό περιβάλλον, πρέπει πάντα να γίνεται από αυτό το συγκεκριμένο νήμα. Για να ενημερώνεται το γραφικό περιβάλλον από το δικό του νήμα εκτέλεσης, πρέπει να ελέγχουμε πρώτα αν ο κώδικας που το ενημερώνει ανήκει στο σωστό νήμα. Αυτό γίνεται με την παράμετρο InvokeRequired της κλάσης Form. Αν το νήμα στο οποίο ανήκει ο κώδικας είναι διαφορετικό, τότε με κλήση της συνάρτησης BeginInvoke της κλάσης Form, μεταφέρουμε τον κώδικα που θέλουμε να εκτελέσουμε στο σωστό νήμα, αυτό του γραφικού περιβάλλοντος, επιστρέφοντας άμεσα για να συνεχίσει η εκτέλεση χωρίς να περιμένουμε να ολοκληρωθεί η ενημέρωση του γραφικού περιβάλλοντος η οποία γίνεται ασύγχρονα [1].

#### **2.2.5.4 Εύρεση μουσικών οργάνων και κρουστών**

Η διαδικασία με την οποία αναγνωρίζουμε τα μουσικά όργανα και τα κρουστά που υπάρχουν στο αρχείο που φορτώνει η εφαρμογή είναι η ακόλουθη.

Όπως έχουμε περιγράψει η κλάση MidiSequence αντιπροσωπεύει το αρχείο που έχουμε φορτώσει. Η κλάση αυτή αποτελείται από μια ακολουθία αντικειμένων της κλάσης MidiTrack που αντιπροσωπεύουν τα MIDI tracks του αρχείου. Τα αντικείμενα της κλάσης MidiTrack αποθηκεύονται σε μια δομή δεδομένων τύπου πίνακα (ArrayList). Αντίστοιχα η κλάση MidiTrack αποτελείται από μια ακολουθία αντικειμένων της κλάσης MidiEvent που αντιπροσωπεύουν τα MIDI μηνύματα του κάθε MIDI track.

Η κλάση MidiParser αναλύει τα bytes του αρχείου και από αυτά δημιουργεί τα MIDI μηνύματα. Καθώς προσθέτουμε τα μηνύματα σε κάποιο track ελέγχουμε ένα προς ένα τα μηνύματα για τον τύπο τους. Αυτό γίνεται στη συνάρτηση AddEvent της κλάσης MidiTrack. Υπάρχουν μηνύματα που μπορούν να μας δώσουν πληροφορίες για τα όργανα και τα κρουστά ενός track.

Τα μηνύματα τύπου ProgramChange δείχνουν το όργανο που επιλέγεται να χρησιμοποιηθεί σε κάποιο κανάλι. Έτσι σε κάποιο κανάλι όλες οι νότες ερμηνεύονται σαν νότες ενός οργάνου μέχρι να λάβουμε το επόμενο μήνυμα ProgramChange και αντιστοιχίσουμε ένα νέο όργανο στο κανάλι. Η εμφάνιση ενός τέτοιου μηνύματος σημαίνει ότι το όργανο που περιέχει το μήνυμα αυτό υπάρχει στο track που εξετάζουμε. Όταν συναντάμε ένα τέτοιο μήνυμα ενημερώνουμε μια δομή δεδομένων τύπου πίνακα ότι το συγκεκριμένο όργανο υπάρχει στο track. Σε αυτή τη φάση δεν μας ενδιαφέρει πόσες φορές θα συναντήσουμε ένα όργανο μέσα στο track, αλλά μόνο το αν υπάρχει κάποιο όργανο ή όχι.

Για να αναγνωρίσουμε ποια κρουστά υπάρχουν, εξετάζουμε τα μηνύματα τύπου NoteOn τα οποία αναφέρονται στο κανάλι 10. Το κανάλι αυτό αντιστοιχεί στα κρουστά και επομένως κάθε νότα που πρέπει να εκτελεστεί σε αυτό το κανάλι, είναι ήχος κάποιου κρουστού. Και πάλι μας ενδιαφέρει αν ένα κρουστό υπάρχει στο track και όχι το πόσες φορές αυτό εμφανίζεται.

Στο τέλος της δημιουργίας ενός track, οι πίνακες για τα όργανα και τα κρουστά μας δείχνουν ποια όργανα και ποια κρουστά υπάρχουν στο track.

Στην κλάση MidiSequence έχουμε όπως και στην κλάση MidiTrack δύο πίνακες με τα όργανα και τα κρουστά που υπάρχουν στο αρχείο. Καθώς προσθέτουμε τα tracks στην κλάση MidiSequence ελέγχουμε τα όργανα και τα κρουστά που περιέχει το track και ενημερώνουμε τον αντίστοιχο πίνακα της κλάσης MidiSequence. Στο τέλος αυτής της διαδικασίας έχουν προστεθεί όλα τα tracks στην κλάση MidiSequence και οι πίνακες με τα όργανα και τα κρουστά, περιέχουν πλέον τα όργανα και τα κρουστά που υπάρχουν σε όλα τα tracks, δηλαδή σε ολόκληρο το αρχείο.

Οι πίνακες με τα όργανα και τα κρουστά εκμεταλλεύονται το γεγονός ότι οι τιμές των οργάνων και των κρουστών που ορίζονται στο πρότυπο General Midi είναι συνεχόμενες και λίγες στο πλήθος. Τα όργανα παίρνουν τις τιμές από 0 έως 127 και τα κρουστά από 35 έως 81. Με αυτόν τον τρόπο μπορούμε να αντιστοιχίσουμε σε κάθε θέση του κάθε πίνακα ένα όργανο ή ένα κρουστό, το οποίο καθορίζεται από τη θέση του στοιχείου του πίνακα. Για παράδειγμα η πρώτη θέση του πίνακα με τα όργανα αντιστοιχεί στο όργανο με αριθμό 0, η δεύτερη θέση του πίνακα αντιστοιχεί στο όργανο με αριθμό 1 και ούτω καθεξής. Για τον πίνακα με τα κρουστά επειδή οι τιμές δεν ξεκινάνε από το μηδέν, χρησιμοποιούμε ένα αντιστάθμισμα (offset) για την προσωρινή μετατροπή τους ώστε να ξεκινάνε από το μηδέν. Έτσι έχουμε τους πίνακες από τιμές λογικού τύπου (bool) που παίρνουν τις τιμές μηδέν και ένα, ανάλογα με το αν υπάρχει ή όχι το αντίστοιχο όργανο ή κρουστό.

## **2.2.5.5 Δομές Δεδομένων για τις ιδιότητες των οργάνων**

Ο Midi Sequencer που έχουμε δημιουργήσει στην εφαρμογή έχει τη δυνατότητα να αλλάζει τα χαρακτηριστικά του κάθε οργάνου και κάθε κρουστού ξεχωριστά. Για να επιτευχθεί αυτό αποθηκεύουμε τα τρέχοντα χαρακτηριστικά του κάθε οργάνου και κρουστού σε δομές δεδομένων. Οι δομές δεδομένων και οι αλγόριθμοι που χρησιμοποιούνται για τον έλεγχο αυτό είναι οι εξής.

Έχουμε δημιουργήσει ένα πίνακα στον οποίο αποθηκεύεται η πληροφορία για το ποιο όργανο αντιστοιχίζεται σε κάθε κανάλι. Ο πίνακας αυτός είναι ο channels και έχει 16 θέσεις, μία για κάθε κανάλι. Το κανάλι 10 (δηλαδή η 9<sup>η</sup> θέση του πίνακα, αφού η αρίθμηση των θέσεων ενός πίνακα ξεκινάει από το μηδέν) αναφέρεται πάντα στα κρουστά και επομένως δεν έχει καμία σημασία η τιμή της θέσης αυτής στον συγκεκριμένο πίνακα.

Για την αποθήκευση των χαρακτηριστικών του κάθε οργάνου και κρουστού χρησιμοποιούμε τους πίνακες instrumentsInfo για τα όργανα και percussionInfo για τα κρουστά. Κάθε θέση του εκάστοτε πίνακα αναφέρεται στο αντίστοιχο όργανο ή κρουστό. Η πληροφορία που αποθηκεύεται σε κάθε θέση του πίνακα είναι ένα αντικείμενο της δομής δεδομένων που περιγράφει κάποιο όργανο ή κρουστό.

Οι δομές δεδομένων που χρησιμοποιούνται για την αποθήκευση των χαρακτηριστικών είναι οι κλάσεις MidiInstrumentInfo για τα όργανα και MidiPercussionInfo για τα κρουστά. Οι πληροφορίες που αποθηκεύονται σε κάθε κλάση είναι

- Το αναγνωριστικό του οργάνου ή του κρουστού
- Μια ένδειξη για το αν είναι ενεργοποιημένο ή όχι
- Η τιμή της έντασης
- Η τιμή της θέσης μέσα στον στερεοφωνικό χώρο
- Το κανάλι του MIDI στο οποίο έχει αντιστοιχηθεί
- Μια ένδειξη για το αν εκτελείται ή όχι

Κατά τη φόρτωση ενός αρχείου στον MIDI Sequencer γίνεται η αρχικοποίηση των παραπάνω πινάκων ως εξής.

Αρχικά όλα τα όργανα που υπάρχουν στο αρχείο θεωρούνται ενεργοποιημένα. Όλα τα υπόλοιπα όργανα που δεν υπάρχουν στο αρχείο, θεωρούνται απενεργοποιημένα. Για κάθε όργανο ή κρουστό που υπάρχει στο αρχείο, δημιουργείται ένα αντικείμενο της κλάσης που κρατάει τις πληροφορίες για το κάθε όργανο ή κρουστό.

Για την εύρεση του καναλιού στο οποίο έχει αρχικά αντιστοιχηθεί κάθε όργανο, ελέγχουμε όλα τα μηνύματα του τύπου ProgramChange όλων των tracks έως ότου πάρουμε το αρχικό κανάλι για κάθε όργανο. Το κανάλι στο οποίο έχει αντιστοιχηθεί ένα όργανο μπορεί να αλλάξει αργότερα κατά την εκτέλεση του αρχείου.

Έχοντας αποθηκευμένες όλες τις πληροφορίες για κάθε όργανο και κρουστό, μπορούμε εύκολα μέσω των κατάλληλων συναρτήσεων είτε να ενημερωθούμε για κάποιο χαρακτηριστικό είτε να μεταβάλλουμε κάποιο από αυτά.

Οι αλλαγές που κάνουμε στα χαρακτηριστικά των οργάνων και των κρουστών γίνεται άμεσα αντιληπτή στην αναπαραγωγή και στο γραφικό περιβάλλον μέσω του μηχανισμού διάθεσης των μηνυμάτων (dispatch) που λειτουργεί σαν ένα είδος φίλτρου και του μηχανισμού γεγονότων και αντιπροσώπων που περιγράψαμε προηγουμένως.

#### **2.2.5.6 Μηχανισμός διάθεσης MIDI μηνυμάτων**

Ο μηχανισμός αυτός είναι κατά κάποια έννοια το φίλτρο από το οποίο περνάνε όλα τα MIDI μηνύματα για να καθοριστεί η λειτουργία που πρέπει να εκτελεστεί σε κάθε περίπτωση ανάλογα με το μήνυμα που συναντάμε. Η υλοποίηση του μηχανισμού αυτού γίνεται στη συνάρτηση Dispatch. Αυτή η συνάρτηση καλείται όταν ένα MIDI μήνυμα πρέπει να αποσταλεί προς την κάρτα ήχου που αποτελεί το MIDI συνθεσάιζερ της εφαρμογής μας. Η συνάρτηση αυτή λαμβάνει ως όρισμα το μήνυμα που θέλουμε να ελέγξουμε, ελέγχει τον τύπο του και αναλόγως ακολουθεί μια σειρά από ενέργειες. Οι δυνατές περιπτώσεις που λαμβάνονται υπόψη είναι οι ακόλουθες.

Όταν έχουμε ένα μήνυμα τύπου ProgramChange τότε ελέγχουμε το κανάλι που περιέχεται μέσα στο μήνυμα. Έχουμε αναφέρει και προηγουμένως πως το κανάλι 10 χρησιμοποιείται για τα κρουστά ενώ τα υπόλοιπα κανάλια χρησιμοποιούνται για τα υπόλοιπα όργανα. Το ποιο όργανο θα ακούγεται κάθε φορά σε κάθε κανάλι καθορίζεται από τις παραμέτρους του μηνύματος τύπου ProgramChange που καθορίζει το όργανο και το κανάλι στο οποίο αυτό αντιστοιχίζεται. Έτσι λοιπόν όταν το μήνυμα αναφέρεται σε κάποιο όργανο, τότε αντιστοιχίζουμε το όργανο αυτό στο κανάλι που ορίζει το μήνυμα, μόνο στην περίπτωση όμως που υπάρχει αλλαγή σε αυτήν την αντιστοιχία. Αυτή η αλλαγή γίνεται αλλάζοντας την τιμή της κατάλληλης θέσης του πίνακα που αποθηκεύει την αντιστοιχία οργάνου – καναλιού (πίνακας channels). Ο έλεγχος για το αν έχουμε αλλαγή στην αντιστοιχία είναι απαραίτητος γιατί έτσι αποφεύγονται οι περιττές ενημερώσεις του γραφικού περιβάλλοντος καθώς είναι κάτι που κοστίζει σε απόδοση. Στη συνέχεια ενημερώνουμε μέσω του μηχανισμού γεγονότος – αντιπροσώπου ότι είχαμε αλλαγή στην αντιστοιχία οργάνου – καναλιού ώστε να ενημερωθεί το γραφικό περιβάλλον και όποια άλλη δομική μονάδα «ακούει» για το συγκεκριμένο γεγονός. Επίσης ενημερώνεται ο πίνακας που αποθηκεύει τις πληροφορίες κάθε οργάνου (πίνακας instrumentsInfo) ώστε να γνωρίζουμε κάθε στιγμή της τρέχουσες τιμές του κάθε οργάνου. Τέλος το μήνυμα προωθείται στο MIDI συνθεσάιζερ δηλαδή στην κάρτα ήχου του υπολογιστή, μέσω της κλάσης MidiPlayer που επικοινωνεί με την κάρτα ήχου χρησιμοποιώντας τη προγραμματιστική διεπαφή του λειτουργικού συστήματος (Win32 API).

Όταν έχουμε ένα μήνυμα τύπου NoteOn τότε και πάλι διαχωρίζουμε στις περιπτώσεις όπου έχουμε μήνυμα που αναφέρεται στο κανάλι των κρουστών ή μήνυμα που αναφέρεται σε κάποιο άλλο κανάλι. Το μήνυμα τύπου NoteOn περιέχει μια νότα που πρέπει να ακουστεί. Το πώς ερμηνεύεται αυτή η νότα καθορίζεται από κάποιες παραμέτρους. Μέσα στο μήνυμα περιέχεται η ταχύτητα με την οποία πρέπει να εκτελεστεί η νότα. Άλλες παράμετροι μπορεί να καθορίζονται από τις ιδιότητες που έχει το κανάλι στο οποίο εκτελείται η νότα, οι οποίες παράμετροι έχουν καθοριστεί με προηγούμενα μηνύματα που αναφέρονται στο κανάλι αυτό. Τέτοιες παράμετροι είναι για παράδειγμα το όργανο που αντιστοιχεί στο κανάλι αυτό, η πίεση που χαρακτηρίζει τις νότες που ακούγονται στο κανάλι αυτό, η ένταση που εφαρμόζεται στις νότες που ακούγονται στο κανάλι αυτό, κάποια ηχητικά εφέ και πολλές άλλες παράμετροι. Στην περίπτωση που η νότα αναφέρεται σε κάποιο κανάλι που αντιστοιχεί σε όργανο, τότε ελέγχεται εάν το όργανο το οποίο είναι αντιστοιχισμένο στο κανάλι αυτό είναι ενεργοποιημένο. Σε περίπτωση που το όργανο αυτό δεν είναι ενεργοποιημένο, τότε η νότα δεν προωθείται για να ακουστεί. Με αυτόν τον τρόπο στην ουσία πραγματοποιείται η ενεργοποίηση και απενεργοποίηση των οργάνων. Εάν το όργανο είναι ενεργοποιημένο τότε το MIDI μήνυμα προωθείται προς την κάρτα ήχου για να ακουστεί. Επειδή ο MIDI Sequencer παρέχει τη δυνατότητα να ενημερώνει το πότε ακούγεται ή όχι ένα μουσικό όργανο, χρησιμοποιώντας το μηχανισμό ειδοποίησης των γεγονότων που έχουμε προαναφέρει, σε περίπτωση που έχουμε αλλαγή στην τρέχουσα κατάσταση εκτέλεσης του οργάνου και πάλι για λόγους απόδοσης, ενημερώνει με κάποιο γεγονός τους αντιπροσώπους που ενδιαφέρονται για αυτές τις αλλαγές όπως για παράδειγμα το γραφικό περιβάλλον.

Στην περίπτωση τώρα που η νότα αναφέρεται στο κανάλι των κρουστών, αυτό σημαίνει πως η παράμετρος του μηνύματος NoteOn δείχνει το κρουστό το οποίο εκτελείται και όχι τη νότα κάποιου οργάνου. Και πάλι ελέγχεται εάν το κρουστό είναι ενεργοποιημένο ή όχι. Εάν όχι τότε η νότα δεν προωθείται. Και πάλι όπως στην προηγούμενη περίπτωση ενημερώνουμε με το κατάλληλο γεγονός για τυχόν αλλαγή στην κατάσταση εκτέλεσης τους κρουστού. Με τον τρόπο που λειτουργεί η εκτέλεση των νοτών στο κανάλι των κρουστών, για να έχουμε τη δυνατότητα να καθορίζουμε την τιμή της έντασης του κάθε κρουστού ξεχωριστά ο μόνος τρόπος είναι να επέμβουμε στο μήνυμα NoteOn πριν αυτό σταλεί στην κάρτα ήχου και να αλλάξουμε τις παραμέτρους του μηνύματος στις τιμές που θέλουμε εμείς. Επειδή εδώ δεν έχουμε τη δυνατότητα να καθορίζουμε μέσω μηνυμάτων που αναφέρονται στο κανάλι την ένταση ενός μόνο κρουστού, δεν μπορούμε να ελέγξουμε την ένταση του κάθε κρουστού όπως στην περίπτωση των οργάνων. Γι' αυτό το λόγο δημιουργήσαμε τους τρείς τρόπους λειτουργίας της εφαρμογής (AUTO, MANUAL, MIXED) γιατί δεν γίνεται να αλλάξουμε ξεχωριστά την ένταση του κάθε κρουστού χωρίς να αλλάξουμε την ένταση της κάθε νότας του, αφού οι δύο αυτές έννοιες είναι το ίδιο πράγμα στην συγκεκριμένη περίπτωση των κρουστών. Στον αυτόματο και στον ανάμεικτο τρόπο λειτουργίας (AUTO και MIXED), το μήνυμα NoteOn περιέχει την ένταση αμετάβλητη, όπως ακριβώς υπάρχει στο αρχείο. Στον χειροκίνητο (MANUAL) τρόπο λειτουργίας, το μήνυμα NoteOn μεταβάλλεται, καθορίζοντας ως τιμή έντασης την τιμή που έχει δώσει ο χρήστης και είναι η τρέχουσα τιμή έντασης που υπάρχει στη δομή δεδομένων με τις πληροφορίες του συγκεκριμένου κρουστού. Στην περίπτωση που το κρουστό είναι ενεργοποιημένο και μετά την αλλαγή που κάνουμε στο μήνυμα, το μήνυμα προωθείται προς την κάρτα ήχου.

Στην περίπτωση του μηνύματος NoteOn, και στην περίπτωση που το μήνυμα αναφέρεται στα όργανα και στην περίπτωση που αναφέρεται στα κρουστά, όταν η ταχύτητα της νότας έχει την τιμή μηδέν, το μήνυμα ισοδυναμεί με μήνυμα τύπου NoteOff που δίνει εντολή για να σταματήσει το άκουσμα της νότας. Αυτή η δυνατότητα στο MIDI αξιοποιείται συχνά για λόγους απόδοσης καθώς μας επιτρέπει να σταματήσουμε το άκουσμα μιας νότας χωρίς να στείλουμε διαφορετικό μήνυμα κάτι που απαιτεί την μετάδοση μικρότερου αριθμού bytes (κάνοντας χρήση του running status).

Όταν έχουμε μήνυμα τύπου NoteOff τότε το αντίστοιχο όργανο ή κρουστό σταματάει να ακούγεται. Και στις δύο περιπτώσεις και πάλι το μήνυμα προωθείται προς την κάρτα ήχου μόνο στην περίπτωση που το αντίστοιχο όργανο ή κρουστό είναι ενεργοποιημένο. Και στις δύο περιπτώσεις εάν το μήνυμα πρέπει να προωθηθεί, πρώτα δημιουργείται ο κατάλληλο γεγονός για ενημέρωση του γραφικού περιβάλλοντος καθώς επίσης ενημερώνεται και η κατάλληλη δομή δεδομένων με τις τρέχουσες πληροφορίες για το όργανο ή το κρουστό στο οποίο αναφέρεται το μήνυμα.

Όταν έχουμε μήνυμα ελέγχου (τύπου Controller) που αναφέρεται στην ένταση ενός καναλιού (τύπου VolumeCourse), τότε ανάλογα του τρόπου λειτουργίας της εφαρμογής εκτελούνται και οι κατάλληλες ενέργειες. Η λειτουργία αυτού του μηνύματος είναι να καθορίσει την ένταση με την οποία ακούγονται τα μηνύματα σε κάποιο κανάλι, είτε αυτό είναι το κανάλι των κρουστών είτε κάποιο άλλο κανάλι που αναφέρεται σε άλλο όργανο. Στον αυτόματο τρόπο λειτουργίας τα μηνύματα αυτά προωθούνται προς την κάρτα ήχου μόνο στην περίπτωση που προέρχονται από το αρχείο που έχει φορτωθεί. Όταν δηλαδή τα έχει ορίσει ο συνθέτης του αρχείου. Στον χειροκίνητο τρόπο λειτουργίας τα μηνύματα αυτά προωθούνται προς την κάρτα ήχου μόνο εάν προέρχονται από τον χρήστη της εφαρμογής μέσω του γραφικού περιβάλλοντος και όχι από το αρχείο. Στον ανάμεικτο τρόπο λειτουργίας τα μηνύματα αυτά προωθούνται ανεξάρτητα από το πού προέρχονται, είτε από το αρχείο είτε από το χρήστη. Και στις τρείς περιπτώσεις, όταν το μήνυμα είναι έτοιμο να προωθηθεί προς την κάρτα ήχου, ενημερώνεται το γραφικό περιβάλλον μέσω του κατάλληλου γεγονότος καθώς και οι κατάλληλες δομές δεδομένων.

Όταν έχουμε μήνυμα ελέγχου που αναφέρεται στην θέση μέσα στον στερεοφωνικό χώρο (τύπου PanPositionCourse), τότε η λειτουργία είναι ακριβώς η ίδια όπως και στην περίπτωση του μηνύματος VolumeCourse με μόνη διαφορά ότι αντί της παραμέτρου της έντασης καθορίζεται η παράμετρος της θέσης μέσα στον στερεοφωνικό χώρο (pan position).

Όταν έχουμε μήνυμα τύπου MetaMidiEvent (μήνυμα δηλαδή που δεν περιέχει κάποιον ήχο αλλά μόνο γενικές πληροφορίες) τότε μας ενδιαφέρουν οι ακόλουθες δύο περιπτώσεις μηνυμάτων.

Το μήνυμα τύπου EndOfTrack, που δηλώνει ότι το MIDI track στο οποίο ανήκει το συγκεκριμένο μήνυμα έφτασε στο τέλος του. Σε αυτήν την περίπτωση ελέγχουμε αν έχουν τελειώσει την εκτέλεση τους όλα τα tracks που περιέχονται στο αρχείο που αναπαράγεται, δηλαδή σε όλο το MidiSequence. Στην περίπτωση αυτή σταματάμε την αναπαραγωγή και ο ρολόι χρονισμού του Sequencer και στέλνουμε το γεγονός PlayingCompleted για την ενημέρωση του γραφικού περιβάλλοντος και των υπόλοιπων δομικών μονάδων της εφαρμογής.

Το μήνυμα τύπου Tempo, που καθορίζει το ρυθμό αναπαραγωγής της μουσικής. Το μήνυμα αυτό αλλάζει παραμέτρους του ρολογιού MidiClock που χρησιμοποιείται για τον χρονισμό των MIDI μηνυμάτων. Η αλλαγή του ρυθμού μπορεί να συμβεί είτε αυτόματα από τα κατάλληλα μηνύματα αλλαγής ρυθμού που υπάρχουν μέσα στο αρχείο είτε από τον χρήστη, μέσω του γραφικού περιβάλλοντος. Στην περίπτωση των μηνυμάτων που υπάρχουν μέσα στο αρχείο, η αλλαγή του ρυθμού συμβαίνει μόνο στην περίπτωση που ο χρήστης δεν έχει επιλέξει την επιλογή κλειδώματος ρυθμού. Στην περίπτωση που η επιλογή για κλείδωμα ρυθμού είναι ενεργοποιημένη, τα μηνύματα που αφορούν αλλαγή του ρυθμού παραβλέπονται. Στην περίπτωση που τα μηνύματα για αλλαγή του ρυθμού προέρχονται από το γραφικό περιβάλλον τότε σε κάθε περίπτωση γίνεται η αλλαγή στο ρυθμό. Και στην περίπτωση δηλαδή που έχουμε κλείδωμα ρυθμού και στην περίπτωση που δεν έχουμε κλείδωμα ρυθμού. Στην περίπτωση που έχουμε αλλαγή ρυθμού, μετά την αλλαγή, στέλνεται το κατάλληλο γεγονός προς τους αντιπροσώπους μέσω του μηχανισμού ειδοποίησης.

Στις δύο τελευταίες περιπτώσεις μηνυμάτων, δηλαδή στα μηνύματα τύπου EndOfTrack και Tempo, δεν απαιτείται η προώθηση των μηνυμάτων προς την κάρτα ήχου.

## **2.2.5.7 Χρήση MIDI στα Windows**

Για να χρησιμοποιήσουμε την τεχνολογία MIDI στο λειτουργικό σύστημα Windows κάναμε χρήση της προγραμματιστικής διεπαφής Win32 MIDI API. Η διεπαφή αυτή μας δίνει πρόσβαση στην συσκευή MIDI της κάρτας ήχου. Για να χρησιμοποιήσουμε την συσκευή MIDI οι συναρτήσεις που χρησιμοποιήσαμε είναι οι εξής

- Η συνάρτηση midiOutOpen που χρησιμοποιείται για να ανοίξουμε την επικοινωνία με τη συσκευή MIDI και να χρησιμοποιήσουμε την κάρτα ήχου ως έξοδο
- Η συνάρτηση midiOutClose που χρησιμοποιείται για να τερματίσουμε την επικοινωνία με τη συσκευή MIDI όταν δεν την χρειαζόμαστε άλλο
- Η συνάρτηση midiOutShortMsg που μας επιτρέπει να στείλουμε ένα συγκεκριμένο μήνυμα MIDI στη συσκευή για την εκτέλεση του

Μέσω των παραπάνω συναρτήσεων στην ουσία επικοινωνούμε με το MIDI συνθεσάιζερ που υπάρχει στο λειτουργικό σύστημα για την παραγωγή ήχων από τα MIDI μηνύματα.

Τα μηνύματα κωδικοποιούνται με βάση το πρωτόκολλο MIDI , αφαιρώντας την πληροφορία χρόνου (delta time). Η πληροφορία για το χρόνο στα μηνύματα υπάρχει μόνο στα αρχεία MIDI, όπου δεν υπάρχει τρόπος να συγχρονίσουμε αυτόματα τις συνδεδεμένες συσκευές.

Χρησιμοποιώντας αυτόν τον τρόπο για τον έλεγχο του MIDI έχουμε τη μεγαλύτερη δυνατή ευελιξία πάνω στη χρήση του πρωτοκόλλου. Εμείς καθορίζουμε τα μηνύματα που στέλνονται και το πότε στέλνεται το κάθε ένα. Μπορούμε να δημιουργήσουμε τα μηνύματα που θέλουμε και να τα στείλουμε οποιαδήποτε στιγμή θέλουμε.

Για τον σωστό χρονισμό των μηνυμάτων έχουμε κατασκευάσει και χρησιμοποιούμε το δικό μας ρολόι ακριβείας το οποίο χτυπάει με το ρυθμό που εμείς θέλουμε, έχοντας έτσι μια βάση για το πότε πρέπει να εκτελεστεί το κάθε μήνυμα. Η πληροφορία χρόνου που είναι αποθηκευμένη σε κάθε μήνυμα μέσα σε ένα αρχείο MIDI ορίζει τη διαφορά σε χτύπους ρολογιού από το προηγούμενο μήνυμα στη σειρά.

## **2.2.5.8 Αλγόριθμός αναπαραγωγής**

Το κάθε μήνυμα περιέχει μια τιμή χρόνου που ορίζει το πότε πρέπει να εκτελεστεί. Ο χρόνος αυτός μετριέται σε χτύπους του MIDI ρολογιού. Η τιμή αυτή στην εφαρμογή μας έχει δύο μορφές. Στην μία περίπτωση αποθηκεύεται ο χρόνος ως η διαφορά σε χτύπους από το προηγούμενο μήνυμα και στην άλλη περίπτωση αποθηκεύεται ο απόλυτος αριθμός χτύπων από την αρχή του αρχείου. Όταν ξεκινάμε την αναπαραγωγή του αρχείου, ξεκινάει το MIDI ρολόι να μετράει χτύπους. Η τρέχουσα θέση αναπαραγωγής αποθηκεύεται σε μια μεταβλητή που ξεκινάει από το μηδέν στην αρχή του αρχείου και αυξάνεται κατά ένα σε κάθε χτύπο του ρολογιού. Μετράει δηλαδή τους χτύπους του ρολογιού που έχουν παρέλθει από την έναρξη της αναπαραγωγής. Για να βρούμε τα μηνύματα που πρέπει να εκτελεστούν σε κάθε χτύπο του ρολογιού συγκρίνουμε την τρέχουσα θέση της αναπαραγωγής με τον απόλυτο αριθμό χτύπων που υπάρχει στο επόμενο υποψήφιο μήνυμα προς εκτέλεση. Όταν οι δύο αυτοί αριθμοί ταυτίζονται, σημαίνει πως έχει έρθει η στιγμή να εκτελεστεί το μήνυμα. Υπάρχει περίπτωση να πρέπει να εκτελεστούν περισσότερα του ενός μηνύματα σε κάποιο χτύπο, γι' αυτό σε κάθε χτύπο του ρολογιού ελέγχονται όλα τα μηνύματα με τον σωστό χρόνο, έως ότου βρούμε αυτά που αντιστοιχούν σε μεταγενέστερη χρονική στιγμή οπότε και σταματάμε.

Σε κάθε track τα μηνύματα που το αποτελούν έχουν ολοένα και αυξανόμενους χρόνους εκτέλεσης, είναι δηλαδή ταξινομημένα κατά αύξοντα σειρά ως προς το χρόνο εκτέλεσης τους. Επομένως δεν υπάρχει περίπτωση να χρειαστεί να εκτελέσουμε ένα μήνυμα που έχει προηγηθεί στη σειρά των μηνυμάτων ή να πρέπει να εκτελέσουμε ένα μήνυμα το οποίο προηγείται στη σειρά των μηνυμάτων.

Επειδή ένα αρχείο μπορεί να αποτελείται από περισσότερα του ενός tracks, σε κάθε χτύπο του ρολογιού εξετάζουμε όλα τα tracks για πιθανά μηνύματα που πρέπει να εκτελεστούν. Κατά την αναπαραγωγή χρησιμοποιούμε τον πίνακα positions, ο οποίος αποθηκεύει τη θέση του επόμενου υποψήφιου μηνύματος μέσα σε κάθε track του αρχείου. Αυτό γίνεται για λόγους απόδοσης ώστε να μην ξεκινάμε την αναζήτηση για το μήνυμα που πρέπει να εκτελεστεί σε κάθε χτύπο από την αρχή του track.

Η αναπαραγωγή του αρχείου μπορεί να ξεκινήσει από οποιαδήποτε θέση μέσα στο αρχείο γιατί ο χρήστης έχει τη δυνατότητα να μετακινεί την τρέχουσα θέση αναπαραγωγής. Πρέπει επομένως κατά την έναρξη της αναπαραγωγής να έχουμε εξασφαλίσει ότι όλα τα κανάλια MIDI θα έχουν αρχικοποιηθεί με τα απαραίτητα μηνύματα. Τα μηνύματα που μας ενδιαφέρουν δεν είναι τα μηνύματα παραγωγής ήχων δηλαδή οι νότες που πρέπει να έχουν ακουστεί μέχρι το σημείο από το οποίο ξεκινάει η αναπαραγωγή, αλλά τα μηνύματα που καθορίζουν τις πληροφορίες του κάθε καναλιού όπως το ποιο όργανο έχει αντιστοιχιστεί στο κάθε κανάλι ή με ποια πίεση ακούγονται οι νότες στο κάθε κανάλι. Συγκεκριμένα τα μηνύματα που πρέπει να εκτελεστούν μέχρι τη θέση από την οποία ξεκινάει η αναπαραγωγή είναι τα Aftertouch, Controller, ChannelPressure, PitchWheel, ProgramChange, EndOfTrack και Tempo. Εδώ δεν μας ενδιαφέρει να μηνύματα αυτά να εκτελεστούν στον σωστό χρόνο ακολουθώντας το ρυθμό του αρχείου, αλλά μας ενδιαφέρει απλώς το να εκτελεστούν όσο γίνεται πιο γρήγορα.

Κάθε μήνυμα που πρέπει να εκτελεστεί, προωθείται μέσω του μηχανισμού διάθεσης μηνυμάτων που περιγράψαμε προηγουμένως μέσω της συνάρτησης Dispatch.

Όταν σταματάμε την αναπαραγωγή χειροκίνητα, πριν δηλαδή φτάσουν στο τέλος τους όλα τα tracks του αρχείου, στέλνουμε σε όλα τα κανάλια μήνυμα για να διακοπούν όλοι οι ήχοι (μήνυμα AllSoundsOff τύπου Controller). Αυτό γίνεται γιατί υπάρχει περίπτωση τη στιγμή που σταματάμε την αναπαραγωγή και σταματάμε να στέλνουμε νέα μηνύματα στο συνθεσάιζερ, ο ήχος κάποιου οργάνου να ακούγεται. Κάποιοι ήχοι ενεργοποιούνται με το μήνυμα NoteOn και εξακολουθούν να ακούγονται έως ότου σταλεί το αντίστοιχο μήνυμα NoteOff για διακοπή του ήχου. Επομένως εάν δεν στείλουμε μήνυμα για διακοπή όλων των ήχων, μπορεί ένας ήχος να συνεχίσει να ακούγεται, χωρίς να σταματήσει ποτέ.

Η παραπάνω διαδικασία εκτελείται και στην περίπτωση που απενεργοποιούμε ένα μουσικό όργανο. Για να έχουμε διακοπή του ήχου του οργάνου τη στιγμή που το απενεργοποιούμε στέλνουμε μήνυμα για διακοπή όλων των ήχων στο κανάλι που αντιστοιχεί στο συγκεκριμένο όργανο. Στην περίπτωση του κρουστού, επειδή όλα τα κρουστά αντιστοιχούν στο ίδιο κανάλι, για τη διακοπή του ήχου στέλνουμε το μήνυμα NoteOff, δίνοντας ως παράμετρο για τη νότα του μηνύματος, τον κωδικό του κρουστού που θέλουμε να απενεργοποιήσουμε.

## **2.2.5.9 MIDI ρολόι και χρονισμός**

Το MIDI ρολόι αποτελεί το μηχανισμό που καθορίζει την έννοια του χρόνου για το MIDI Sequencer. Με βάση το ρολόι αυτό καθορίζεται το πότε και το πόσο συχνά εκτελούνται τα MIDI μηνύματα σε πραγματικό χρόνο. Ο μηχανισμός αυτός υλοποιείται από την κλάση MidiClock. Η κλάση αυτή χρησιμοποιώντας τις πληροφορίες για το ρυθμό που υπάρχουν στο φορτωμένο αρχείο αντιστοιχεί τον πραγματικό χρόνο, σε χρόνο MIDI. Αντιστοιχίζεται δηλαδή το πόσα χιλιοστά του δευτερολέπτου αντιστοιχούν σε κάθε παλμό του ρολογιού του MIDI. Οι βασικές παράμετροι από τις οποίες εξάγεται η παραπάνω αντιστοιχία είναι ο ρυθμός (tempo) και οι παλμοί ανά τέταρτο νότας (pulses per quarter note). Ο ρυθμός δείχνει το πόσα χιλιοστά του δευτερολέπτου αντιστοιχούν σε ένα τέταρτο της νότας, ενώ οι παλμοί ανά τέταρτο της νότας δείχνουν το πόσοι χτύποι του MIDI ρολογιού (η έννοια δηλαδή του χρόνου που περιέχεται στα MIDI μηνύματα), υπάρχουν σε ένα τέταρτο της νότας. Με συνδυασμό των δύο παραπάνω παραμέτρων καθορίζεται η αντιστοιχία που περιγράψαμε προηγουμένως, μεταξύ δηλαδή του πραγματικού χρόνου και του χρόνου MIDI.

Για τον παραπάνω υπολογισμό χρειαζόμαστε μεγάλη ακρίβεια στη μέτρηση του πραγματικού χρόνου. Αυτό το πετυχαίνουμε χρησιμοποιώντας τους μετρητές πολυμέσων (multimedia timers) του λειτουργικού συστήματος. Αυτό το είδος μετρητή παρέχει τη μέγιστη δυνατή ακρίβεια μέτρησης χρόνου στα Windows. Τη λειτουργία αυτή έχουμε υλοποιήσει στην κλάση MidiTimer, χρήση της οποίας κάνουμε στην κλάση MidiClock. Για το χειρισμό του μετρητή πολυμέσων ορίζουμε την ακρίβεια που επιθυμούμε να έχει ο μετρητής. Εμείς χρησιμοποιούμε τη μέγιστη δυνατή ακρίβεια του ενός χιλιοστού του δευτερολέπτου. Και εδώ χρησιμοποιούμε την προγραμματιστική διεπαφή του λειτουργικού συστήματος Win32 API μέσω των συναρτήσεων timeGetDevCaps, timeBeginPeriod, timeEndPeriod, timeSetEvent, timeKillEvent.

Ο χειρισμός του μετρητή πολυμέσων γίνεται, ορίζοντας την περίοδο του μετρητή, δηλαδή το χρονικό διάστημα μεταξύ δύο διαδοχικών μετρήσεων, και δίνοντας στο λειτουργικό σύστημα τον κώδικα που θέλουμε να εκτελείται κάθε φορά που παρέρχεται το χρονικό αυτό διάστημα. Έτσι, το λειτουργικό σύστημα μας ειδοποιεί με την ακρίβεια που έχουμε ορίσει κάθε φορά που παρέρχεται η περίοδος του μετρητή.

## **2.2.5.10 Διαχείριση σύνδεσης Bluetooth**

Η διαχείριση της σύνδεσης και της επικοινωνίας Bluetooth γίνεται σε ξεχωριστό νήμα από το νήμα του γραφικού περιβάλλοντος. Αυτό είναι απαραίτητο ώστε να ανταποκρίνεται η εφαρμογή στις εντολές του χρήστη, καθώς η εφαρμογή επικοινωνεί ή περιμένει για συνδέσεις με άλλες συσκευές.

Όταν η υπηρεσία Bluetooth βρίσκεται στην κατάσταση αναμονής συνδέσεων δημιουργεί ένα νήμα το οποίο παραμένει σε κατάσταση αναμονής για αίτηση σύνδεσης (AcceptThread). Όταν υπάρξει αίτηση για σύνδεση τότε το νήμα αυτό αναλαμβάνει την έναρξη της σύνδεσης, δημιουργώντας ένα νέο νήμα για τη διαχείριση της σύνδεσης (ConnectedThread). Από εκεί και πέρα το νήμα ConnectedThread διαχειρίζεται την επικοινωνία με την απομακρυσμένη πλευρά στέλνοντας και λαμβάνοντας μηνύματα.

Όταν θέλουμε να συνδεθούμε σε μια απομακρυσμένη συσκευή, τότε η υπηρεσία Bluetooth δημιουργεί το νήμα ConnectThread το οποίο αναλαμβάνει τη διαδικασία σύνδεσης. Εάν η σύνδεση είναι επιτυχής, τότε και πάλι δημιουργείται το νήμα ConnectedThread για την διαχείριση της περαιτέρω επικοινωνίας και την ανταλλαγή μηνυμάτων.

Το κεντρικό νήμα της εφαρμογής, αυτό που διαχειρίζεται το γραφικό περιβάλλον, λαμβάνει ειδοποιήσεις από το νήμα της υπηρεσίας Bluetooth μέσω του μηχανισμού γεγονότων – αντιπροσώπων όποτε αυτό χρειάζεται.

#### **2.2.5.11 Μηνύματα Bluetooth**

Τα μηνύματα που ανταλλάσσονται μεταξύ της εφαρμογής και του κινητού τηλεφώνου υλοποιούνται ως κλάσεις. Όλα τα μηνύματα κληρονομούν από την κλάση BluetoothMessage η οποία περιέχει γενικά στοιχεία και μεθόδους που αφορούν όλα τα μηνύματα, όπως την αναγνωριστική σταθερά του κάθε μηνύματος και τις μεθόδους για κωδικοποίηση και αποκωδικοποίηση των μηνυμάτων. Τα μηνύματα που υπάρχουν είναι τα εξής

- MoveBTMessage: μήνυμα που περιέχει πληροφορίες για την κίνηση του ποντικιού. Οι παράμετροι του μηνύματος περιέχουν πληροφορίες για τη θέση του ποντικιού
- EnableBTMessage: μήνυμα που περιέχει πληροφορία για την ενεργοποίηση ή απενεργοποίηση κάποιας λειτουργίας
- PitchBTMessage: μήνυμα που περιέχει πληροφορίες για την κατακόρυφη κίνηση του κινητού τηλεφώνου
- RollBTMessage: μήνυμα που περιέχει πληροφορίες για την περιστροφική κίνηση του κινητού τηλεφώνου
- PlayBTMessage: μήνυμα που ξεκινάει την αναπαραγωγή της μουσικής
- PauseBTMessage: μήνυμα που σταματάει προσωρινά την αναπαραγωγή της μουσικής
- StopBTMessage: μήνυμα που σταματάει την αναπαραγωγή της μουσικής
- LeftMouseClickBTMessage: μήνυμα που ισοδυναμεί με τη λειτουργία του αριστερού πλήκτρου του ποντικιού

 RightMouseClickBTMessage: μήνυμα που ισοδυναμεί με τη λειτουργία του δεξιού πλήκτρου του ποντικιού

Για ορισμένα μηνύματα, το πώς αυτά θα ερμηνευτούν, καθορίζεται από τη θέση του ποντικιού τη στιγμή που λαμβάνεται το μήνυμα.

Κάθε μήνυμα πριν αποσταλεί, κωδικοποιείται σε ένα αλφαριθμητικό που περιέχει το αναγνωριστικό του μηνύματος και τις όποιες παραμέτρους του. Η κωδικοποίηση του κάθε μηνύματος γίνεται από τη συνάρτηση ToString.

Το αναγνωριστικό του μηνύματος είναι ένας ακέραιος αριθμός, μοναδικός για κάθε μήνυμα. Τα μέρη του κωδικοποιημένου μηνύματος, δηλαδή το αναγνωριστικό και οι πιθανές παράμετροι του, διαχωρίζονται μεταξύ τους με τον χαρακτήρα « : ».

Όταν λαμβάνεται ένα μήνυμα αυτό πρέπει να αποκωδικοποιηθεί και να μετατραπεί στο αντικείμενο της κατάλληλης κλάσης προτού προωθηθεί για επεξεργασία. Η αποκωδικοποίηση του μηνύματος γίνεται στη συνάρτηση Parse που είναι η ίδια για όλα τα μηνύματα και περιέχεται στην βασική κλάση BluetoothMessage

Η μορφή των μηνυμάτων κρατήθηκε όσο πιο απλή και ελαφριά γινόταν, για λόγους απόδοσης, γιατί το εύρος ζώνης και η ταχύτητα μεταφοράς δεδομένων της τεχνολογίας Bluetooth είναι περιορισμένα και μικρά.

# **2.2.6 Έλεγχος της εφαρμογής**

Έγινε διεξοδικός έλεγχος των σεναρίων χρήσης της εφαρμογής, για να διαπιστωθεί η σωστή λειτουργία της και για να αξιολογηθεί η απόδοση της. Παρακάτω παρουσιάζονται στιγμιότυπα από ορισμένα σενάρια χρήσης και στο τέλος της παραγράφου γίνεται μια σύντομη αξιολόγηση της.

#### **2.2.6.1 Παρουσίαση γραφικού περιβάλλοντος**

Εδώ θα παρουσιάσουμε κάποια στιγμιότυπα του γραφικού περιβάλλοντος της εφαρμογής που απεικονίζουν τη λειτουργία της, σε διάφορες περιπτώσεις χρήσης. Αρχικά θα παρουσιάσουμε την εφαρμογή Project.Midi.VisualPlayer που είναι και η εφαρμογή που αντιστοιχεί στις λειτουργίες που περιγράψαμε στην εργασία και στη συνέχεια θα παρουσιάσουμε τη βοηθητική εφαρμογή που αναφέραμε προηγουμένως, δηλαδή την εφαρμογή Project.Midi.Player, η οποία χρησιμοποιήθηκε ως ενδιάμεσο στάδιο για την υλοποίηση των βασικών λειτουργιών και βιβλιοθηκών.

#### 2.2.6.1.1 MidiVisualPlayer

Το γραφικό περιβάλλον της εφαρμογής που περιγράψαμε στην αντίστοιχη παρ ράγραφο είν ναι το ακόλο ουθο

| <b>DU</b> Midi Visual Player - Bluetooth Radio enabled (MINOAS-TURBO)                                                 | $\mathbf{x}$<br><b>CONTRACTOR</b>                                                                               |
|----------------------------------------------------------------------------------------------------|----------------------------------------------------------------------------------------------------|
| File<br>Bluetooth                                                                                                    | About                                                                                                    |
|                                                                                                    | on/off V<br><b>Instruments</b>                                                                                  |
|                                                                                                    | $\blacktriangleleft$<br><b>Total Volume</b><br>$\epsilon$<br><b>Total Pan</b><br>on/off V<br><b>Percussion</b>  |
| Tempo (BPM)<br>Volume                                                                                                 | $\epsilon$<br><b>Total Volume</b><br><b>Total Pan</b><br>Channel Volume<br>$\rightarrow$<br>Show / Hide Playing |
| $\mathbf{H}$<br>$\circ$<br><b>Lating</b><br>٠<br>$\epsilon$<br>$+ 120$<br>$\epsilon$<br>Lock tempo<br>status text box | r<br>AUTO_MODE<br>Playing Mode<br>$\overline{\phantom{a}}$                                                      |

*Σχήμ μα 2.7 - Γρα αφικό περιβά άλλον της εφ φαρμογής M MidiVisualP Player*

Όταν ο χρήστης επιλέξει το αρχείο MIDI που θέλει να φορτώσει στην εφαρμογή, όπως έχουμε περιγράψει προηγουμένως, αναγνωρίζονται τα περιεχόμενα του αρχείου όπως για παράδειγμα τα όργανα που το αποτελούν και παρουσιάζονται στο γραφικό περιβάλλον όπως φαίνεται στο ακόλουθο σχήμα.

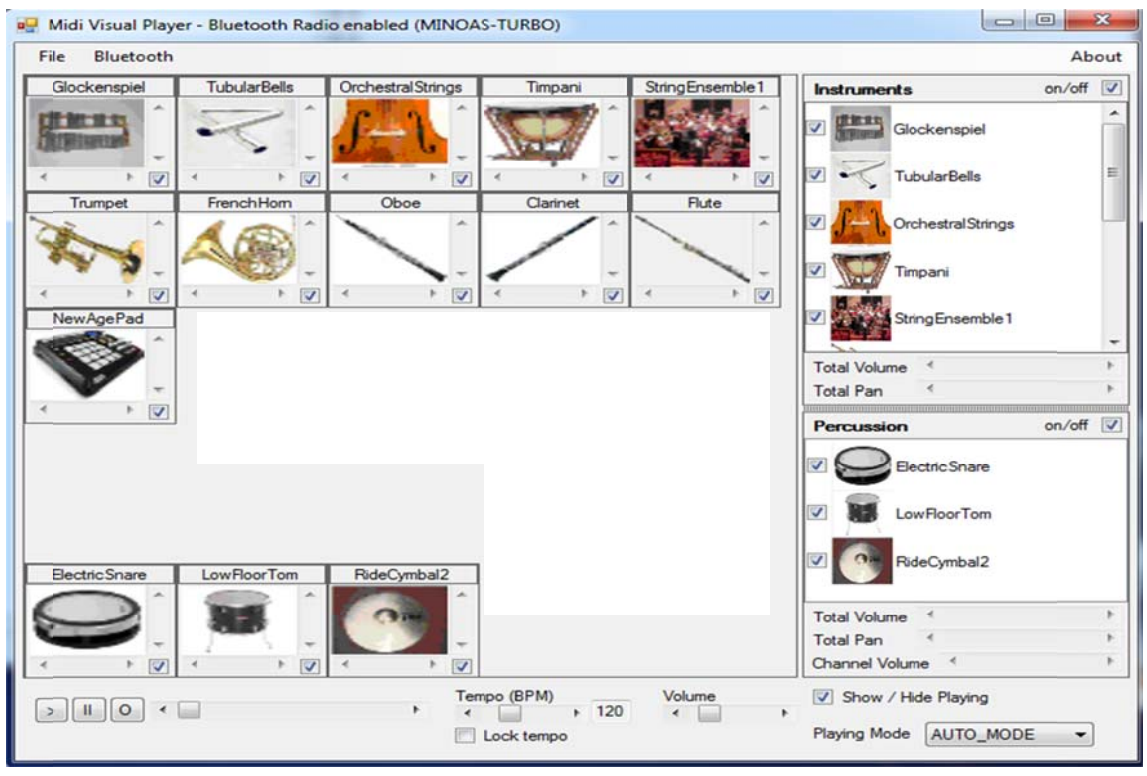

*Σχήμα 2 .8 - Εμφάνι ση της εφαρ ρμογής μετά ά το άνοιγμα α ενός αρχείο ίου MIDI. Παρουσί ίαση των μο ουσικών οργ γάνων της ορ ρχήστρας* 

Όταν ξεκινήσει η αναπαραγωγή του αρχείου μουσικής, όπως έχουμε περιγράψει προηγουμένως, εμφανίζονται τα όργανα και τα κρουστά που ακούγονται κάθε χρονική στιγμή, με την αλλαγή στο χρώμα του πλαισίου που αντιστοιχεί στο κάθε όργανο ή κρουστό. Τα όργανα χαρακτηρίζονται από το πράσινο χρώμα στο πλαίσιο τους, ενώ τα κρουστά χαρακτηρίζονται με το μωβ χρώμα Ένα τέτοιο στιγμιότυπο της εφαρμογής παρουσιάζεται στο ακόλουθο σχήμα.
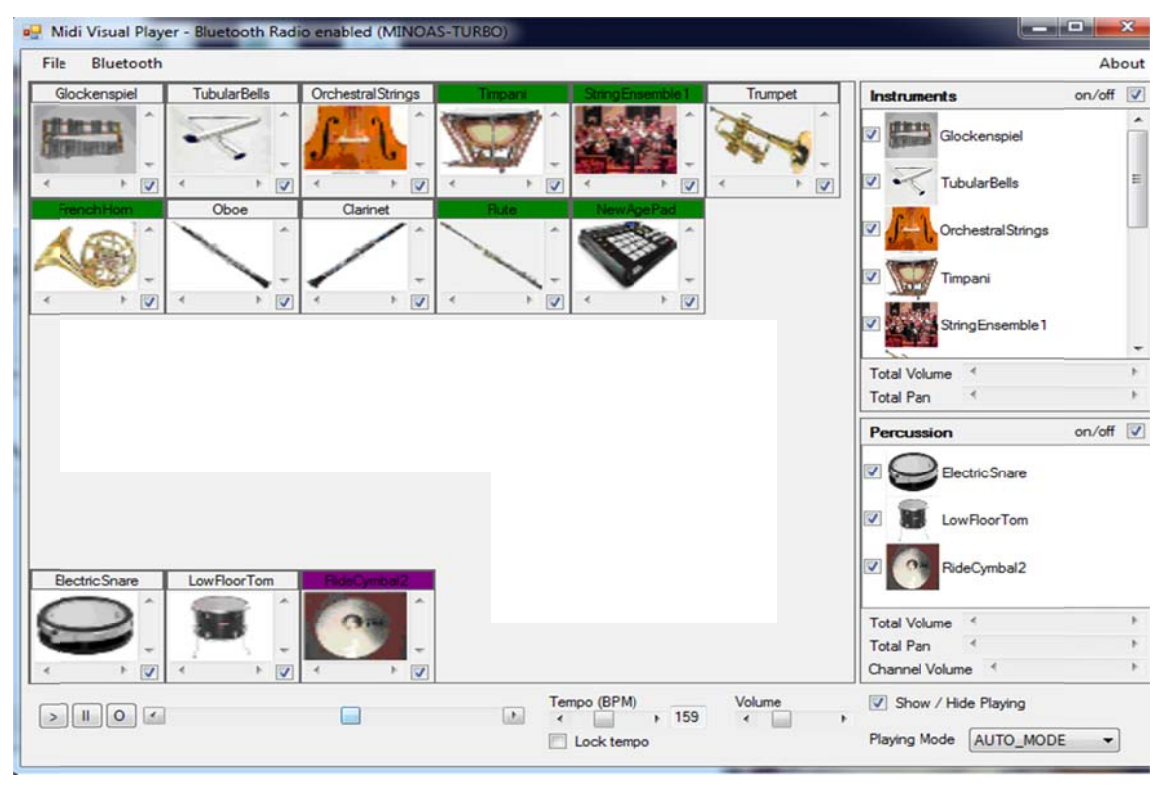

*Σ Σχήμα 2.9 - Στιγμιότυπο ο της εφαρμ ογής που δε είχνει τα όργ γανα και τα κρουστά πο ου ακ κούγονται σε ε κάποια χρ ρονική στιγμ μή κατά την αναπαραγω ωγή*

Τα όργανα και τα κρουστά που είναι απενεργοποιημένα, εκείνα δηλαδή που ο χρήστης έχει επιλέξει να μην συμμετέχουν στην αναπαραγωγή της μουσικής, παρουσιάζονται στο χώρο της ορχήστρας με το κόκκινο χρώμα στο πλαίσιο τους. Επίσης για εκείνα τα όργανα και κρουστά, το αντίστοιχο checkbox τόσο στο πλαίσιο του οργάνου ή του κρουστού όσο και στην αντίστοιχη λίστα με τα όργανα ή τα κρουστά είναι από-επιλεγμένο. Ένα τέτοιο στιγμιότυπο της εφαρμογής παρουσιάζεται στο επόμενο σχ χήμα.

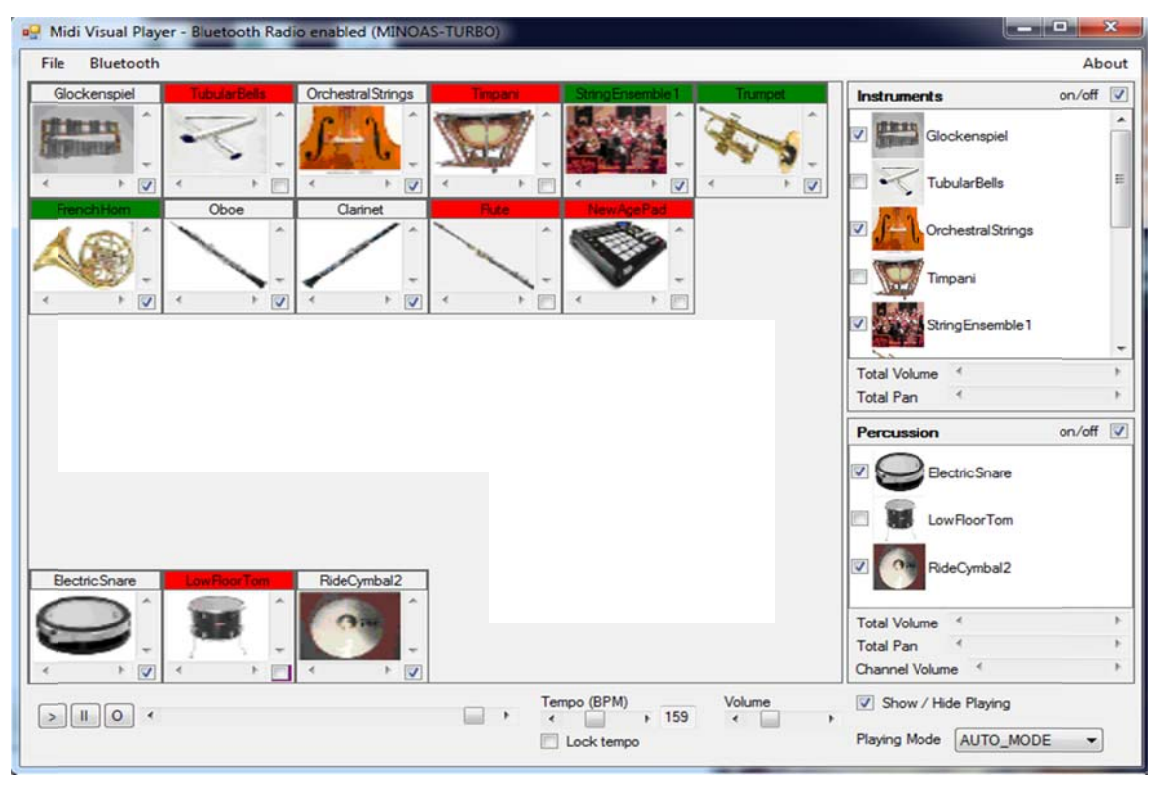

Σχήμα 2.10 - Στιγμιότυπο της εφαρμογής που δείχνει κάποια όργανα και κρουστά που *έχο ουν απενεργο οποιηθεί κα αι δεν συμμε ετέχουν στην ν αναπαραγω ωγή*

Στο επόμενο σχήμα φαίνεται η λειτουργία που απενεργοποιεί ταυτόχρονα όλα τα όργανα από το αντίστοιχο checkbox της λίστας των οργάνων (on/off).

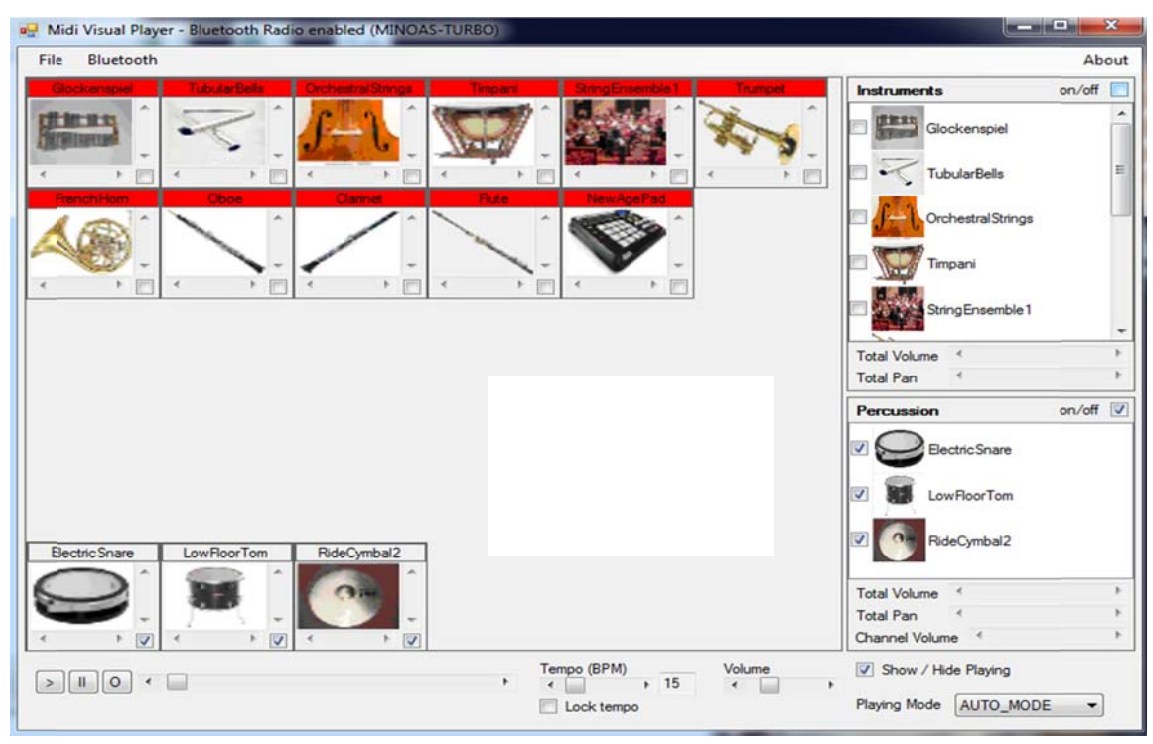

Σχήμα 2.11 - Ταυτόχρονη απενεργοποίηση όλων των οργάνων από τη λίστα με τα *όργανα*

Ο χρήστης μπορεί να επιλέξει ποια όργανα και ποια κρουστά θέλει να εμφανίζονται στο χώρο της ορχήστρας. Στο επόμενο σχήμα φαίνεται μια τέτοια κατάσταση όπου ο χρήστης έχει αφαιρέσει ορισμένα όργανα και κρουστά.

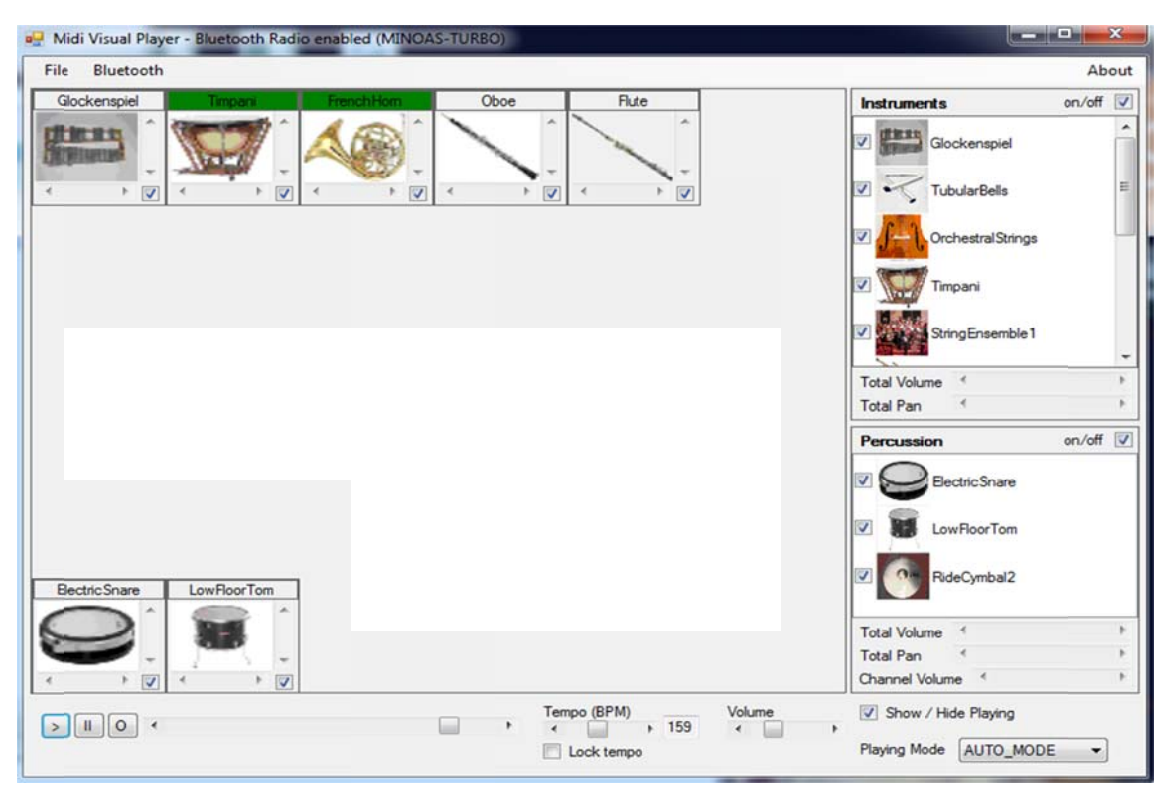

*Σχήμα 2.1 12 - Ο χώρο ος της ορχήσ στρας με ορ ισμένα μόνο ο όργανα κα αι κρουστά*

Η δυνατότητα του χρήστη να προσθέσει ορισμένα ή όλα τα όργανα στην ορχήστρα φαίνεται στο επόμενο σχήμα. Ο χρήστης επιλέγει από τη λίστα με τα όργανα, τα όργανα εκείνα που επιθυμεί να προσθέσει στην ορχήστρα, και πατάει διπλό δεξί κλικ με τ το ποντίκι π πάνω σε ένα α από αυτά.

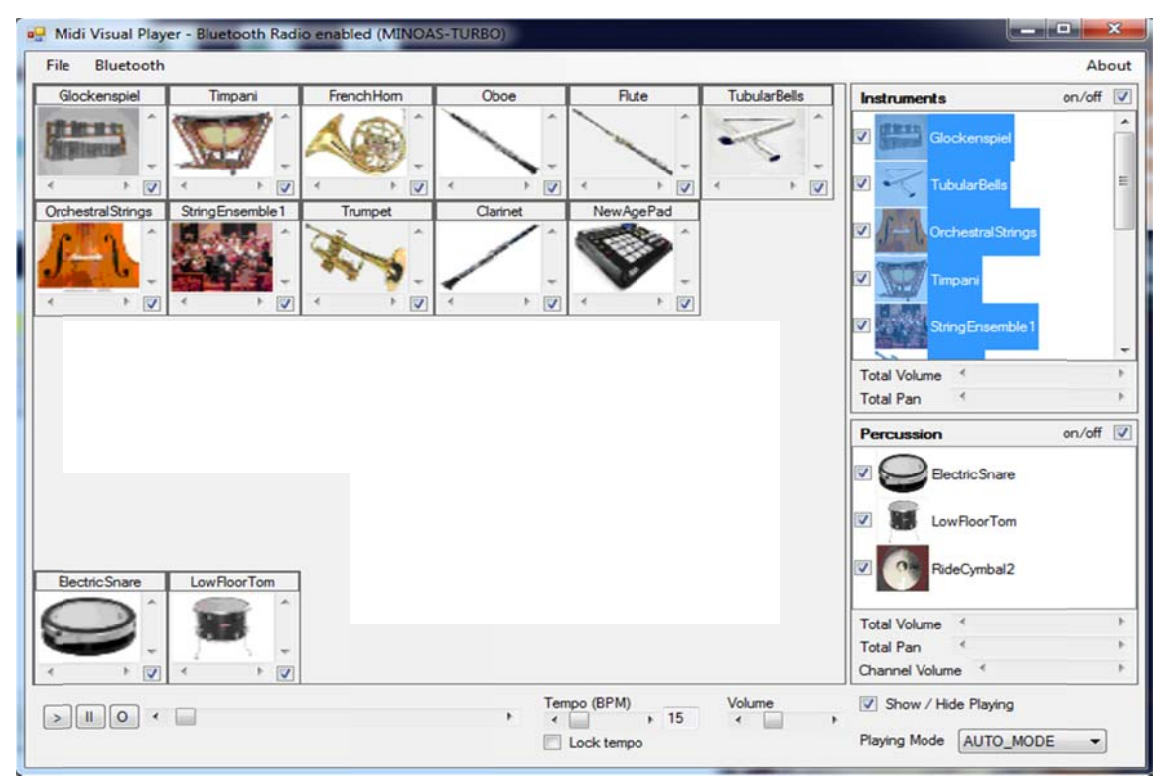

*Σ Σχήμα 2.13 - Εισαγωγή ή οργάνων σ στο χώρο τη ης ορχήστρα ας*

Στο επόμενο σχήμα φαίνεται η εφαρμογή στον χειροκίνητο τρόπο λειτουργίας, δηλαδή σε MANUAL MODE. Φαίνεται εδώ η ενεργοποίηση κάποιων λειτουργιών που είναι εμφανείς μόνο στον χειροκίνητο τρόπο λειτουργίας όπως η μεταβολή της έντασης των οργάνων και των κρουστών ή η μεταβολή της θέσης τους μέσα στον στερ ρεοφωνικό χώρο.

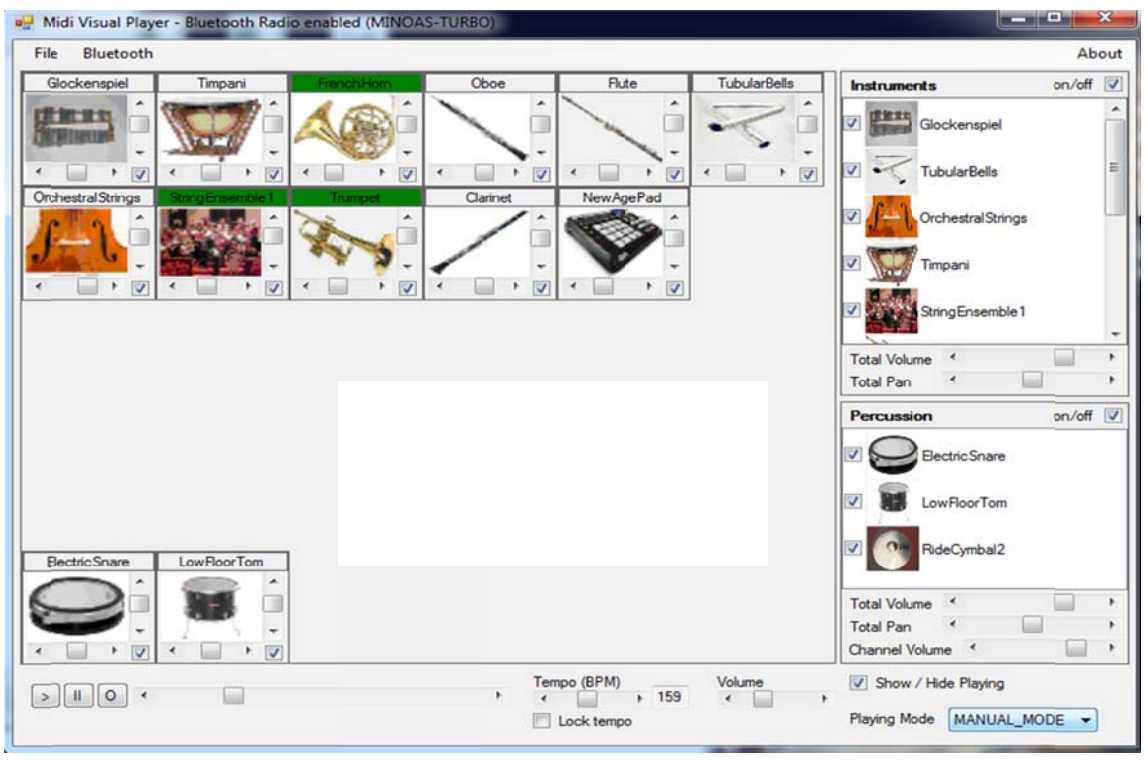

*Σχήμα 2.14 - Χειροκίνητος τρόπος λειτουργίας της εφαρμογής (manual\_mode)* 

Για παράδειγμα στο επόμενο σχήμα αλλάζουμε την θέση μέσα στο στερεοφωνικό χώρο όλων των οργάνων από την επιλογή Total Pan. Η αλλαγή αυτή εμφανίζεται ταυτ τόχρονα σε όλα τα όργ γανα στο χώ ώρο της ορχ χήστρας.

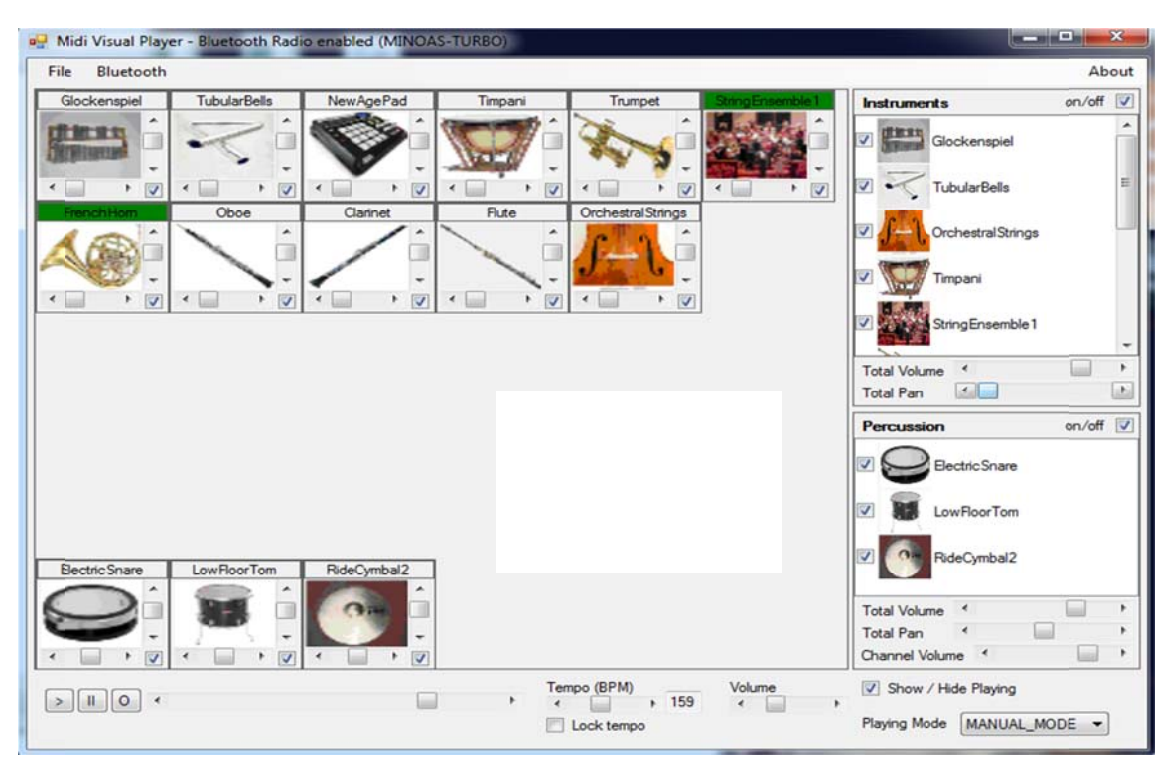

Σχήμα 2.15 - Αλλαγή της θέσης μέσα στο στερεοφωνικό χώρο για όλα τα όργανα

Η αλλαγή της θέσης μέσα στο στερεοφωνικό χώρο, μπορεί να γίνει και σε συνδυασμό με την μετακίνηση των οργάνων και των κρουστών στο φυσικό χώρο της ορχήστρας, έτσι ώστε το οπτικό αποτέλεσμα να συμβαδίζει με το ακουστικό. Μια τέτοια κατάσταση παρουσιάζεται στο ακόλουθο σχήμα όπου έχουν τοποθετηθεί από τα αριστερά προς τα δεξιά, τα κρουστά, τα πνευστά, τα μεταλλόφωνα και τέλος τα έγχο ορδα.

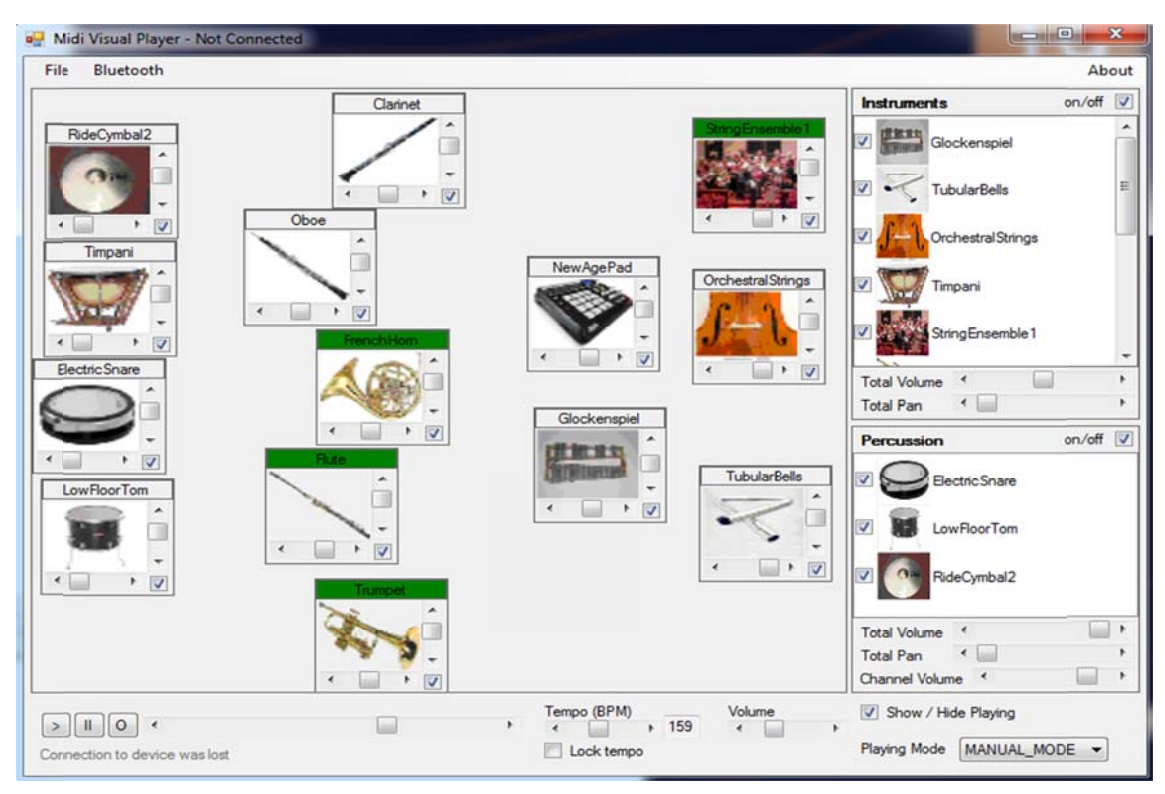

*Σχ Σχήμα 2.16 - Αλλαγή της ς φυσικής θέ έσης των ορ ργάνων και των κρουστ τών μέσα στ την ορχήστρα*

Στο παρακάτω σχήμα φαίνεται η εφαρμογή στον ανάμεικτο τρόπο λειτουργίας (MIXED MODE). Σε αυτόν τον τρόπο, έχουμε τη δυνατότητα να αλλάξουμε όλες τις παραμέτρους για τα όργανα αλλά όχι και για τα κρουστά. Η ένταση των κρουστών δεν μπορεί να καθοριστεί από τον χρήστη, παρά μόνο η ένταση ολόκληρου του καν ναλιού των κ κρουστών.

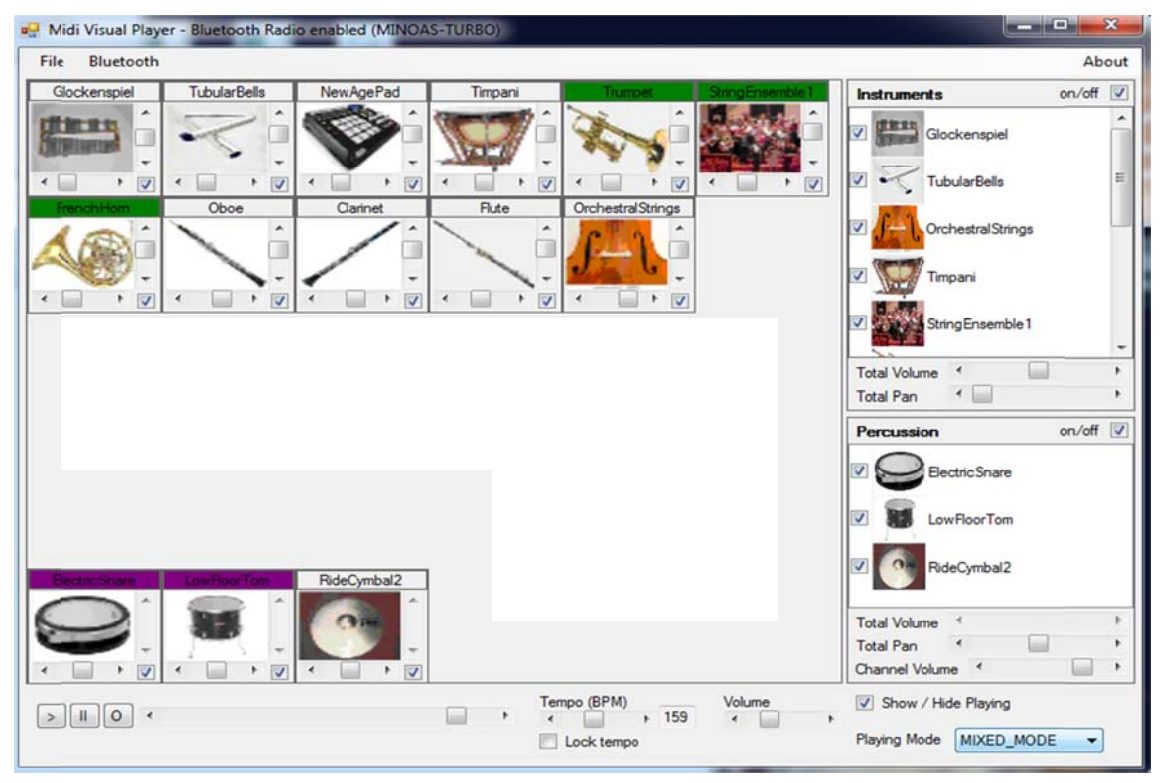

*Σχήμα 2.17 - Ανάμεικτος τρόπος λειτουργίας της εφαρμογής (mixed\_mode)* 

Παρακάτω παρουσιάζονται τα στοιχεία του γραφικού περιβάλλοντος που αφορούν το Bluetooth. Η πρόσβαση στις λειτουργίες Bluetooth γίνεται από το βασικό μενού της εφα αρμογής όπω ως φαίνεται στο επόμεν νο σχήμα.

|      | a. Midi Visual Player - Bluetooth Radio enabled (MINOAS-TURBO) |             |         |         |                   |                     |        |
|------|----------------------------------------------------------------|-------------|---------|---------|-------------------|---------------------|--------|
| File | Bluetooth                                                      |             |         |         |                   |                     | About  |
| Glod | Connect to device                                              | New Age Pad | Timpani | Trumpet | String Ensemble 1 | <b>Instruments</b>  | on/off |
|      | Disconnect<br>۰                                                |             |         |         |                   | Glockenspiel<br>$-$ | tm h   |

*Σχήμ μα 2.18 - Μ Μενού λειτου υργιών Blue tooth* 

Έχουμε δηλαδή όπως έχουμε περιγράψει τη δυνατότητα να συνδεθούμε σε μια συσκευή και την δυνατότητα αποσύνδεσης από μια συσκευή όταν υπάρχει ενεργή σύν νδεση.

Όταν η εφαρμογή δεν είναι συνδεδεμένη μέσω Bluetooth με μια συσκευή, τότε η γραμμή τίτλου της είναι όπως φαίνεται στο παρακάτω σχήμα (αναφέρεται δηλαδή το μήνυμα Not Connected).

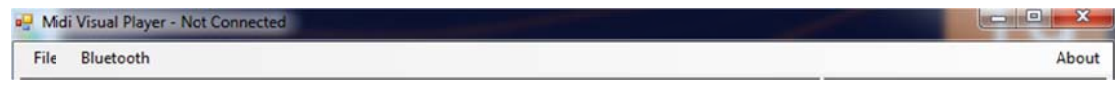

*Σχήμα 2 2.19 - Κατάσ σταση χωρίς ς σύνδεση B Bluetooth* 

Όταν η εφαρμογή έχει συνδεθεί με το κινητό τηλέφωνο η γραμμή τίτλου αναφέρει το όνομα του κινητού με το οποίο έχει πραγματοποιηθεί η σύνδεση. Για παράδειγμα στο παρακάτω σχήμα έχει γίνει σύνδεση με το κινητό τηλέφωνο με όνομα ''leftear android".

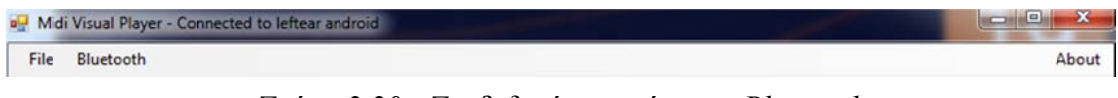

*Σχήμα 2.20 - Συνδ δεδεμένη κα ατάσταση Bl uetooth* 

Παρακάτω, φαίνεται ο διάλογος που εμφανίζεται στο χρήστη για να επιλέξει τη συσκευή με την οποία επιθυμεί να συνδεθεί. Ο διάλογος αυτός παρέχει τη δυνατότητα για αναζήτηση νέων συσκευών που βρίσκονται στο κοντινό χώρο.

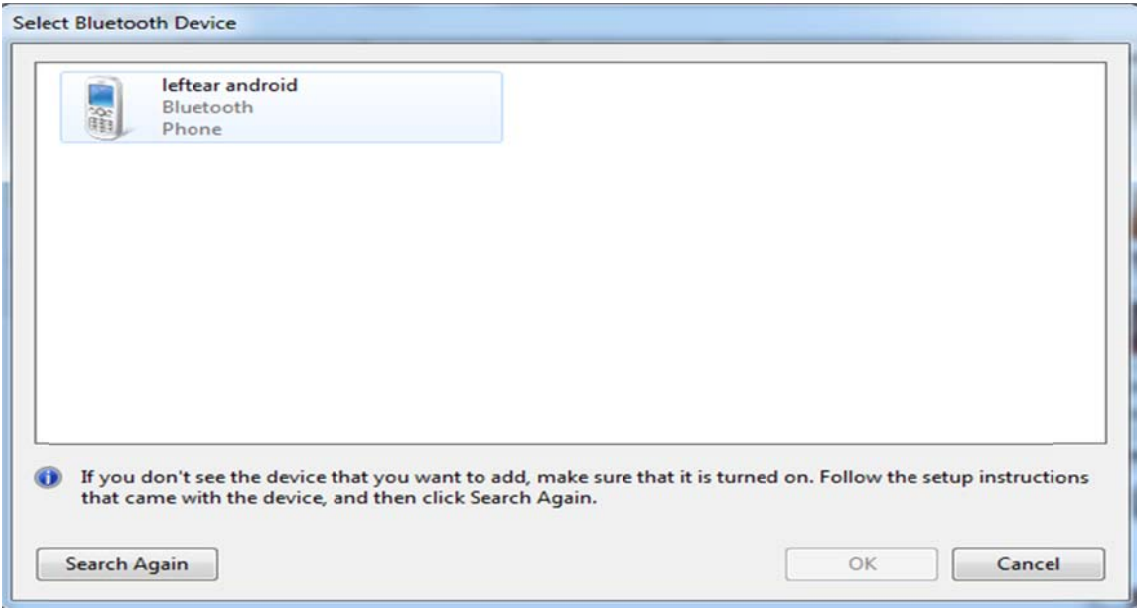

*Σχήμα 2.2 21 - Διάλογο ος αναζήτησ σης και επιλο ογής συσκευ υών για σύν νδεση μέσω Bluetooth*

Τέλος παρουσιάζεται ο διάλογος που εμφανίζει την έκδοση της εφαρμογής και στοιχεία για τον δημιουργό. Ο διάλογος αυτός εμφανίζεται από την επιλογή About του μενού της ε εφαρμογής.

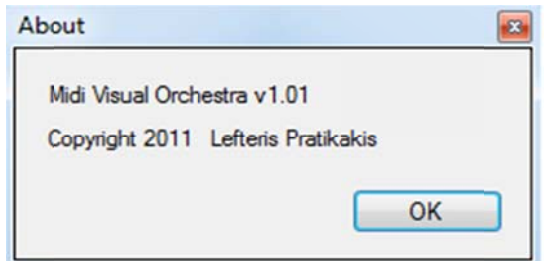

*Σ Σχήμα 2.22 - Διάλογος γ για στοιχεία α σχετικά με την εφαρμο ογή* 

## **2.2. .6.1.2 Mid diPlayer**

Εδώ περιγράφουμε τη βοηθητική εφαρμογή MidiPlayer. Αυτή περιέχει σχεδόν τις ίδιες λειτουργίες με την εφαρμογή MidiVisualPlayer, αλλά με πιο απλοποιημένο γρα αφικό περιβά άλλον.

| Midi Player<br><b>B</b> U                          |              |              |                    | <b>SCHOOL</b>                                | $\mathbf{x}$ |
|----------------------------------------------------|--------------|--------------|--------------------|----------------------------------------------|--------------|
| File                                               |              |              |                    |                                              | About        |
| $\mathbf{H}$<br>$ 0\rangle$<br>$\,>$<br>$\epsilon$ | $\mathbf{m}$ |              |                    |                                              |              |
| Instruments:                                       |              |              |                    | Options                                      |              |
| Instrument                                         | Volume       | Pan Position | Playing<br>Channel | V Show / Hide Playing                        |              |
|                                                    |              |              |                    | Playing Mode AUTO_MODE                       | ۰            |
|                                                    |              |              |                    | <b>Instruments Total Volume</b><br>$\lambda$ |              |
|                                                    |              |              |                    | Instruments Total Pan<br>×                   |              |
|                                                    |              |              |                    | Percussion Total Volume<br>$\prec$           |              |
|                                                    |              |              |                    | Percussion Total Pan<br>$\prec$              | b.           |
| Percussion:                                        |              |              |                    | Percussion Chan Volume<br>$\rightarrow$      | $\mathbb{H}$ |
| Percussion                                         | Volume       | Pan Position | Playing<br>Channel | V Enable / Disable All Instruments           |              |
|                                                    |              |              |                    | T Enable / Disable All Percussion            |              |
|                                                    |              |              |                    | General Options                              |              |
|                                                    |              |              |                    | Tempo (BPM) 120 4                            | ٠            |
|                                                    |              |              |                    | Lock Tempo                                   |              |
|                                                    |              |              |                    | <b>Total Volume</b><br>$\overline{a}$        | ٠            |
| Status:                                            |              |              |                    |                                              |              |
|                                                    |              |              |                    |                                              |              |
|                                                    |              |              |                    |                                              |              |

*Σχ χήμα 2.23 - Γραφικό πε εριβάλλον τη ης εφαρμογή ής MidiPlay yer*

| Instruments:                                                                                                    |                                                                                       |                                                                                                    |                          |                                                                |                                                                                                    |                                                                                        |                                                                                                    | Options                                                                                                    |                                          |   |
|----------------------------------------------------------------------------------------------------|---------------------------------------------------------------------------------------|----------------------------------------------------------------------------------------------------|--------------------------|----------------------------------------------------------------|----------------------------------------------------------------------------------------------------|----------------------------------------------------------------------------------------|----------------------------------------------------------------------------------------------------|----------------------------------------------------------------------------------------------------|------------------------------------------|---|
| Instrument                                                                                                    | Volume                                                                                |                                                                                                    |                          |                                                                | Pan Position                                                                                       | Channel                                                                                | Playing                                                                                                    | Show / Hide Playing                                                                                                    |                                          |   |
| V Glockenspiel<br>V TubularBells<br>Crchestral Strings<br>V Timpani<br>V String Ensemble 1<br>V Trumpet<br>V FrenchHom<br>$\sqrt{ }$ Oboe<br><b>J</b> Clarinet<br>$\sqrt{ }$ Flute<br>V New Age Pad | $100 *$<br>$100 *$<br>100<br>100<br>100<br>100<br>100<br>100<br>100<br>100<br>$100 *$ | $\rightarrow$<br>$\epsilon$<br>$\epsilon$<br>$\epsilon$<br>٠<br>$\epsilon$<br>$\epsilon$<br>$\rightarrow$ | ×.<br>×<br>×<br>٠<br>r.  | 64<br>64<br>64<br>64<br>64<br>64<br>64<br>64<br>64<br>64<br>64 | é<br>$\epsilon$<br>$\overline{a}$<br>$\epsilon$<br>é<br>$\overline{a}$<br>$\epsilon$<br>$\epsilon$ | 13<br>8<br>12<br>9<br>$\mathbf{1}$<br>$\frac{6}{5}$<br>11<br>14<br>$\overline{7}$<br>4 | $\left\vert \Gamma\right\rangle$<br>O<br>Ð<br>$\overline{r}$<br>四四日<br>$\left[\begin{smallmatrix} 0 & 0 \\ 0 & 0 \end{smallmatrix}\right]$<br>同<br>同<br>o | Playing Mode AUTO_MODE<br>Instruments Total Volume<br>Instruments Total Pan<br>Percussion Total Volume<br>Percussion Total Pan<br>Percussion Chan Volume | $\overline{\phantom{a}}$<br>×<br>$\prec$ | ۰ |
| Percussion:                                                                                                    |                                                                                       |                                                                                                    |                          |                                                                |                                                                                                    |                                                                                        |                                                                                                    | V Enable / Disable All Instruments                                                                                                    |                                          |   |
| Percussion                                                                                                    | Volume                                                                                |                                                                                                    |                          |                                                                | Pan Position                                                                                       | Channel                                                                                | Playing                                                                                                    | T Enable / Disable All Percussion                                                                                                    |                                          |   |
| V Electric Snare<br>V LowFloorTom<br>V RideCymbal2                                                                                                    | $100 *$<br>$100 *$<br>$100 \leq$                                                      |                                                                                                    | r<br>r<br>$\mathbb{R}^n$ | 64<br>64<br>64                                                 | $\epsilon$<br>$\rightarrow$<br>$\rightarrow$                                                       | 10<br>10<br>10                                                                         | m<br>m<br>m                                                                                                    | General Options<br>Tempo (BPM) 120<br>Lock Tempo<br><b>Total Volume</b>                                                                                  | $\rightarrow$<br>in a<br>$\epsilon$      |   |

*Σχή ήμα 2.24 - Ε μφάνιση ορ γάνων και κρουστών π που περιέχον νται στο φορ ρτωμένο αρ ρχείο MIDI* 

| Instruments:                                                                                                    |                                                                                   |                                                                                                    |               |                                                                 |                                                                                                    |                |                                                                                    |                                                                                                    | Options                                                                                                    |   |                          |  |
|----------------------------------------------------------------------------------------------------|-----------------------------------------------------------------------------------|----------------------------------------------------------------------------------------------------|---------------|-----------------------------------------------------------------|----------------------------------------------------------------------------------------------------|----------------|------------------------------------------------------------------------------------|----------------------------------------------------------------------------------------------------|----------------------------------------------------------------------------------------------------|---|--------------------------|--|
| Instrument                                                                                                    | Volume                                                                            |                                                                                                    |               |                                                                 | Pan Position                                                                                                    |                | Channel                                                                            | Playing                                                                                                    | V Show / Hide Playing                                                                                                    |   |                          |  |
| V Glockenspiel<br>V TubularBells<br>Orchestral Strings<br><b>V</b> Timpani<br>V String Ensemble 1<br><b>J</b> Trumpet<br>FrenchHom<br>V Oboe<br>$\overline{\mathbf{v}}$<br>Clarinet<br>$\vee$ Flute<br>V New Age Pad | $100 *$<br>104<br>100<br>100<br>122<br>127<br>100<br>100<br>100<br>110<br>$100 *$ | $\rightarrow$<br>$\rightarrow$<br>$\rightarrow$<br>$\rightarrow$<br>$\rightarrow$<br>$\rightarrow$<br>$\rightarrow$<br>$\epsilon$<br>$\rightarrow$ | b.<br>×<br>y. | 64<br>20<br>110<br>64<br>48<br>40<br>24<br>90<br>86<br>50<br>30 | $\overline{\phantom{a}}$<br>$\epsilon$<br>$\overline{a}$<br>$\epsilon$<br>$\overline{a}$<br>∢<br>$\overline{a}$<br>$\epsilon$<br>ë<br>é<br>$\epsilon$ | b.             | 13<br>8<br>12<br>$\mathsf{S}$<br>3<br>16<br>15<br>11<br>14<br>$\overline{7}$<br>13 | P<br>m<br>$\Box$<br>$\blacktriangledown$<br>$\checkmark$<br>$\overline{\mathsf{v}}$<br>$\overline{\mathbf{v}}$<br>$\begin{picture}(20,20) \put(0,0){\line(1,0){0.5}} \put(15,0){\line(1,0){0.5}} \put(15,0){\line(1,0){0.5}} \put(15,0){\line(1,0){0.5}} \put(15,0){\line(1,0){0.5}} \put(15,0){\line(1,0){0.5}} \put(15,0){\line(1,0){0.5}} \put(15,0){\line(1,0){0.5}} \put(15,0){\line(1,0){0.5}} \put(15,0){\line(1,0){0.5}} \put(15,0){\line(1,0){0.5}} \$<br>$\overline{\mathbb{C}^n}$<br>$\checkmark$<br>同 | Playing Mode AUTO_MODE<br><b>Instruments Total Volume</b><br>$\sim$<br>Instruments Total Pan<br>×<br>Percussion Total Volume<br>$\epsilon$<br>Percussion Total Pan<br>$\leq$<br>Percussion Chan Volume<br>$\rightarrow$<br>T Enable / Disable All Instruments |   | $\overline{\phantom{0}}$ |  |
| Percussion:                                                                                                    |                                                                                   |                                                                                                    |               |                                                                 |                                                                                                    |                |                                                                                    |                                                                                                    | T Enable / Disable All Percussion                                                                                                    |   |                          |  |
| Percussion<br>J Electric Snare<br><b>V</b> LowFloorTom<br>V RideCymbal2                                                                                                    | Volume<br>94<br>94<br>$127$ $\leq$                                                | $\rightarrow$<br>$\rightarrow$                                                                                                    | r.            | 64<br>64<br>$+ 64$                                              | Pan Position<br>$\epsilon$<br>$\overline{a}$<br>$\prec$                                                                                               | b.<br>Þ.<br>b. | Channel<br>10<br>10<br>10                                                          | Playing<br>m<br>m<br>$\overline{\mathbf{v}}$                                                                                                    | <b>General Options</b><br>Tempo (BPM) 159 4<br>Lock Tempo<br><b>Total Volume</b>                                                                                                    | ۰ | ≕                        |  |

*Σχήμα 2.25 - Εμφάνιση των οργάνων και των κρουστών που ακούγονται σε κάποια χρ ρονική στιγμ μή*

| File<br>$\mathbf{II}$<br>$\circ$<br>$\rightarrow$<br>$\epsilon$                                                                                                    |                                                                                         |                                                                                                    |                       |                                                         |                                                                 |                                                                                                    |            |   |                                                                                                   |                                                                  |                                                                                                    | About<br>٠        |
|----------------------------------------------------------------------------------------------------|-----------------------------------------------------------------------------------------|----------------------------------------------------------------------------------------------------|-----------------------|---------------------------------------------------------|-----------------------------------------------------------------|----------------------------------------------------------------------------------------------------|------------|---|---------------------------------------------------------------------------------------------------|------------------------------------------------------------------|----------------------------------------------------------------------------------------------------|-------------------|
| Instruments:                                                                                                    |                                                                                         |                                                                                                    |                       |                                                         |                                                                 |                                                                                                    |            |   |                                                                                                   |                                                                  | Options                                                                                                    |                   |
| hstrument                                                                                                    | Volume                                                                                  |                                                                                                    |                       |                                                         | Pan Position                                                    |                                                                                                    |            |   | Channel                                                                                           | Playing                                                          | V Show / Hide Playing                                                                                                    |                   |
| V Glockenspiel<br>TubularBells<br><b>V</b> Orchestral Strings<br><b>7</b> Timpani<br>StringEnsemble 1<br>$\mathbf{v}$<br>回<br>Trumpet<br>m<br>FrenchHom<br>V Oboe<br><b>Clarinet</b><br>Flute<br>V New AgePad | $100 *$<br>104<br>100<br>100<br>122<br>127<br>100<br>$100 \le$<br>100<br>110<br>$100 *$ | $\prec$<br>$\rightarrow$<br>$\blacktriangleleft$<br>$\rightarrow$<br>$\overline{a}$<br>$\epsilon$<br>$\epsilon$<br>$\overline{a}$ | m<br>m<br>-<br>E<br>m | ٠<br>×<br>۲<br>٠<br>٠<br>y.<br>v.<br>×.<br>×<br>y.<br>٠ | 64<br>20<br>110<br>64<br>48<br>40<br>24<br>90<br>86<br>50<br>30 | ٠<br>$\epsilon$<br>$\epsilon$<br>$\epsilon$<br>$\epsilon$<br>$\overline{\phantom{a}}$<br>$\preccurlyeq$<br>$\epsilon$ | <b>COM</b> | ٠ | 13<br>8<br>12<br>$\overline{9}$<br>$\overline{3}$<br>16<br>15<br>11<br>14<br>$\overline{7}$<br>13 | m<br>m<br>m<br>$\checkmark$<br>$\overline{\mathbf{v}}$<br>图<br>两 | Playing Mode AUTO_MODE<br>Instruments Total Volume<br>٠<br>$\epsilon$<br>Instruments Total Pan<br>Percussion Total Volume<br>$\prec$<br>Percussion Total Pan<br>é<br>Percussion Chan Volume<br>$\epsilon$<br>C Enable / Disable All Instruments | ۰<br>Þ.<br>r<br>r |
| Percussion:<br>Percussion                                                                                                    | Volume                                                                                  |                                                                                                    |                       |                                                         | Pan Position                                                    |                                                                                                    |            |   | Channel                                                                                           | Playing                                                          | T Enable / Disable All Percussion                                                                                                    |                   |
| m<br>Electric Snare<br><b>J</b> LowFloorTom<br>門<br>RideCymbal2                                                                                                    | 88<br>78<br>$127$ $*$                                                                   | $\rightarrow$<br>$\overline{4}$                                                                                                   |                       | r.<br>٠<br>r.                                           | 64<br>64<br>64                                                  | $\epsilon$<br>$\epsilon$<br>$\epsilon$                                                                                |            |   | 10<br>10<br>10                                                                                    | $\overline{\mathbb{R}}$<br>同<br>O                                | General Options<br>in 1<br>Tempo (BPM) 159<br>$\sim$<br>Lock Tempo<br>$\overline{\phantom{a}}$<br><b>Total Volume</b><br>$=$                                                                                                    | ٠<br>٠            |
| Status:                                                                                                    |                                                                                         |                                                                                                    |                       |                                                         |                                                                 |                                                                                                    |            |   |                                                                                                   |                                                                  |                                                                                                    |                   |

*Σχήμα 2 .26 - Ενεργ οποίηση κα αι απενεργο ποίηση οργά άνων και κρ ρουστών*

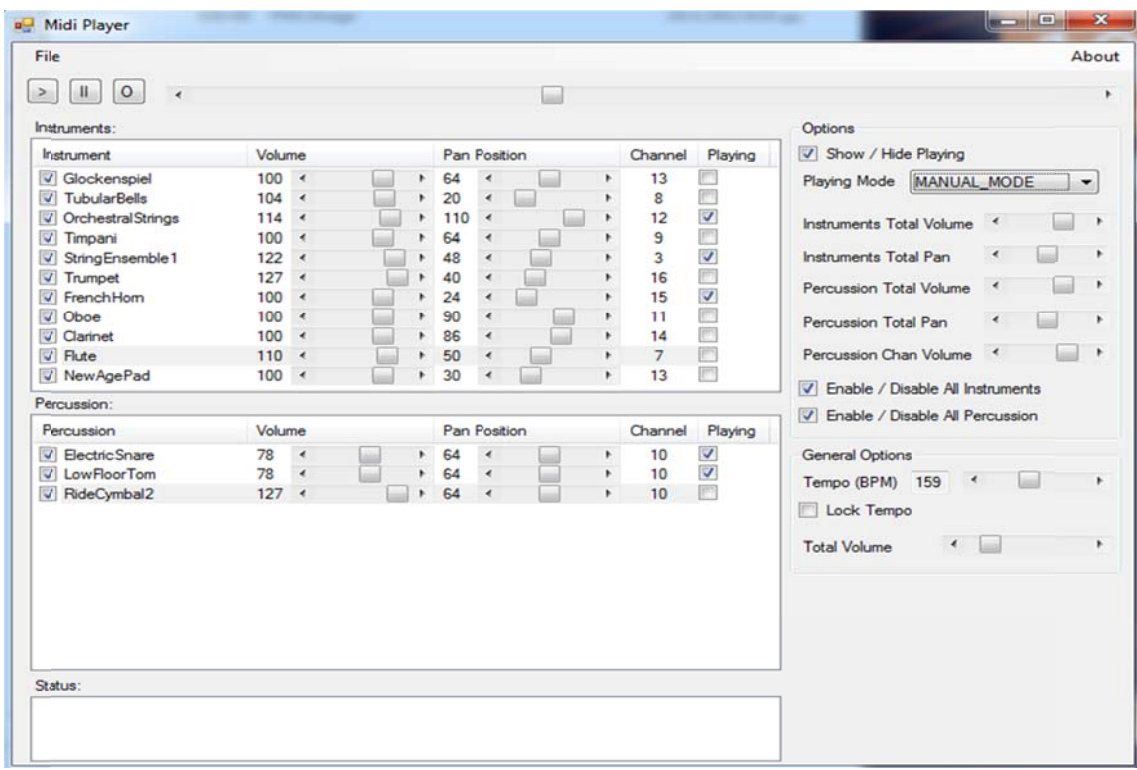

*Σχήμα 2.27 - Εμφά άνιση εφαρμ (m μογής στον χ manual\_mod χειροκίνητο de) ο τρόπο λειτο τουργίας*

| Instruments:                                                                                                    |                                                                        |                                                                                                    |                                                     |                                                                                                    |                      |                                                                                                 |                                                                               | Options                                                                                                    |
|----------------------------------------------------------------------------------------------------|------------------------------------------------------------------------|----------------------------------------------------------------------------------------------------|-----------------------------------------------------|----------------------------------------------------------------------------------------------------|----------------------|-------------------------------------------------------------------------------------------------|-------------------------------------------------------------------------------|----------------------------------------------------------------------------------------------------|
| Instrument                                                                                                    | Volume                                                                 |                                                                                                    |                                                     | Pan Position                                                                                                    |                      | Channel                                                                                         | Playing                                                                       | V Show / Hide Playing                                                                                                    |
| V Glockenspiel<br>V TubularBells<br>$\overline{u}$<br>Orchestral Strings<br><b>V</b> Timpani<br>StringEnsemble 1<br>$\overline{v}$<br><b>V</b> Trumpet<br>FrenchHom<br>V<br><b>V</b><br>Oboe<br>Clarinet<br><b>V</b> Flute<br>V New AgePad | 94<br>104<br>100<br>100<br>74<br>100<br>100<br>100<br>100<br>110<br>60 | $\rightarrow$<br>$\rightarrow$<br>m<br>$\rightarrow$<br>$\rightarrow$<br>$\epsilon$<br>$\rightarrow$<br>$\rightarrow$<br>$\rightarrow$<br>$\epsilon$<br>$\epsilon$<br>$\epsilon$ | ٠<br>٠<br>۲<br>٠<br>٠<br>٠<br>٠<br>٠<br>٠<br>٠<br>٠ | 60<br>∢<br>20<br>$\epsilon$<br>m<br>110<br>$\epsilon$<br>64<br>$\overline{\phantom{a}}$<br>48<br>$\epsilon$<br>40<br>$\epsilon$<br>24<br>$\epsilon$<br>90<br>$\epsilon$<br>86<br>$\epsilon$<br>50<br>×<br>20<br>٠ | r<br>r               | 13<br>8<br>12<br>$\mathsf{9}$<br>$\overline{3}$<br>16<br>15<br>11<br>14<br>$\overline{7}$<br>13 | m<br>同<br>O<br>$\mathcal{C}^{\mathcal{P}}$<br>画<br>画<br>同<br>同<br>同<br>門<br>画 | Playing Mode MIXED MODE<br>$\overline{\phantom{a}}$<br>Instruments Total Volume<br>Instruments Total Pan<br>٠<br>Percussion Total Volume<br>$\prec$<br>Percussion Total Pan<br>Percussion Chan Volume<br>$\blacktriangleleft$<br>Disable / Disable All Instruments |
| Percussion:                                                                                                    |                                                                        |                                                                                                    |                                                     |                                                                                                    |                      |                                                                                                 |                                                                               | T Enable / Disable All Percussion                                                                                                    |
| Percussion                                                                                                    | Volume                                                                 |                                                                                                    |                                                     | Pan Position                                                                                                    |                      | Channel                                                                                         | Playing                                                                       |                                                                                                    |
| V Electric Snare<br>V LowFloorTom<br>V RideCymbal2                                                                                                    | 100<br>100<br>$100 *$                                                  | $\rightarrow$<br>$\rightarrow$                                                                                                    | r<br>r<br>×                                         | 64<br>$\epsilon$<br>64<br>$\rightarrow$<br>64<br>$\blacktriangleleft$                                                                                                    | ×.<br>٠<br>$\bullet$ | 10<br>10<br>10                                                                                  | m<br>的<br>同                                                                   | <b>General Options</b><br>Tempo (BPM) 15 <<br>Lock Tempo<br><b>Total Volume</b><br>٠<br>m                                                                                                    |

*Σχήμα 2.28 - Εμφάνιση εφαρμογής στον ανάμεικτο τρόπο λειτουργίας (mixed\_mode)* 

## **2.2 .6.2 Αξιολ λόγηση εφ φαρμογής ς**

Η σχεδίαση και η υλοποίηση της εφαρμογής, κάλυψε όλες τις αρχικές απαιτήσεις του συσ στήματος.

Εδώ κάνουμε μια σύντομη αξιολόγηση της εφαρμογής, επικεντρώνοντας σε ορισμένα σημ μεία της λειτ τουργίας τη ης.

Πρέπει να αναφέρουμε εδώ ότι καθοριστικό παράγοντα κατά τη σχεδίαση και την υλοποίηση της εφαρμογής, αποτέλεσε η ποιότητα της εμπειρίας του χρήστη (Quality of User Experience). Αυτή, βασίζεται στην μέτρηση της υποκειμενικής ικανοποίησης του χρήστη μέσα από τη χρήση της εφαρμογής. Η ικανοποίηση του χρήστη καθορίζεται από τη συνολική εικόνα και απόκριση της εφαρμογής. Για το λόγο αυτό, οι λειτουργίες της εφαρμογής σχεδιάστηκαν με αποδοτικό τρόπο, ώστε ο χρήστης να μην αντιλαμβάνεται αισθητές καθυστερήσεις στη λειτουργία της εφαρμογής και στην απόκριση της εφαρμογής στις διάφορες εντολές του. Έγινε επίσης προσπάθεια να παρουσιαστούν τα δεδομένα της εφαρμογής με παραστατικό και ομαδοποιημένο τρόπο, κάνοντας την παρουσίαση ευχάριστη προς το χρήστη.

Ο χρόνος επικοινωνίας της εφαρμογής με το σκληρό δίσκο είναι ελαχιστοποιημένος. Όλες σχεδόν οι λειτουργίες της εφαρμογής διαχειρίζονται δεδομένα που βρίσκονται

στη μνήμη του υπολογιστή. Τόσο το μουσικό αρχείο που επιλέγει ο χρήστης, όσο και οι φωτογραφίες των οργάνων και των κρουστών, φορτώνονται εξ' ολοκλήρου στη μνήμη και χρησιμοποιούνται από εκεί.

Η αναπαραγωγή της μουσικής καθώς και η επεξεργασία των MIDI μηνυμάτων σε πραγματικό χρόνο γίνεται ταχύτατα, χωρίς να υπεισέρχεται καμία καθυστέρηση. Σε αυτό συνετέλεσε η δημιουργία πολλών νημάτων εκτέλεσης ώστε να εκτελούνται ταυτόχρονα πολλές ξεχωριστές εργασίες, όπως για παράδειγμα η διαχείριση του γραφικού περιβάλλοντος, καθώς και η χρήση μετρητών χρόνου πολύ υψηλής ακρίβειας (multimedia timers). Σημαντικό ρόλο επίσης παίζει ότι τα MIDI μηνύματα είναι πολύ μικρά σε μέγεθος και ότι η επεξεργασία τους από την εφαρμογή είναι ελαχιστοποιημένη.

Επίσης πολύ αποδοτική είναι η απόκριση της εφαρμογής στον έλεγχο του χρήστη μέσω του κινητού τηλεφώνου. Το πρωτόκολλο επικοινωνίας μεταξύ της εφαρμογής και του κινητού τηλεφώνου, έχει κρατηθεί όσο απλό χρειάζεται ώστε να μην υπάρχουν καθυστερήσεις στη μετάδοση των μηνυμάτων. Τα μηνύματα που στέλνονται από το κινητό τηλέφωνο είναι πολύ μικρά σε μέγεθος, και σε συνδυασμό με το ρυθμό αποστολής τους, το εύρος ζώνης της τεχνολογίας Bluetooth επαρκεί για την αποτελεσματική αποστολή τους χωρίς την εισαγωγή αισθητής καθυστέρησης. Το μέτρο που χρησιμοποιείται εδώ ως μέτρηση της απόδοσης, είναι η μεταφορά και η εκτέλεση των μεταφερόμενων εντολών του χρήστη από το κινητό τηλέφωνο στον υπολογιστή, να γίνεται χωρίς την ύπαρξη κάποιας αντιληπτής καθυστέρησης από τον χρήστη. Ο χρήστης έχει την εντύπωση ότι οι κινήσεις του μέσω του κινητού τηλεφώνου, μεταφράζονται στιγμιαία σε εντολές στον υπολογιστή.

# **3Ψηφιακός μαέστρος**

# **3.1 Περιγραφή λειτουργίας εφαρμογής**

Ο ψηφιακός μαέστρος είναι μια εφαρμογή για κινητά τηλέφωνα και συγκεκριμένα για εκείνα με το λειτουργικό σύστημα Android.

Ο σκοπός της εφαρμογής είναι να συνδέει ασύρματα το κινητό τηλέφωνο με τον υπολογιστή, να ερμηνεύει τις κινήσεις του κινητού τηλεφώνου σε εντολές και να στέλνει τις εντολές αυτές στον υπολογιστή για τον έλεγχο της ψηφιακής ορχήστρας.

# **3.1.1 Χαρακτηριστικά και γενικές πληροφορίες για την εφαρμογή**

Η εφαρμογή αυτή μετατρέπει κατά κάποια έννοια το χρήστη σε μαέστρο της ψηφιακής ορχήστρας.

Χρησιμοποιεί τους αισθητήρες κίνησης και προσανατολισμού του κινητού τηλεφώνου για την αναγνώριση της θέσης του μέσα στο χώρο. Ο χρήστης κρατάει το κινητό τηλέφωνο στο χέρι του και ελέγχει την ψηφιακή ορχήστρα στον υπολογιστή κινώντας το κινητό τηλέφωνο καθώς και επιλέγοντας διάφορες λειτουργίες από την οθόνη αφής.

Αποτελεί δηλαδή ένα τρόπο χειρισμού με φυσικές κινήσεις.

# **3.1.2 Λειτουργίες και δυνατότητες της εφαρμογής**

Η εφαρμογή απαιτεί την ύπαρξη της τεχνολογίας Bluetooth στο κινητό τηλέφωνο. Μέσω αυτής της τεχνολογίας επιτυγχάνεται η ασύρματη επικοινωνία μεταξύ τηλεφώνου και υπολογιστή. Κατά την έναρξη της εφαρμογής ελέγχεται η ύπαρξη και η κατάσταση της υπηρεσίας Bluetooth. Εάν η υπηρεσία δεν είναι διαθέσιμη στο κινητό τηλέφωνο, τότε η εφαρμογή δεν μπορεί να εκτελεστεί. Εάν η υπηρεσία υπάρχει αλλά δεν είναι ενεργοποιημένη, τότε ζητείται από το χρήστη η άδεια για την ενεργοποίηση της. Εάν η ενεργοποίηση είναι επιτυχημένη τότε ξεκινάει η εκτέλεση της εφαρμογής ενώ σε διαφορετική περίπτωση η εκτέλεση της εφαρμογής τερματίζεται.

Η εφαρμογή δίνει τη δυνατότητα στο χρήστη να αναζητήσει τις γειτονικές συσκευές και να συνδεθεί με μία από αυτές. Οι συσκευές με τις οποίες έχει γίνει προηγουμένως σύνδεση αποθηκεύονται προσωρινά ώστε να είναι εύκολη η πρόσβαση σε αυτές χωρίς επανάληψη της αναζήτησης.

Η εφαρμογή μπορεί είτε να συνδεθεί σε κάποιον υπολογιστή είτε να δεχθεί μια σύνδεση από κάποιον υπολογιστή. Λειτουργεί δηλαδή και ως πελάτης και ως εξυπηρετητής συνδέσεων. Για να είναι δυνατή η εύρεση του κινητού τηλεφώνου από τον υπολογιστή, πρέπει η υπηρεσία Bluetooth στο κινητό τηλέφωνο να είναι ανιχνεύσιμη. Η εφαρμογή παρέχει στον χρήστη τη δυνατότητα να κάνει ανιχνεύσιμη ή όχι τη συσκευή όποτε εκείνος επιθυμεί. Οι υπολογιστές που έχουν προηγουμένως συνδεθεί με το κινητό τηλέφωνο και έχουν αποθηκευμένες τις απαραίτητες πληροφορίες δεν χρειάζεται να αναζητήσουν εκ νέου το κινητό σε κάθε σύνδεση. Η δυνατότητα ανίχνευσης του κινητού αφορά νέες συνδέσεις με κάποιον υπολογιστή, που συμβαίνουν για πρώτη φορά.

Η εφαρμογή ενημερώνει το χρήστη για την τρέχουσα κατάσταση σύνδεσης. Εάν δηλαδή είναι συνδεδεμένη με κάποιο υπολογιστή ή όχι. Στην περίπτωση που υπάρχει ενεργή σύνδεση παρουσιάζεται το όνομα του υπολογιστή με τον οποίο είναι συνδεδεμένη.

Ο χρήστης της εφαρμογής μπορεί να ελέγχει τον τρόπο που ερμηνεύονται οι διάφορες κινήσεις του τηλεφώνου. Υπάρχουν δύο τρόποι ερμηνείας. Ο ένας ερμηνεύει τις κινήσεις του τηλεφώνου ως μετακίνηση του ποντικιού στον υπολογιστή και ο άλλος τρόπος ερμηνεύει τις κινήσεις του τηλεφώνου ως εντολές για ενεργοποίηση, απενεργοποίηση ή μεταβολή στις τιμές κάποιων παραμέτρων.

Η εφαρμογή μπορεί επίσης να ελέγξει μερικές εντολές χωρίς την κίνηση του κινητού τηλεφώνου, απλώς επιλέγοντας τις από το γραφικό περιβάλλον της εφαρμογής χρησιμοποιώντας την οθόνη αφής. Τέτοιες λειτουργίες είναι

- Η λειτουργία για αρχικοποίηση της θέσης του τηλεφώνου. Η λειτουργία αυτή θέτει την θέση αναφοράς με βάση την οποία ερμηνεύονται οι όποιες αλλαγές της θέσης
- Η εντολή για πάτημα του αριστερού ή του δεξιού κουμπιού του ποντικιού
- Η έναρξη, η παύση και ο τερματισμός της αναπαραγωγής της μουσικής.

# **3.1.3 Γραφικό περιβάλλον και χρήση της εφαρμογής**

Το γραφικό περιβάλλον της εφαρμογής έχει κρατηθεί όσο πιο απλό γίνεται, αλλά και με τέτοιο τρόπο παράλληλα που να παρουσιάζονται στο χρήστη όλες οι δυνατές λειτουργίες. Αποτελείται από τις εντολές που καθορίζονται από την οθόνη αφής και κάποιες απαραίτητες ρυθμίσεις της εφαρμογής που καθορίζουν τη σύνδεση του κινητού με τον υπολογιστή. Επίσης εμφανίζεται η γραμμή ενημέρωσης της κατάστασης σύνδεσης. Το γραφικό περιβάλλον έχει κρατηθεί απλό καθώς η βασική του λειτουργία, που είναι η αναγνώριση της κίνησης του τηλεφώνου, δεν χρειάζεται κάποιο ιδιαίτερο γραφικό περιβάλλον για να αναπαρασταθεί. Τα αποτελέσματα της κίνησης του τηλεφώνου, εμφανίζονται στον απομακρυσμένο υπολογιστή.

Οι ρυθμίσεις τις εφαρμογής έχουν τη μορφή μενού, το οποίο εμφανίζεται στο χρήστη πατώντας το κατάλληλο πλήκτρο μενού που υπάρχει σε όλα τα κινητά τηλέφωνα με λειτουργικό σύστημα Android. Οι επιλογές που έχει ο χρήστης από το μενού είναι δύο. Είτε να συνδεθεί σε κάποια συσκευή, δηλαδή σε έναν υπολογιστή που τρέχει την ψηφιακή ορχήστρα, είτε να κάνει την υπηρεσία Bluetooth ανιχνεύσιμη, κάνοντας το τηλέφωνο ορατό στους κοντινούς υπολογιστές.

Επιλέγοντας ο χρήστης να συνδεθεί σε έναν υπολογιστή, εμφανίζεται μια λίστα με τις συσκευές που έχει γίνει σύνδεση στο παρελθόν καθώς και ένα κουμπί που δίνει στο χρήστη τη δυνατότητα να αναζητήσει νέες συσκευές, οι οποίες μετά το τέλος της αναζήτησης θα προστεθούν στην λίστα. Όταν ο χρήστης επιλέξει τη συσκευή με την οποία επιθυμεί να συνδεθεί, η λίστα με τις διαθέσιμες συσκευές κλείνει, και ξεκινάει η διαδικασία σύνδεσης με την επιλεγμένη συσκευή.

Όταν ο χρήστης επιλέξει να κάνει την υπηρεσία Bluetooth ανιχνεύσιμη, η εφαρμογή επικοινωνεί με το λειτουργικό σύστημα και ενεργοποιεί την δυνατότητα ανίχνευσης του τηλεφώνου.

Στο πάνω μέρος του γραφικού περιβάλλοντος εμφανίζεται η γραμμή κατάστασης σύνδεσης που αποτελείται από τον τίτλο της εφαρμογής και την τρέχουσα κατάσταση σύνδεσης. Εμφανίζεται δηλαδή το όνομα του υπολογιστή με τον οποίο έχει συνδεθεί η εφαρμογή ή το μήνυμα ότι δεν υπάρχει σύνδεση στην αντίθετη περίπτωση.

Το μεγαλύτερο μέρος του γραφικού περιβάλλοντος αποτελείται από τις δυνατές εντολές και λειτουργίες, οι οποίες έχουν τη μορφή κουμπιών.

Το πρώτο κουμπί είναι το MOVE. Το κουμπί αυτό λειτουργεί ως διακόπτης και εναλλάσσεται μεταξύ των καταστάσεων MOVE και COMMAND. Πάνω στο κουμπί αυτό υπάρχει μια ένδειξη η οποία σε συνδυασμό με το όνομα που εμφανίζεται πάνω στο κουμπί, εμφανίζουν στο χρήστη την τρέχουσα κατάσταση. Αυτός ο διακόπτης καθορίζει το πώς ερμηνεύονται οι κινήσεις του κινητού τηλεφώνου, είτε δηλαδή ως μετακίνηση του ποντικιού είτε ως συγκεκριμένες εντολές για ενεργοποίηση, για απενεργοποίηση και για μεταβολή κάποιων τιμών.

Το επόμενο κουμπί στη σειρά είναι το CALIBRATE. Το κουμπί αυτό ενημερώνει τη θέση αναφοράς του κινητού τηλεφώνου με βάση την οποία ερμηνεύονται οι κινήσεις του τηλεφώνου. Ως θέση αναφοράς λαμβάνεται η τρέχουσα θέση του κινητού τηλεφώνου κατά τη στιγμή που ο χρήστης πατάει το κουμπί αυτό.

Τα επόμενα κουμπιά του γραφικού περιβάλλοντος είναι αυτά που αντιστοιχούν στο αριστερό και δεξιό κουμπί του ποντικιού. Το Left Click αντιστοιχεί στην λειτουργία του αριστερού κουμπιού και το Right Click στη λειτουργία του δεξιού κουμπιού. Με αυτά τα κουμπιά ο χρήστης προσομοιώνει τη λειτουργία των δύο αυτών κουμπιών του ποντικιού στη θέση που βρίσκεται το ποντίκι τη στιγμή που στέλνεται η εντολή από το κινητό στον υπολογιστή.

Τέλος τα τρία τελευταία κουμπιά αντιστοιχούν στις λειτουργίες έναρξης, παύσης και διακοπής της αναπαραγωγής της μουσικής. Αυτά τα τρία κουμπιά προσομοιώνουν την ίδια ακριβώς λειτουργία που επιτελείται από τα αντίστοιχα κουμπιά στο γραφικό περιβάλλον της εφαρμογής της ορχήστρας.

Η εφαρμογή μπορεί να ενημερώνει τον χρήστη για τα διάφορα αποτελέσματα των ενεργειών του ή για τα διάφορα σφάλματα που μπορεί να συμβούν μέσω διαλόγων (dialogs) που είναι γραφικά στοιχεία με μικρή διάρκεια ζωής τα οποία εμφανίζονται στο προσκήνιο (πάνω δηλαδή από οποιοδήποτε γραφικό στοιχείο είναι ενεργοποιημένο τη στιγμή που εμφανίζεται ο διάλογος).

Τέλος υπάρχει η ανάδραση της εφαρμογής κάθε φορά που επιλέγεται μια λειτουργία από τα κουμπιά του γραφικού περιβάλλοντος με τη μορφή δόνησης. Όταν ο χρήστης επιλέγει ένα κουμπί, το κινητό τηλέφωνο δονείται για ένα μικρό διάστημα ενημερώνοντας το χρήστη ότι έλαβε την εντολή.

# **3.2 Κατασκευή της εφαρμογής**

# **3.2.1 Τεχνολογίες και εργαλεία που χρησιμοποιήσαμε για την υλοποίηση**

Για την ανάπτυξη της εφαρμογής χρησιμοποιήσαμε τα ακόλουθα εργαλεία και τεχνολογίες.

Η βασικότερη τεχνολογία που χρησιμοποιήθηκε είναι το λειτουργικό σύστημα Android. Το λειτουργικό αυτό είναι το πιο γρήγορα αναπτυσσόμενο λειτουργικό σύστημα για κινητά τηλέφωνα και γενικώς για κινητές συσκευές τα τελευταία χρόνια με πολλές δυνατότητες και υποσχέσεις για το μέλλον. Το Android δεν είναι μόνο ένα λειτουργικό σύστημα αλλά αποτελεί μια ολοκληρωμένη πλατφόρμα. Ένα σύνολο από βιβλιοθήκες και εφαρμογές και άλλα στοιχεία, που όλα μαζί αποτελούν μια τεχνολογία.

Το προγραμματιστικό περιβάλλον ανάπτυξης που χρησιμοποιήσαμε είναι το Eclipse. Το περιβάλλον αυτό παρέχει πολλές ευκολίες στον προγραμματιστή που έχουν αν κάνουν με την οργάνωση του κώδικα, την μεταγλώττιση του κώδικα, τον έλεγχο ορθής λειτουργία και τη διόρθωση σφαλμάτων. Επίσης μέσω της επέκτασης (plugin) για προγραμματισμό σε Android (Android Development Tools – ADT), απλοποιούνται πολλά από τα απαραίτητα βήματα που χρειάζονται για την ανάπτυξη εφαρμογών στο περιβάλλον Android καθώς επίσης διευκολύνεται και η ανάπτυξη του γραφικού περιβάλλοντος.

Απαραίτητο για την ανάπτυξη εφαρμογής σε Android είναι και η εργαλειοθήκη ανάπτυξης λογισμικού (Software Development Kit – SDK) στην οποία περιέχεται και ο εξομοιωτής (emulator) του περιβάλλοντος και στο οποίο μπορεί ο προγραμματιστής να δοκιμάσει την εφαρμογή του (Android Virtual Device – AVD). Η έκδοση του SDK που χρησιμοποιήσαμε είναι η 12. Η έκδοση του λειτουργικού συστήματος στην οποία απευθύνεται η εφαρμογή μας είναι η 2.2, που χρησιμοποιεί την προγραμματιστική διεπαφή (API) έκδοσης 8. Συμβατές είναι όλες οι μεταγενέστερες εκδόσεις του λειτουργικού συστήματος.

Η γλώσσα προγραμματισμού που χρησιμοποιήσαμε, είναι η αντικειμενοστραφής γλώσσα Java. Η γλώσσα αυτή είναι η βασική επιλογή για την ανάπτυξη εφαρμογών για το συγκεκριμένο λειτουργικό σύστημα καθώς είναι αυτή που υποστηρίζεται από την προγραμματιστική διεπαφή του λειτουργικού Android. Το σύστημα Android περιλαμβάνει τη δική του εικονική μηχανή (virtual machine) που απαιτείται για να λειτουργήσει η γλώσσα Java. Η μηχανή αυτή ονομάζεται Dalvik virtual machine και έχει βελτιστοποιηθεί για τις κινητές συσκευές.

Για τη διασύνδεση του υπολογιστή με το κινητό τηλέφωνο, όπως και στην περίπτωση της εφαρμογής της ψηφιακής ορχήστρας στον υπολογιστή, χρησιμοποιήσαμε την τεχνολογία Bluetooth που υπάρχει σχεδόν σε όλα τα σύγχρονα κινητά τηλέφωνα.

Για την αναγνώριση της θέσης του κινητού τηλεφώνου, χρησιμοποιήσαμε τους αισθητήρες κίνησης και επιτάχυνσης (accelerometer) και τον αισθητήρα προσανατολισμού ή πυξίδα (compass) που υπάρχουν στο κινητό τηλέφωνο. Με το συνδυασμό αυτών των αισθητήρων μπορούμε και ερμηνεύουμε, με τρόπο που θα εξηγηθεί στη συνέχεια, τις κινήσεις που θέλουμε στις κατάλληλες εντολές, είτε αυτές οι κινήσεις αφορούν απλές κινήσεις είτε αφορούν συγκεκριμένες χειρονομίες (gestures) που ερμηνεύονται σαν εντολές.

# **3.2.2 ANDROID**

Το Android είναι ένα πακέτο λογισμικού για κινητές συσκευές που περιλαμβάνει ένα λειτουργικό σύστημα, ενδιάμεσο λογισμικό και βασικές εφαρμογές. Το Android SDK παρέχει τα εργαλεία και τις προγραμματιστικές διεπαφές (Application Programming Interfaces) που είναι απαραίτητα για την ανάπτυξη εφαρμογών στην πλατφόρμα Android χρησιμοποιώντας τη γλώσσα προγραμματισμού Java.

Η πλατφόρμα Android είναι μια ανοιχτού συστήματος αρχιτεκτονική, με ευέλικτο περιβάλλον ανάπτυξης ενώ παράλληλα υποστηρίζει την επεκτασιμότητα της εμπειρίας χρήστη, με τα βελτιστοποιημένα γραφικά συστήματα που διαθέτει, την πλούσια υποστήριξη πολυμέσων και τον ισχυρό browser που έχει ενσωματωμένο. Επιτρέπει τη χρήση και την αντικατάσταση συστατικών του και υποστήριξη μιας αποτελεσματικής βάσης δεδομένων, ενώ ταυτόχρονα υποστηρίζει ποικίλα μέσα ασύρματων επικοινωνιών. Χρησιμοποιεί επίσης μια εικονική συσκευή, τη Dalvik Virtual Machine, που είναι άριστα βελτιστοποιημένη για τις κινητές συσκευές.

Ακόμη, το Android υποστηρίζει λειτουργίες GPS, κάμερας, πυξίδας, τρισδιάστατο επιταχυνσιόμετρο, ασύρματης δικτύωσης (Wi-Fi) Bluetooth και παρέχει πλούσια APIs για λειτουργίες με χρήση χαρτών και για εφαρμογές βάση θέσης [12].

## **3.2.2.1 Αρχιτεκτονική του Android**

Η αρχιτεκτονική του Android και τα βασικά δομικά του συστατικά σύμφωνα με την [12], φαίνονται στο παρακάτω σχήμα και αναλύονται στη συνέχεια.

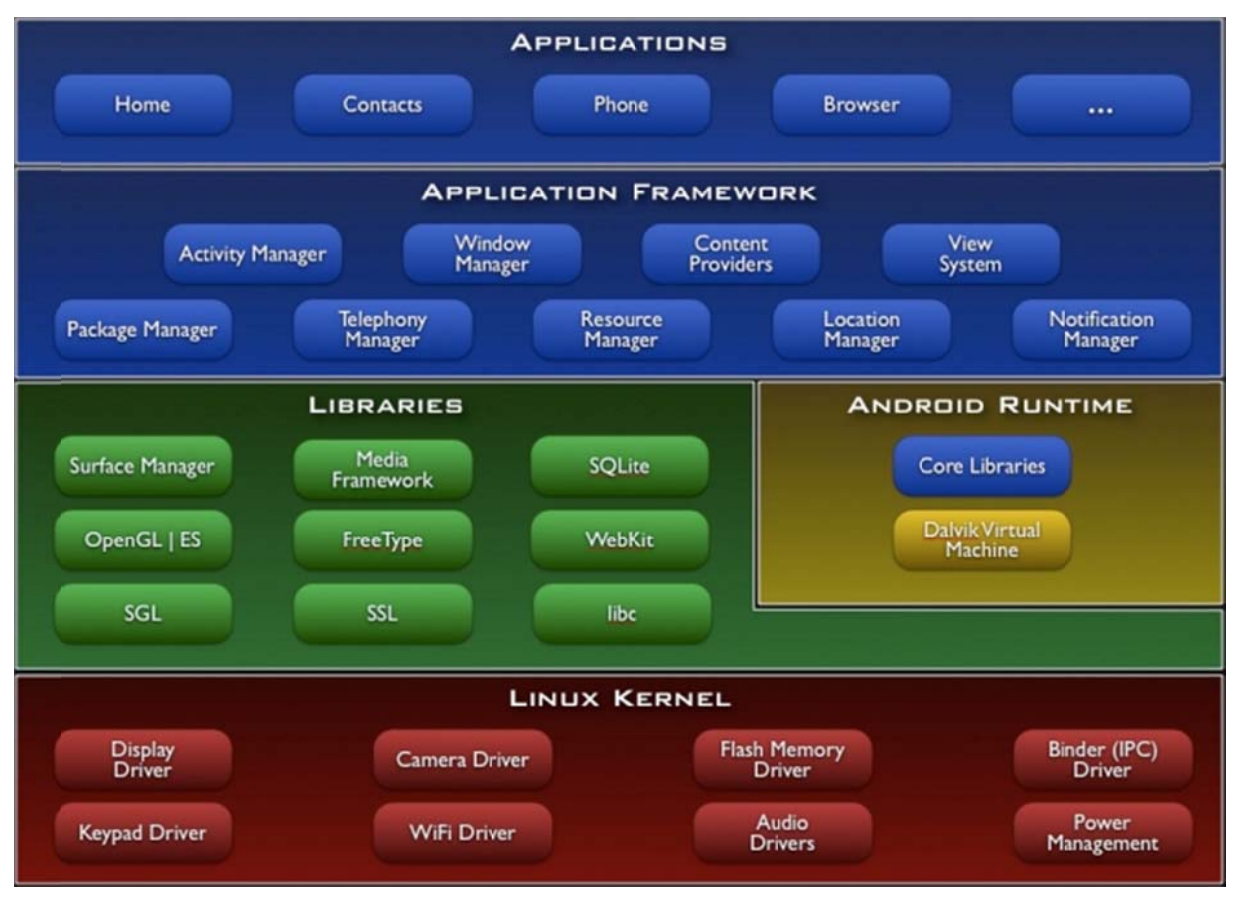

*Σχήμα 3.1 - Αρχιτεκτονική δομή του λειτουργικού συστήματος Android [12]* 

## **3.2.2.1.1** Πυρήνας Linux - Linux Kernel

Το λογισμικό Android βασίζεται στον πυρήνα Linux έκδοσης 2.6 (Kernel Version 2.6.x) για τις βασικές υπηρεσίες του συστήματος (core system services), όπως η διαχείριση μνήμης, επεξεργασία δεδομένων, ασφάλεια, υπηρεσίες δικτύου και το μοντέλο οδηγών του συστήματος (system drivers). Ο πυρήνας λειτουργεί σαν ένα επίπεδο αφαίρεσης (abstraction layer) μεταξύ του υλικού και της υπόλοιπης στοίβας λογι ισμικού.

## **3.2.2.1.2 Android Runtime**

Το Android περιλαμβάνει ένα σύνολο βιβλιοθηκών πυρήνα που παρέχουν το μεγαλύτερο μέρος της λειτουργικότητας των βασικών βιβλιοθηκών της γλώσσας Java. Κάθε εφαρμογή στο Android εκτελείται στη δική της διεργασία χρησιμοποιώντας την δική της υπόσταση εκτέλεσης της εικονική μηχανή Dalvik. Η εικονική μηχανή έχει γραφτεί έτσι ώστε η συσκευή να μπορεί να εκτελεί πολλές εικονικές μηχανές ταυτόχρονα και αποδοτικά. Η εικονική μηχανή εκτελεί αρχεία σε μορφή εκτελέσιμων Dalvik (.dex) που έχουν βελτιστοποιηθεί για όσο το δυνατόν ελάχιστη κατανάλωση μνήμης συστήματος.

Η Dalvik είναι βασισμένη σε καταχωρητές και τρέχει τις κλάσεις που έχουν παραχθεί από ένα Java μεταγλωττιστή και έχουν μετασχηματιστεί σε αρχεία .dex από το ενσωματωμένο εργαλείο "dx". Η εικονική αυτή μηχανή στηρίζεται στον πυρήνα Linux για τη λειτουργικότητα της όπως τη διαχείριση των νημάτων και τη χαμηλού επιπέδου διαχείριση μνήμης.

#### **3.2.2.1.3 Βιβλιοθήκες – Libraries**

Το Android περιλαμβάνει ένα σύνολο από C/C++ βιβλιοθήκες που χρησιμοποιούνται από διάφορα στοιχεία της πλατφόρμας. Αυτές οι δυνατότητες είναι διαθέσιμες στους προγραμματιστές μέσα από το application framework του Android. Μερικές από τις βασικές βιβλιοθήκες είναι οι εξής

- **Βιβλιοθήκες συστήματος C** Μια υλοποίηση της standard C system library (libc), προερχόμενη από το BSD και προσαρμοσμένη για ενσωματωμένες Linux συσκευές
- **Βιβλιοθήκες πολυμέσων** Βασισμένες στο OpenCORE του PacketVideo. Οι βιβλιοθήκες υποστηρίζουν αναπαραγωγή και εγγραφή πολλών δημοφιλών μορφών ήχου και εικόνας, καθώς επίσης και στατικών εικόνων, συμπεριλαμβανομένων των MPEG4, H.264, MP3, AAC, AMR, JPG και PNG.
- **Διαχειριστής επιφάνειας** διαχειρίζεται την πρόσβαση στο υποσύστημα της απεικόνισης δεδομένων και συνθέτει 2D και 3D γραφικά στρώματα από πολλαπλές εφαρμογές
- **LibWebCore**  Μια μοντέρνα μηχανή περιηγητή ιστού που χρησιμοποιείται και από τον Android browser και από την ενσωματωμένη Web View
- **SGL**  η υποκείμενη μηχανή γραφικών 2D
- **3D βιβλιοθήκες** Μια υλοποίηση βασισμένη στα OpenGL ES 1.0 APIs. Οι βιβλιοθήκες χρησιμοποιούν είτε επιτάχυνση τρισδιάστατων γραφικών (όπου διατίθεται) είτε το συμπεριλαμβανόμενο και πλήρως παραμετροποιημένο λογισμικό 3D rasterizer
- **FreeType**  επεξεργασία Bitmap και διανυσματικών γραμματοσειρών
- **SQLite**  μια ισχυρή και ελαφριά σε υπολογιστικούς πόρους μηχανή σχεσιακής βάσης δεδομένων, διαθέσιμη σε όλες τις εφαρμογές

### **3.2.2.1.4 Πλαίσιο εφαρμογών – Application Framework**

Οι προγραμματιστές έχουν πλήρη πρόσβαση στο ίδιο framework API που χρησιμοποιείται και από τις εφαρμογές συστήματος. Η αρχιτεκτονική έχει σχεδιαστεί για να απλοποιήσει την επαναχρησιμοποίηση δομικών συστατικών. Κάθε εφαρμογή μπορεί να ανακοινώσει τις δυνατότητες της στις υπόλοιπες εφαρμογές, επιτρέποντας τους να επαναχρησιμοποιήσουν αυτές τις δυνατότητες. Σε αυτή τη δυνατότητα επιβάλλονται περιορισμοί ασφάλειας από το framework. Ο ίδιος μηχανισμός επιτρέπει σε στοιχεία να αντικαθίστανται από το χρήστη. Όλες οι εφαρμογές μπορούν να αποτελούνται από ένα σύνολο υπηρεσιών και συστημάτων που περιλαμβάνει

- Ένα πλούσιο και επεκτάσιμο σύνολο από **Views** (όψεις, γραφικά στοιχεία) που μπορούν να χρησιμοποιηθούν για να χτίσουν μια εφαρμογή, όπως lists, grids, text boxes, buttons ακόμα και έναν ενσωματωμένο περιηγητή ιστού
- Τους **Content Providers** που επιτρέπουν στις εφαρμογές να έχουν πρόσβαση σε δεδομένα άλλων εφαρμογών (όπως οι επαφές καταλόγου) ή να μοιράζονται τα δικά τους δεδομένα
- Έναν **Resource Manager** που παρέχει πρόσβαση σε μη προγραμματιστικούς πόρους όπως τοπικές συμβολοσειρές, γραφικά και αρχεία εμφάνισης
- Έναν **Notification Manager** που επιτρέπει σε όλες τις εφαρμογές να δείχνουν προσαρμοσμένες ειδοποιήσεις στη γραμμή κατάστασης του τηλεφώνου
- Έναν **Activity Manager** που διαχειρίζεται τον κύκλο ζωής των εφαρμογών και παρέχει μια κοινή στοίβα πλοήγησης ανάμεσα στις εφαρμογές

#### **3.2.2.1.5 Εφαρμογές – Applications**

Το Android είναι εξοπλισμένο με ένα σύνολο κύριων και θεμελιωδών εφαρμογών όπως πρόγραμμα διαχείρισης ηλεκτρονικής αλληλογραφίας, πρόγραμμα αποστολής γραπτών μηνυμάτων (SMS και MMS), ημερολόγιο, χάρτες, περιηγητή ιστού, διαχείριση προσωπικών επαφών και άλλα. Όλες οι εφαρμογές είναι αναπτυγμένες χρησιμοποιώντας τη γλώσσα προγραμματισμού Java.

## **3.2.2.2 Βασικές αρχές εφαρμογών Android**

Οι Android εφαρμογές είναι γραμμένες στη γλώσσα προγραμματισμού Java. Τα εργαλεία του Android SDK μεταφράζουν τον κώδικα, μαζί με τα δεδομένα και τα αρχεία των πόρων, σε ένα πακέτο Android (ένα συμπιεσμένο αρχείο με κατάληξη .apk). Όλος ο κώδικας σε ένα ενιαίο .apk αρχείο θεωρείται ότι είναι μία εφαρμογή και είναι το αρχείο που οι συσκευές με λειτουργικό Android χρησιμοποιούν για να εγκαταστήσουν την εφαρμογή.

Μόλις εγκατασταθεί σε μια συσκευή, κάθε εφαρμογή Android εκτελείται στο δικό τις κουτί ασφαλείας (sandbox).

 Το λειτουργικό σύστημα Android είναι ένα multi-user σύστημα Linux στο οποίο κάθε εφαρμογή λειτουργεί σαν διαφορετικός χρήστη.

- Από προεπιλογή, το σύστημα εκχωρεί σε κάθε εφαρμογή ένα μοναδικό αναγνωριστικό (ID) χρήστη Linux (το αναγνωριστικό χρησιμοποιείται μόνο από το σύστημα και είναι άγνωστο στην εφαρμογή). Το σύστημα ορίζει δικαιώματα για όλα τα αρχεία σε μια εφαρμογή, έτσι ώστε μόνο ο χρήστης (εφαρμογή) που έχει το εν λόγω αναγνωριστικό, να έχει πρόσβαση σε αυτά
- Κάθε διαδικασία έχει τη δική της εικονική μηχανή (VM), έτσι κώδικας μιας εφαρμογής τρέχει σε απομόνωση από τις άλλες εφαρμογές
- Από προεπιλογή, κάθε εφαρμογή τρέχει στη δική της Linux διαδικασία. Το Android ξεκινά την διαδικασία όταν οποιοδήποτε από τα στοιχεία της εφαρμογής πρέπει να εκτελεστεί και μετά τερματίζει τη διαδικασία όταν δεν χρειάζεται πλέον ή όταν το σύστημα πρέπει να ανακτήσει τη μνήμη για άλλες εφαρμογές

Με τον τρόπο αυτό, το σύστημα Android εφαρμόζει την αρχή του ελαχίστου προνομίου (least privilege principle)*.* Δηλαδή, κάθε εφαρμογή, από προεπιλογή, έχει πρόσβαση μόνο στα στοιχεία που απαιτεί για να κάνει τη δουλειά της και όχι σε περισσότερα. Αυτό δημιουργεί ένα πολύ ασφαλές περιβάλλον στο οποίο οι εφαρμογές δεν μπορούν να έχουν πρόσβαση σε μέρη του συστήματος για τα οποία δεν τους έχει δοθεί η κατάλληλη άδεια.

Ωστόσο, υπάρχουν τρόποι για μια εφαρμογή να μοιράζεται δεδομένα με άλλες εφαρμογές και να έχει πρόσβαση στις υπηρεσίες του συστήματος. Για να γίνει αυτό μπορεί είτε δύο εφαρμογές να μοιράζονται το ίδιο αναγνωριστικό και έτσι να έχουν πρόσβαση η μία στα αρχεία της άλλης είτε μια εφαρμογή να ζητήσει άδεια, μέσω του αρχείου AndroidManifest.xml, ώστε να έχει πρόσβαση στα δεδομένα της συσκευής [12].

## **3.2.2.3 Δομικά Συστατικά Εφαρμογής**

Σύμφωνα με την [12], τα δομικά συστατικά μιας εφαρμογής είναι τα στοιχεία από τα οποία αποτελείται μια εφαρμογή Android. Κάθε στοιχείο είναι ένα διαφορετικό σημείο από το οποίο το σύστημα μπορεί να ξεκινήσει την εκτέλεση της εφαρμογής. Δεν είναι όλα τα στοιχεία, σημεία εισόδου για το χρήστη και κάποια εξαρτώνται από άλλα στοιχεία, αλλά το καθένα υπάρχει σαν δική του οντότητα και παίζει ένα συγκεκριμένο ρόλο που βοηθά να καθορίσει τη συνολική συμπεριφορά μιας εφαρμογής.

Υπάρχουν τέσσερις διαφορετικοί τύποι στοιχείων της εφαρμογής. Κάθε τύπος στοιχείου εξυπηρετεί ένα συγκεκριμένο σκοπό και έχει ένα ξεχωριστό κύκλο ζωής που ορίζει τον τρόπο με τον οποίο το στοιχείο δημιουργείται και καταστρέφεται.

#### 1. **Δραστηριότητες (Activities)**

Μια *δραστηριότητα,* αντιπροσωπεύει μία μόνο οθόνη με μια διεπαφή χρήστη. Για παράδειγμα, μία εφαρμογή ηλεκτρονικού ταχυδρομείου μπορεί να έχει μία δραστηριότητα που δείχνει μια λίστα με τα νέα μηνύματα ηλεκτρονικού ταχυδρομείου, μια άλλη δραστηριότητα για τη σύνθεση ενός μηνύματος ηλεκτρονικού ταχυδρομείου και άλλη δραστηριότητα για την ανάγνωση μηνυμάτων ηλεκτρονικού ταχυδρομείου. Αν και οι δραστηριότητες συνεργάζονται για να δημιουργήσουν μια συνολική εμπειρία για το χρήστη από την εφαρμογή e-mail, κάθε μία είναι ανεξάρτητη από τις άλλες. Ως εκ τούτου, μια διαφορετική εφαρμογή μπορεί να ξεκινήσει οποιαδήποτε από αυτές τις δραστηριότητες (εάν η εφαρμογή e-mail το επιτρέπει). Για παράδειγμα, μια εφαρμογή της κάμερας μπορεί να αρχίσει τη δραστηριότητα στην εφαρμογή e-mail που συνθέτει νέο e-mail, έτσι ώστε ο χρήστης να μοιραστεί μια εικόνα.

#### 2. **Υπηρεσίες (Services)**

Μια *υπηρεσία* είναι ένα στοιχείο που εκτελείται στο παρασκήνιο για να εκτελέσει μακροχρόνιες λειτουργίες ή να εκτελέσει εργασίες για απομακρυσμένες διαδικασίες. Μια υπηρεσία δεν παρέχει γραφικό περιβάλλον εργασίας. Για παράδειγμα, μια υπηρεσία θα μπορούσε να παίξει μουσική στο παρασκήνιο, ενώ ο χρήστης βρίσκεται σε διαφορετική εφαρμογή, ή μπορεί να κατεβάσει δεδομένα μέσω του δικτύου χωρίς να εμποδίζει την αλληλεπίδραση του χρήστη με μια δραστηριότητα. Ένα άλλο στοιχείο, όπως μια δραστηριότητα για παράδειγμα, μπορεί να ξεκινήσει μια υπηρεσία για να την αφήσει να τρέξει ή να συνδεθεί με αυτή, ούτως ώστε να αλληλεπιδράσει με αυτή.

#### 3. **Οι πάροχοι περιεχομένου (Content providers)**

Ένας Content provider διαχειρίζεται ένα σύνολο δεδομένων εφαρμογής. Τα δεδομένα μπορούν να αποθηκευτούν στο σύστημα αρχείων, σε μια βάση δεδομένων SQLite, στο διαδίκτυο, ή σε οποιαδήποτε άλλη θέση αποθήκευσης η εφαρμογή μπορεί να έχει πρόσβαση. Μέσα από τον Content provider, άλλες εφαρμογές μπορούν να ζητήσουν ή ακόμα και να τροποποιήσουν τα δεδομένα (αν ο Content provider το επιτρέπει). Για παράδειγμα, το σύστημα Android παρέχει μια υπηρεσία παροχής περιεχομένου που διαχειρίζεται τα στοιχεία των επαφών. Ως εκ τούτου, κάθε εφαρμογή με τα κατάλληλα δικαιώματα μπορεί να υποβάλει ερώτημα σε κάποιο τμήμα του Content provider (όπως ContactsContract.Data ) για να διαβάσει και να γράψει πληροφορίες σχετικά με μια συγκεκριμένη επαφή.

Οι Content provider είναι επίσης χρήσιμοι για την ανάγνωση και εγγραφή δεδομένων που είναι ιδιωτικά σε μία εφαρμογή και δεν μοιράζονται. Για παράδειγμα, η εφαρμογή του σημειωματάριου χρησιμοποιεί μια υπηρεσία παροχής περιεχομένου για να αποθηκεύσει τις σημειώσεις.

#### 4. **Broadcast receivers**

Ένας Broadcast receiver είναι ένα στοιχείο που ανταποκρίνεται σε broadcast announcements του συστήματος. Για παράδειγμα, μια broadcast announcement από το σύστημα ανακοινώνει ότι η οθόνη είναι απενεργοποιημένη, ότι η μπαταρία είναι χαμηλή, ή ότι μια εικόνα συλλήφθηκε από την κάμερα. Οι εφαρμογές μπορούν επίσης να εκκινήσουν broadcast announcements. Για παράδειγμα, να αφήσουν άλλες εφαρμογές να γνωρίζουν ότι κάποια δεδομένα έχουν κατέβει στη συσκευή και είναι διαθέσιμα για να τα χρησιμοποιήσουν. Αν και οι Broadcast receivers δεν εμφανίζουν γραφικό περιβάλλον εργασίας, μπορούν να δημιουργήσουν μια ειδοποίηση στη γραμμή κατάστασης η οποία προειδοποιεί το χρήστη όταν ένα broadcast event συμβαίνει. Πιο συχνά, όμως, ένας broadcast receiver είναι απλά μια "πύλη" προς άλλα στοιχεία και έχει ως στόχο να κάνει μια πολύ ελάχιστη ποσότητα εργασίας. Για παράδειγμα, θα μπορούσε να ξεκινήσει μια υπηρεσία για να εκτελέσει κάποια εργασία που βασίζεται σε ένα event.

## **3.2.2.4 Κύκλος ζωής διεργασιών στο Android**

Σύμφωνα με την [12], στις περισσότερες περιπτώσεις κάθε Android εφαρμογή τρέχει στη δική της Linux διεργασία. Αυτή η διεργασία δημιουργείται για την εφαρμογή όταν κάποιο μέρος του κώδικα της χρειάζεται να εκτελεστεί και θα συνεχίσει να εκτελείται έως ότου να μην χρειάζεται πλέον. Το σύστημα απαιτεί τότε πίσω τη μνήμη που παραχωρήθηκε, για να συνεχίσει με την εκτέλεση άλλων εφαρμογών. Ένα ιδιαίτερο αλλά και βασικό χαρακτηριστικό του Android είναι ότι η διάρκεια ζωής μιας εφαρμογής δεν εξαρτάται άμεσα από την ίδια την εφαρμογή. Αντιθέτως καθορίζεται από το σύστημα μέσω ενός συνδυασμού των μερών της εφαρμογής που το σύστημα γνωρίζει ότι τρέχουν, το πόσο σημαντικά είναι αυτά στον χρήστη και πόση είναι η συνολική διαθέσιμη μνήμη στο σύστημα. Η κατανόηση των διαφόρων συστατικών που απαρτίζουν την εφαρμογή και το πώς αυτά επηρεάζουν τη διάρκεια ζωής μιας διεργασίας, είναι πολύ σημαντική. Για να καθορίσει το ποιες διεργασίες πρέπει να τερματιστούν όταν βρίσκεται σε κατάσταση χαμηλής μνήμης, το Android τοποθετεί την κάθε διεργασία σε μια ιεραρχία σημαντικότητας, βασιζόμενο στα συστατικά που τρέχουν μέσα σε αυτήν και την κατάσταση τους. Οι διεργασίες κατατάσσονται με σειρά σημαντικότητας ως εξής:

#### 1. **Διεργασία προσκηνίου – Foreground Process**

Απαιτείται γι' αυτό που κάνει ο χρήστης την τρέχουσα στιγμή. Μια διεργασία θεωρείται ότι βρίσκεται στο προσκήνιο εάν ισχύει μια από τις παρακάτω συνθήκες

- Τρέχει μια Activity στην οθόνη με την οποία ο χρήστης αλληλεπιδρά
- Έχει ένα BroadcastReceiver που τρέχει
- Έχει κάποιο service το οποίο εκτελεί κώδικα σε μια από τις συναρτήσεις onCreate, onStart, onDestroy

Θα υπάρχουν πάντα ελάχιστες από αυτές τις διεργασίες στο σύστημα και αυτές θα τερματιστούν μόνο στην ύστατη περίπτωση όπου η μνήμη είναι τόσο χαμηλή που ούτε αυτές οι διεργασίες δεν μπορούν να συνεχίσουν την εκτέλεση τους. Γενικά σε αυτό το σημείο η συσκευή έχει φτάσει σε κατάσταση σελιδοποίησης της μνήμης, οπότε η πράξη αυτή απαιτείται ώστε να διατηρηθεί η απόκριση του περιβάλλοντος χρήστη.

#### 2. **Εμφανής διεργασία – Visible Process**

Μια εμφανής διεργασία είναι κάποια που διατηρεί την Activity εμφανισμένη στην οθόνη του χρήστη αλλά όχι στο προσκήνιο. Αυτό μπορεί να συμβεί για παράδειγμα όταν η δραστηριότητα προσκηνίου εμφανίζεται σαν διάλογος που επιτρέπει στην προηγούμενη δραστηριότητα να εμφανίζεται από πίσω στο παρασκήνιο. Μια τέτοια διεργασία θεωρείται ιδιαίτερα σημαντική και δεν θα τερματιστεί εκτός και αν κάτι τέτοιο απαιτείται για να συνεχίσουν να τρέχουν όλες οι διεργασίες προσκηνίου.

3. **Διεργασία υπηρεσίας – Service Process**

Είναι αυτή που περιέχει ένα service που ξεκίνησε με κλήση στη συνάρτηση startService. Αν και αυτές οι διεργασίες δεν είναι άμεσα ορατές στο χρήστη, γενικότερα εκτελούν λειτουργίες που τον ενδιαφέρουν, όπως η μεταφορά δεδομένων δικτύου στο παρασκήνιο. Το σύστημα θα κρατάει πάντα αυτές τις διεργασίες ενεργές εκτός και αν δεν υπάρχει αρκετή μνήμη να διατηρήσει όλες τις διεργασίες τύπου 1 και 2.

#### 4. **Διεργασία παρασκηνίου – Background Process**

Είναι αυτή που περιέχει μια Activity που δεν είναι την τρέχουσα στιγμή ορατή στο χρήστη. Αυτές οι διεργασίες δεν έχουν άμεσο αντίκτυπο στην εμπειρία του χρήστη. Τηρούμενης της σωστής υλοποίησης του κύκλου ζωής τους, το σύστημα μπορεί να τερματίσει τέτοιες διεργασίες οποιαδήποτε στιγμή για να επανακτήσει μνήμη για κάποια από τις διεργασίες των προηγούμενων τύπων. Συνήθως εκτελούνται πολλές από αυτές τις διεργασίες οπότε διατηρούνται σε μια λίστα για να εξασφαλιστεί ότι η διεργασία που ο χρήστης βλέπει πιο συχνά τερματίζεται και τελευταία σε περίπτωση χαμηλής μνήμης του συστήματος.

#### 5. **Κενή διεργασία – Empty Process**

Αυτή δεν διατηρεί κανένα ενεργό συστατικό. Ο μόνος λόγος που διατηρείται μια τέτοια διεργασία είναι η χρήση της σαν cache, για να βελτιωθεί ο χρόνος έναρξης της την επόμενη φορά που κάποιο συστατικό ή εφαρμογή χρειάζεται να εκτελεστεί. Έτσι το σύστημα θα τερματίζει συχνά τέτοιες διεργασίες για να διατηρήσει την ισορροπία στους συνολικούς πόρους του συστήματος μεταξύ αυτών των κενών cached διεργασιών και των κρυφών cached του πυρήνα.

Κατά την απόφαση του το σύστημα για το που κατατάσσεται η κάθε διεργασία, βασίζεται στο σημαντικότερο επίπεδο που βρέθηκε ανάμεσα στα συστατικά που είναι αυτή τη στιγμή ενεργά στην οθόνη. Η προτεραιότητα μιας διεργασίας μπορεί επίσης να επηρεαστεί και σε άλλες εξαρτήσεις της διεργασίας.

# **3.2.3 Αρχιτεκτονική σχεδίαση εφαρμογής**

Η εφαρμογή του ψηφιακού μαέστρου, αποτελείται από τέσσερις κλάσεις. Οι δύο από αυτές αποτελούν Activities και έχουν γραφικό περιβάλλον ενώ οι άλλες δύο επιτελούν λειτουργίες χωρίς γραφικό περιβάλλον.

Το βασικό Activity της εφαρμογής μέσω του οποίου μπορεί να ξεκινήσει η εκτέλεση της εφαρμογής υλοποιείται από την κλάση MainActivity. Η κλάση αυτή έχει το γραφικό περιβάλλον με τη γραμμή τίτλου και κατάστασης, τα κουμπιά που αναπαριστούν τις λειτουργίες της εφαρμογής μέσω της οθόνης αφής καθώς και το μενού με τις ρυθμίσεις. Είναι το κυρίως Activity που εμφανίζεται στο χρήστη την περισσότερη ώρα κατά την εκτέλεση της εφαρμογής. Αυτό το Activity είναι υπεύθυνο για το συντονισμό των ενεργειών της εφαρμογής καθώς και για την εκκίνηση του δεύτερου Activity της εφαρμογής.

Η κλάση MainActivity υλοποιεί το interface SensorEventListener μέσω του οποίου μπορεί και ενημερώνεται για τις επιθυμητές αλλαγές στους αισθητήρες της συσκευής. Εμείς εδώ ενδιαφερόμαστε για τους αισθητήρες επιτάχυνσης (accelerometer) και προσανατολισμού (compass). Αυτή η κλάση είναι υπεύθυνη για τη ανάγνωση των τιμών των αισθητήρων και την ερμηνεία τους στα κατάλληλα μηνύματα και εντολές.

Επίσης αυτή η κλάση καθορίζει το πότε στέλνονται μηνύματα προς τον υπολογιστή και το τι πρέπει να γίνει όταν λαμβάνονται κάποια μηνύματα από τον υπολογιστή μέσω της τεχνολογίας Bluetooth.

Τέλος η κλάση αυτή διαχειρίζεται και την υπηρεσία δόνησης επικοινωνώντας με το λειτουργικό σύστημα.

Το δεύτερο Activity της εφαρμογής είναι αυτό το οποίο χρησιμοποιείται για την παρουσίαση στο χρήστη των γειτονικών συσκευών που υπάρχουν κοντά. Έχει τη δυνατότητα επίσης να αναζητά για νέες συσκευές παρουσιάζοντας τις στο χρήστη. Μέσω αυτού του Activity ο χρήστης επιλέγει τη συσκευή με την οποία επιθυμεί να συνδεθεί το τηλέφωνο.

Το Activity αυτό υλοποιείται από την κλάση DeviceListActivity. Η εκκίνηση αυτής της δραστηριότητας γίνεται μέσα από την πρώτη δραστηριότητα. Η συσκευή που ο χρήστης επιλέγει για να συνδεθεί, επιστρέφεται σαν παράμετρος στο πρώτο Activity το οποίο αναλαμβάνει και την εκκίνηση και διαχείριση της σύνδεσης με την επιλεγμένη συσκευή.

Η κλάση αυτή χρησιμοποιεί ένα BroadcastReceiver για να λαμβάνει ενημέρωση κατά την έναρξη και κατά τη λήξη της αναζήτησης για κοντινές συσκευές από το λειτουργικό σύστημα.

Οι δύο τελευταίες κλάσεις της εφαρμογής υλοποιούν το πρωτόκολλο και τη διαχείριση της επικοινωνίας μέσω της υπηρεσίας Bluetooth.

Η κλάση BluetoothMessage υλοποιεί τη δομή των μηνυμάτων που ανταλλάσσονται με τον υπολογιστή για τη μεταφορά των πληροφοριών και των εντολών.

Η κλάση BluetoothCommunicationService υλοποιεί τη διαχείριση της σύνδεσης Bluetooth με την απομακρυσμένη πλευρά και με την αποστολή και λήψη δεδομένων πάνω από το κανάλι Bluetooth. Ασχολείται με τη διαχείριση των νημάτων εκτέλεσης που είναι υπεύθυνα για την χαμηλού επιπέδου σύνδεση και αναπαριστά τον εξυπηρετητή συνδέσεων που διαχειρίζεται την αποδοχή συνδέσεων που εκκινούν από τον υπολογιστή προς το κινητό τηλέφωνο.

Τα αρχεία xml που περιέχουν στοιχεία γραφικού περιβάλλοντος τα οποία χρησιμοποιούνται από τις Activities της εφαρμογής είναι τα ακόλουθα.

- **main.xml**: το αρχείο αυτό περιέχει τη δομή του γραφικού περιβάλλοντος που χρησιμοποιεί η δραστηριότητα MainActivity
- **custom\_title.xml**: το αρχείο αυτό περιέχει τα δομικά στοιχεία της γραμμής τίτλου της κεντρικής δραστηριότητας, περιέχοντας και στοιχείο στο οποίο εμφανίζεται το όνομα του συνδεδεμένου υπολογιστή
- **device\_list.xml**: το αρχείο αυτό περιέχει τη δομή της λίστας στην οποία εμφανίζονται οι κοντινές συσκευές που εμφανίζονται στο χρήστη στην δραστηριότητα DeviceListActivity
- **device\_name.xml**: το αρχείο αυτό περιέχει τη δομή του κάθε στοιχείου της παραπάνω λίστας που αντιστοιχεί σε μια κοντινή συσκευή
- **option menu.xml**: το αργείο αυτό περιέγει το μενού ρυθμίσεων της MainActivity
- **strings.xml**: το αρχείο αυτό περιέχει τα μηνύματα κειμένου που χρησιμοποιούνται στο γραφικό περιβάλλον, με τη μορφή ζευγαριών, ενός αναγνωριστικού και του αντίστοιχου μηνύματος κειμένου

## **3.2.4 Προγραμματιστικές αποφάσεις και αναλύσεις**

## **3.2.4.1 Επικοινωνία μεταξύ Activities**

Η εκκίνηση μιας Activity μέσα από την εφαρμογή γίνεται με κλήση σε μία από τις δύο συναρτήσεις startActivity και startActivityForResult. Η πρώτη ξεκινάει την εκτέλεση μιας δραστηριότητας όταν δεν περιμένουμε κάποια τιμή επιστροφής από την δραστηριότητα που εκκινούμε. Η δεύτερη συνάρτηση χρησιμοποιείται όταν θέλουμε να τρέξουμε μια δραστηριότητα για να πάρουμε ένα αποτέλεσμα από αυτήν. Η εκκίνηση μιας δραστηριότητας μέσα από αυτές τις συναρτήσεις γίνεται περνώντας ως παράμετρο μία πρόθεση (Intent) η οποία περιγράφει την δραστηριότητα που θέλουμε να εκκινήσουμε. Η πρόθεση αυτή μπορεί να ορίζει επακριβώς τη συγκεκριμένη Activity που θέλουμε να εκκινήσουμε ή μπορεί να περιγράφει τον τύπο της λειτουργίας που θέλουμε να κάνουμε, αφήνοντας το σύστημα να επιλέξει την κατάλληλη Activity γι' αυτό το σκοπό, η οποία μπορεί να ανήκει ακόμα και σε διαφορετική εφαρμογή. Στην περίπτωση που ξεκινάμε μια δραστηριότητα με σκοπό να πάρουμε κάποιο αποτέλεσμα από αυτήν, περνάμε και μια παράμετρο με όνομα requestCode η οποία μας επιτρέπει να ξεχωρίσουμε τα αποτελέσματα από τις διάφορες Activities που μπορεί να εκκινούμε. Η λήψη του αποτελέσματος γίνεται στη συνάρτηση onActivityResult η οποία χρησιμοποιώντας την παράμετρο requestCode, ελέγχει αν το αποτέλεσμα της Activity είναι εκείνο, από τα πολλά πιθανά, που μας ενδιαφέρει.

Στην εφαρμογή μας, κάνουμε χρήση των παραπάνω κλήσεων,

Όταν θέλουμε να κάνουμε την υπηρεσία Bluetooth ανιχνεύσιμη από γειτονικές συσκευές, ζητάμε από το λειτουργικό σύστημα να εκκινήσει την Activity που επιτελεί αυτή τη λειτουργία, δίνοντας του τον τύπο λειτουργίας που θέλουμε να επιτελέσουμε. Ο τύπος της δράσης που περιγράφει αυτήν την Activity είναι ο ACTION\_REQUEST\_DISCOVERABLE. Στη συγκεκριμένη κλήση περνάμε και ως παράμετρο τον χρόνο που θέλουμε να παραμείνει ανιχνεύσιμη η υπηρεσία.

Όταν θέλουμε να ενεργοποιήσουμε την υπηρεσία Bluetooth σε περίπτωση που είναι απενεργοποιημένη, ζητάμε και πάλι από το λειτουργικό σύστημα να εκκινήσει την κατάλληλη Activity. Ο τύπος που περιγράφει την Activity είναι ο ACTION REQUEST ENABLE. Επειδή σε αυτήν την κλήση περιμένουμε και ένα αποτέλεσμα, για το αν ο χρήστης επέλεξε να ενεργοποιηθεί η υπηρεσία ή όχι, περνάμε στη συνάρτηση startActivityForResult το αναγνωριστικό REQUEST\_ENABLE\_BT ως τιμή της παραμέτρου requestCode.

Όταν θέλουμε να επιλέξουμε τη συσκευή με την οποία θέλουμε να συνδεθεί το κινητό τηλέφωνο, τότε εκκινούμε την Activity DeviceListActivity. Και σε αυτήν την περίπτωση περιμένουμε από την Activity που εκκινούμε ένα αποτέλεσμα που στη συγκεκριμένη περίπτωση δείχνει τη συσκευή που έχει επιλέξει ο χρήστης. Στην κλήση αυτή επειδή η δραστηριότητα που θέλουμε να εκκινήσουμε ανήκει στην εφαρμογή μας και την έχουμε υλοποιήσει εμείς, περνάμε ως παράμετρο κατά την κλήση το όνομα της κλάσης, καθορίζοντας έτσι ακριβώς ποια Activity θέλουμε να εκκινήσουμε. Σε αυτήν τη περίπτωση περνάμε ως requestCode παράμετρο το αναγνωριστικό REQUEST\_CONNECT\_DEVICE.

Όταν ένα Activity από το οποίο περιμένουμε κάποιο αποτέλεσμα τερματίσει τη λειτουργία του, τότε καλείται η συνάρτηση onActivityResult. Σε αυτή τη συνάρτηση ελέγχεται το requestCode, το οποίο μας δείχνει την Activity που εξετάζουμε για αποτέλεσμα.

## **3.2.4.2 Διαχείριση σύνδεσης Bluetooth**

Η διαχείριση της σύνδεσης Bluetooth γίνεται από την κλάση BluetoothCommunicationService. Η κλάση επιτελεί όλες τις εργασίες για την δημιουργία και τη διαχείριση των Bluetooth συνδέσεων με άλλες συσκευές. Λειτουργεί και ως πελάτης (client) και ως εξυπηρετητής (server) . Έχει ένα νήμα (thread) που περιμένει για εισερχόμενες συνδέσεις, ένα νήμα για να διαχειρίζεται τη σύνδεση με μια συσκευή και ένα νήμα για να διαχειρίζεται τη μετάδοση και λήψη δεδομένων.

Κάθε στιγμή το η εφαρμογή μπορεί να έχει μόνο μία ενεργή σύνδεση, ανεξάρτητα από το ποια πλευρά αυτή θα ξεκινήσει.

Το νήμα AcceptThread εκτελείται κατά την εκκίνηση της εφαρμογής και είναι αυτό που περιμένει για εισερχόμενα αιτήματα σύνδεσης. Επειδή η αναμονή για συνδέσεις είναι λειτουργία που μπλοκάρει τη λειτουργία του νήματος μέσα στο οποίο εκτελείται, γι' αυτό είναι απαραίτητο η λειτουργία αυτή να εκτελεστεί στο δικό της ξεχωριστό νήμα, για να μην μπλοκάρει ολόκληρη η εφαρμογή. Το νήμα αυτό είναι που κάνει την εφαρμογή να συμπεριφέρεται ως εξυπηρετητής συνδέσεων και εκτελείται έως ότου υπάρξει αίτηση για σύνδεση ή έως ότου ακυρωθεί η λειτουργία του.

Το νήμα ConnectThread εκτελείται όσο γίνεται η προσπάθεια να κάνουμε μια εξερχόμενη σύνδεση προς κάποια συσκευή. Η σύνδεση είτε πετυχαίνει είτε αποτυγχάνει. Σε κάθε περίπτωση το νήμα τερματίζει τη λειτουργία του μετά την προσπάθεια. Στην περίπτωση που η σύνδεση είναι επιτυχημένη, ξεκινάει το νήμα που διαχειρίζεται την ανταλλαγή δεδομένων.

Το νήμα ConnectedThread είναι το νήμα που εκτελείται καθ' όλη τη διάρκεια της σύνδεσης με μια απομακρυσμένη συσκευή. Είναι το νήμα που χειρίζεται όλες τις εισερχόμενες και εξερχόμενες μεταδόσεις δεδομένων. Και αυτή η λειτουργία είναι απαραίτητη να εκτελεστεί σε ξεχωριστό νήμα, γιατί το να περιμένουμε για κάποια δεδομένα είναι λειτουργία που μπλοκάρει το νήμα στο οποίο εκτελείται. Κάθε φορά που λαμβάνεται ένα μήνυμα, ειδοποιείται το κεντρικό νήμα της Activity μέσω ενός μηχανισμού που θα περιγράψουμε στη συνέχεια.

Η υπηρεσία Bluetooth κάθε στιγμή μπορεί να βρίσκεται σε μία κατάσταση που την χαρακτηρίζει. Οι δυνατές καταστάσεις είναι οι εξής

- STATE NONE: η υπηρεσία δεν κάνει τίποτα
- STATE LISTEN: η υπηρεσία περιμένει για εισερχόμενες συνδέσεις
- STATE CONNECTING: η υπηρεσία προσπαθεί να συνδεθεί με μια συσκευή
- STATE\_CONNECTED: η υπηρεσία είναι συνδεδεμένη με μια συσκευή

## **3.2.4.3 Υπηρεσία επικοινωνίας Bluetooth**

Για να πραγματοποιηθεί η σύνδεση Bluetooth μεταξύ δύο συσκευών, πρέπει να γνωρίζουν και οι δύο την υπηρεσία την οποία θα χρησιμοποιήσουν. Η κάθε υπηρεσία ακολουθεί ένα πρωτόκολλο, προσφέρει κάποιες δυνατότητες και χρησιμοποιείται για κάποιο συγκεκριμένο σκοπό. Κάθε υπηρεσία αναγνωρίζεται από ένα μοναδικό αναγνωριστικό (Universally Unique Identifier – UUID) το οποίο χρησιμοποιείται για να εγκατασταθεί η σύνδεση ανάμεσα στις συσκευές.

Το πρωτόκολλο που χρησιμοποιείται για να ανακαλύπτονται οι δυνατότητες που προσφέρει η κάθε συσκευή και οι παράμετροι που πρέπει να χρησιμοποιηθούν για την πραγματοποίηση της σύνδεσης είναι το πρωτόκολλο ανακάλυψης υπηρεσίας (Service Discovery Protocol – SDP). Όταν για παράδειγμα συνδέεται ένα κινητό τηλέφωνο σε ένα ασύρματο ακουστικό, το πρωτόκολλο αυτό θα χρησιμοποιηθεί για να καθοριστεί ποια Bluetooth προφίλ υποστηρίζονται από το ακουστικό και ποιες ρυθμίσεις απαιτούνται για να δημιουργηθεί η σύνδεση.

Για να λειτουργήσει η εφαρμογή μας ως εξυπηρετητής Bluetooth, ώστε να μπορούν να συνδεθούν στο κινητό τηλέφωνο απομακρυσμένες συσκευές, πρέπει να καθοριστεί το προφίλ που θέλουμε να χρησιμοποιήσει η εφαρμογή καθώς και το μοναδικό αναγνωριστικό της υπηρεσίας. Αυτές οι παράμετροι καθορίζονται κατά την κλήση της συνάρτησης createRfcommSocketToServiceRecord η οποία δημιουργεί μια εγγραφή SDP που περιέχει το αναγνωριστικό της υπηρεσίας μας.

Η απομακρυσμένη συσκευή πρέπει να γνωρίζει το αναγνωριστικό αυτό, για να μπορέσει να συνδεθεί στην υπηρεσία που προσφέρει η εφαρμογή.

## **3.2.4.4 Επικοινωνία της υπηρεσίας Bluetooth με το γραφικό περιβάλλον**

Η επικοινωνία μεταξύ της Activity που διαχειρίζεται το γραφικό περιβάλλον και της υπηρεσίας Bluetooth γίνεται για την ενημέρωση σημαντικών γεγονότων που συμβαίνουν στην υπηρεσία. Τα μηνύματα ενημέρωσης είναι τα εξής

- MESSAGE STATE CHANGE: Μήνυμα για την ενημέρωση αλλαγής της κατάστασης της υπηρεσίας. Το μήνυμα έχει ως παράμετρο τη νέα κατάσταση της υπηρεσίας
- $\bullet$  MESSAGE READ: Μήνυμα που ειδοποιεί ότι έγινε λήψη κάποιου Bluetooth μηνύματος που στάλθηκε από την απομακρυσμένη πλευρά της σύνδεσης. Το μήνυμα αυτό περιλαμβάνει ως παράμετρο το μήνυμα που έλαβε η υπηρεσία
- MESSAGE WRITE: Μήνυμα που ειδοποιεί ότι έγινε αποστολή μηνύματος προς την απομακρυσμένη πλευρά. Παράμετρος του μηνύματος είναι το μήνυμα που στείλαμε
- MESSAGE DEVICE NAME: Μήνυμα που ειδοποιεί ότι έγινε σύνδεση με μια συσκευή και περιέχει ως παράμετρο το όνομα της απομακρυσμένης συσκευής
- MESSAGE TOAST: Μήνυμα που ειδοποιεί για κάποιο σφάλμα στην υπηρεσία, μεταφέροντας ένα μήνυμα που πρέπει να παρουσιαστεί στο χρήστη με τη μορφή διαλόγου

Η Activity που περιέχει το γραφικό περιβάλλον (MainActivity) και η υπηρεσία Bluetooth εκτελούνται σε διαφορετικά νήματα. Για να μπορέσουν να επικοινωνήσουν με ασφάλεια τα δύο νήματα και να ενημερώνεται η Activity που εμφανίζει την τρέχουσα κατάσταση της εφαρμογής στο χρήστη, χρησιμοποιείται ο μηχανισμός του χειριστή (Handler).

Σύμφωνα με την [12], ένας Handler επιτρέπει να στέλνουμε και να επεξεργαζόμαστε αντικείμενα τύπου Message και Runnable που συνδέονται με την ουρά αναμονής μηνυμάτων (MessageQueue) ενός νήματος. Κάθε αντικείμενο της κλάσεις Handler συνδέεται σε ένα νήμα και την ουρά μηνυμάτων του νήματος αυτού. Το νήμα με το οποίο συνδέεται είναι αυτό μέσα στο οποίο δημιουργείται ο handler. Από τη στιγμή της δημιουργίας του ένας handler παραδίδει μηνύματα Messages και Runnable αντικείμενα σε εκείνη την ουρά και τα εκτελεί καθώς αυτά βγαίνουν από την ουρά.

Δύο είναι οι βασικές χρήσης ενός handler, να προγραμματίζει τα Messages και τα Runnables να εκτελούνται σε κάποια μελλοντική χρονική στιγμή ή να τοποθετεί λειτουργίες προς εκτέλεση στην ουρά λειτουργιών ενός διαφορετικού νήματος.

Εμείς χρησιμοποιούμε αυτόν τον μηχανισμό για την επικοινωνία ανάμεσα στα δύο νήματα, αυτό της υπηρεσίας Bluetooth και αυτό της Activity.

Όταν δημιουργείται μια διεργασία στο Android για να εκτελεστεί μια εφαρμογή, το κύριο νήμα της χρησιμοποιεί μια ουρά μηνυμάτων για να διαχειριστεί αντικείμενα όπως τα Activities ή τους broadcast receivers της εφαρμογής καθώς και κάθε παράθυρο που αυτή δημιουργεί. Τα διάφορα νήματα εκτέλεσης που δημιουργούνται στην εφαρμογή μπορούν να επικοινωνούν με το κύριο νήμα της διεργασίας μέσω ενός Handler. Καλώντας τις συναρτήσεις post και sendMessage του handler,

μπορούμε από το δευτερεύον νήμα, να τοποθετήσουμε μηνύματα στην ουρά του κύριου νήματος, ώστε να εκτελεστούν σε αυτό.

Για τη λειτουργία του μηχανισμού αυτού, κατά την δημιουργία του κλάσης BluetoothCommunicationService που διαχειρίζεται την υπηρεσία Bluetooth, περνάμε ως παράμετρο τον handler του κεντρικού νήματος. Στη συνέχεια δημιουργούμε μηνύματα και τα στέλνουμε μέσω του handler στο κεντρικό νήμα. Τα μηνύματα μπορεί ή όχι να περιέχουν διάφορες παραμέτρους.

## **3.2.4.5 Μηνύματα Bluetooth**

Η δομή των μηνυμάτων που αποστέλλονται ανάμεσα στις δύο πλευρές, τον υπολογιστή και το κινητό τηλέφωνο, καθορίζεται στην κλάση BluetoothMessage.

Κάθε μήνυμα χαρακτηρίζεται από ένα μοναδικό αναγνωριστικό που το χαρακτηρίζει. Επίσης κάθε μήνυμα μπορεί να έχει κάποιον αριθμό παραμέτρων. Τα αναγνωριστικά που χαρακτηρίζουν όλα τα δυνατά μηνύματα είναι τα εξής

- TYPE\_MOVE\_MESSAGE: Αντιστοιχεί σε μήνυμα που εκφράζει κίνηση του κινητού τηλεφώνου. Οι παράμετροι του μηνύματος εκφράζουν τη νέα θέση του κινητού τηλεφώνου και δίνουν εντολή για αλλαγή της θέσης του ποντικιού στον υπολογιστή
- TYPE\_ENABLE\_MESSAGE: Αντιστοιχεί σε μήνυμα που λειτουργεί ως διακόπτης. Μεταφέρει δηλαδή την εντολή για ενεργοποίηση ή απενεργοποίηση μιας μεταβλητής. Η παράμετρος του μηνύματος μεταφέρει την νέα τιμή του διακόπτη
- TYPE\_PITCH\_MESSAGE: Αντιστοιχεί σε μήνυμα που μεταφέρει τις πληροφορίες για αλλαγή της κατακόρυφης θέσης του κινητού ή του ύψους του
- TYPE ROLL MESSAGE: Αντιστοιχεί σε μήνυμα που μεταφέρει τις πληροφορίες για αλλαγή της περιστροφικής θέσης του κινητού ή της κλίσης του
- TYPE PLAY MESSAGE: Αντιστοιχεί σε μήνυμα που ξεκινάει την αναπαραγωγή στην ψηφιακή ορχήστρα
- TYPE PAUSE MESSAGE: Αντιστοιχεί σε μήνυμα που σταματάει προσωρινά την αναπαραγωγή στην ψηφιακή ορχήστρα
- TYPE\_STOP\_MESSAGE: Αντιστοιχεί σε μήνυμα που σταματάει την αναπαραγωγή στην ψηφιακή ορχήστρα
- TYPE LEFT MOUSE CLICK MESSAGE: Αντιστοιχεί σε μήνυμα που δίνει εντολή να πατηθεί το αριστερό κουμπί του ποντικιού
- TYPE RIGHT MOUSE CLICK MESSAGE: Αντιστοιχεί σε μήνυμα που δίνει εντολή να πατηθεί το δεξιό κουμπί του ποντικιού

Η κατασκευή του αντικειμένου της κλάσης BluetoothMessage, το οποίο περιγράφει το μήνυμα που θέλουμε να αντιπροσωπεύσουμε, γίνεται χρησιμοποιώντας έναν από τους διαθέσιμους constructors της κλάσης. Ο constructor που θα επιλεγεί εξαρτάται από το είδος και το πλήθος των παραμέτρων που έχει το κάθε μήνυμα. Η κλάση περιέχει τις απαραίτητες μεταβλητές για να καλύψει όλες τις δυνατές περιπτώσεις μηνυμάτων. Οι μεταβλητές αυτές είναι, ένας ακέραιος αριθμός που αποθηκεύει το αναγνωριστικό του μηνύματος, δύο μεταβλητές για αποθήκευση πραγματικών αριθμών και μια λογική μεταβλητή.

Κάθε constructor της κλάσης BluetoothMessage, δέχεται οπωσδήποτε ως όρισμα τον τύπο του μηνύματος που θέλουμε να δημιουργήσουμε. Επίσης ένα μήνυμα μπορεί να μην έχει καμία παράμετρο.

Κάθε μήνυμα, για να μεταδοθεί, πρέπει πρώτα να κωδικοποιηθεί σε ένα αλφαριθμητικό. Η κωδικοποίηση ακολουθεί την ίδια ιδέα που χρησιμοποιήθηκε στην ψηφιακή ορχήστρα.

Οι συναρτήσεις που είναι υπεύθυνες για την κωδικοποίηση και την αποκωδικοποίηση των μηνυμάτων είναι οι ToString και Parse αντίστοιχα. Η συνάρτηση ToString μετατρέπει ένα αντικείμενο της κλάσης BluetoothMessage που αντιστοιχεί σε ένα μήνυμα, στο κατάλληλο αλφαριθμητικό με τη μορφή που χρειάζεται για να μεταδοθεί μέσω Bluetooth και η συνάρτηση Parse μετατρέπει ένα αλφαριθμητικό που λαμβάνεται από τον υπολογιστή, σε ένα αντικείμενο της κλάσης BluetoothMessage που αντιστοιχεί στο μήνυμα που λάβαμε.

Η κωδικοποίηση των μηνυμάτων που χρησιμοποιεί η εφαρμογή, αποτελεί ένα στοιχειώδες πρωτόκολλο επικοινωνίας. Ένα σύνολο δηλαδή από κανόνες που πρέπει να ακολουθεί η κωδικοποίηση των δεδομένων ώστε να είναι δυνατή η επικοινωνία ανάμεσα στις δύο πλευρές. Η ερμηνεία των μηνυμάτων που στέλνονται και λαμβάνονται από τις δύο πλευρές πρέπει να συμφωνεί μεταξύ τους. Ο τρόπος κωδικοποίησης είναι ο ακόλουθος.

Αρχικά το κάθε μήνυμα περιλαμβάνει το αναγνωριστικό που το χαρακτηρίζει, δηλαδή έναν ακέραιο αριθμό. Στη συνέχεια ακολουθούν οι παράμετροι του κάθε μηνύματος. Για το διαχωρισμό ανάμεσα στα μέρη του μηνύματος, δηλαδή στο αναγνωριστικό και τις παραμέτρους μπαίνει ο χαρακτήρας « : ». Αυτός ο χαρακτήρας είναι σίγουρο ότι δεν περιέχεται σε κανένα μέρος του μηνύματος. Αν υπήρχε περίπτωση να εμφανίζεται μέσα σε κάποιο μέρος του μηνύματος, τότε θα είχαμε λάθος ερμηνεία του μεταδιδόμενου μηνύματος.

Η συνάρτηση Parse γνωρίζοντας το πλήθος και το είδος των παραμέτρων που πρέπει να έχει το κάμε μήνυμα, ελέγχει για πιθανά λάθη στη δομή των μηνυμάτων.

## **3.2.4.6 Εύρεση κοντινών συσκευών**

Η εύρεση των κοντινών συσκευών και η παρουσίαση τους στο χρήστη γίνεται από την Activity DeviceListActivity. Αυτή η Activity εμφανίζεται ως διάλογος (dialog). Εμφανίζει τη λίστα με όλες τις συσκευές που έχουν συνδεθεί με το κινητό τηλέφωνο στο παρελθόν (paired devices), καθώς και τις συσκευές που βρίσκονται στην κοντινή περιοχή κατά τη στιγμή της αναζήτησης (detected devices). Ο χρήστης έχει τη δυνατότητα να επιλέξει μια συσκευή από τη λίστα, εκείνη με την οποία θέλει να συνδεθεί. Όταν ο χρήστης επιλέξει μια συσκευή, η MAC διεύθυνση της επιλεγμένης συσκευής επιστρέφεται στην Activity που εκκίνησε την DeviceListActivity (στην περίπτωση μας στην MainActivity), μέσω του Intent αποτελέσματος.

Η Activity έχει δύο δομές δεδομένων τύπου πίνακα (ArrayAdapter) με στοιχεία τύπου String. Αυτές είναι οι πίνακες mPairedDevicesArrayAdapter για τις συσκευές με τις οποίες έχει γίνει σύνδεση στο παρελθόν και mNewDevicesArrayAdapter για τις συσκευές που ανακαλύπτονται στον χώρο του κινητού τηλεφώνου κατά τη στιγμή της αναζήτησης με τις οποίες δεν έχει γίνει κάποια σύνδεση στο παρελθόν.

Η εύρεση των συσκευών με τις οποίες έχει γίνει κάποια σύνδεση στο παρελθόν γίνεται με τη συνάρτηση getBondedDevices μέσω του BluetoothAdapter που συμβολίζει τη συσκευή Bluetooth του κινητού. Το Android έχει αποθηκευμένες τις συσκευές με τις οποίες έχει γίνει σύνδεση στο παρελθόν και μπορεί να τις δώσει στην εφαρμογή μας μέσω του API.

Η διαδικασία αναζήτησης νέων συσκευών είναι διαφορετική. Κατά τη διαδικασία αναζήτησης νέων συσκευών, η Activity εγγράφεται για ειδοποιήσεις από το λειτουργικό σύστημα όταν ανακαλύπτεται μια νέα συσκευή και όταν τελειώνει η διαδικασία αναζήτησης. Αυτό γίνεται μέσω των BroadcastReceivers BluetoothDevice.ACTION\_FOUND BluetoothAdapter.ACTION\_DISCOVERY\_FINISHED αντίστοιχα. Στη συνέχεια καλούμε την συνάρτηση startDiscovery του BluetoothAdapter η οποία εκκινεί την αναζήτηση συσκευών. Μέσω των BroadcastReceivers στους οποίους έχουμε εγγραφεί, το Android ειδοποιεί την Activity μας κάθε φορά που συμβαίνει ένα γεγονός από αυτά που παρακολουθούμε. Η συνάρτηση που καλείται όταν συμβαίνει ένα τέτοιο γεγονός είναι η onReceive. Ανάλογα με το Action του Intent που μεταφέρει ο BroadcastReceiver ελέγχουμε εάν πρόκειται για περίπτωση που ανακαλύφθηκε μια νέα συσκευή ή για περίπτωση όπου τελείωσε η αναζήτηση συσκευών. Στην πρώτη περίπτωση προσθέτουμε τη νέα συσκευή στον πίνακα με τις νέες συσκευές και στην δεύτερη περίπτωση τερματίζουμε την αναζήτηση, παρουσιάζοντας τα αποτελέσματα στον χρήστη.

## **3.2.4.7 Αισθητήρες – Sensors**

## **3.2.4.7.1 Επικοινωνία με Android**

Η χρήση των αισθητήρων που περιέχει η συσκευή γίνεται μέσω του αντίστοιχου API του Android. Ο τρόπος χρήσης τους είναι ο εξής.

Η Activity που θέλουμε να διαχειρίζεται τις τιμές των αισθητήρων υλοποιεί το interface SensorEventListener, το οποίο χρησιμοποιείται για να λαμβάνει η Activity ειδοποιήσεις όταν οι τιμές των αισθητήρων αλλάζουν. Η Activity λαμβάνει αυτές τις ειδοποιήσεις μέσω της συνάρτησης onSensorChanged. Τα δεδομένα λαμβάνονται μέσω της κλάσης SensorManager. Η κλάση αυτή είναι εκείνη που επιτρέπει στην Activity να έχει πρόσβαση στους αισθητήρες της συσκευής. Η Activity εγγράφεται για να δέχεται ειδοποιήσεις από τους αισθητήρες που την ενδιαφέρουν κάθε φορά που η τιμή τους αλλάζει. Η συνάρτηση onSensorChanged καλείται από το λειτουργικό σύστημα, με παράμετρο τις πληροφορίες που αφορούν τον τύπο του γεγονότος, δηλαδή ποιος από τους αισθητήρες που παρακολουθούμε έχει μεταβληθεί, καθώς και τις νέες τιμές του αισθητήρα.

Η χρήση των αισθητήρων κίνησης έχει μεγάλες απαιτήσεις σε κατανάλωση ενέργειας. Γι' αυτό το λόγο είναι απαραίτητο να τις χρησιμοποιούμε μόνο όταν τις χρειαζόμαστε, διαφορετικά η μπαταρία του τηλεφώνου θα τελειώσει πολύ γρήγορα. Ακόμα και όταν η οθόνη απενεργοποιείται, οι αισθητήρες κίνησης συνεχίζουν να λειτουργούν στο παρασκήνιο. Γι' αυτό το λόγο, εγγραφόμαστε να λαμβάνουμε ειδοποιήσεις για αλλαγές των αισθητήρων μέσω του SensorManager μόνο όταν η εφαρμογή μας είναι σε λειτουργία στο προσκήνιο. Αυτό σημαίνει ότι μας ενδιαφέρει να λαμβάνουμε ειδοποιήσεις μεταξύ των συναρτήσεων onResume και onPause του κύκλου ζωής της Activity. Έτσι στη συνάρτηση onResume κάνουμε register για ειδοποιήσεις αισθητήρων και στη συνάρτηση onPause κάνουμε unregister για τις ειδοποιήσεις.

## **3.2.4.7.2 Αισθητήρες στο Android**

Σύμφωνα με την [12], οι περισσότερες συσκευές βασισμένες στο Android έχουν ενσωματωμένους αισθητήρες που μετράνε την κίνηση, τον προσανατολισμό και διάφορες άλλες περιβαλλοντικές συνθήκες, όπως το φωτισμό, την εγγύτητα και άλλες. Αυτοί οι αισθητήρες είναι ικανοί να παρέχουν δεδομένα με μεγάλη ακρίβεια και ταχύτητα και είναι χρήσιμοι όταν θέλουμε να παρακολουθούμε την κίνηση ή την θέση μιας συσκευής στον τρισδιάστατο χώρο ή όταν θέλουμε να παρακολουθούμε τις αλλαγές που συμβαίνουν στο περιβάλλον της συσκευής. Για παράδειγμα ένα παιχνίδι μπορεί να παρακολουθεί τα δεδομένα από τον αισθητήρα βαρύτητας της συσκευής για να εξάγει περίπλοκες κινήσεις και χειρονομίες του χρήστη όπως την κλίση, τη δόνηση, την περιστροφή και το κούνημα. Παρομοίως, μια εφαρμογή καιρού μπορεί να χρησιμοποιήσει τους αισθητήρες θερμοκρασίας και υγρασίας της συσκευής για να υπολογίσει και να αναφέρει στον χρήστη στοιχεία για το περιβάλλον. Τέλος μια ταξιδιωτική εφαρμογή μπορεί να χρησιμοποιήσει τα δεδομένα από τον αισθητήρα μαγνητικού πεδίου και του επιταχυνσιόμετρου για να λειτουργήσει ως πυξίδα.

Το Android υποστηρίζει τις εξής κατηγορίες αισθητήρων.

**Αισθητήρες κίνησης**: Οι αισθητήρες αυτοί μετράνε τις δυνάμεις επιτάχυνσης και τις δυνάμεις περιστροφής γύρω από τους τρείς άξονες. Η κατηγορία αυτή περιλαμβάνει τους αισθητήρες επιταχυνσιόμετρου, βαρύτητας, γυροσκόπια και τους αισθητήρες περιστροφής διανυσμάτων.

**Περιβαλλοντικοί αισθητήρες**: οι αισθητήρες αυτοί μετράνε διάφορες περιβαλλοντικές παραμέτρους όπως την περιβάλλουσα θερμοκρασία και πίεση του αέρα, το φωτισμό και την υγρασία. Η κατηγορία αυτή περιλαμβάνει τους αισθητήρες βαρόμετρου, φωτόμετρου και θερμόμετρου.

**Αισθητήρες θέσης**: αυτοί οι αισθητήρες μετράνε την φυσική θέση και τοποθεσία της συσκευής. Η κατηγορία αυτή περιλαμβάνει αισθητήρες προσανατολισμού και μέτρησης μαγνητικού πεδίου.

Για να έχουμε πρόσβαση σε αυτούς τους αισθητήρες, χρησιμοποιούμε το πλαίσιο αισθητήρων του Android (Android sensor framework).

Εμείς στην εφαρμογή αυτή χρησιμοποιούμε τους αισθητήρες επιταχυνσιόμετρου και μαγνητικού πεδίου.

Ο αισθητήρας επιταχυνσιόμετρου χρησιμοποιείται για να μετράει την επιτάχυνση που δέχεται η συσκευή από τη δύναμη της βαρύτητας. Γι' αυτό το λόγο, όταν η συσκευή είναι ακίνητη πάνω σε ένα τραπέζι για παράδειγμα χωρίς να επιταχύνει, το επιταχυνσιόμετρο διαβάζει την τιμή 9.81 m/s<sup>2</sup> όσο δηλαδή η επιτάχυνση της βαρύτητας. Αντίστοιχα, όταν η συσκευή βρίσκεται σε ελεύθερη πτώση και επιταχύνει .<br>γρήγορα προς το έδαφος με επιτάχυνση 9.81 m/s<sup>2</sup> , το επιταχυνσιόμετρο διαβάζει την τιμή μηδέν. Επομένως για να μετρήσουμε την πραγματική επιτάχυνση της συσκευής, πρέπει πρώτα να αφαιρεθεί η επίδραση της επιτάχυνσης της βαρύτητας. Αυτό μπορεί να επιτευχθεί εφαρμόζοντας ένα υψιπερατό φίλτρο. Αντίστοιχα ένα βαθυπερατό φίλτρο μπορεί να εφαρμοστεί για να απομονώσουμε την δύναμη της βαρύτητας αφαιρώντας την όποια επιτάχυνση προέρχεται από την φυσική κίνηση του τηλεφώνου [12].

Ο αισθητήρας μαγνητικού πεδίου επιτρέπει να ενημερωνόμαστε για τις αλλαγές στο μαγνητικό πεδίο της γης. Τα δεδομένα που μας δίνει ο αισθητήρας αυτός είναι η δύναμη του πεδίου (μΤ) για κάθε έναν από τους τρείς άξονες συντεταγμένων. Αυτόν τον αισθητήρα δεν τον χρησιμοποιούμε από μόνο του. Δεν μας ενδιαφέρουν δηλαδή εδώ τα δεδομένα για τη δύναμη του μαγνητικού πεδίου της γης. Ο λόγος που τον χρησιμοποιούμε είναι γιατί σε συνδυασμό με το επιταχυνσιόμετρο και κάνοντας χρήση της συνάρτησης getRotationMatrix μπορούμε να πάρουμε τον πίνακα περιστροφής και κλίσης και από αυτούς τους δύο πίνακες μπορούμε, χρησιμοποιώντας τις συναρτήσεις getOrientation και getInclination, να πάρουμε το αζιμούθιο (azimuth) και τα δεδομένα γεωμαγνητικής κλίσης, να βρούμε δηλαδή τον προσανατολισμό της συσκευής [12].

Εδώ πρέπει να αναφέρουμε ότι ο προσανατολισμός της συσκευής μπορεί να βρεθεί και με άλλους τρόπους, χρησιμοποιώντας άλλους αισθητήρες, όπως για παράδειγμα τον αισθητήρα προσανατολισμού (orientation sensor). Ο λόγος που επιλέξαμε το συνδυασμό των δύο παραπάνω αισθητήρων είναι η απόδοση. Στο API των αισθητήρων έχει αποδοκιμαστεί η χρήση του αισθητήρα προσανατολισμού και ενθαρρύνεται ο συνδυασμός των δεδομένων από τους δύο αισθητήρες που προαναφέραμε. Ο τρόπος που επιλέξαμε, είναι ο πιο γρήγορος τρόπος να πάρουμε τα δεδομένα θέσης και προσανατολισμού, και μάλιστα με τον ταχύτερο ρυθμό ενημέρωσης των δεδομένων χωρίς σχεδόν καθόλου καθυστέρηση από τη στιγμή της αλλαγής της θέσης του τηλεφώνου.

#### **3.2.4.7.3 Σύστημα συντεταγμένων των αισθητήρων**

Σύμφωνα με την [12], γενικά το πλαίσιο λειτουργιών και χειρισμού των αισθητήρων (sensor framework) χρησιμοποιεί το πρότυπο σύστημα συντεταγμένων των τριών αξόνων για να εκφράσει τις τιμές. Αυτό το σύστημα συντεταγμένων απεικονίζεται στο παρακάτω σχήμα.
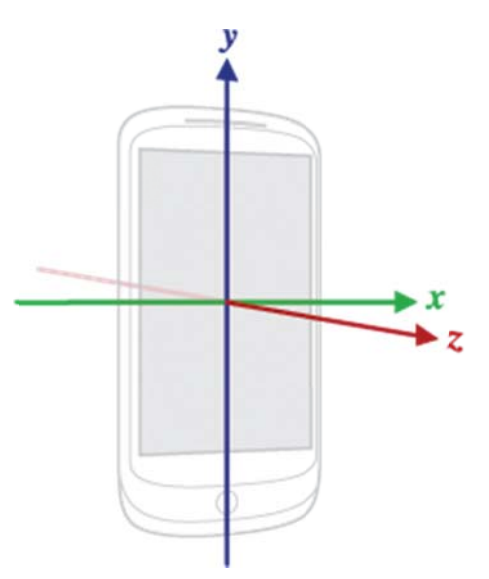

Σχήμα 3.2 - Σύστημα συντεταγμένων, ως προς τη συσκευή, που χρησιμοποιείται από το *se ensor API [1 12]* 

Όταν ένα τηλέφωνο κρατιέται με τον προεπιλεγμένο προσανατολισμό, ο άξονας Χ είναι οριζόντιος και δείχνει προς τα δεξιά, ο άξονας Υ είναι κατακόρυφος και δείχνει προς τα πάνω και ο άξονας Ζ δείχνει προς τα έξω από την οθόνη. Σε αυτό το σύστημα οι συντεταγμένες που είναι πίσω από την οθόνη έχουν αρνητικές τιμές Ζ. Η περιστροφή γύρω από τον άξονα Z ορίζει το αζιμούθιο (azimuth) και παίρνει τιμές από παίρ την κύλιση (roll) και παίρνει τιμές από -90<sup>°</sup> έως 90<sup>0</sup>. Αυτό το σύστημα συντεταγμένων χρησιμοποιείται από τους ακόλουθους αισθητήρες. ό 0<sup>ο</sup> έως 36 ρνει τιμές α  $60^0$ . Η περισ από  $-180^\circ$  έω στροφή γύρ ως 180<sup>0</sup>. Τέ ρω από τον έλος η περισ ν άξονα Χ ο στροφή γύρ ορίζει το ύψ ρω από τον ύψος (pitch) άξονα Υ ορ ) και ρίζει

- Επιταχυνσιόμετρο Acceleration sensor
- Αισθητήρας βαρύτητας Gravity sensor
- Γυροσκόπιο Gyroscope
- Αισθητήρας γραμμικής επιτάχυνσης Linear acceleration sensor
- Αισθητήρας γεωμαγνητικού πεδίου Geomagnetic field sensor

Το πιο σημαντικό θέμα που πρέπει να γίνει κατανοητό σχετικά με αυτό το σύστημα συντεταγμένων είναι το ότι οι άξονες δεν ανταλλάσσονται όταν αλλάζει ο προσανατολισμός της οθόνης του κινητού τηλεφώνου. Επομένως το σύστημα συντεταγμένων του κάθε αισθητήρα δεν αλλάζει ποτέ καθώς κινείται η συσκευή.

Ένα άλλο θέμα που πρέπει να γίνει κατανοητό είναι ότι η εφαρμογή δεν πρέπει να παίρνει ως δεδομένο ότι ο φυσικός προσανατολισμός της συσκευής είναι ο προσανατολισμός πορτρέτου (portrait). Ο φυσικός προσανατολισμός για πολλές συσκευές είναι ο προσανατολισμός τοπίου (landscape) και το σύστημα συντεταγμένων του αισθητήρα βασίζεται πάντα στο φυσικό προσανατολισμό μιας συσ σκευής.

Κάποιοι αισθητήρες και συναρτήσεις χρησιμοποιούν ένα σύστημα συντεταγμένων που είναι σχετικό με το παγκόσμιο πλαίσιο αναφοράς σε αντίθεση με το πλαίσιο αναφοράς της συσκευής. Αυτοί οι αισθητήρες και συναρτήσεις επιστρέφουν δεδομένα που αντιπροσωπεύουν την κίνηση ή τη θέση της συσκευής σε σχέση με τη γη.

Το επιταχυνσιόμετρο χρησιμοποιεί το κλασσικό σύστημα συντεταγμένων. Στην πράξη αυτό σημαίνει ότι οι ακόλουθες συνθήκες ισχύουν όταν μια συσκευή είναι ακουμπισμένη στο τραπέζι με τον φυσικό της προσανατολισμό (δηλαδή με την οθόνη να κοιτάει προς τον ουρανό).

- Αν σπρώξουμε τη συσκευή από την αριστερή πλευρά ώστε να κινηθεί προς τα δεξιά, η επιτάχυνση κατά τον άξονα Χ είναι θετική
- Αν σπρώξουμε τη συσκευή από την κάτω πλευρά ώστε να κινηθεί μακριά από εμάς, η επιτάχυνση κατά τον άξονα Υ είναι θετική
- Αν σπρώξουμε τη συσκευή προς τον ουρανό με μια επιτάχυνση Α m/s<sup>2</sup>, η επιτάχυνση κατά τον άξονα Z ισούται με A+9.81 m/s<sup>2</sup>, που αντιστοιχεί στην επιτάχυνση της συσκευής (+A m/s<sup>2</sup>), μείων την επιτάχυνση της βαρύτητας (-9.81 m/s<sup>2</sup>)
- Mια ακίνητη συσκευή θα έχει επιτάχυνση +9.81 m/s<sup>2</sup> η οποία αντιστοιχεί στην επιτάχυνση της συσκευής (0 m/s<sup>2</sup>) μείων την επιτάχυνση της βαρύτητας που είναι -9.81 m/s<sup>2</sup>

Γενικά ο αισθητήρας επιτάχυνσης (επιταχυνσιόμετρο) είναι ένας καλός αισθητήρας για να χρησιμοποιηθεί όταν θέλουμε να παρακολουθήσουμε την κίνηση μιας συσκευής. Σχεδόν όλες οι συσκευές με Android έχουν επιταχυνσιόμετρο, το οποίο αξίζει να σημειωθεί ότι χρησιμοποιεί δέκα φορές λιγότερη ενέργεια σε σχέση με τους άλλους αισθητήρες κίνησης. Ένα μειονέκτημα του είναι ότι ίσως χρειάζεται από το χρήστη να υλοποιήσει φίλτρα για να μειώσει την επίδραση των βαρυτικών δυνάμεων και του θορύβου.

#### **3.2.4.7.4 Σκοπός χρήσης των αισθητήρων στην εφαρμογή**

Ο σκοπός της χρήσης των αισθητήρων στην εφαρμογή μας είναι ο έλεγχος της κίνησης και της θέσης του κινητού και η μετάφραση αυτών, σε εντολές κίνησης και ελέγχου που στέλνονται στον υπολογιστή και στη ψηφιακή ορχήστρα. Αυτό που θέλουμε να πετύχουμε είναι το εξής.

Θέλουμε οι κινήσεις του κινητού να μεταφράζονται σε κινήσεις του ποντικιού στον υπολογιστή. Ο χρήστης κρατάει το κινητό τηλέφωνο με προσανατολισμό ώστε η οθόνη να βλέπει προς τον ουρανό και η πάνω πλευρά του τηλεφώνου που έχει το ακουστικό, να σημαδεύει την οθόνη του υπολογιστή. Στη συνέχεια έχοντας ορίσει ένα εύρος μέσα στο οποίο μπορεί να κινηθεί το κινητό τηλέφωνο (το πόσο δεξιά αριστερά και το πόσο πάνω - κάτω), η κάθε κίνηση του τηλεφώνου παρακολουθείται και μεταφράζεται όταν απαιτείται σε εντολή. Οι κινήσεις που μας ενδιαφέρουν είναι η οριζόντια κίνηση, δηλαδή η κίνηση προς τα δεξιά ή τα αριστερά, η κατακόρυφη κίνηση, δηλαδή η κίνηση προς τα πάνω ή προς τα κάτω, καθώς και η οριζόντια περιστροφική κίνηση, δηλαδή η περιστροφική κίνηση προς τα δεξιά ή προς τα αριστερά.

Για να αναγνωριστεί πλήρως μια κίνηση χρησιμοποιούμε μια θέση αναφοράς, με βάση την οποία γίνεται η σύγκριση της τρέχουσας θέσης του τηλεφώνου, ώστε να καταλάβουμε την απόκλιση από αυτήν. Αυτή η θέση αναφοράς επιλέγεται από τον χρήστη. Ο χρήστης τοποθετεί το κινητό στη θέση που επιθυμεί και πατώντας το κατάλληλο κουμπί από το γραφικό περιβάλλον (Calibrate), ορίζει ως θέση αναφοράς την τρέχουσα θέση του κινητού. Όταν το κινητό βρίσκεται στην θέση αναφοράς, η απόκλιση από αυτήν είναι μηδενική και θεωρούμε ότι δεν υπάρχει κάποια κίνηση. Όταν το κινητό απομακρύνεται από τη θέση αναφοράς, τότε χρησιμοποιούμε τη διαφορά από αυτήν, για να υπολογίσουμε την κίνηση. Η απόκλιση από τη θέση αναφοράς καθορίζει την ταχύτητα της κίνησης του ποντικιού.

Για τη μετάφραση των κινήσεων σε εντολές, υπάρχει ο περιορισμός το κινητό τηλέφωνο να βρίσκεται με τον προσανατολισμό που περιγράψαμε προηγουμένως ως τον επιθυμητό. Πρέπει δηλαδή η οθόνη του τηλεφώνου να κοιτάει προς τον ουρανό και το πάνω μέρος του τηλεφώνου να στοχεύει στην οθόνη του υπολογιστή όπου εκτελείται η ψηφιακή ορχήστρα. Επίσης το εύρος κίνησης ως προς κάθε κατεύθυνση κίνησης περιορίζεται στις 180 μοίρες (90 μοίρες δεξιά και 90 μοίρες αριστερά από τη θέση αναφοράς).

Για την ερμηνεία της κίνησης του κινητού τηλεφώνου σε κίνηση του ποντικιού χρησιμοποιούμε την τρέχουσα θέση του τηλεφώνου σε σχέση με τη θέση αναφοράς. Η μεταβολή της θέσης μπορεί να γίνει και ως προς τους τρείς άξονες. Η διαφορά από τη θέση αναφοράς μπορεί να προκύψει είτε θετική είτε αρνητική ανάλογα με το πόσο πάνω, πόσο κάτω, πόσο δεξιά ή πόσο αριστερά από τη θέση αναφοράς βρισκόμαστε. Όσο πιο μεγάλη είναι η διαφορά από την θέση αναφοράς τόσο πιο γρήγορα ερμηνεύεται η κίνηση του ποντικιού.

Για τη μετακίνηση του ποντικιού κατά την κατακόρυφη κατεύθυνση δηλαδή πάνω και κάτω στην οθόνη, κάνουμε χρήση της θέσης του τηλεφώνου κατά την κατακόρυφη περιστροφική κίνηση, ανασηκώνοντας ή κατεβάζοντας δηλαδή το κινητό γύρω από τον άξονα Υ.

Για τη μετακίνηση του ποντικιού κατά την οριζόντια κατεύθυνση δηλαδή δεξιά και αριστερά στην οθόνη, κάνουμε χρήση δύο παραμέτρων. Χρησιμοποιούμε και τη θέση του τηλεφώνου κατά την οριζόντια περιστροφική κίνηση δηλαδή την περιστροφή του γύρω από τον άξονα Ζ και το αζιμούθιο του, δηλαδή τον προσανατολισμό του γύρω από την θέση αναφοράς. Με αυτόν τον τρόπο, χρησιμοποιώντας δηλαδή και τους δύο αυτούς τρόπους για την οριζόντια κίνηση του ποντικιού, προσομοιώνεται καλύτερα η φυσική κίνηση του χεριού του χρήστη η οποία δε μπορεί ποτέ να είναι μόνο περιστροφική ή μόνο κίνηση αλλαγής προσανατολισμού, αλλά συνδυασμός αυτών των δύο.

Οι δύο αυτές κινήσεις, η μετακίνηση κατά την οριζόντια και η μετακίνηση κατά την κατακόρυφη κατεύθυνση μπορούν να συμβούν ταυτόχρονα, κάνοντας το ποντίκι να μετακινείται διαγώνια.

Για την ερμηνεία των κινήσεων του κινητού τηλεφώνου σε εντολές ελέγχου, για την ενεργοποίηση ή την απενεργοποίηση κάποιων τιμών ή για τη μεταβολή κάποιων τιμών, χρησιμοποιούμε τις διαφορές ανάμεσα σε δύο διαδοχικές θέσεις του τηλεφώνου. Οι κινήσεις που μας ενδιαφέρουν εδώ είναι,

Οι απότομες κατακόρυφες κινήσεις του τηλεφώνου. Δηλαδή η απότομη κίνηση προς τα πάνω και η απότομη κίνηση προς τα κάτω. Το πότε μια κίνηση θεωρείται απότομη, καθορίζεται από ένα όριο της επιτάχυνσης της συσκευής προς μια κατεύθυνση. Όταν δηλαδή η επιτάχυνση της κίνησης του τηλεφώνου προς τα πάνω ή προς τα κάτω ξεπεράσει μια καθορισμένη τιμή, τότε αναγνωρίζουμε την κίνηση αυτή σαν μια εντολή. Οι κινήσεις αυτές λειτουργούν ως καταστάσεις ενός διακόπτη, για να ενεργοποιήσουμε ή να απενεργοποιήσουμε δηλαδή κάποιες παραμέτρους. Για παράδειγμα με αυτές τις κινήσεις μπορούμε να ενεργοποιήσουμε ή να απενεργοποιήσουμε τα όργανα της ψηφιακής ορχήστρας.

Οι ομαλές κατακόρυφες και οριζόντιες κινήσεις του τηλεφώνου. Σε αυτήν την περίπτωση πάλι εξετάζουμε τη διαφορά ανάμεσα σε δυο διαδοχικές θέσεις του τηλεφώνου, είτε της κατακόρυφης εάν πρόκειται για κατακόρυφη κίνηση είτε της οριζόντιας εάν πρόκειται για οριζόντια κίνηση. Και σε αυτές τις περιπτώσεις έχει καθοριστεί μια τιμή κατώφλι, η οποία αποτελεί το όριο για το πότε μια τέτοια κίνηση αναγνωρίζεται ή όχι ως εντολή. Εδώ πρέπει να αναφέρουμε ότι επειδή οι αισθητήρες κίνησης είναι αρκετά ευαίσθητοι σε μικρές κινήσεις, και είναι δύσκολο για το χρήστη στο χειρισμό να μετακινήσει το τηλέφωνο κατά την κατακόρυφη διεύθυνση, χωρίς να μετακινηθεί καθόλου κατά την οριζόντια διεύθυνση και αντίστροφα, θεωρούμε αυτές τις δύο κινήσεις ως αμοιβαία αποκλεισμένες. Δηλαδή σε κάθε κίνηση του τηλεφώνου μόνο μία από αυτές μπορεί να αναγνωριστεί, είτε η οριζόντια είτε η κατακόρυφη. Με αυτόν τον τρόπο η κίνηση του τηλεφώνου ερμηνεύεται πιο ομαλά, απαλείφοντας κατά κάποιο τρόπο τον θόρυβο που υπεισέρχεται από τη φυσική κίνηση του χεριού του χρήστη που ποτέ δε μπορεί να είναι απόλυτα σταθερό και ακριβές. Οι κινήσεις αυτές λειτουργούν για τη μεταβολή των τιμών κάποιων παραμέτρων. Για παράδειγμα η κατακόρυφη κίνηση χρησιμοποιείται για τη μεταβολή της έντασης ενός οργάνου της ορχήστρας, ενώ η οριζόντια κίνηση χρησιμοποιείται για τη μεταβολή της θέσης του οργάνου μέσα στον στερεοφωνικό χώρο.

#### **3.2.4.7.5 Χρήση των τιμών των αισθητήρων**

Για να βρούμε την θέση και τον προσανατολισμό του κινητού όπως αναφέραμε και πριν, κάνουμε συνδυασμό των δεδομένων των δύο αισθητήρων που χρησιμοποιούμε, του αισθητήρα επιτάχυνσης και του αισθητήρα μαγνητικού πεδίου, παρ' όλο που υπάρχει άμεσος τρόπος με χρήση του αισθητήρα προσανατολισμού (TYPE\_ORIENTATION). Ο τελευταίος τρόπος έχει καταργηθεί από το API και διατηρείται μόνο για λόγους συμβατότητας ενώ η χρήση του συνίσταται να αποφεύγεται.

Όπως είπαμε η θέση και ο προσανατολισμός υπολογίζονται με βάση μια θέση αναφοράς την οποία μπορεί και καθορίζει ο χρήστης όποτε θέλει. Κάθε φορά που ο χρήστης επιλέγει να ορίσει την τρέχουσα θέση ως θέση αναφοράς, η τρέχουσα θέση αποθηκεύεται σε έναν πίνακα. Στη συνέχεια οι τιμές των αισθητήρων που υπολογίζονται κάθε στιγμή, αφαιρούνται από την θέση αναφοράς ώστε να έχουμε την τρέχουσα θέση με βάση τη θέση αναφοράς. Στην ουσία μεταφέρουμε το σύστημα συντεταγμένων στην θέση αναφοράς ώστε να γίνονται πιο εύκολα οι υπολογισμοί για θετικές και αρνητικές τιμές.

Το κινητό περιορίζεται σε ένα συγκεκριμένο χώρο κίνησης όπως προαναφέραμε. Η οθόνη πρέπει να βλέπει τον ουρανό και το πάνω μέρος του τηλεφώνου να στοχεύει προς την οθόνη. Αυτό καθορίζεται ελέγχοντας τη θέση του τηλεφώνου ως προς το σύστημα αναφοράς. Ελέγχοντας την επιτάχυνση κατά τον άξονα Ζ να είναι πάντα θετική, καθορίζουμε ότι η θέση του κινητού για τον καθορισμό της κίνησης του ποντικιού, θα λαμβάνεται υπόψη μόνο όταν το τηλέφωνο έχει τον προσανατολισμό που ορίσαμε ως επιτρεπτό.

Επίσης ο περιορισμός του χώρου κίνησης οριοθετείται από πάνω, κάτω, δεξιά και αριστερά, καθορίζοντας ως επιτρεπτές γωνίες κίνησης του τηλεφώνου γύρω από κάθε άξονα τις 180 μοίρες, 90 μοίρες προς κάθε πλευρά γύρω από τη θέση αναφοράς.

Οι αισθητήρες κίνησης έχουν πολύ μεγάλη ακρίβεια και απόκριση. Αυτό οδηγεί στο να δεχόμαστε από τον αισθητήρα ειδοποίηση για την οποιαδήποτε μικρή αλλαγή στη θέση του τηλεφώνου. Επειδή το χέρι του χρήστη δεν μπορεί ποτέ να είναι απολύτως σταθερό, έχουμε ως αποτέλεσμα η εφαρμογή μας να ειδοποιείται συνεχώς για τέτοιες αλλαγές. Όταν ερμηνεύουμε την κάθε κίνηση του τηλεφώνου ως κίνηση του ποντικιού, όσο μικρή και να είναι αυτή, το αποτέλεσμα είναι να έχουμε συνεχή κίνηση του ποντικιού στον υπολογιστή ακόμα και αν ο χρήστης θεωρεί ότι κρατάει το τηλέφωνο ακίνητο. Αυτό το φαινόμενο αποτελεί τον θόρυβο του συστήματος μας. Για την εξάλειψη του θορύβου αυτού, κάνοντας πιο φυσική την αλληλεπίδραση του χρήστη με την εφαρμογή, χρησιμοποιούμε ένα είδος φίλτρου στις τιμές των αισθητήρων. Το φίλτρο αυτό μηδενίζει τις πολύ μικρές τιμές, λειτουργεί δηλαδή ως ένα υψιπερατό φίλτρο, αποκόβοντας δηλαδή τις μικρές τιμές και επιτρέποντας μόνο τις πιο μεγάλες. Το φίλτρο αυτό είναι πολύ απλό και έχει παραβολική μορφή. Η υλοποίηση του φίλτρου αυτού γίνεται εν μέρει στη εφαρμογή που τρέχει στο κινητό τηλέφωνο και εν μέρει στην εφαρμογή που εκτελείται στον υπολογιστή. Ο τρόπος που το υλοποιούμε είναι να διαιρούμε τις τιμές που επιστρέφουν οι αισθητήρες με έναν παράγοντα στο κινητό τηλέφωνο και στη συνέχεια να υψώνουμε σε κάποια δύναμη την τιμή αυτή στον υπολογιστή.

Οι δύο κύριες μεταβλητές του φίλτρου είναι ο παρονομαστής και ο εκθέτης της παραβολικής συνάρτησης. Οι τιμές των δύο αυτών μεταβλητών καθορίζουν τα εξής.

Ο παρονομαστής του φίλτρου καθορίζει το πόσο γρήγορα ή αργά κινείται το ποντίκι. Όσο μικρότερη είναι η τιμή του, τόσο πιο γρήγορα κινείται το ποντίκι και όσο πιο μεγάλη η τιμή του, τόσο πιο αργά. Αυτό εξηγείται γιατί ο παρονομαστής λειτουργεί ως ένας παράγοντας κβαντισμού των τιμών που διαιρούμε. Όταν έχει μεγάλη τιμή, τότε οι τιμές που αντιστοιχούν στο εύρος κινήσεων του τηλεφώνου αντιστοιχούν σε μεγαλύτερο αριθμό ενδιάμεσων θέσεων για το ποντίκι, ενώ όταν έχει μικρή τιμή, τότε οι τιμές που αντιστοιχούν στο ίδιο εύρος κινήσεων του τηλεφώνου αντιστοιχούν σε μικρότερο αριθμό ενδιάμεσων θέσεων για το ποντίκι.

Ο εκθέτης του φίλτρου καθορίζει την επιτάχυνση του ποντικιού. Όταν η τιμή του εκθέτη είναι μεγάλη, η ταχύτητα κίνησης του ποντικιού αυξάνει γρηγορότερα από ότι όταν ο εκθέτης έχει μικρή τιμή. Αυτό εξηγείται γιατί η τιμή του αισθητήρα αυξάνει εκθετικά.

Συνοψίζοντας, τα δεδομένα που στέλνονται από το τηλέφωνο στον υπολογιστή και που αφορούν την κίνηση του ποντικιού ή την μεταβολή κάποιων τιμών έχουν ως εξής.

Όταν έχουμε μήνυμα που αφορά την κίνηση του ποντικιού, τότε το αντίστοιχο μήνυμα που μεταδίδεται μέσω Bluetooth μεταφέρει σαν παραμέτρους, τη θέση του τηλεφώνου ως προς τους άξονες Χ και Υ, με βάση τη θέση αναφοράς. Οι τιμές αυτές έχουν εύρος από -90 μοίρες έως 90 μοίρες.

Όταν έχουμε μήνυμα που αφορά την μεταβολή κάποιων τιμών στον υπολογιστή, το αντίστοιχο μήνυμα που στέλνεται περιλαμβάνει τη μεταβολή της θέσης του τηλεφώνου ως προς τους άξονες Χ και Ζ. σε αυτήν την περίπτωση πριν στείλουμε κάποιο μήνυμα ελέγχουμε προηγουμένως εάν χρειάζεται να σταλεί. Εάν οι μεταβολές είναι πολύ μικρές και δεν αντιστοιχούν σε κάποια κίνηση, δεν στέλνουμε το μήνυμα. Αυτό έχει ως αποτέλεσμα και την ομαλότερη μεταβολή τιμών στον υπολογιστή και την μεταφορά λιγότερων δεδομένων προς τον υπολογιστή, κάτι το οποίο κρίνεται απαραίτητο καθώς το εύρος ζώνης, της Bluetooth σύνδεσης είναι μικρό και περιορισμένο.

### **3.2.5 Έλεγχος Εφαρμογής**

#### **3.2.5.1 Παρουσίαση γραφικού περιβάλλοντος**

Εδώ θα παρουσιάσουμε κάποια στιγμιότυπα του γραφικού περιβάλλοντος της εφαρμογής που απεικονίζουν τη λειτουργία της, σε διάφορες περιπτώσεις χρήσης. Αρχικά θα παρουσιάσουμε την εφαρμογή MidiVisualPlayerController που είναι και η εφαρμογή που αντιστοιχεί στις λειτουργίες που περιγράψαμε στην εργασία και στη συνέχεια θα παρουσιάσουμε ορισμένα στιγμιότυπα από τη δοκιμαστική εφαρμογή που υλοποιήσαμε ως ενδιάμεσο στάδιο για την τελική υλοποίηση. Η ενδιάμεση αυτή εφαρμογή, ονομάστηκε BluetoothChat και η βασική της λειτουργία ήταν η επικοινωνία μέσω Bluetooth με τον υπολογιστή και η παρουσίαση των δεδομένων των αισθητήρων της συσκευής που χρησιμοποιήσαμε.

#### **3.2.5.1.1 MidiVisualPlayerController**

Το γραφικό περιβάλλον που έχουμε περιγράψει προηγουμένως και που αποτελεί το βασικό Activity της εφαρμογής, παρουσιάζεται στο ακόλουθο σχήμα. Στο πάνω μέρος του, φαίνεται η γραμμή τίτλου που περιέχει και την τρέχουσα κατάσταση σύνδεσης.

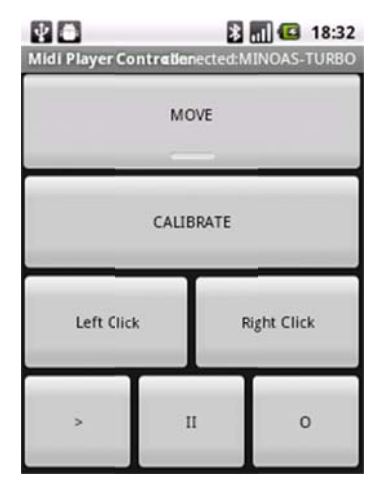

*Σχήμα 3.3 - Γραφικό π περιβάλλον της εφαρμο ογής MidiVis sualPlayer Controller. (M MainActivit ty)*

Όταν ο χρήστης επιλέξει το κουμπί MOVE, τότε έχουμε εναλλαγή από τη λειτουργία MOVE στην λειτουργία COMMAND όπως φαίνεται στο επόμενο σχήμα. Στην περίπτωση αυτή, οι κινήσεις του κινητού τηλεφώνου πλέον ερμηνεύονται ως εντολές ελέγχου και όχι ως εντολές κίνησης του ποντικιού όπως συμβαίνει στην κατάσταση MOVE.

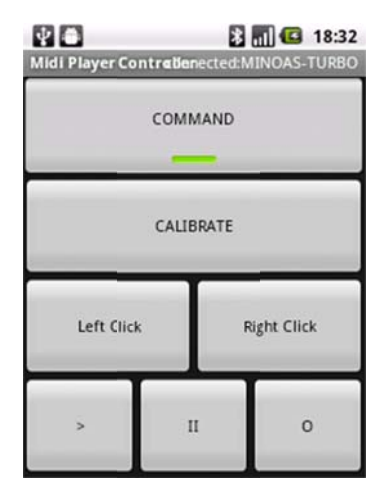

*Σχήμα 3.4 - Εναλλαγή από την κα ατάσταση MO OVE στην κ κατάσταση C COMMAND D*

Στο επόμενο σχήμα φαίνεται το μενού ρυθμίσεων της εφαρμογής που εμφανίζεται στο χρήστη όταν αυτός πατήσει το πλήκτρο μενού που υπάρχει σε όλα τα κινητά τηλέ έφωνα με λ λειτουργικό σύστημα A Android.

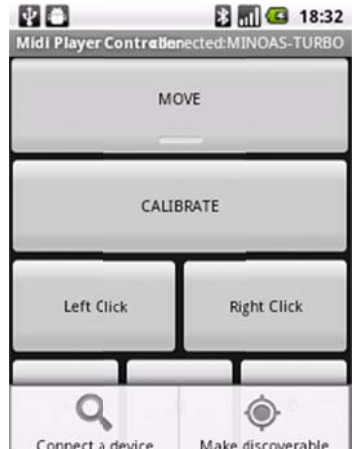

*Σχήμα 3.5 - Το μεν ενού ρυθμίσε εων της εφα αρμογής*

Όταν ο χρήστης επιλέξει να συνδεθεί με μια συσκευή από το μενού ρυθμίσεων, τότε ξεκινάει η εκτέλεση της Activity με τις δυνατές συσκευές που μπορεί να επιλέξει ο χρήστης, το οποίο παρέχει και τη δυνατότητα αναζήτησης νέων κοντινών συσκευών (DeviceListActivity).

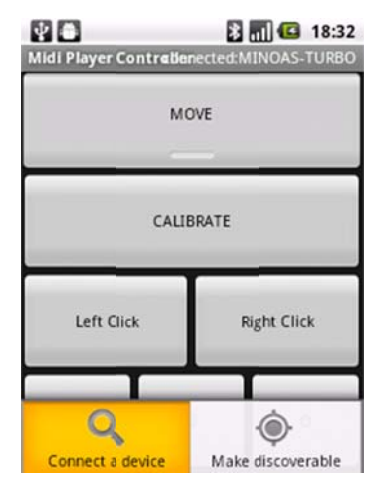

*Σχ χήμα 3.6 - Τ Τρόπος εκκίν νησης της* DeviceListActivity

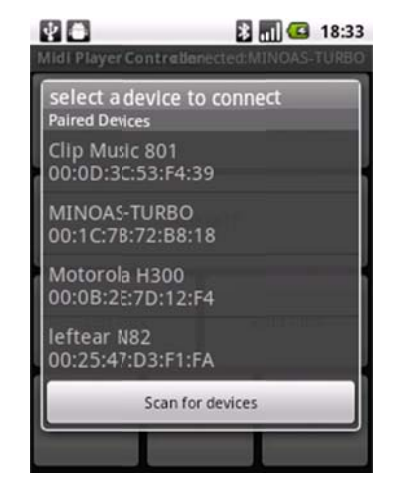

*Εμ μφάνιση της ς DeviceList tActivity με τιςπροηγουμένως paired devices* 

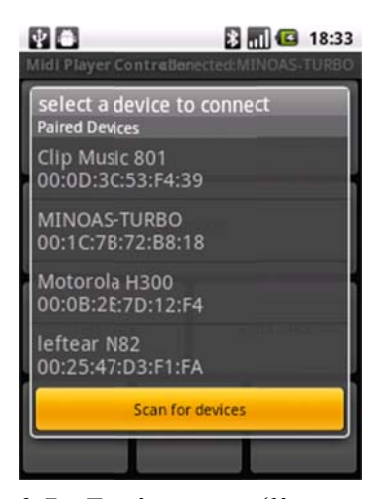

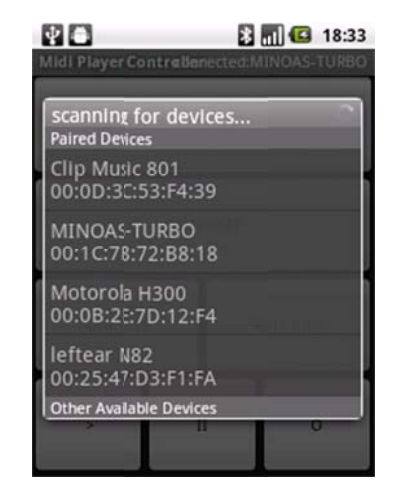

*α Δια αδικασία ανα αζήτησης για α νέες συσκ κευές*

*Σχή ήμα 3.7 - Εκ κκίνηση ανα αζήτησης για νέες συσκευ υές*

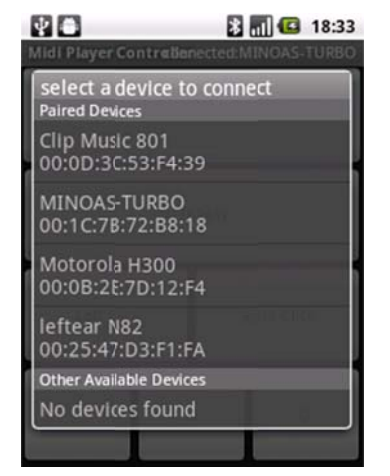

*Σχήμα 3. 8 - Αποτέλε εσμα αναζήτ τησης νέων συσκευών*

Στο επόμενο σχήμα φαίνεται ο διάλογος επιβεβαίωσης που εμφανίζεται στο χρήστη, όταν επιλέγει να κάνει τη συσκευή ανιχνεύσιμη μέσω της τεχνολογίας Bluetooth. Ο διάλογος αυτός είναι μέρος του λειτουργικού συστήματος.

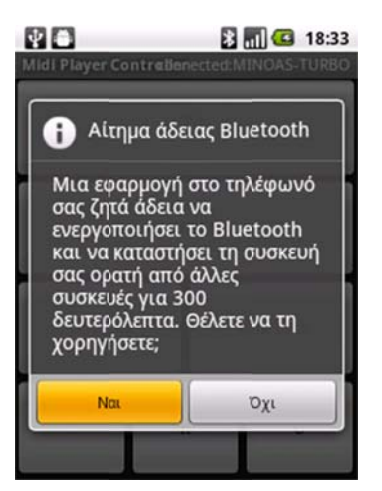

*Σχήμα 3.9 9 - Διάλογος ς επιβεβαίωσ σης για να γ γίνει η συσκ κευή ανιχνεύ ύσιμη μέσω Bluetooth*

Κατά την έναρξη της εφαρμογής, εάν η υπηρεσία Bluetooth δεν είναι ενεργοποιημένη, η εφαρμογή ζητάει άδεια από το χρήστη για να την ενεργοποιήσει όπω ως φαίνεται στο ακόλου υθο σχήμα.

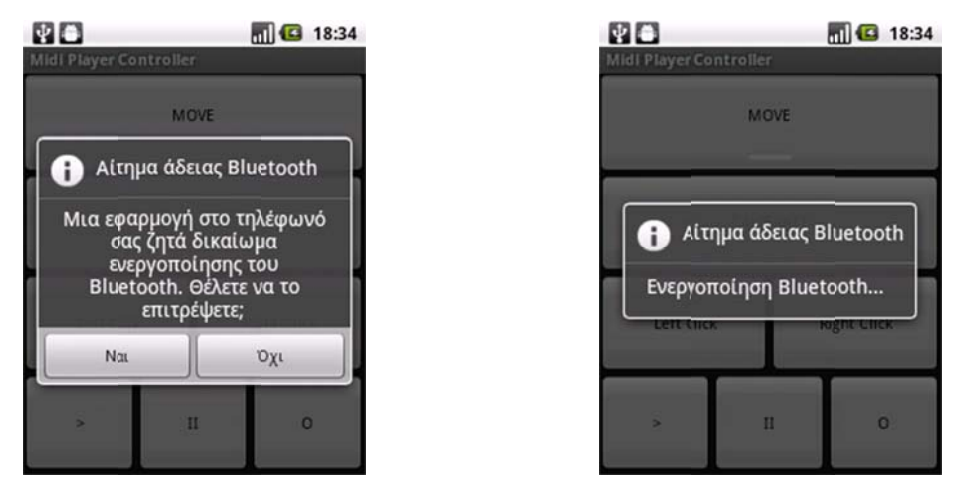

*Σ Σχήμα 3.10 - Εξουσιοδό ότηση για τη ην ενεργοπο οίηση της τεχ χνολογίας B Bluetooth κα αι διαδικα ασία ενεργοπ ποίησης*

Όταν ο χρήστης επιλέξει τη συσκευή με την οποία θέλει να συνδεθεί, τότε ξεκινάει η διαδικασία σύνδεσης. Η κατάσταση της σύνδεσης εμφανίζεται στη γραμμή τίτλου στο πάνω μέρος του γραφικού περιβάλλοντος της MainActivity. Το επόμενο σχήμα δείχνει στη γραμμή τίτλου, την προσπάθεια σύνδεσης, με την κατάσταση ":...mecting"

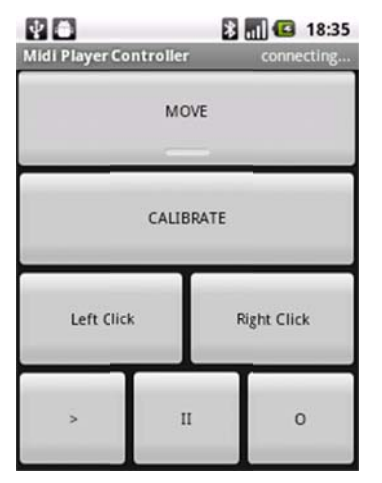

*Σχή ήμα 3.11 - Π Προσπάθεια α σύνδεσης μ με την επιλε εγμένη συσκ κευή*

Εάν η σύνδεση αποτύχει, η κατάστασης σύνδεσης δείχνει ότι δεν είμαστε συνδεδεμένοι, ενώ ο χρήστης ενημερώνεται και με μήνυμα τύπου πρόποσης (Toast) ότι δεν ήταν δυνατή η σύνδεση ("Unable to connect device").

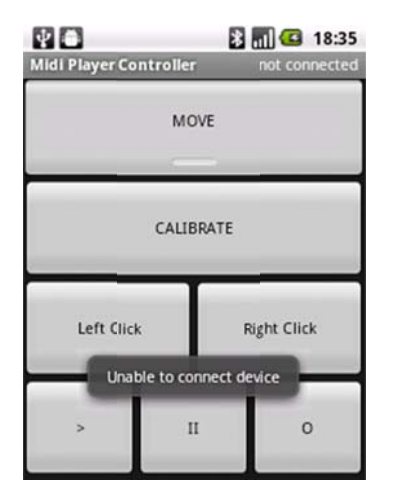

*Σχήμα 3.12 2 - Αποτυχί ία σύνδεσης*

Στην περίπτωση που η σύνδεση είναι επιτυχής, εμφανίζεται το αντ**ί**στοιχο μήνυμα επιτυχίας προς το χρήστη ("Connected to .....") και στη γραμμή κατάστασης εμφανίζεται το όνομα της απομακρυσμένης συσκευής όπως φαίνεται στο επόμενο σχή μα.

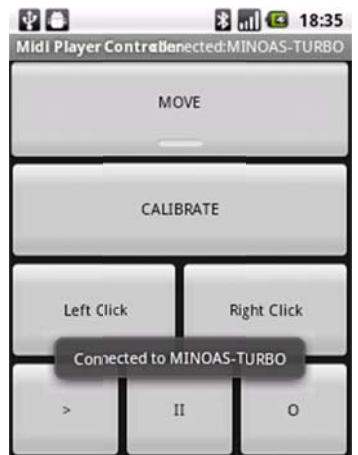

*Σχήμ μα 3.13 - Επ πιτυχής σύν δεση με συσ σκευή*

Όταν για οποιοδήποτε λόγο χαθεί η σύνδεση ανάμεσα στον υπολογιστή και στο κινητό τηλέφωνο, η γραμμή τίτλου ενημερώνεται αμέσως με τη νέα κατάσταση σύνδεσης. Επίσης εμφανίζεται μήνυμα στο χρήστη για την ενημέρωση του ("Device connection was lost"). Ένα τέτοιο στιγμιότυπο παρουσιάζεται στο παρακάτω σχήμα.

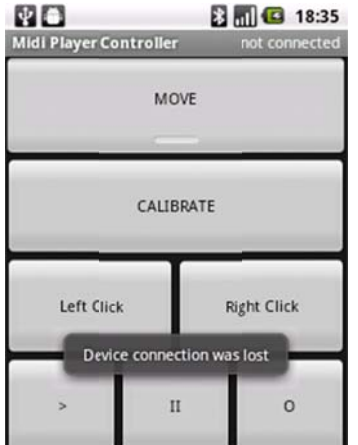

*Σχ Σχήμα 3.14 - Διακοπή σύ σύνδεσης με απομακρυσμ σμένη συσκευ υή*

#### **3.2.5.1.2 BluetoothChat**

Εδώ παρουσιάζουμε κάποια από τα στιγμιότυπα της βοηθητικής εφαρμογής BluetoothChat που χρησιμοποιήθηκε για την υλοποίηση της επικοινωνίας μέσω Bluetooth και τον χειρισμό των αισθητήρων. Η εφαρμογή αυτή παρουσιάζει τα δεδομένα των αισθητήρων που μας ενδιαφέρουν και βοηθάνε στην εξοικείωση με την αίσθηση του τρισδιάστατου χώρου στο Android.

Στο επόμενο σχήμα παρουσιάζεται ένα στιγμιότυπο της εφαρμογής, όπου εμφανίζονται οι συντεταγμένες της θέσης αναφοράς (calibrated position).

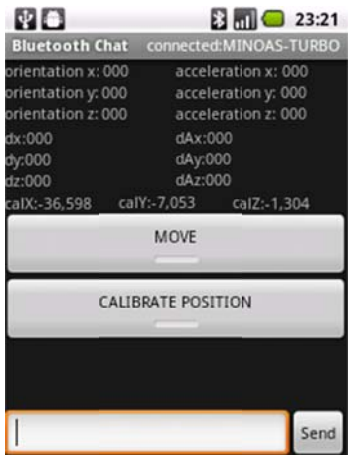

*Σχήμα 3.15 - Συντε τεταγμένες τη ης θέσης αν ναφοράς*

Στα επόμενα στιγμιότυπα εμφανίζονται οι τιμές της θέσης, του προσανατολισμού και της επιτάχυνσης της συσκευής, καθώς και οι στοιχειώδεις μεταβολές τους. Οι τιμές αυτές είναι αυτές που επιστρέφουν οι αισθητήρες στην εφαρμογή, χωρίς καμία επεξ ξεργασία.

| 90                                                                                                    | $\Box$ $\Box$ 23:26                                                                                            | WO.                                                                                                    | <b>B m</b> 23:26                                                                                                |
|----------------------------------------------------------------------------------------------------|----------------------------------------------------------------------------------------------------|----------------------------------------------------------------------------------------------------|----------------------------------------------------------------------------------------------------|
| <b>Bluetooth Chat</b>                                                                                        | not connected                                                                                                  | <b>Bluetooth Chat</b>                                                                                       | not connected                                                                                                   |
| orientation x: -33,722<br>orientation y: -4,171<br>orientation z: -6,766<br>dx:0,935<br>dy:0,000<br>dz:0,000 | acceleration x: 1,144<br>acceleration y: 0,708<br>acceleration z: 9,643<br>dAx:0,000<br>dAy:0,000<br>dAz:0,000 | orientation x: -36,713<br>orientation y: -8,340<br>orientation z: 3,836<br>dx:2,732<br>dy:0,000<br>dz:0,000 | acceleration x: -0,640<br>acceleration y: 1,403<br>acceleration z: 9,548<br>dAx:0,000<br>dAy:0,000<br>dAz:0,000 |
|                                                                                                    | <b>MOVE</b>                                                                                                    |                                                                                                    | <b>MOVE</b>                                                                                                    |
|                                                                                                    |                                                                                                    |                                                                                                    |                                                                                                    |
|                                                                                                    | Send                                                                                                    |                                                                                                    | Send                                                                                                    |

Σχήμα 3.16 (α) - Στιγμιότυπα από τις τιμές των αισθητήρων και τις μεταβολές τους

| 90                                                                                                    | <b>B</b> <sub>cil</sub> 23:26                                                                                   | MО                                                                                                    | $\mathbf{3}$ all $\bullet$ 23:26                                                                                     |  |
|----------------------------------------------------------------------------------------------------|----------------------------------------------------------------------------------------------------|----------------------------------------------------------------------------------------------------|----------------------------------------------------------------------------------------------------|--|
| <b>Bluetooth Chat</b>                                                                                          | not connected                                                                                                   | <b>Bluetooth Chat</b>                                                                                            | not connected                                                                                                    |  |
| orientation x: -50,855<br>orientation y: -12,345<br>orientation z: -13,946<br>dx:2,971<br>dy:0,000<br>dz:0,000 | acceleration x: 3,555<br>acceleration y: 3,228<br>acceleration z: 14,315<br>dAx:0,000<br>dAy:0,000<br>dAz:0,000 | orientation x: -24,233<br>orientation y: 2,309<br>orientation z: 32,886<br>$dx$ :-2.698<br>dy:18,167<br>dz:4,522 | acceleration x: -8,622<br>acceleration y: - 0,640<br>acceleration z: 13,334<br>dAx:-4,658<br>dAy:-3,010<br>dAz:5,993 |  |
| <b>MOVE</b>                                                                                                    |                                                                                                    |                                                                                                    | <b>MOVE</b>                                                                                                    |  |
|                                                                                                    |                                                                                                    |                                                                                                    |                                                                                                    |  |
|                                                                                                    | Send                                                                                                    |                                                                                                    | Send                                                                                                    |  |

Σχήμα 3.16 (β) - Στιγμιότυπα από τις τιμές των αισθητήρων και τις μεταβολές τους

#### **3.2 .5.2 Αξιολ λόγηση εφ φαρμογής ς**

Εδώ γίνεται μια σύντομη αξιολόγηση της εφαρμογής, επικεντρώνοντας σε ορισμένα σημεία της λειτουργίας της.

Και σε αυτήν την εφαρμογή, καθοριστικό παράγοντα κατά τη σχεδίαση και την υλοποίηση της, αποτέλεσε η ποιότητα της εμπειρίας του χρήστη. Οι λειτουργίες σχεδιάστηκαν αποδοτικά, με κύριο στόχο να μην υπάρχει αισθητή καθυστέρηση στην απόκριση της εφαρμογής στις κινήσεις του χρήστη.

Η βασική παράμετρος που μπορεί να χρησιμοποιηθεί για την αξιολόγηση της απόδοσης της εφαρμογής, είναι η ταχύτητα εκτέλεσης των εντολών του χρήστη. Ο χρόνος δηλαδή που απαιτείται, από τη στιγμή που ο χρήστης κινεί το κινητό τηλέφωνο έως τη στιγμή που το αποτέλεσμα της κίνησης παρουσιάζεται στον υπολογιστή. Η λειτουργία αυτή περιλαμβάνει την ερμηνεία της κίνησης μέσω των δεδομένων των αισθητήρων, την δημιουργία του μηνύματος που πρέπει να αποσταλεί στον υπολογιστή, την αποστολή του μηνύματος από το κινητό στον υπολογιστή και τέλος την εκτέλεση της εντολής στον υπολογιστή. Το τελευταίο βήμα, η εκτέλεση δηλαδή της εντολής στον υπολογιστή, είναι κομμάτι της εφαρμογής που εκτελείται στον υπολογιστή και έχει αξιολογηθεί προηγουμένως. Τα υπόλοιπα βήματα που αναφέραμε, έχουν να κάνουν με την εφαρμογή που εκτελείται στο κινητό τηλέφωνο και την τεχνολογία Bluetooth που χρησιμοποιείται για τη μεταφορά των δεδομένων μετα αξύ των δύο ο εφαρμογώ ών.

Ο τελικός στόχος εδώ, είναι να μην υπάρχει αισθητή καθυστέρηση και ο χρήστης να αντιλαμβάνεται την εκτέλεση των κινήσεων του άμεσα. Αυτός ο στόχος έχει επιτευχθεί σε πολύ μεγάλο βαθμό από την εφαρμογή. Ορισμένοι από τους παράγοντες που συνετέλεσαν στην επίτευξη του στόχου αυτού, είναι οι ακόλουθοι.

Τα δεδομένα που λαμβάνονται από τους αισθητήρες του κινητού τηλεφώνου, συνδυάζονται με ταχύτατους μαθηματικούς μετασχηματισμούς, για να πάρουμε τις πληροφορίες που χρειαζόμαστε από αυτά. Η επεξεργασία τους, για την εξαγωγή των εντολών κίνησης και ελέγχου, είναι όσο το δυνατόν απλούστερη, λαμβάνοντας υπόψη την περιορισμένη υπολογιστική δύναμη ενός κινητού τηλεφώνου. Σύμφωνα με τις [17] και [15], ο συνδυασμός των δεδομένων από τους αισθητήρες του κινητού τηλεφώνου, δίνει τη δυνατότητα να εξάγουμε πολλά περισσότερα αποτελέσματα για το περιβάλλον και την κίνηση του τηλεφώνου, απ' ότι με την ξεχωριστή χρήση των δεδομένων του κάθε αισθητήρα. Μπορούμε να βελτιώσουμε την ποιότητα και το επίπεδο θορύβου των υπολογισμένων αποτελεσμάτων, εκμεταλλευόμενοι τόσο τη γνώση περιττών δεδομένων των αισθητήρων, όσο και τη γνώση της συνάρτησης μεταφοράς του συστήματος καθώς και στοιχείων δυναμικής και κινηματικής συμπεριφοράς. Στη συγκεκριμένη εφαρμογή, κάνουμε συνδυασμό των δεδομένων του επιταχυνσιόμετρου και του μαγνητικού πεδίου, για να υπολογίσουμε με την καλύτερη απόδοση τον προσανατολισμό της συσκευής.

Τα δεδομένα που αποστέλλονται από το κινητό τηλέφωνο προς τον υπολογιστή, έχουν κωδικοποιηθεί με τέτοιο τρόπο, ώστε να έχουν πολύ μικρό μέγεθος. Επίσης τα δεδομένα των αισθητήρων φιλτράρονται, ώστε να γίνεται αποστολή των μηνυμάτων μόνο όταν αυτό είναι απαραίτητο. Αποφεύγεται με αυτόν τον τρόπο η αποστολή περιττών μηνυμάτων. Κάτι τέτοιο είναι απαραίτητο λόγο του περιορισμένου εύρους ζώνης της τεχνολογίας Bluetooth. Κατά τις δοκιμές, μέχρι να καταλήξουμε στην τελική σχεδίαση της εφαρμογής, παρατηρήθηκε πως όταν τα δεδομένα που στέλνουμε είναι πολλά, η αποστολή τους δεν ήταν αποδοτική, με αποτέλεσμα να παρατηρείται καθυστέρηση στη λήψη και συνεπώς στην εκτέλεση των μηνυμάτων από τον υπολογιστή. Στη σχεδίαση που καταλήξαμε, δεν παρατηρείται κάποια αισθητή καθυστέρηση στην απόκριση του συστήματος. Οι κινήσεις του τηλεφώνου από το χρήστη, μεταφράζονται άμεσα σε εντολές κίνησης και ελέγχου στον υπολογιστή.

Μια τελευταία παράμετρος της εφαρμογής που αυξάνει την ποιότητα της εμπειρίας χρήστη, είναι η όσο το δυνατόν πιο φυσική προσομοίωση της κίνησης του ανθρώπινου χεριού, για την αναγνώριση των χειρονομιών κίνησης και ελέγχου. Συγκεκριμένα, για την εντολή κίνησης του ποντικιού κατά το οριζόντιο επίπεδο της οθόνης του υπολογιστή, δηλαδή προς τα δεξιά και προς τα αριστερά, χρησιμοποιήσαμε τόσο τη φυσική κίνηση του τηλεφώνου προς τα δεξιά και τα αριστερά, όσο και την κίνηση κύλισης (roll), δηλαδή την περιστροφική κίνηση ως προς τον άξονα Υ. Η περιστροφική αυτή κίνηση, είναι μέρος της φυσικής κίνησης του ανθρώπινου χεριού, όταν κινείται δεξιά και αριστερά με το "σπάσιμο" του καρπού.

# **4Επίλογος**

## **4.1 Σύνοψη – Συμπεράσματα**

Συμπερασματικά, στη παρούσα διπλωματική εργασία μελετήσαμε, σχεδιάσαμε και αναπτύξαμε ένα σύστημα αναπαράστασης και ελέγχου μιας ψηφιακής ορχήστρας, μέσω των φυσικών κινήσεων ενός έξυπνου κινητού τηλεφώνου. Δύο είναι οι εφαρμογές που αναπτύξαμε για την υλοποίηση του συστήματος αυτού. Η πρώτη είναι η εφαρμογή που εμφανίζει και διαχειρίζεται την ψηφιακή ορχήστρα καθώς και αναπαράγει τα μουσικά κομμάτια της ορχήστρας, η οποία εκτελείται σε έναν προσωπικό υπολογιστή. Η δεύτερη είναι η εφαρμογή που εκτελείται στο κινητό τηλέφωνο του χρήστη και μετατρέπει τις κινήσεις του τηλεφώνου σε εντολές κίνησης και ελέγχου, στέλνοντας τις στην εφαρμογή που εκτελείται στον υπολογιστή για να εκτελεστούν.

Το σύστημα αυτό παρουσιάζει ενδιαφέρον γιατί

- Δίνει τη δυνατότητα να ελέγχουμε τα χαρακτηριστικά της μουσικής και το κάθε μουσικό όργανο ξεχωριστά
- Δίνει μια οπτική αναπαράσταση της ορχήστρας, απεικονίζοντας τη δομή και τη λειτουργία της
- Επιτρέπει τον έλεγχο και την επεξεργασία της ορχήστρας σε πραγματικό χρόνο
- Παρέχει έναν αλληλεπιδραστικό τρόπο χειρισμού με φυσικές κινήσεις χωρίς την ανάγκη ύπαρξης εξειδικευμένου εξοπλισμού, εκτός από ένα κινητό τηλέφωνο

Επίσης το σύστημα αυτό έχει ενδιαφέρουσες χρήσεις όπως

- Την εξοικείωση με τους ήχους των μουσικών οργάνων για χρήση στη μουσική εκπαίδευση
- Τον πειραματισμό στον τρόπο εκτέλεσης και στο άκουσμα της μουσικής, αλλάζοντας διάφορες παραμέτρους των μουσικών οργάνων
- Την κατανόηση της λειτουργίας μιας ορχήστρας
- Την εξοικείωση με τις νέες τεχνολογίες και τον νέο τρόπο ελέγχου των εφαρμογών

Ο τρόπος αλληλεπίδρασης και ελέγχου που χρησιμοποιεί το σύστημα αυτό, κάνοντας δηλαδή χρήση των φυσικών κινήσεων του χρήστη, αποτελεί έναν τρόπο ελέγχου των εφαρμογών και επικοινωνίας με τους υπολογιστές, που έχει αρχίσει να χρησιμοποιείται πολύ τα τελευταία χρόνια και που όπως φαίνεται θα κυριαρχήσει στο μέλλον.

Τόσο το συνολικό σύστημα όσο και η κάθε εφαρμογή ξεχωριστά έχουν δομηθεί με τέτοιο τρόπο ώστε να είναι πλήρως επεκτάσιμα. Το κάθε τμήμα προσφέρει ξεχωριστές και ανεξάρτητες με τα άλλα τμήματα λειτουργίες, καθώς και καθορισμένο τρόπο επικοινωνίας με τα υπόλοιπα τμήματα. Δίνεται έτσι η δυνατότητα να αντικατασταθεί το κάθε τμήμα με κάποιο νέο και βελτιωμένο, χωρίς να χρειάζεται να επέμβουμε στα υπόλοιπα τμήματα.

Οι εφαρμογές που αναπτύξαμε για την υλοποίηση του συστήματος, μπορούμε να πούμε ότι εκπλήρωσαν επιτυχώς το σκοπό του συστήματος, καθώς η λειτουργία τους κάλυψε με αποδοτικό τρόπο όλες τις αρχικές απαιτήσεις, λαμβάνοντας υπόψη και δίνοντας μεγάλη σημασία στην εμπειρία του χρήστη σε πολλά σημεία του συστήματος.

Η έρευνα που πραγματοποιήθηκε για την εκπόνηση της εργασίας αυτής κρίνεται άκρως ενδιαφέρουσα. Η εργασία αυτή αποτέλεσε μια εφαρμογή μεγάλης κλίμακας που αγγίζει πολλές τεχνολογίες. Αποκτήθηκαν πολύ σημαντικές γνώσεις για την τεχνολογία MIDI, για την ανάπτυξη εφαρμογών στο λειτουργικό σύστημα Windows, για την τεχνολογία .NET, για τις τεχνολογίες των έξυπνων τηλεφώνων βασισμένα στο λειτουργικό σύστημα Android και την ανάπτυξη εφαρμογών σε αυτό, για τις γλώσσες προγραμματισμού C# και Java, για τις πολύ-νηματικές εφαρμογές τόσο στο περιβάλλον του .NET όσο και στο περιβάλλον του Android, για την τεχνολογία Bluetooth και για την χρήση των διαφόρων αισθητήρων στα κινητά τηλέφωνα. Επίσης αποκτήθηκαν γνώσεις σχετικά με την μελέτη και την ανάλυση προτύπων και προδιαγραφών (συγκεκριμένα για το MIDI και το Bluetooth), καθώς και υλοποίησης συστημάτων, βασισμένα στις προδιαγραφές των πρωτοκόλλων και των τεχνολογιών αυτών.

### **4.2 Βελτιώσεις και μελλοντικές επεκτάσεις**

Κάποιες βελτιώσεις και επεκτάσεις που θα μπορούσαν να γίνουν στην εφαρμογή είναι οι ακόλουθες.

Θα μπορούσε να προστεθεί η δυνατότητα για ταυτόχρονη σύνδεση περισσότερων τηλεφωνικών συσκευών στην ίδια ψηφιακή ορχήστρα. Με αυτόν τον τρόπο θα μπορούσαν πολλοί χρήστες να ελέγχουν ταυτόχρονα την ίδια ορχήστρα, σαν να έχει η ορχήστρα δηλαδή περισσότερους από έναν μαέστρους. Η κάθε συσκευή θα μπορούσε να αναπαριστάνεται από διαφορετικό δείκτη (cursor) με διαφορετικό χρώμα ίσως. Μια τέτοια λειτουργία, θα μπορούσε να έχει στόχο τη συνεργασία των χρηστών της εφαρμογής και το συντονισμό τους.

Μια άλλη βελτίωση που θα μπορούσε να γίνει, είναι η βελτίωση και η απλοποίηση του γραφικού περιβάλλοντος ώστε να είναι όσο το δυνατόν πιο απλό. Ένα τέτοιο απλοποιημένο γραφικό περιβάλλον, θα διευκόλυνε τη χρήση της εφαρμογής από μαθητές ακόμα πιο μικρής ηλικίας. Εμείς στην συγκεκριμένη υλοποίηση, κατασκευάσαμε το γραφικό περιβάλλον με τέτοιον τρόπο ώστε να παρουσιάζονται όλες οι δυνατές λειτουργίες της εφαρμογής. Σε πολλές περιπτώσεις εφαρμογής όμως, ένα υποσύνολο αυτών των λειτουργιών θα μπορούσε να είναι αρκετό.

Θα μπορούσαν επίσης να προστεθούν νέες χειρονομίες ελέγχου του κινητού τηλεφώνου. Για παράδειγμα κουνώντας ρυθμικά το κινητό τηλέφωνο, ο χρήστης θα μπορούσε να καθορίζει το tempo της αναπαραγωγής με φυσικό τρόπο. Μια τέτοια λειτουργία μπορεί να βοηθήσει στην καλύτερη κατανόηση του ρυθμού της μουσικής.

Μια άλλη αλλαγή θα ήταν να μετατραπεί το κινητό τηλέφωνο σε συσκευή δείκτη, όπως ένα laser pointer. Να καθορίζεται δηλαδή κατά τη διαδικασία βαθμονόμησης (calibration), η απόσταση της συσκευής από την οθόνη καθώς και το εύρος κινήσεων ώστε να καλύπτεται ολόκληρη η οθόνη και στη συνέχεια ο χρήστης να δείχνει το σημείο της οθόνης που θέλει στοχεύοντας σε αυτό με το κινητό τηλέφωνο.

Θα μπορούσε επίσης να χρησιμοποιηθεί για την επικοινωνία του υπολογιστή και του κινητού τηλεφώνου, η τεχνολογία ασύρματης δικτύωσης Wi-Fi, η οποία έχει μεγαλύτερο εύρος ζώνης και μεγαλύτερη εμβέλεια από την τεχνολογία Bluetooth.

Μια επιπλέον επέκταση θα μπορούσε να είναι η προσθήκη βιβλιοθηκών με ήχους πραγματικών οργάνων. Με αυτόν τον τρόπο τα MIDI μηνύματα θα μετατρέπονται από τις βιβλιοθήκες αυτές, στις κατάλληλες κυματομορφές ήχου και μετά θα στέλνονται στην κάρτα ήχου για να ακουστούν. Με αυτόν τον τρόπο, το ηχητικό αποτέλεσμα θα είναι το ίδιο σε κάθε υπολογιστή και θα ακούγονται ήχοι πραγματικών οργάνων χωρίς να απαιτείται η ύπαρξη ειδικού MIDI συνθεσάιζερ.

Ο τρόπος χειρισμού της εφαρμογής που έχουμε υλοποιήσει στην εφαρμογή αυτή, αποτελεί εκτός των άλλων, ένα είδος οδηγού για το ποντίκι του υπολογιστή (mouse driver) και θα μπορούσε να χρησιμοποιηθεί και σε άλλες, ήδη αναπτυγμένες εφαρμογές, κάνοντας τη χρήση τους πιο αλληλεπιδραστική. Η μόνη απαίτηση γι' αυτό, είναι η υλοποίηση του πρωτοκόλλου επικοινωνίας που χρησιμοποιεί η εφαρμογή του κινητού τηλεφώνου.

Μια τελευταία πιθανή επέκταση της εφαρμογής, θα μπορούσε να είναι η ανάπτυξη ενός διαφορετικού τρόπου ελέγχου της ψηφιακής ορχήστρας. Η ψηφιακή ορχήστρα έχει αναπτυχθεί με τέτοιο τρόπο ώστε να δέχεται εντολές και να τις εκτελεί. Αυτό γίνεται μέσω του πρωτοκόλλου μηνυμάτων που έχουμε σχεδιάσει. Στη συγκεκριμένη εφαρμογή, ο έλεγχος γίνεται με το ποντίκι και τις κινήσεις του κινητού τηλεφώνου. Οποιαδήποτε άλλη εφαρμογή όμως που υλοποιεί το συγκεκριμένο μηχανισμό μηνυμάτων ελέγχου, θα μπορούσε να χρησιμοποιηθεί για τον έλεγχο της ψηφιακής ορχήστρας.

Ένα παράδειγμα αποτελεί ο έλεγχος της ψηφιακής ορχήστρας, με την αυτόματη αναγνώριση διάθεσης (mood). Εδώ, με τον όρο διάθεση, εννοούμε την ψυχολογία συναισθημάτων. Παραδείγματα, αποτελούν οι διαθέσεις που χαρακτηρίζονται από τις παρακάτω λέξεις: «ήρεμη, ευχάριστη, λυπημένη, ανήσυχη». Ανάλογα με τη διάθεση εισόδου, μπορεί να αλλάζει ο ρυθμός της μουσικής ή η σύσταση της ορχήστρας, προσαρμόζοντας έτσι το ύφος της μουσικής στη διάθεση που χρησιμοποιείται ως είσοδος. Για την αναγνώριση της διάθεσης, θα μπορούσαν να χρησιμοποιηθούν πολλές μέθοδοι. Για παράδειγμα, μια πρώτη πιθανή μέθοδος αποτελεί η χρήση βιντεοκάμερας. Η αναγνώριση της διάθεσης σε αυτήν την περίπτωση μπορεί να γίνει μέσω της αναγνώρισης των εκφράσεων του προσώπου ενός συγκεκριμένου ανθρώπου ή ακόμα και με βάση το πλήθος και την κινητικότητα πολλών ανθρώπων μέσα σε κάποιο χώρο (μια γρήγορη κινητικότητα θα μπορούσε να υποδηλώνει ανησυχία ή άγχος). Μια δεύτερη μέθοδος αναγνώρισης της διάθεσης, θα μπορούσε να είναι η αυτόματη ανάλυση μιας ιστοσελίδας κοινωνικής δικτύωσης όπως για παράδειγμα του Facebook. Αναγνωρίζοντας πιθανές λέξεις κλειδιά από τις κοινοποιήσεις σε μια τέτοια σελίδα, θα μπορούσαν να εξαχθούν πληροφορίες για τη διάθεση που αυτή εκλύει. Μια τέτοια σελίδα μπορεί να αντικατοπτρίζει τη διάθεση ενός συγκεκριμένου ανθρώπου, μέσα από το ύφος των μηνυμάτων που αυτός κοινοποιεί.

# **5Βιβλιογραφία και σύνδεσμοι αναφοράς**

- 1. Joseph Albahari & Ben Albahari, 2010, *C# 4.0 in a Nutshell*, Fourth Edition, O'Reilly Media, USA
- 2. Δημήτρης Αρναούτογλου, 1993, *Μουσική Τεχνολογία*, Φίλιππος Νάκας, Αθήνα
- 3. Eduardo R. Miranda & Marcelo M. Wanderley, 2006, *New Digital Musical Instruments: Control And Interaction Beyond the Keyboard*, A-R Editions, Middleton, Wisconsin, USA
- 4. Larry Starr & Christopher Waterman, 2003, 2007, *American Popular Music*, Oxford University Press, σελ. 76-79
- 5. Dan Hosken, 2011, *An Introduction to Music Technology*, Routledge, New York, USA
- 6. David Miles Huber, 2007, *The MIDI Manual. A Practical Guide to MIDI in the Project Studio*, Focal Press, Burlington, USA
- 7. *An Introduction to MIDI*, 2009, MIDI Manufactures Association, <http://www.midi.org/aboutmidi/intromidi.pdf>
- 8. Andrew T. Garcia, *The Case for Technology in Music Education*, Scribd, προσπελάστηκε στις 10 Φεβρουαρίου 2012, <http://www.scribd.com/doc/7469678/The-Case-for-Technology-In-Music-Education>
- 9. Dr. Venkat Padmanabhan, September 2008, 'Distributed Sensing Using Mobile Smartphones', *itmagz*, σελ. 22-24, <http://research.microsoft.com/enus/um/people/padmanab/papers/MobileSensing-ITmagagine-Sep2008.pdf>
- 10. Nicholas D. Lane, Emiliano Miluzzo, Hong Lu, Daniel Peebles, Tanzeem Choudhury & Andrew T. Campbell, Dartmouth College, September 2010, 'Ad Hoc And Sensor Networks - A Survey of Mobile Phone Sensing', *IEEE Communications Magazine*, σελ. 140-150, <http://www.cs.dartmouth.edu/~campbell/papers/survey.pdf>
- 11. MIDI Manufacturers Association, 1995, *The official source of information about MIDI*, προσπελάστηκε στις 5 Σεπτεμβρίου 2011, <http://www.midi.org>
- 12. Android, 2012, *Android Developers*, προσπελάστηκε στις 10 Δεκεμβρίου 2011, <http://developer.android.com>
- 13. Jeff Glatt, 25 Ιανουαρίου 2009, *MIDI Technical Fanatic's Brainwashing Center*, προσπελάστηκε στις 8 Σεπτεμβρίου 2011, <http://home.roadrunner.com/~jgglatt/>
- 14. Frank Ableson, 16 Ιουνίου 2009, *Tapping into Android's sensors*, IBM, προσπελάστηκε στις 6 Ιανουαρίου 2012, <http://www.ibm.com/developerworks/opensource/library/os-android-sensor/>
- 15. Michael Stanley, 3 Αυγούστου 2011, *What is sensor fusion?,* freescale, προσπελάστηκε στις 5 Ιανουαρίου 2012, <http://blogs.freescale.com/2011/08/03/what-is-sensor-fusion/>
- 16. *New Sensors for Smartphones*, 2011, MIT Mobile Experience Laboratory, προσπελάστηκε στις 11 Ιανουαρίου 2012, <http://mobile.mit.edu/research/newsensors-smartphones>
- 17. David Sachs, 2 Αυγούστου 2010*, Sensor Fusion on Android Devices: A Revolution in Motion Processing*, Google Tech Talk, προσπελάστηκε στις 17 Δεκεμβρίου 2011, <http://www.youtube.com/watch?v=C7JQ7Rpwn2k>
- 18. Leslie Sanford, 3 Ιανουαρίου 2006, *The Multimedia Timer for the .NET Framework*, The Code Project, προσπελάστηκε στις 7 Σεπτεμβρίου 2011, <http://www.codeproject.com/Articles/5501/The-Multimedia-Timer-for-the-NET-Framework>
- 19. Leslie Sanford, 14 Απριλίου 2007, *C# MIDI Toolkit*, The Code Project, προσπελάστηκε στις 7 Σεπτεμβρίου 2011, <http://www.codeproject.com/Articles/6228/C-MIDI-Toolkit>
- 20. Ray M., 17 Μαΐου 2010, *Vista Core Audio API Master Volume Control*, The Code Project, προσπελάστηκε στις 10 Οκτωβρίου 2011, <http://www.codeproject.com/Articles/18520/Vista-Core-Audio-API-Master-Volume-Control>
- 21. In The Hand Ltd., 2001, 32feet.NET, προσπελάστηκε στις 5 Ιανουαρίου 2012, <http://inthehand.com/content/32feet.aspx>
- 22. Microsoft, 2012, *Windows Development Reference*, προσπελάστηκε στις 12 Οκτωβρίου 2011, <http://msdn.microsoft.com/enus/library/windows/desktop/hh447209(v=vs.85).aspx>
- 23. Mav.northwind, 31 Δεκεμβρίου 2004, *Embedding Controls in a ListView*, The Code Project, προσπελάστηκε στις 20 Οκτωβρίου 2011, <http://www.codeproject.com/Articles/9188/Embedding-Controls-in-a-ListView>
- 24. mav.northwind, 19 Οκτωβρίου 2004, *In-place editing of ListView subitems*, The Code Project, προσπελάστηκε στις 20 Οκτωβρίου 2011, <http://www.codeproject.com/Articles/6646/In-place-editing-of-ListView-subitems>
- 25. Nemanja Trifunovic, 8 Απριλίου 2009, *Timers Tutorial*, The Code Project, προσπελάστηκε στις 19 Οκτωβρίου 2011, <http://www.codeproject.com/Articles/1236/Timers-Tutorial>
- 26. Monome, 2011, Monome, προσπελάστηκε στις 10 Φεβρουαρίου 2012, <http://monome.org>
- 27. Avid Technology, 2012, Pro Tools, προσπελάστηκε στις 10 Φεβρουαρίου 2012, <http://www.avid.com/US/products/family/pro-tools>
- 28. Apple, 2012, Logic Pro, προσπελάστηκε στις 2 Φεβρουαρίου 2012, <http://www.apple.com/logicpro/>
- 29. Adobe Systems, 2012, Adobe Audition, προσπελάστηκε στις 2 Φεβρουαρίου 2012, <http://www.adobe.com/products/audition.html>
- 30. Steinberg Media Technologies, 2012, Cubase, προσπελάστηκε στις 2 Φεβρουαρίου 2012, <http://www.steinberg.net/en/products/cubase/start.html>
- 31. Cakewalk, 2012, Sonar, προσπελάστηκε στις 2 Φεβρουαρίου 2012, <http://www.cakewalk.com/products/sonar/>
- 32. Activision Publishing, 2007, Guitar Hero, προσπελάστηκε στις 3 Φεβρουαρίου 2012, <http://www.guitarherogame.com>
- 33. Arobas Music, 1997, Guitar Pro, προσπελάστηκε στις 2 Φεβρουαρίου 2012, <http://www.guitar-pro.com/en/index.php>
- 34. Ars Nova Software, SongWorks, προσπελάστηκε στις 3 Φεβρουαρίου 2012, <http://www.ars-nova.com/songworks.html>
- 35. Avid Technology, 2012, Sibelius, προσπελάστηκε στις 3 Φεβρουαρίου 2012, <http://www.sibelius.com/home/index\_flash.html>
- 36. MakeMusic, 2012, SmartMusic, προσπελάστηκε στις 4 Φεβρουαρίου 2012, <http://www.smartmusic.com/>
- 37. Apple, 2012, GarageBand, προσπελάστηκε στις 4 Φεβρουαρίου 2012, <http://www.apple.com/ilife/garageband/>
- 38. Avid Technology, 2012, Musition, προσπελάστηκε στις 4 Φεβρουαρίου 2012, <http://www.sibelius.com/products/musition/index.html>
- 39. Microsoft, 2012, Kinect, προσπελάστηκε στις 6 Φεβρουαρίου 2012, <http://www.xbox.com/en-us/kinect>
- 40. Nintendo, 2012, Wii, προσπελάστηκε στις 6 Φεβρουαρίου 2012, <http://www.nintendo.com/wii>
- 41. Sony Computer Entertainment, 2012, PlayStation Move Motion Controller, προσπελάστηκε στις 6 Φεβρουαρίου 2012, <http://us.playstation.com/ps3/playstation-move/>
- 42. Stuart Aitken, 10 Μαΐου 2011, 'Charanjit Singh on how he invented acid house ... by mistake', *Guardian News*, προσπελάστηκε στις 10 Φεβρουαρίου 2012, <http://www.guardian.co.uk/music/2011/may/10/charanjit-singh-acid-house-tenragas>
- 43. Richard Vine, 15 Ιουνίου 2011, 'Tadao Kikumoto invents the Roland TB-303', *Guardian News*, προσπελάστηκε στις 10 Φεβρουαρίου 2012, <http://www.guardian.co.uk/music/2011/jun/15/tadao-kikumoto-roland>
- 44. Hamish Mackintosh, 29 Μαρτίου 2007, 'Stars compose new ways to use music', *Guardian News*, προσπελάστηκε στις 12 Φεβρουαρίου 2012, <http://www.guardian.co.uk/technology/2007/mar/29/pop.guardianweeklytechnology section>
- 45. K. Cornell, 2007, 'How Technology Has Influenced Education', *Writing*, προσπελάστηκε στις 12 Φεβρουαρίου 2012, <http://www.writing.com/main/view\_item/item\_id/1322931-How-Technology-Has-Influenced-Education>
- 46. John Szinger, 1993, 'On The Influence of Technology On Free Expression in Music', *zingman*, προσπελάστηκε στις 13 Φεβρουαρίου 2012, <http://zingman.com/spew/MusTechExpression.php>